k**u**rik**u**l**u**m standard sekolah rendah pendidikan khas (semakan 2017)

# kemahiran asas individ**u**  ketidak**u**payaan penglihatan

### tah**u**n 3

#### Pen**u**lis

Suzana binti Aziz Mohamed Fawzi bin Haji Yusof Saifuddin bin Mohamad

### Editor editor

Mohd Muhaimi bin Abdul Rahman

Pereka bentuk pereka bent**u**k il**u**strator

Hamam bin Yahya

**ILUSTRATOR** Azizi bin Umar Ali

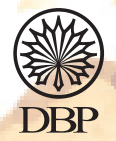

Dewan Bahasa dan Pustaka Kuala Lumpur 2018

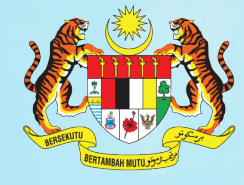

KEMENTERIAN<br>PENDIDIKAN<br>MALAYSIA

No. Siri Buku: 0159

KK 371-221-0102011-49-2078-20101 ISBN 978-983-49-2078-4

Cetakan Pertama 2018 © Kementerian Pendidikan Malaysia 2018

Hak Cipta Terpelihara. Mana-mana bahan dalam buku ini tidak dibenarkan diterbitkan semula, disimpan dalam cara yang boleh dipergunakan lagi, ataupun dipindahkan dalam sebarang bentuk atau cara, baik dengan cara bahan elektronik, mekanik, penggambaran semula mahupun dengan cara perakaman tanpa kebenaran terlebih dahulu daripada Ketua Pengarah Pelajaran Malaysia, Kementerian Pendidikan Malaysia. Perundingan tertakluk kepada perkiraan royalti atau honorarium.

Diterbitkan untuk Kementerian Pendidikan Malausia oleh: Dewan Bahasa dan Pustaka, Jalan Dewan Bahasa, 50460 Kuala Lumpur. No. Telefon: 03-21479000 (8 talian) No. Faksimile: 03-21479643 Laman Web: http://www.dbp.gov.my

Reka Letak dan Atur Huruf: Visual Print Sdn. Bhd.

Muka Taip Teks: Azim Saiz Muka Taip Teks: 18/20 poin

Dicetak oleh: Cetakrapi Sdn. Bhd., No. 2 & 4, Jalan Tago 7, Kawasan Perindustrian Tago, 52200 Kuala Lumpur.

# Penghargaan

Penerbitan buku teks ini melibatkan kerjasama banyak pihak. Sekalung penghargaan dan terima kasih ditujukan kepada semua pihak yang terlibat:

- • Jawatankuasa Penambahbaikan Pruf Muka Surat, Bahagian Buku Teks, Kementerian Pendidikan Malaysia.
- • Jawatankuasa Penyemakan Pembetulan Pruf Muka Surat, Bahagian Buku Teks, Kementerian Pendidikan Malaysia.
- • Jawatankuasa Penyemakan Naskhah Sedia Kamera, Bahagian Buku Teks, Kementerian Pendidikan Malaysia.
- • Pegawai-pegawai Bahagian Buku Teks dan Bahagian Pembangunan Kurikulum, Kementerian Pendidikan Malaysia.
- • Jawatankuasa Peningkatan Mutu, Dewan Bahasa dan Pustaka.
- Panel Pembaca Luar, Dewan Bahasa dan Pustaka.

# Kandungan

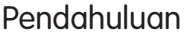

v

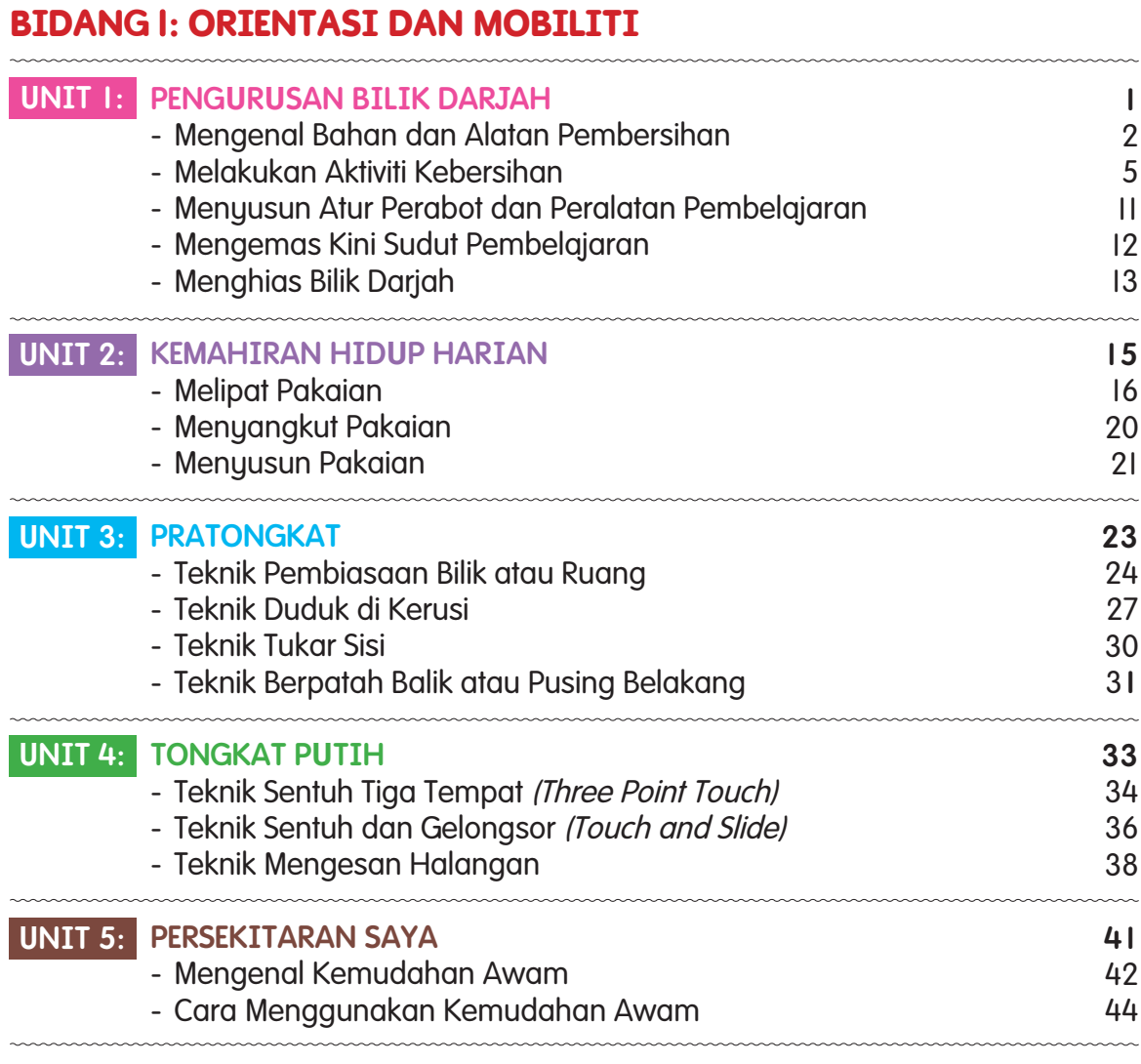

#### **BIDANG 2: KOD BRAILLE, GRAFIK TAKTIL DAN PERALATAN KHAS**

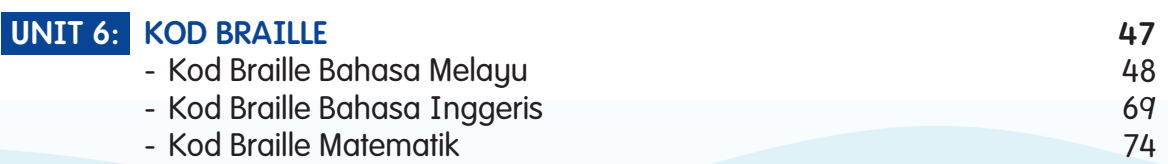

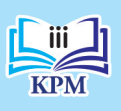

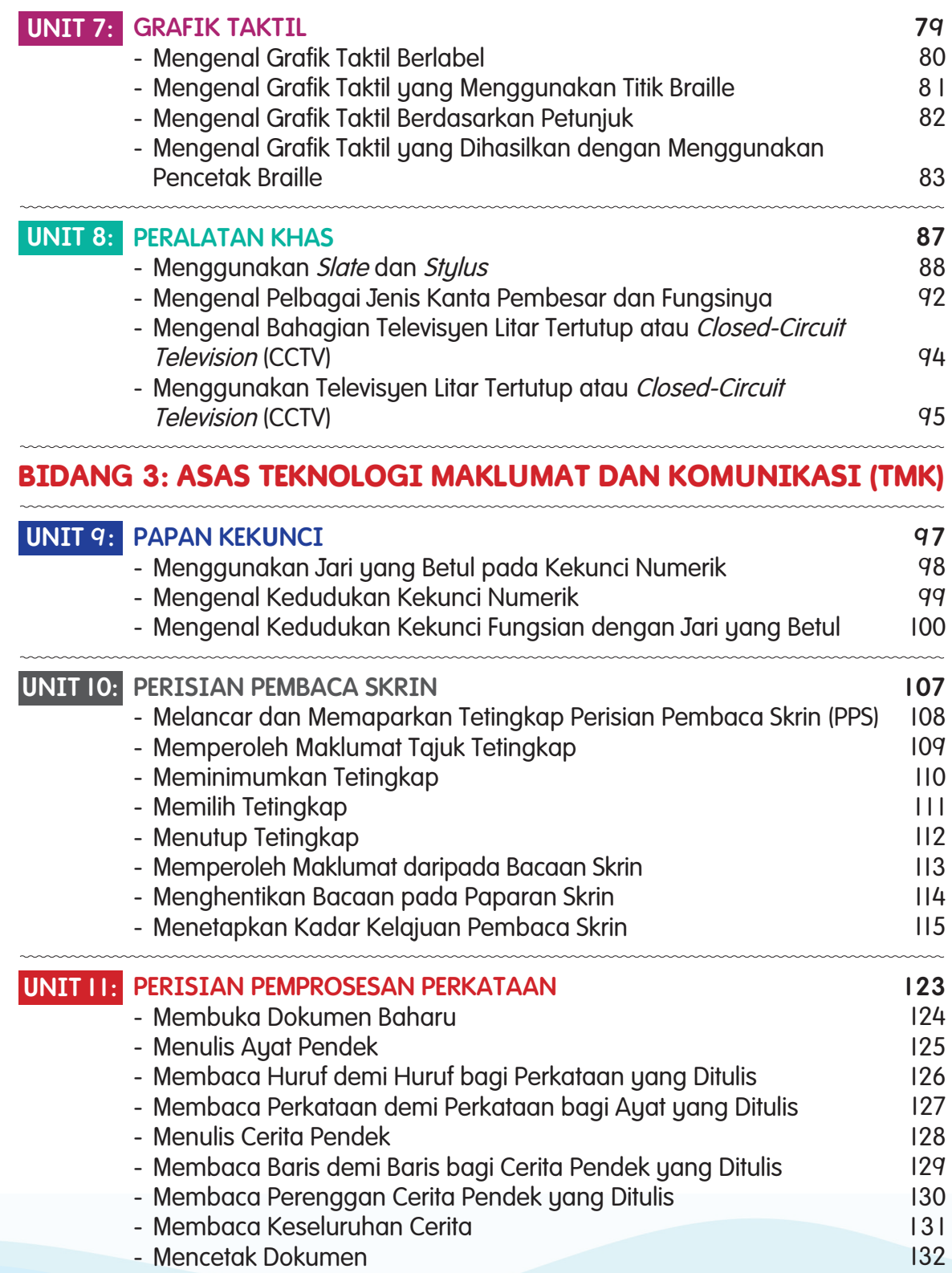

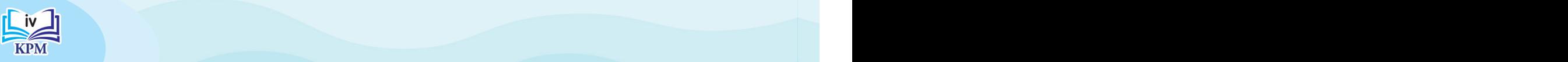

# Pendahuluan

Buku Teks Kemahiran Asas Individu Ketidakupayaan Penglihatan Tahun 3 disediakan berdasarkan Dokumen Standard Kurikulum dan Pentaksiran (DSKP), Kurikulum Standard Sekolah Rendah Pendidikan Khas (Semakan 2017) Ketidakupayaan Penglihatan yang digubal oleh Bahagian Pembangunan Kurikulum, Kementerian Pendidikan Malaysia.

Penulisan buku teks ini bermatlamat untuk melahirkan Murid Berkeperluan Khas (MBK) yang berpengetahuan dan berkemahiran bagi menjalani kehidupan harian. Buku teks ini berfokus kepada tiga bidang utama, iaitu Orientasi dan Mobiliti, Kod Braille, Grafik Taktil dan Peralatan Khas serta Asas Teknologi Maklumat dan Komunikasi (TMK). Tiga bidang ini dipersembahkan menerusi 11 unit sebagai satu pembelajaran yang lengkap. Setiap unit mengandungi Standard Kandungan (SK) dan Standard Pembelajaran (SP) supaya kualiti pembelajaran dan pencapaian murid dapat diukur.

Bahan grafik buku teks ini menggunakan pelbagai ilustrasi, gambar foto dan permainan untuk menarik minat serta menimbulkan keseronokan ketika proses pembelajaran. Pendekatan Belajar Melalui Bermain (BMB) dapat meningkatkan kognitif, rasa ingin tahu, penguasaan kemahiran berfikir dan psikomotor serta kemahiran mengendalikan emosi.

 Aktiviti yang disediakan dalam buku teks ini turut menerapkan Kemahiran Berfikir Aras Tinggi (KBAT) agar murid dapat dilatih supaya berfikiran kritis dan kreatif. Buku teks ini juga dilengkapi dengan Kod QR bagi memberikan maklumat tambahan yang berkaitan dengan kandungan pembelajaran. Kod QR ini perlu diimbas dengan menggunakan telefon pintar. Terdapat juga teks tambahan yang disampaikan melalui ikon. Penerangan dan tujuannya adalah seperti yang berikut:

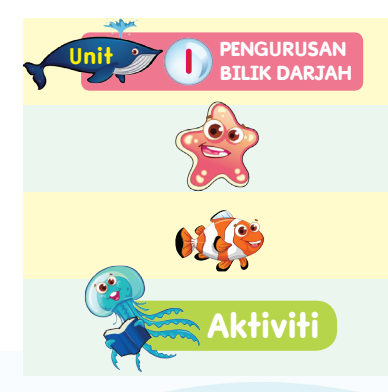

Tajuk **U**tama unit selaras dengan tema dan bidang dalam standard kandungan.

Tajuk **U**nit yang selari dengan standard pembelajaran.

Subtajuk bagi unit yang selaras dengan standard pembelajaran agar murid memahami pembelajaran.

Aktiviti untuk membantu murid menguasai pengetahuan dan kemahiran dengan berkesan. **Aktiviti**

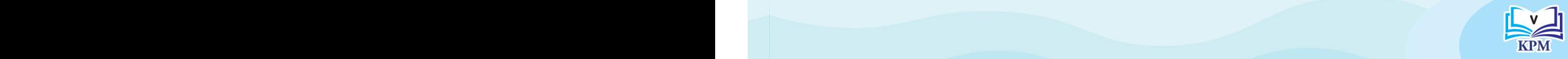

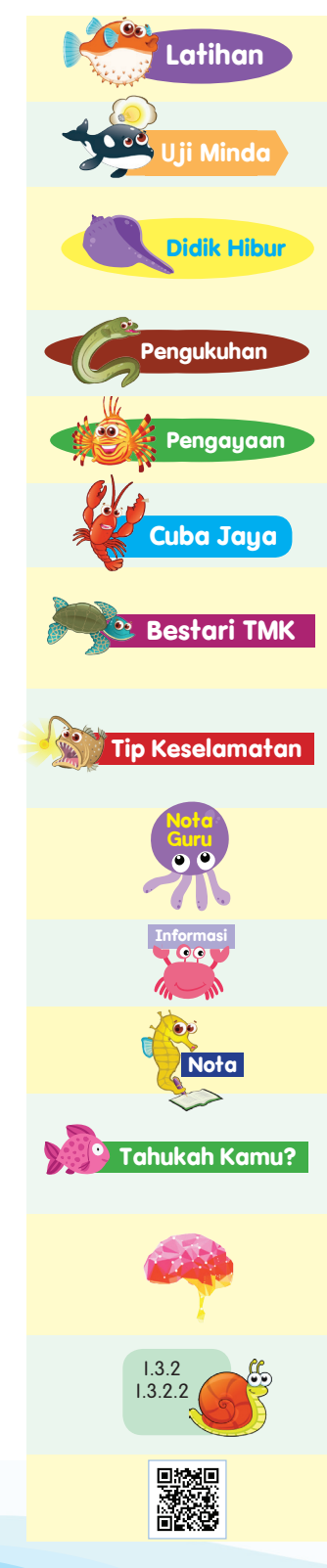

Latihan untuk mengukuhkan dan menambahkan kemahiran yang diajar.

**U**ji Minda dicetuskan kepada murid untuk menguji pemikiran kritis dan kreatif.

Didik Hibur mencetuskan suasana pembelajaran yang tidak membosankan dan menambahkan keceriaan dalam kalangan murid di dalam kelas.

Pengukuhan memantapkan penguasaan kemahiran murid.

Pengayaan merupakan halaman aktiviti bagi murid yang telah berjaya menguasai SP yang dipelajari.

Cuba Jaya sebagai penilaian kepraktisan atau keupayaan murid melakukan sesuatu.

Bestari TMK memastikan murid dapat mengaplikasikan dan mengukuhkan pengetahuan serta kemahiran asas TMK yang dipelajari.

Tip Keselamatan merupakan ingatan kepada murid untuk menjaga keselamatan diri semasa menjalankan aktiviti.

Nota Guru memberikan panduan dan rujukan kepada guru untuk mempelbagaikan aktiviti dalam pembelajaran dan pemudahcaraan (PdPc).

Informasi berfungsi sebagai maklumat tambahan bagi tajuk yang berkaitan.

Nota berfungsi sebagai maklumat sampingan untuk **Nota** menambahkan pengetahuan murid.

Tahukah Kamu? merupakan maklumat tambahan yang berkaitan dengan teks untuk mengukuhkan pemahaman dan menambahkan pengetahuan murid.

KBAT bagi melahirkan murid yang dapat mengaplikasikan pengetahuan, kemahiran dan nilai-nilai murni ketika membuat penaakulan dan refleksi.

Standard Pembelajaran merupakan penetapan kriteria kualiti pembelajaran dan pencapaian yang boleh diukur bagi setiap kandungan.

Kod QR merupakan maklumat tambahan yang berkaitan dengan kandungan pembelajaran dalam bentuk kod QR.

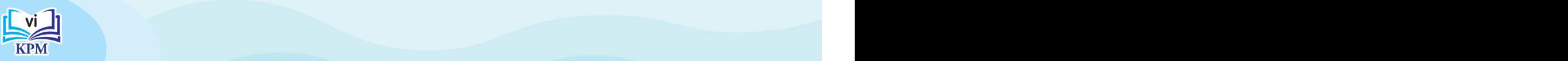

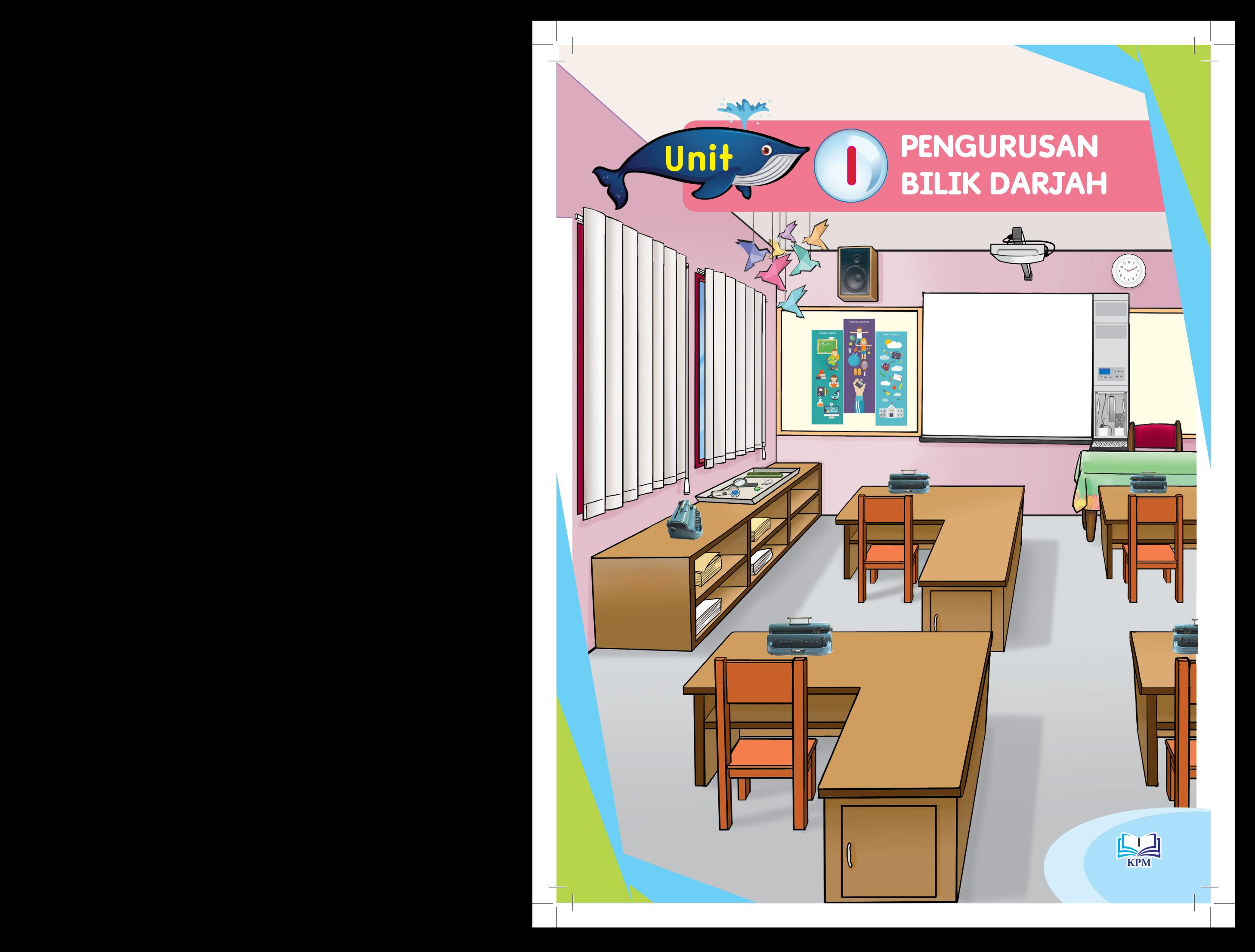

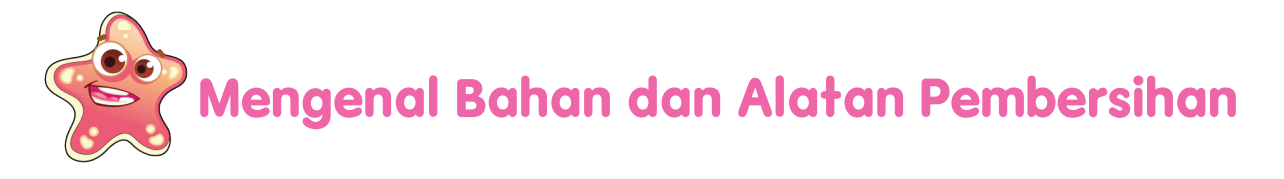

Aiman dan rakan-rakannya sedang mencuci dan membersihkan bilik darjah. Mereka memerlukan alatan seperti yang di bawah.

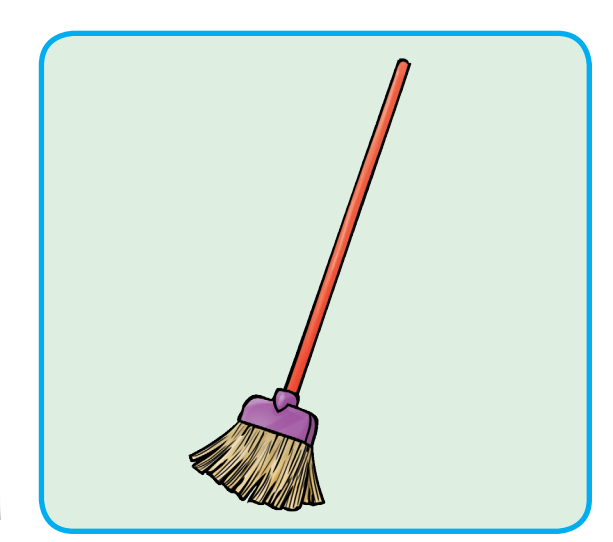

penyapu

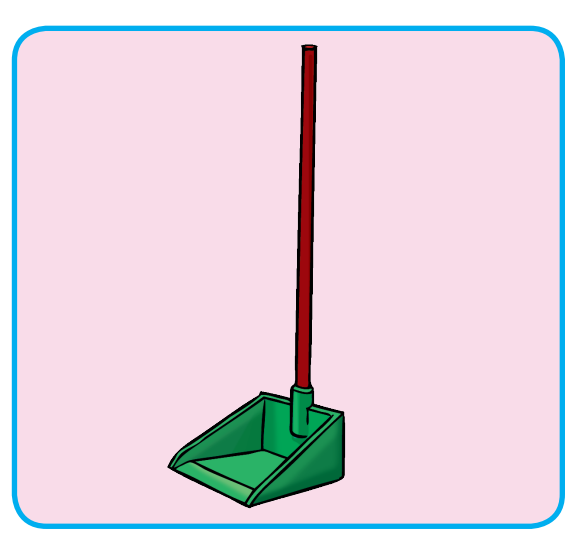

penadah sampah

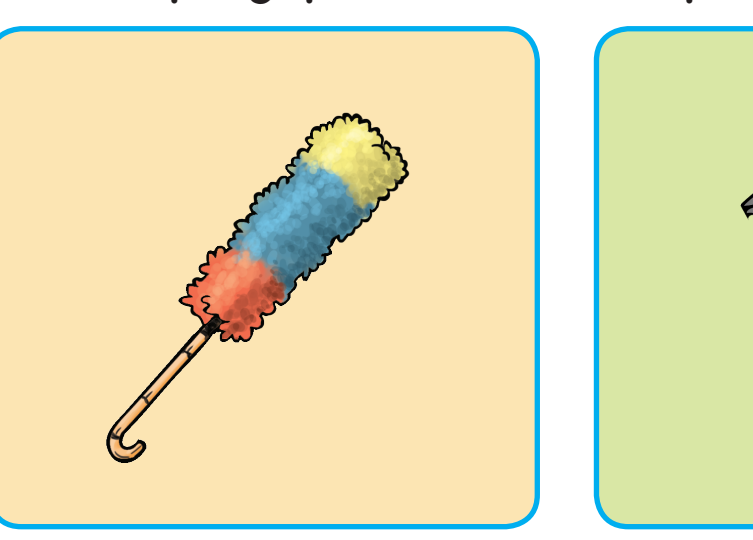

penyapu habuk

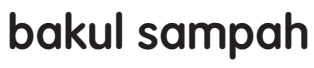

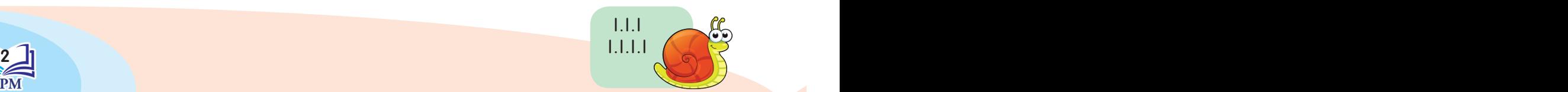

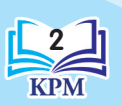

**U**nit 1

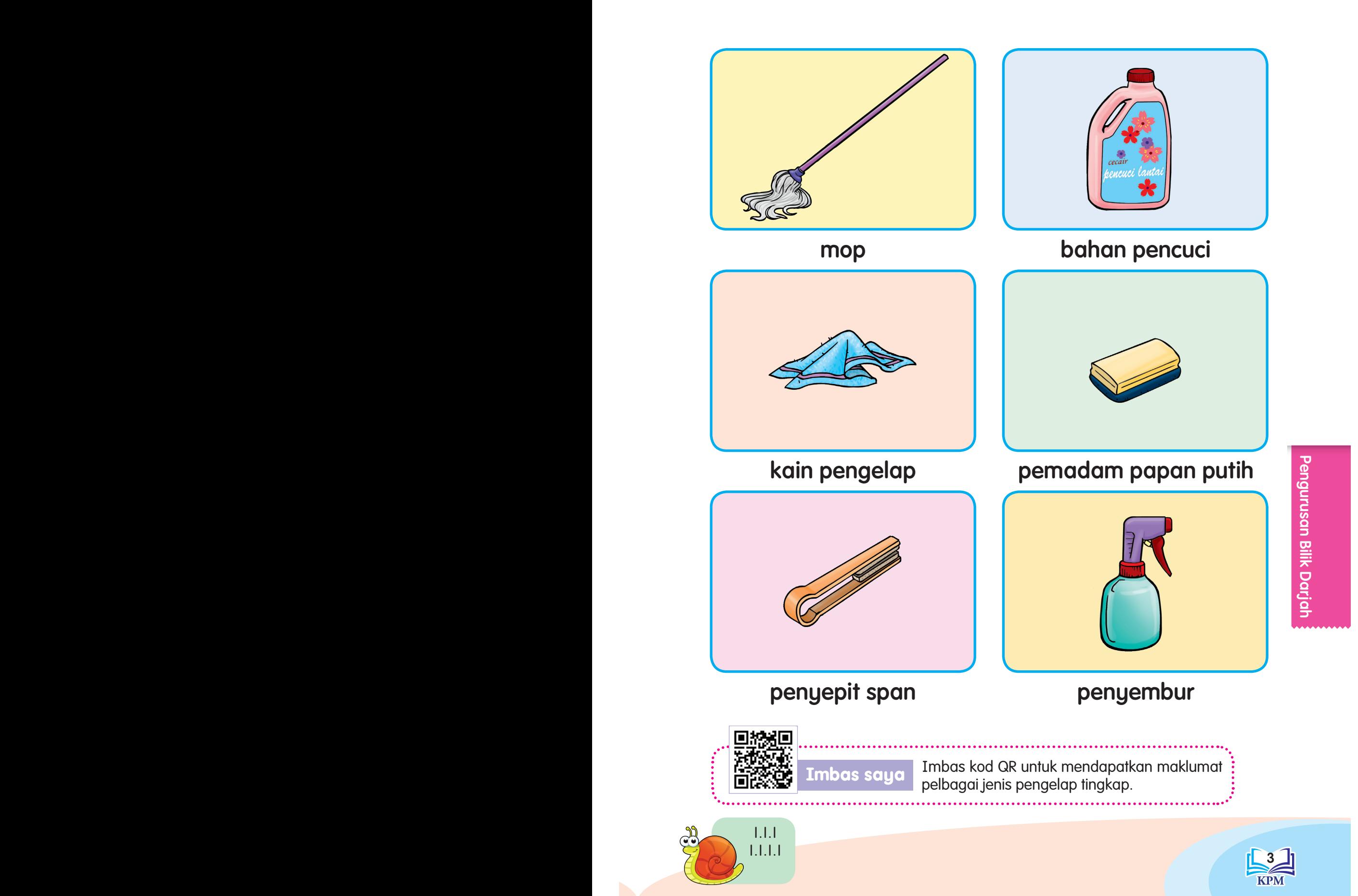

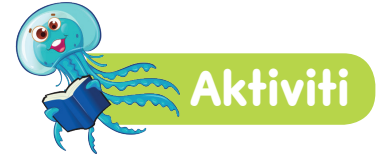

Cari dan namakan alatan pembersihan yang sesuai digunakan untuk membersihkan bilik darjah. Kemudian, warnakan.

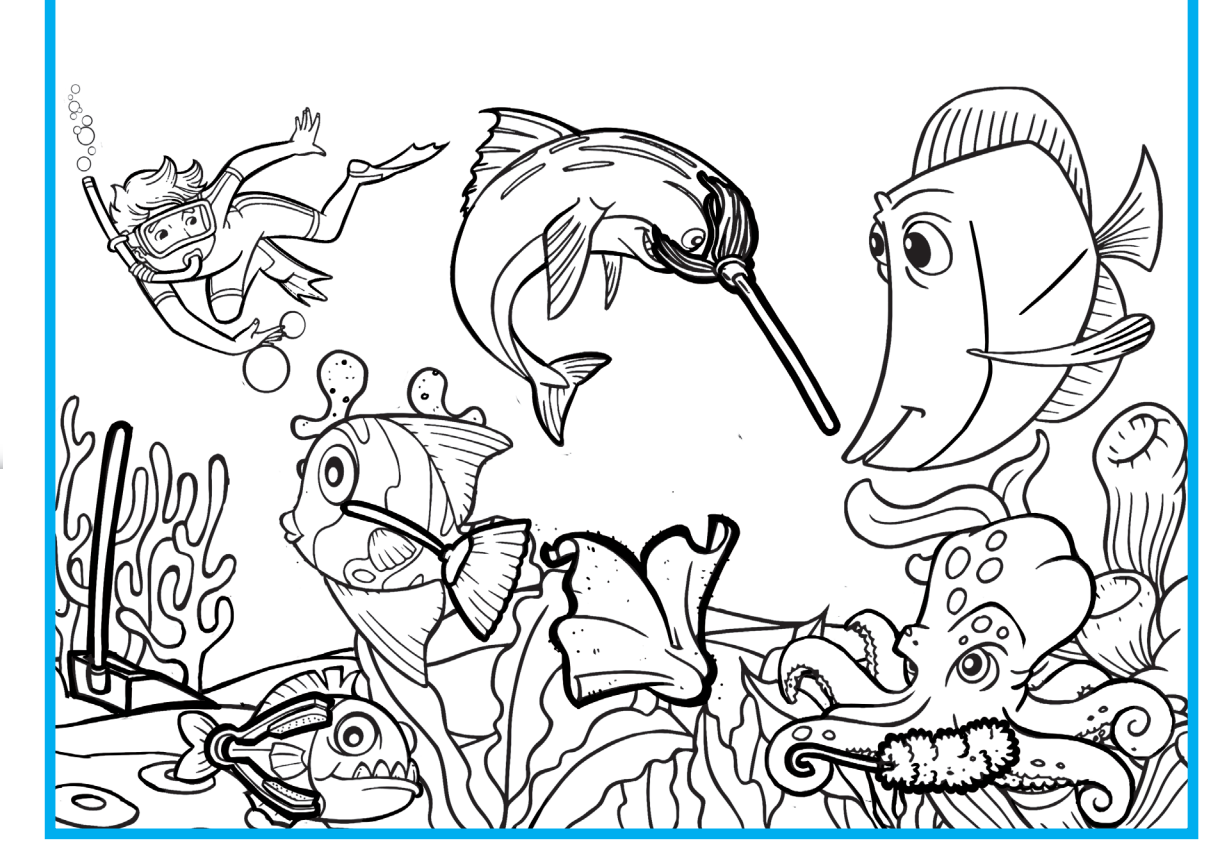

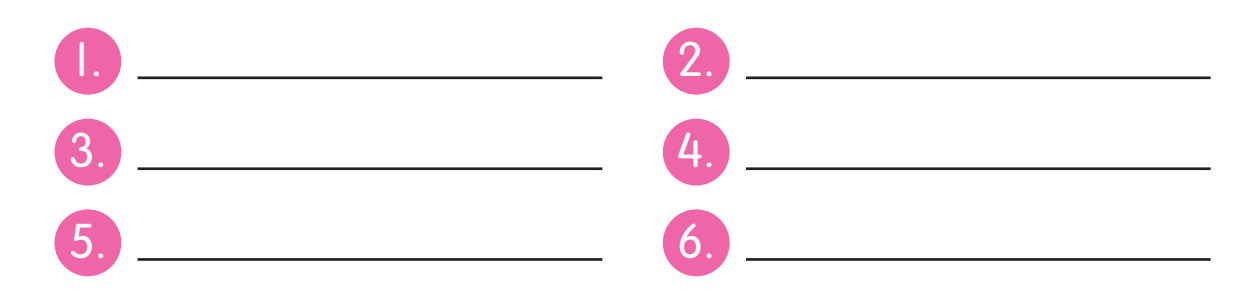

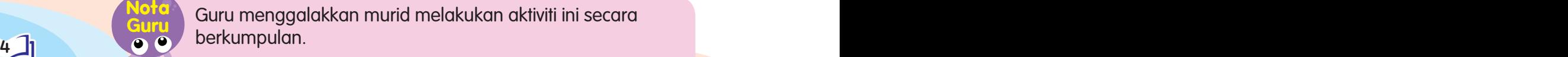

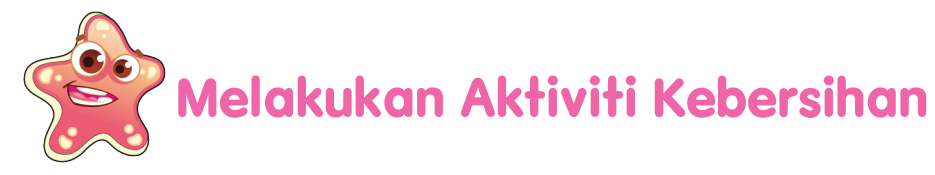

### **Menyapu Lantai**

Mari kita bersama-sama menyapu lantai.

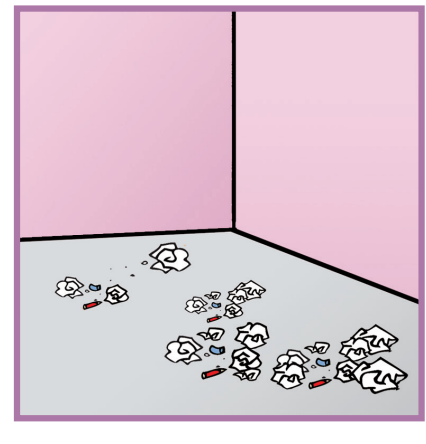

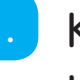

1. Kenal pasti kawasan yang hendak disapu.

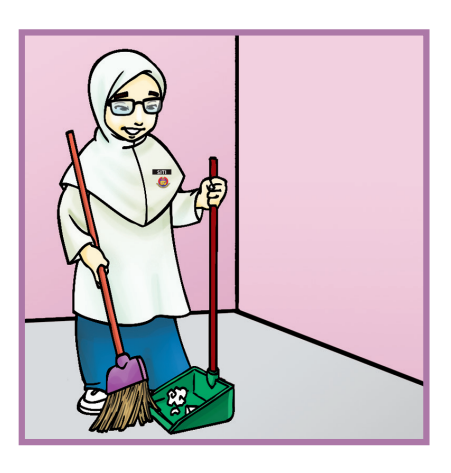

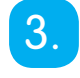

3. Sapu sampah ke dalam penadah sampah. Pastikan keseluruhan lantai disapu.

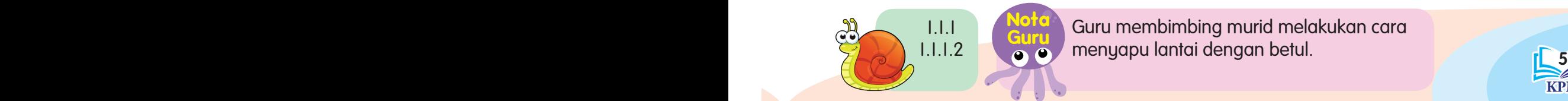

Guru membimbing murid melakukan cara menyapu lantai dengan betul.

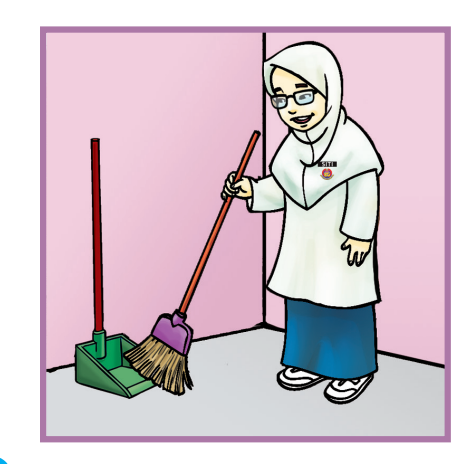

2. Ambil penyapu dan penadah sampah.

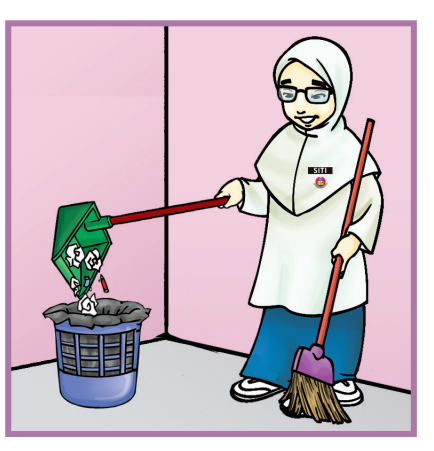

4. Buang sampah yang telah disapu ke dalam bakul sampah.

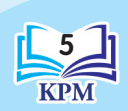

Pengurusan Bilik Darjah Pengurusan Bilik Darjah

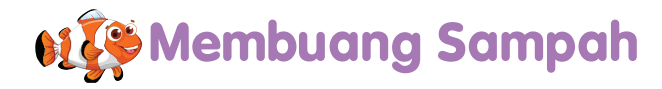

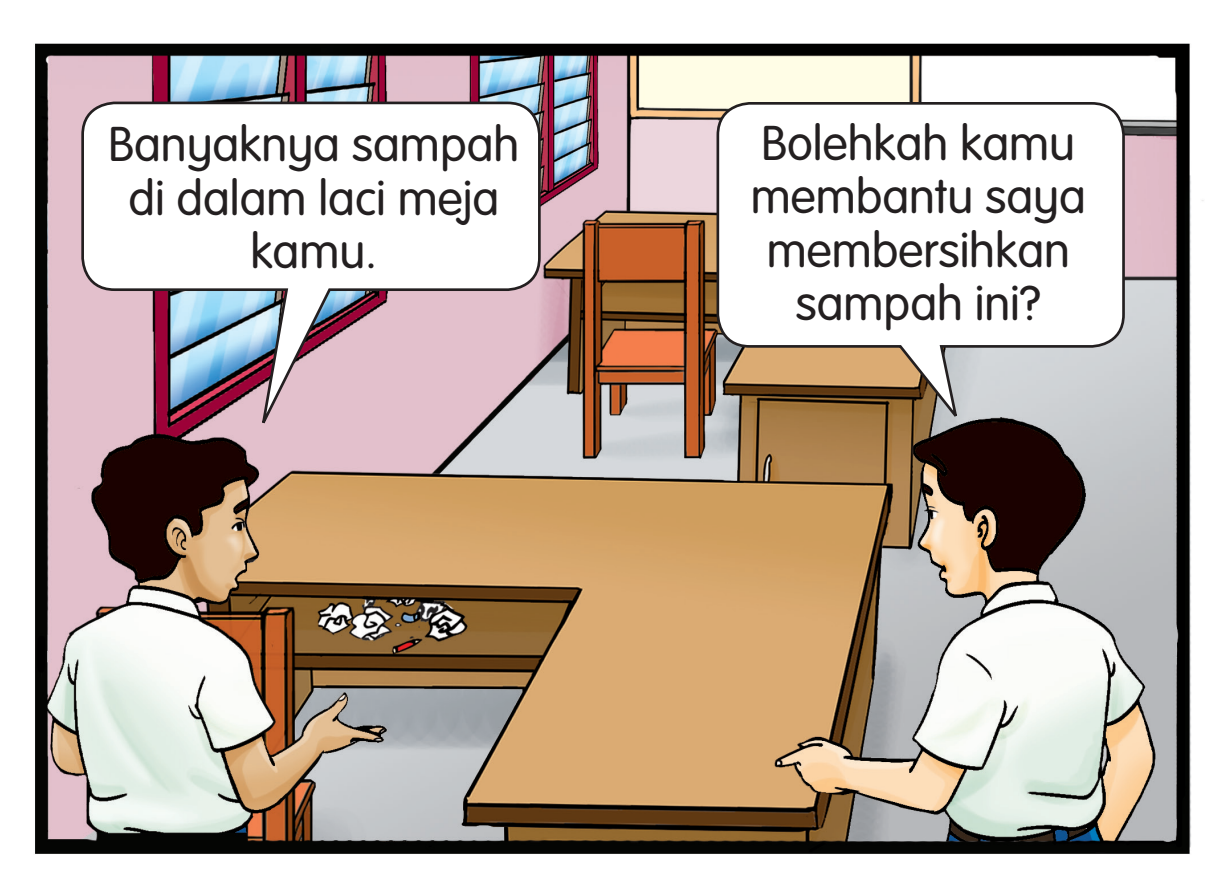

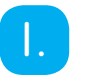

00

Kutip sampah di dalam laci meja kamu.

2. Masukkan kesemua sampah ke dalam bakul sampah yang telah disediakan.

Terdapat tiga jenis warna tong kitar semula, iaitu biru (kertas), coklat (kaca) dan jingga (tin aluminium, keluli dan plastik). **Informasi**

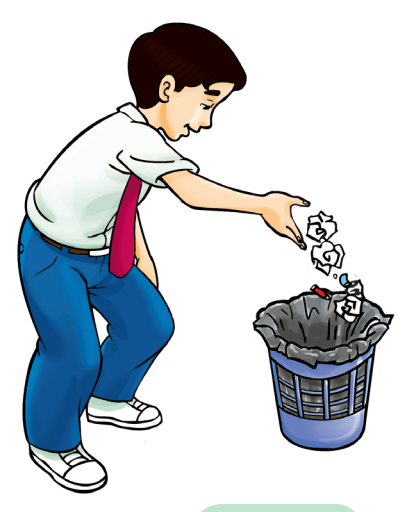

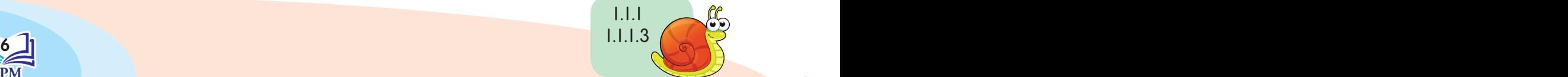

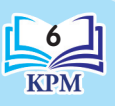

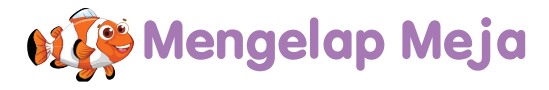

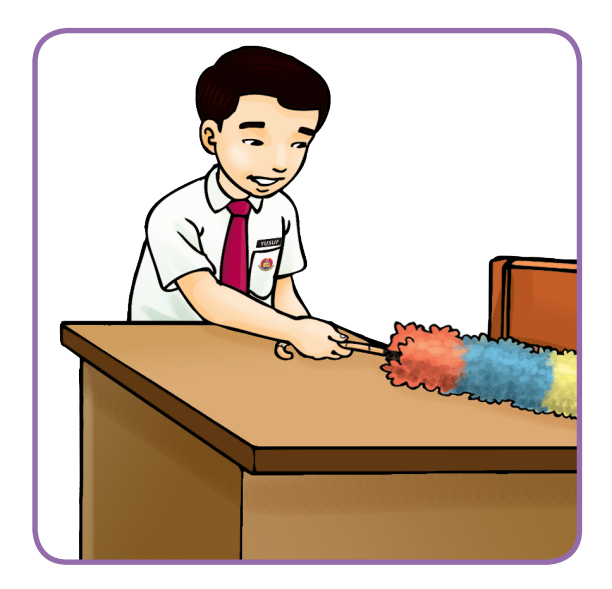

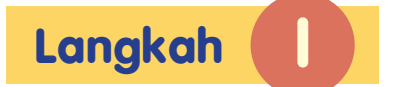

Bersihkan habuk di atas meja dengan menggunakan penyapu habuk.

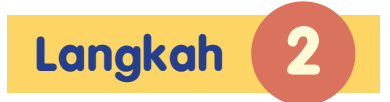

Semburkan pencuci pada permukaan meja.

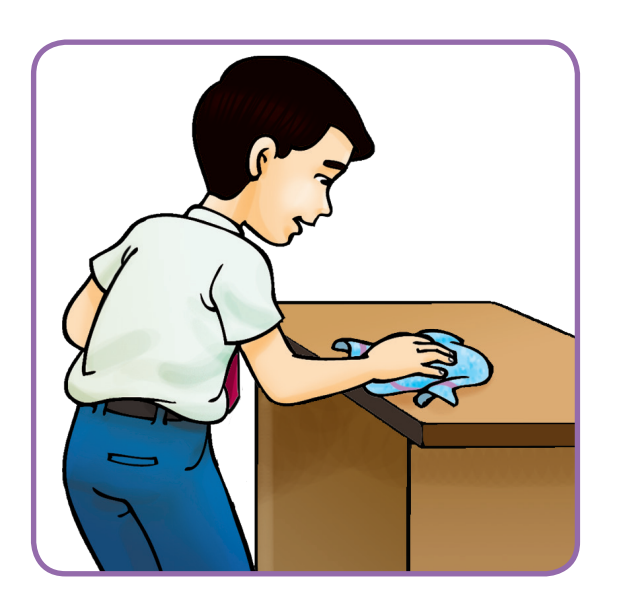

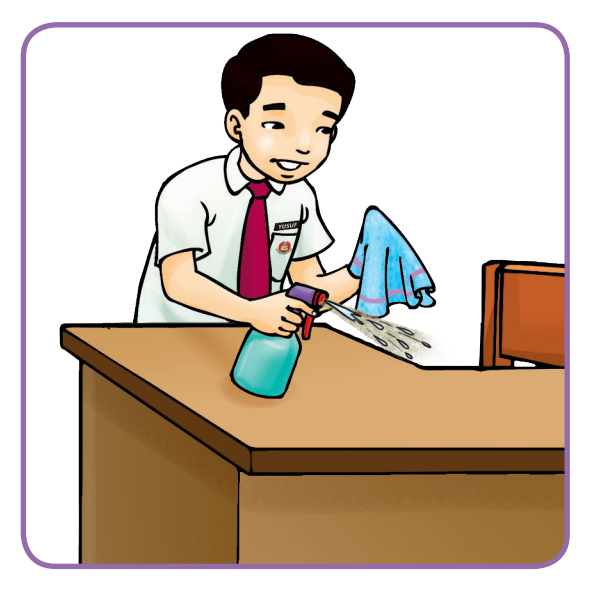

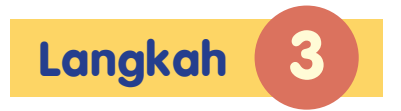

Lap keseluruhan meja dengan menggunakan kain pengelap.

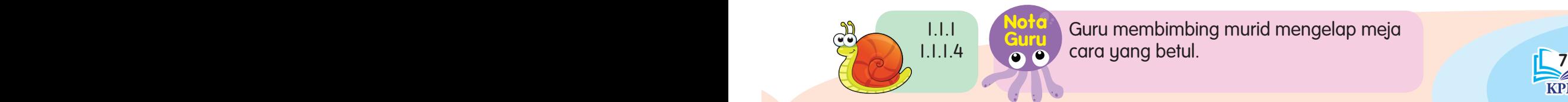

Guru membimbing murid mengelap meja cara yang betul.

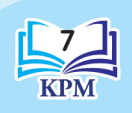

Pengurusan Bilik Darjah Pengurusan Bilik Darjah

## **Mengelap Tingkap**

Kawan-kawan, inilah yang perlu kita lakukan untuk membersihkan tingkap di dalam bilik darjah.

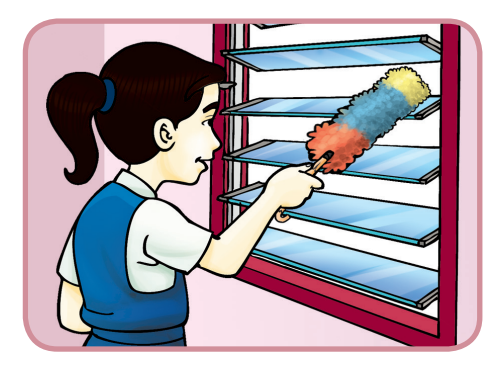

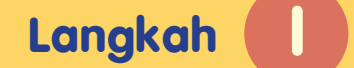

Bersihkan tingkap dengan menggunakan penyapu habuk.

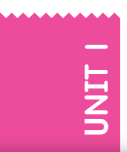

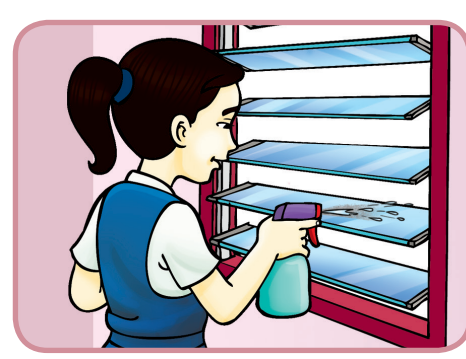

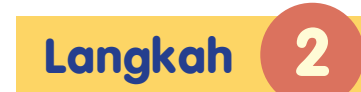

Semburkan pencuci pada tingkap.

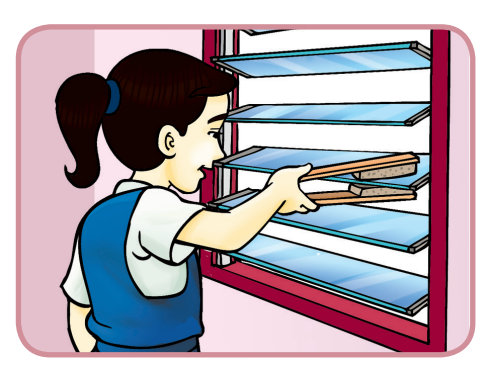

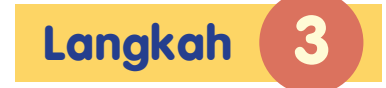

Lap keseluruhan tingkap dengan menggunakan kain pengelap atau penyepit span.

**Nota**

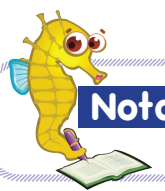

Bersihkan kain pengelap atau penyepit span sebelum mengelap tingkap yang lain.

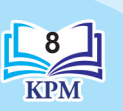

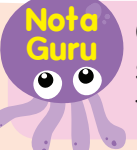

 $8$   $\frac{1}{2}$   $\frac{1}{2}$   $\frac{1}{2$ Guru memastikan keselamatan murid semasa melakukan aktiviti mengelap tingkap.

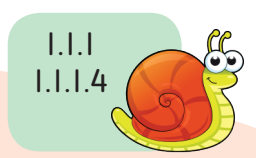

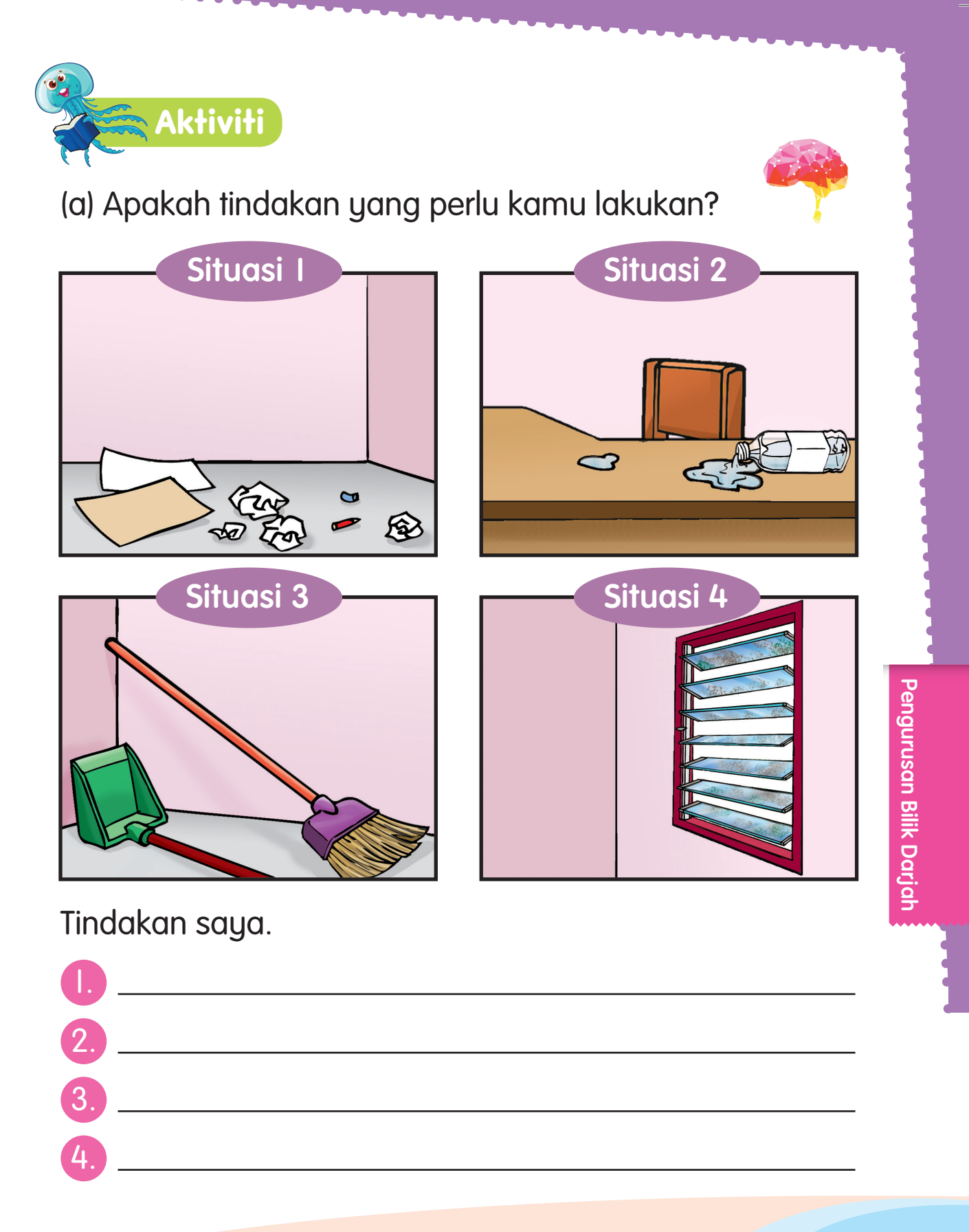

en de la componentación de la componentación de la componentación de la componentación de la componentación de

(b) Tandakan  $(\checkmark)$  atau  $(\checkmark)$  pada jawapan yang sesuai.

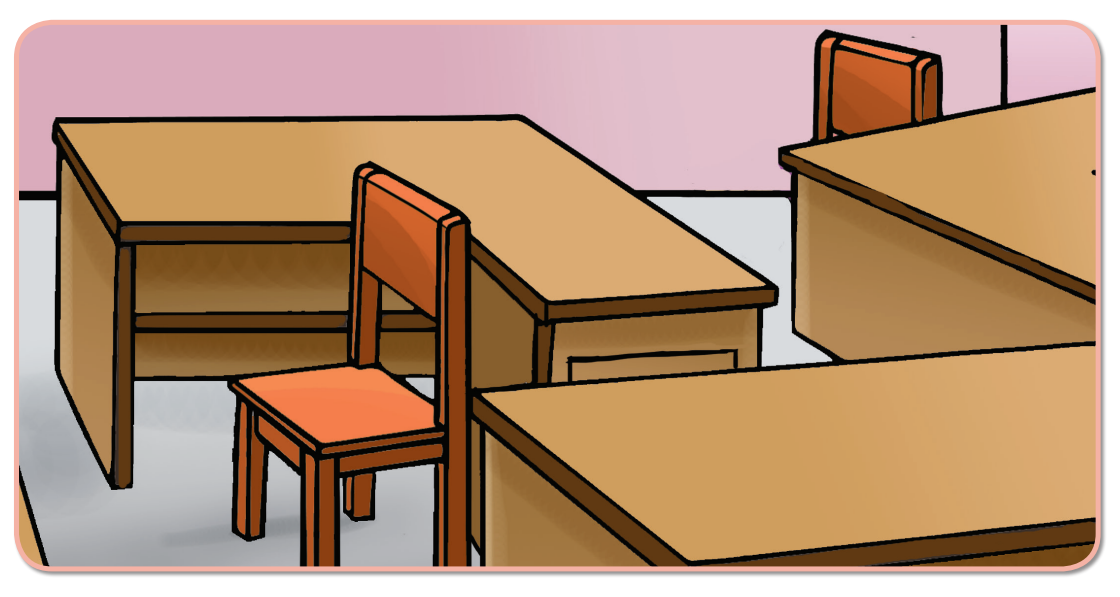

# **U**nit 1

- 1. Berdasarkan gambar, apakah tindakan yang perlu kamu lakukan?
	- Mengelap tingkap.
	- Menyusun meja dan kerusi.
	- Menyapu lantai.
- 2. Mengapakah kita perlu menjaga kebersihan bilik darjah?
	- Supaya boleh belajar dengan selesa.
	- Untuk memenangi pertandingan.
	- Untuk mendapat pujian.
- 3. Yang berikut ialah langkah-langkah untuk mengelap tingkap, kecuali:
	- Semburkan pencuci pada tingkap.
	- Mengelap tingkap dengan menggunakan penyepit span.
		- Bersihkan habuk atau sampah di atas meja.

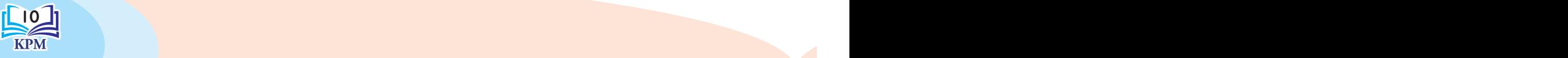

# **Menyusun Atur Perabot dan Peralatan Pembelajaran**

Perabot dan peralatan pembelajaran di dalam bilik darjah perlu disusun dengan kemas dan teratur. Susun atur perabot yang baik akan memudahkan pergerakan murid.

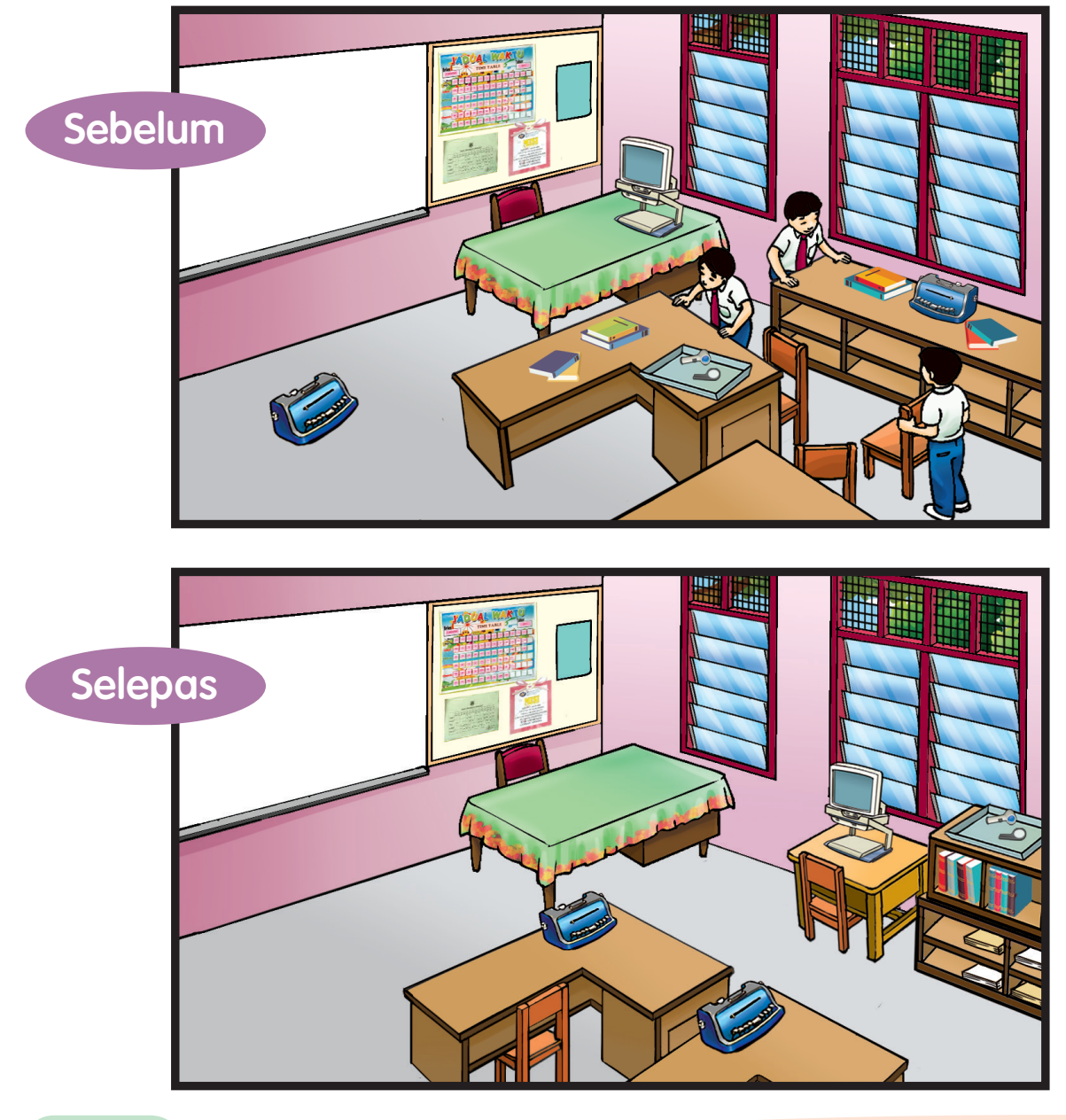

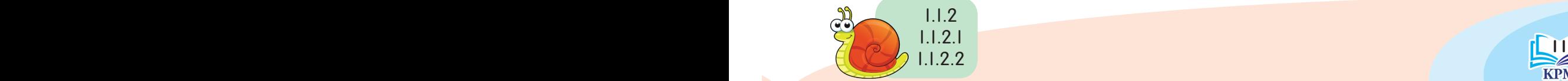

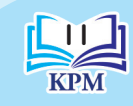

Pengurusan Bilik Darjah Pengurusan Bilik Darjah

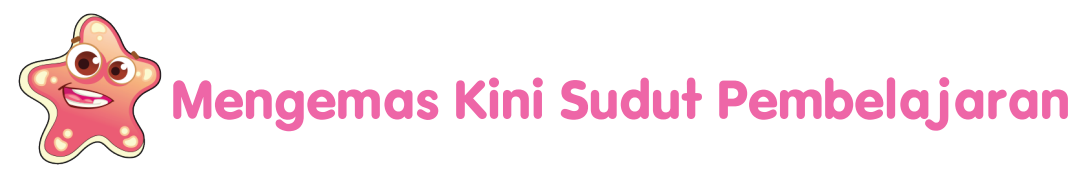

Sudut pembelajaran ialah tempat yang dilengkapi dengan alatan dan bahan-bahan yang bersesuaian dengan murid.

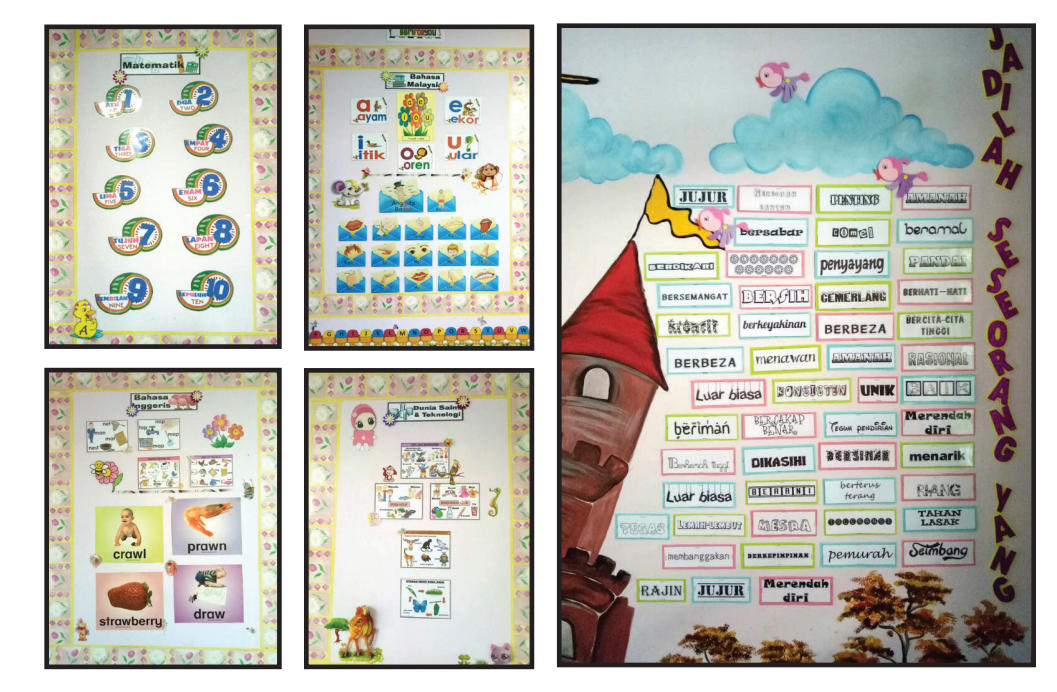

Kepentingan mengemas kini sudut pembelajaran.

- 1. Memastikan sudut pembelajaran kelihatan kemas dan menarik.
- 2. Menyediakan maklumat terkini berkaitan dengan pembelajaran.
- 3. Menyediakan tempat yang mudah dan selesa untuk mendapatkan maklumat.
- 4. Mewujudkan suasana dan persekitaran bilik darjah yang kondusif.
- 5. Mengekalkan persekitaran bilik darjah yang menyokong pembelajaran.

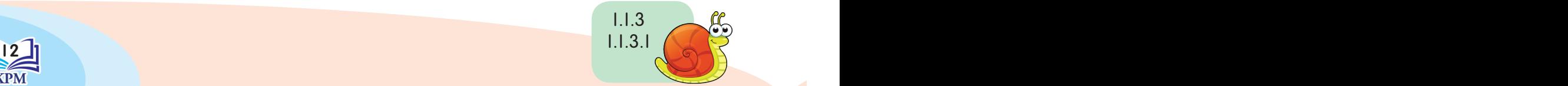

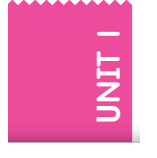

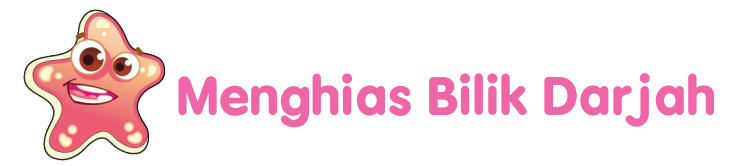

Selepas tamat sesi persekolahan, Lily, Adam, Evelin dan Hanim menghias bilik darjah. Mereka menggunakan pelbagai bahan untuk memastikan bilik darjah kemas, cantik dan ceria.

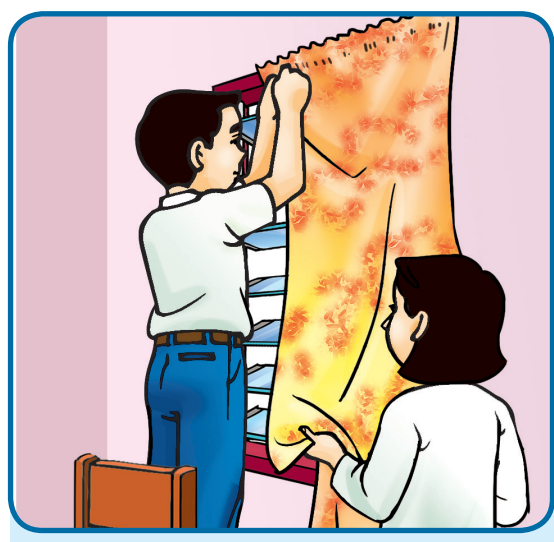

Adam dan Evelin sedang memasang langsir.

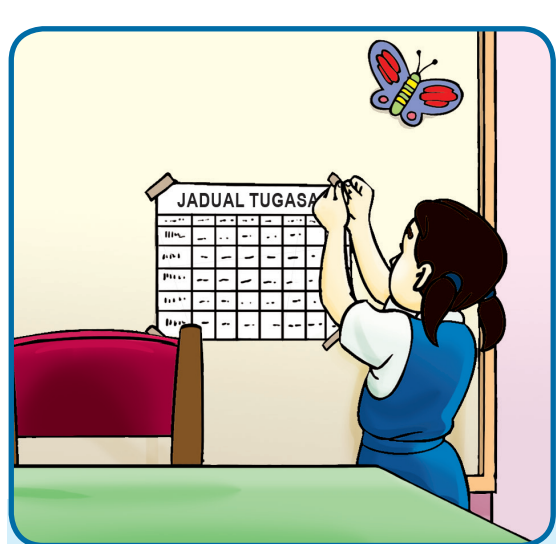

Lily sedang menampal jadual tugasan.

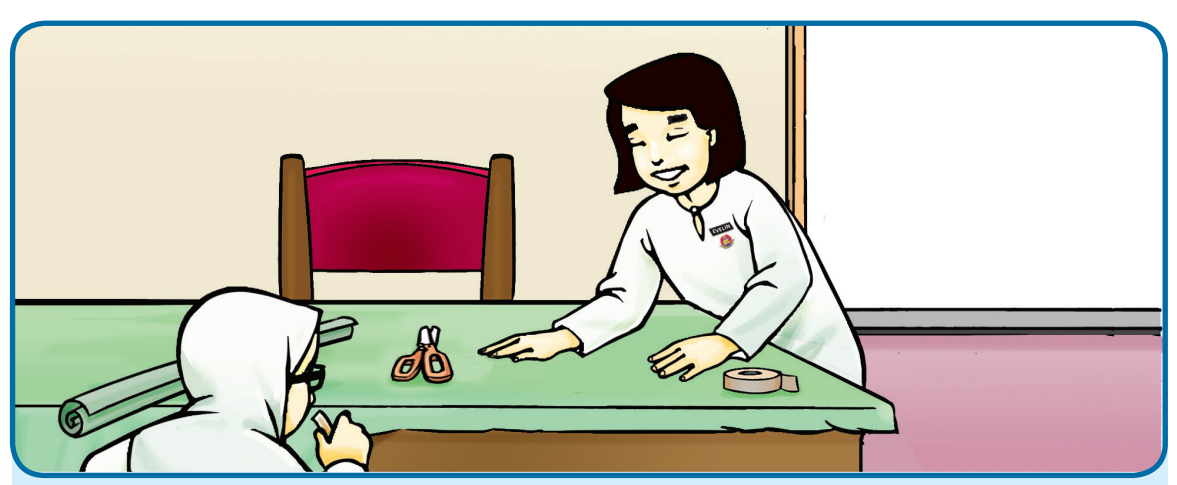

Evelin dan Hanim sedang mengalas meja guru.

1.1.3 1.1.3.2

#### **Tip Keselamatan**

**12 13** 13 13 13 13 yang tajam seperti gunting, pin dan pisau. Jaga keselamatan ketika menggunakan peralatan

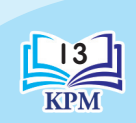

Pengurusan Bilik Darjah Pengurusan Bilik Darjah

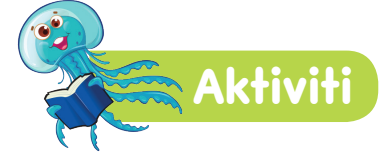

Cantum gambar. Kemudian, senaraikan aktiviti yang terdapat dalam gambar.

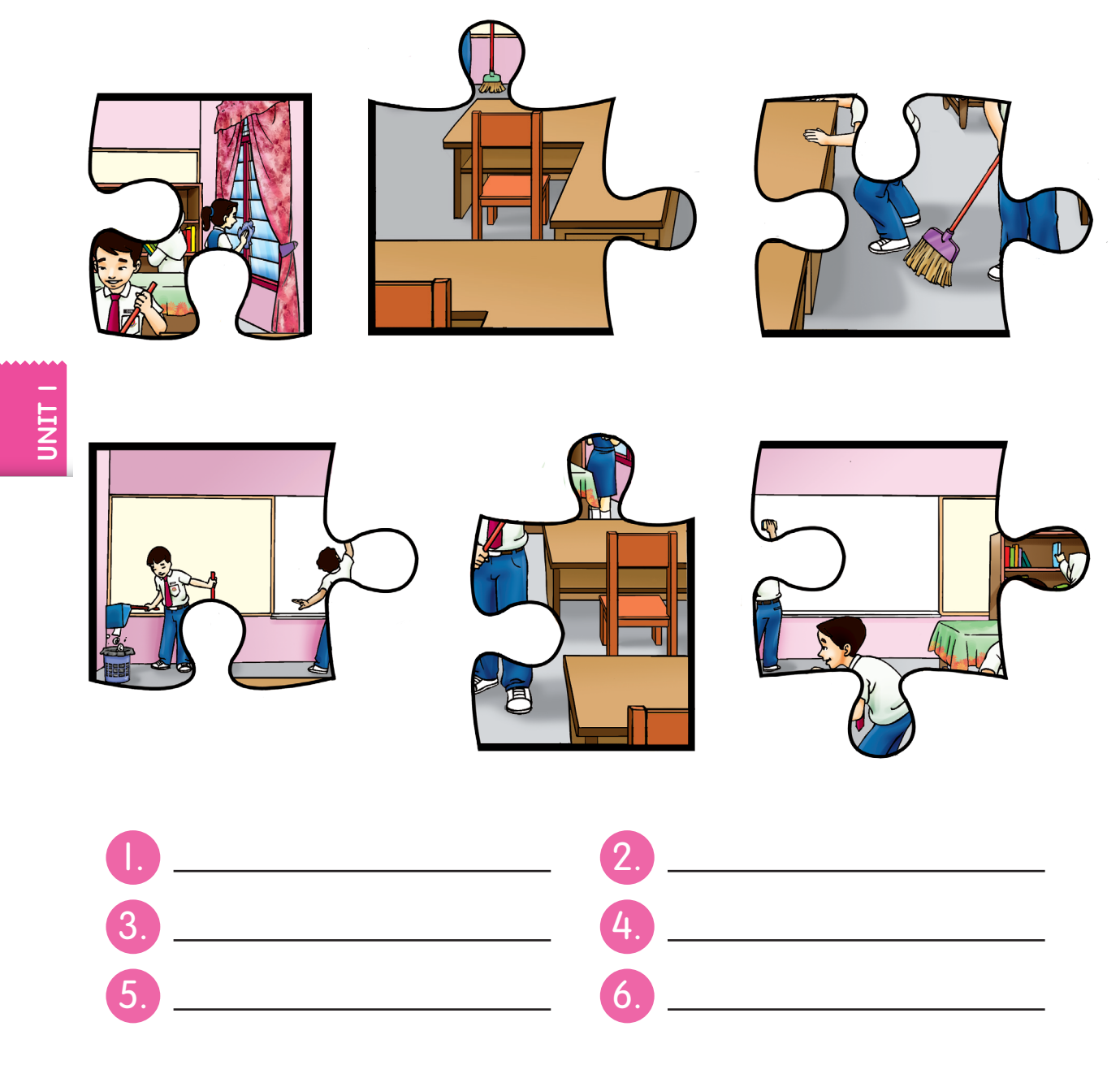

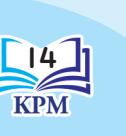

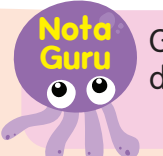

14 **PO C** during money than the injurity contract of the contract of the contract of the contract of the contract of the contract of the contract of the contract of the contract of the contract of the contract of the con Guru boleh memperbanyak halaman ini dan membimbing murid menyiapkan aktiviti.

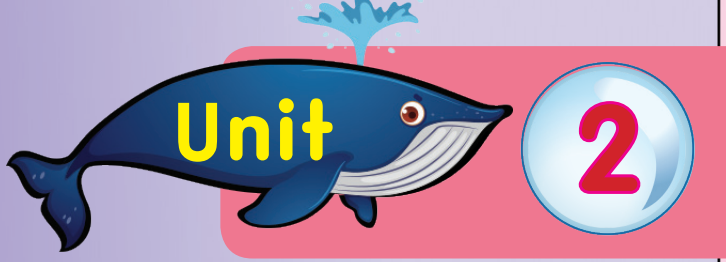

# **2 HIDUP HARIAN**

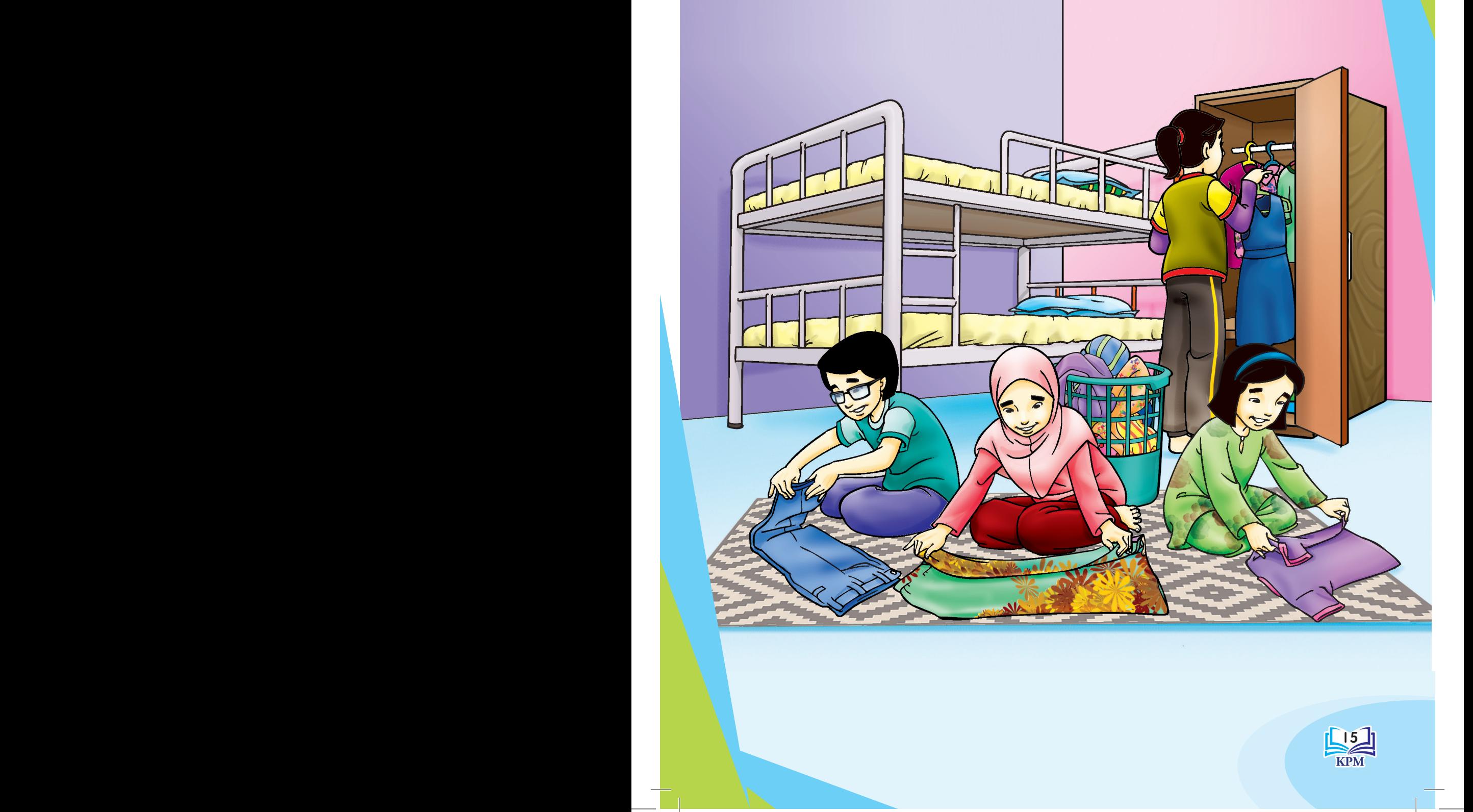

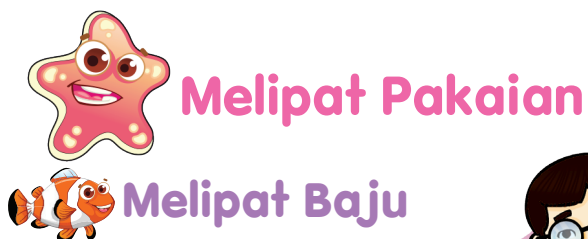

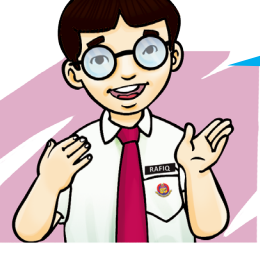

Saya perlu belajar melipat pakaian ini.

1. Bentangkan baju pada permukaan yang rata secara melintang.

2. Lipatkan baju dari bahagian tepi ke tengah dan kemaskan bahagian lengan baju.

3. Pegang bahagian bawah baju dan lipatkan baju ke atas. Lipatkan baju kepada dua bahagian.

4. Ratakan baju yang telah siap dilipat supaya kemas.

### **Tahukah Kamu?**

**Nota Guru** 

Terdapat alat lain yang boleh digunakan untuk melipat baju dengan pantasnya.

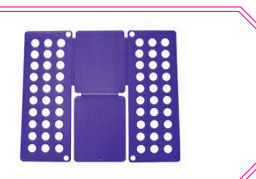

- • Guru membimbing murid cara meratakan lipatan baju.
- $16$  17 bahaajan badan badan badan amparkepada nga 11.2.1.1 dag $\sqrt{9}$ • Baju yang bersaiz besar boleh dilipat kepada tiga bahagian.

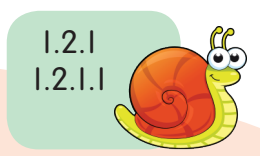

**U**nit 2

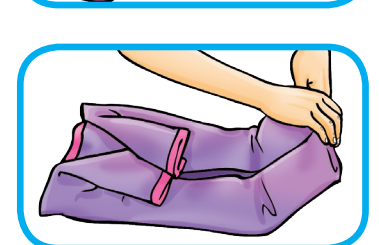

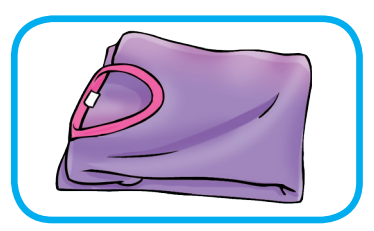

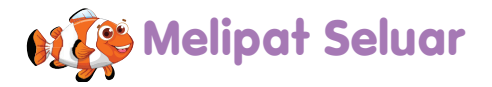

### **Langkah**

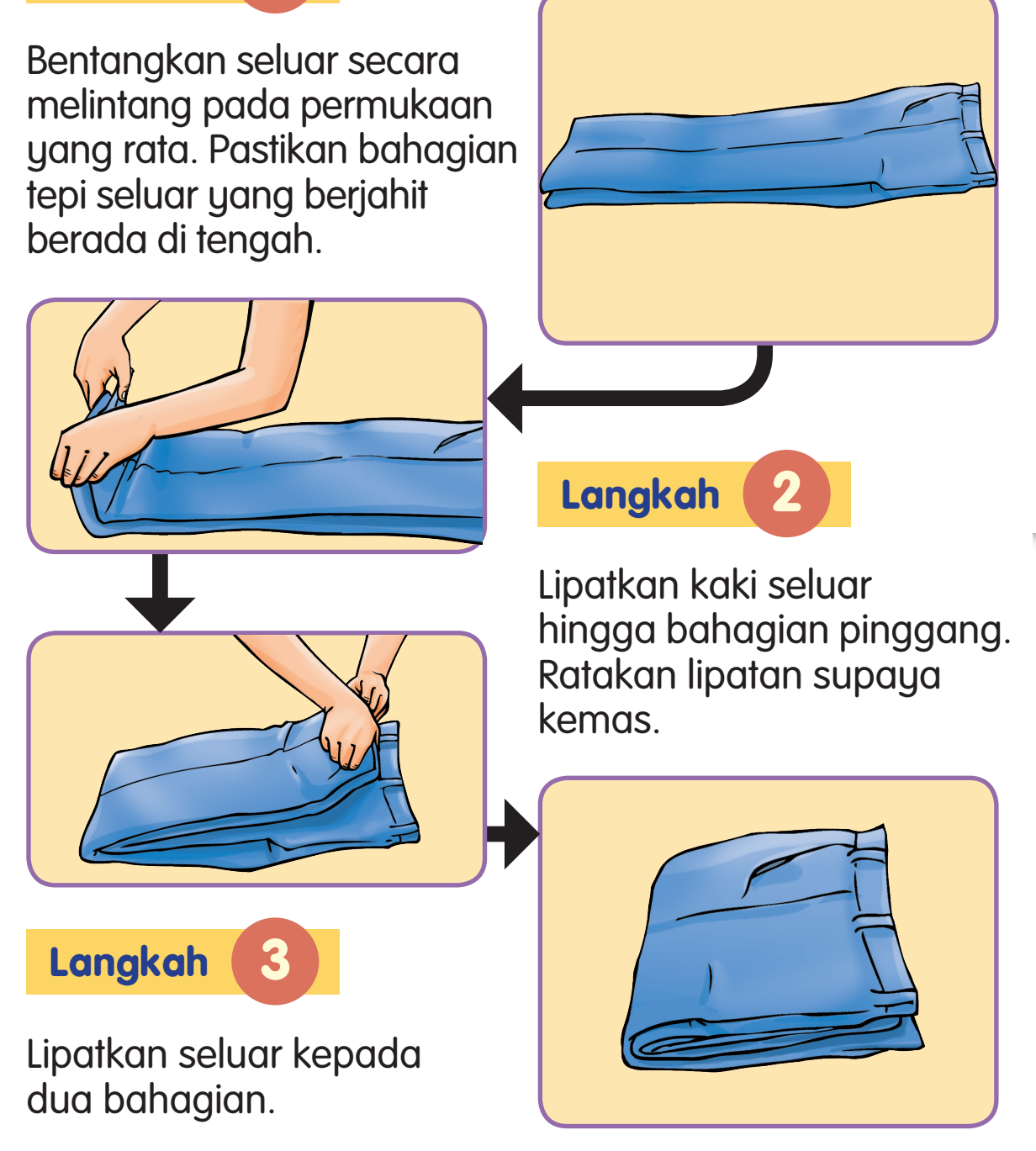

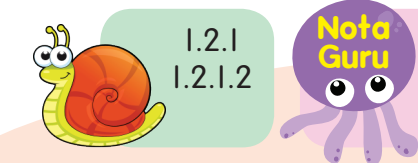

17 meningkatkan kemahiran mereka. Guru menggalakkan murid melakukan aktiviti melipat seluar berulang kali untuk

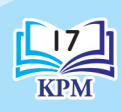

Kemahiran Hidup Harian Kemahiran Hidup Harian

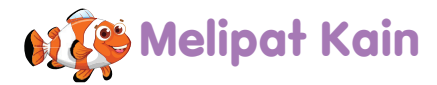

### **Langkah**

Bentangkan kain secara melintang pada permukaan yang rata dengan kemasnya.

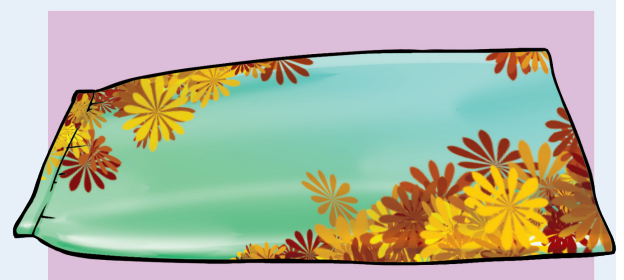

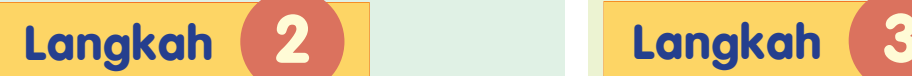

**U**nit 2

Lipatkan kain dari bahagian tepi ke tengah dan kemaskan.

Pegang bahagian bawah kain dan lipatkan ke bahagian pinggang. Lipatkan kain kepada dua bahagian.

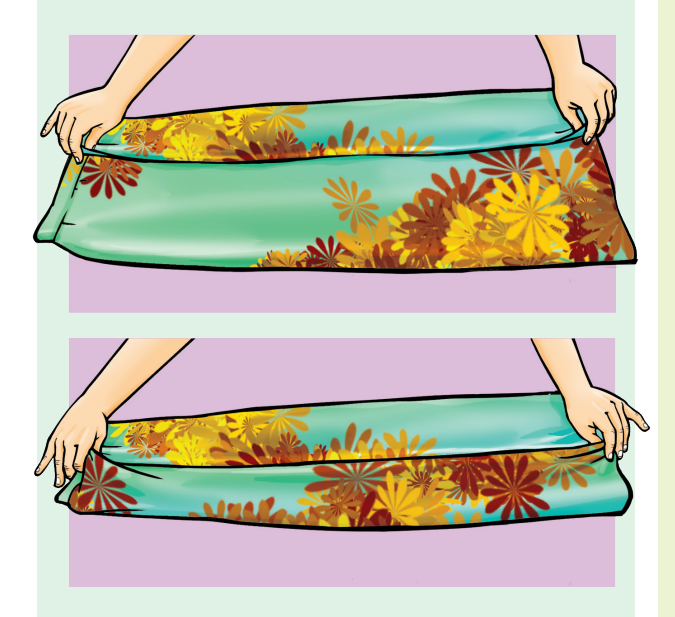

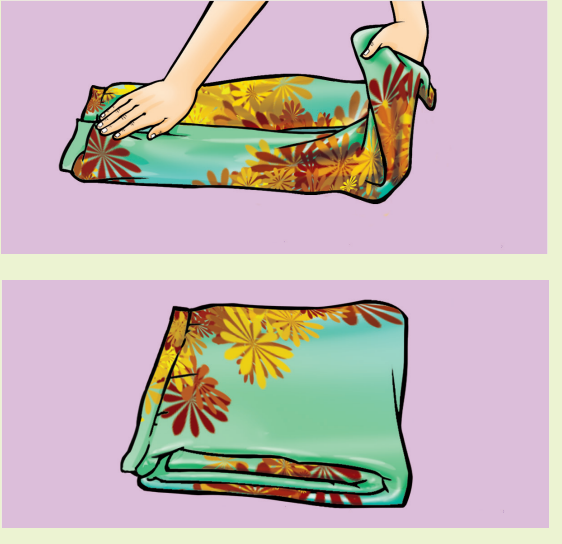

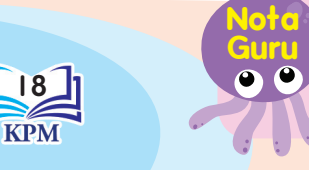

18 19 19 berdasarkan pengetahuan sedia ada mereka. **Guru** 1.2.1 Guru memberi peluang kepada murid untuk menunjukkan cara melipat kain

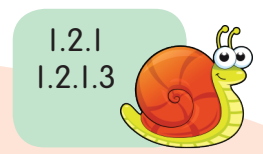

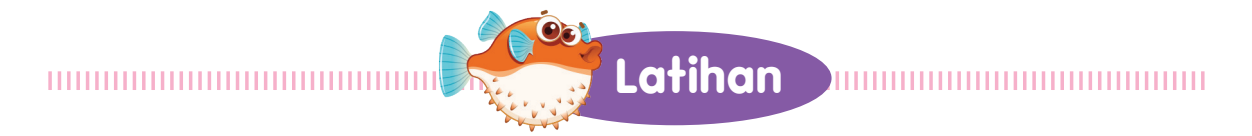

(a) Fauziah akan mengikuti aktiviti perkhemahan unit beruniform di Pusat Rekreasi Minda. Dia perlu memilih dan membawa pakaian yang sesuai. Tandakan ( $\checkmark$ ) atau (X) pada ruangan jawapan yang disediakan.

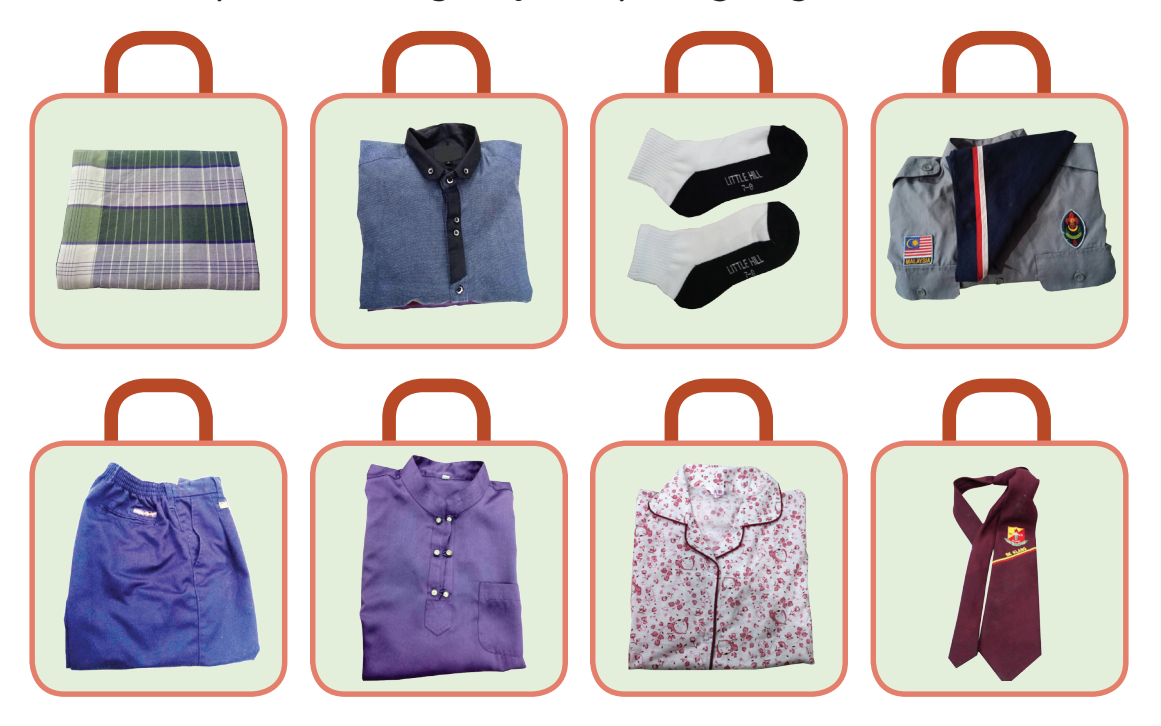

(b) Pilih salah satu jenis pakaian dan tulis cara melipat pakaian tersebut.

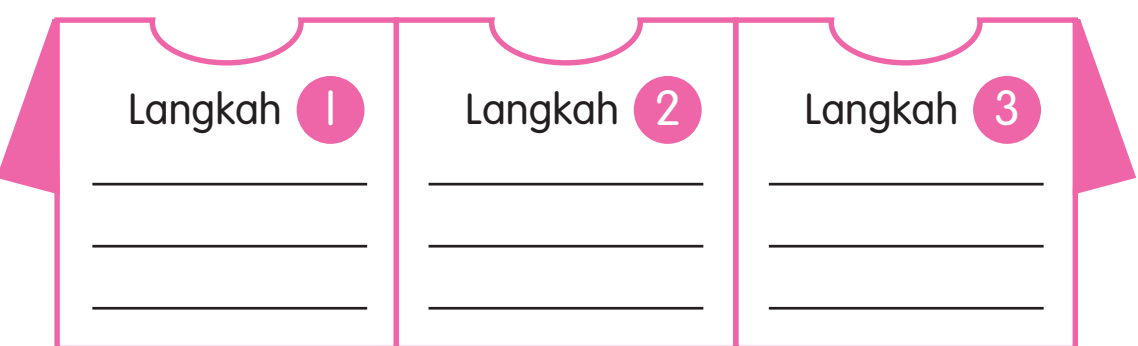

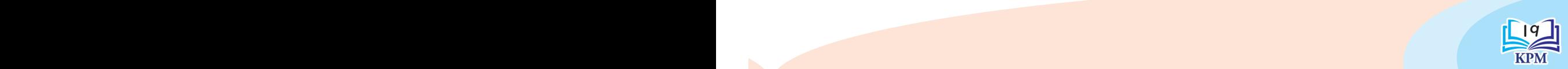

Kemahiran Hidup Harian

Kemahiran Hidup Harian

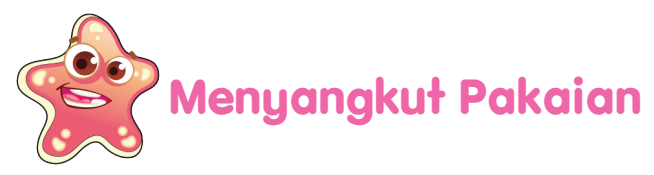

Mari kita belajar cara menyangkut pakaian.

## **Langkah**

Bentangkan baju kemeja pada permukaan yang rata. Pastikan butang baju di bahagian atas berada dalam keadaan terbuka.

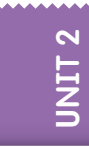

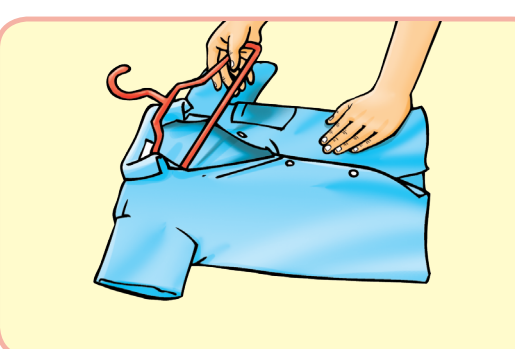

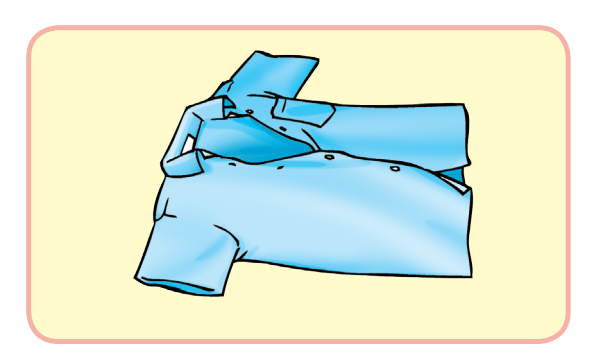

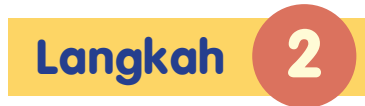

Masukkan penyangkut baju melalui bahagian leher baju.

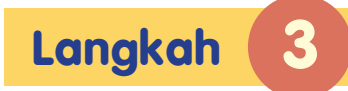

Tarik penyangkut baju dan betulkan kedudukan baju. Kemudian, butangkannya semula.

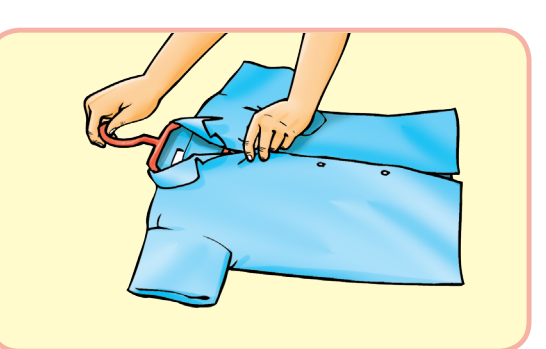

#### **Tahukah Kamu?**

Terdapat pelbagai jenis dan saiz penyangkut baju.

Guru membimbing murid cara menyangkut jenis pakaian yang lain.

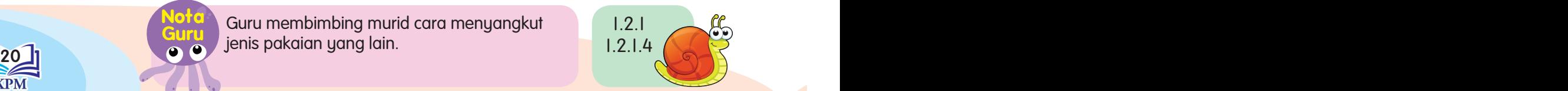

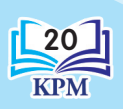

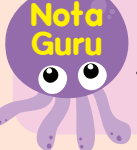

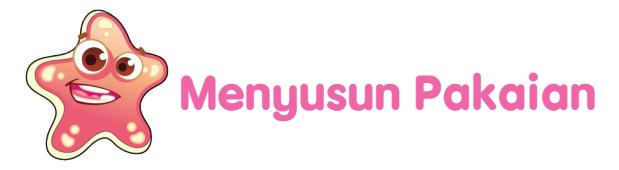

Mari kita belajar cara menyusun pakaian.

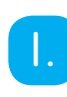

Saya mengenal pasti dan menyusun pakaian mengikut jenis yang sama.

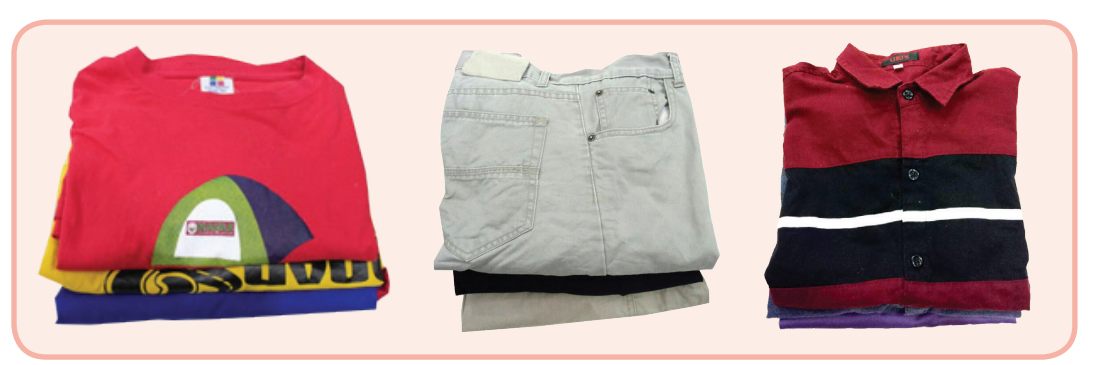

2. Saya mengenal pasti dan menyusun pakaian dengan membuat penanda pada pakaian yang sama. Penanda juga boleh digunakan untuk membezakan warna.

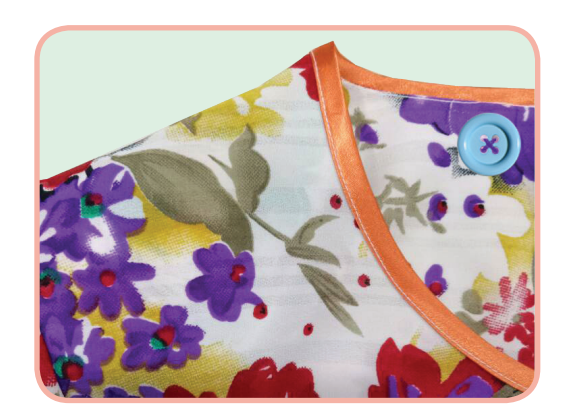

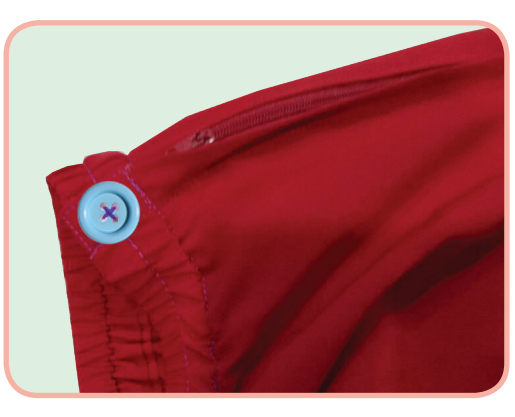

# Kemahiran Hidup Harian Kemahiran Hidup Harian

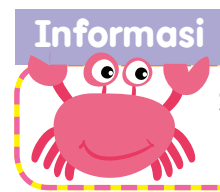

Selain butang, kita boleh menggunakan manik, reben, pin dan lain-lain sebagai penanda pakaian.

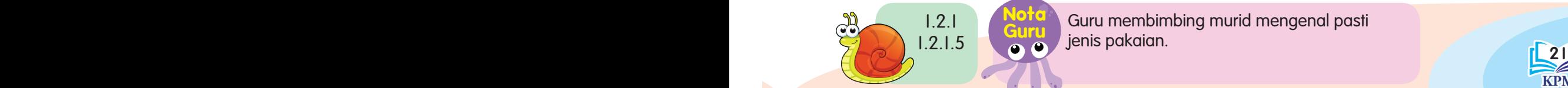

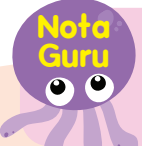

Guru membimbing murid mengenal pasti jenis pakaian.

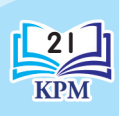

**Aktiviti**

1. Sediakan bahan dan peralatan seperti yang berikut:

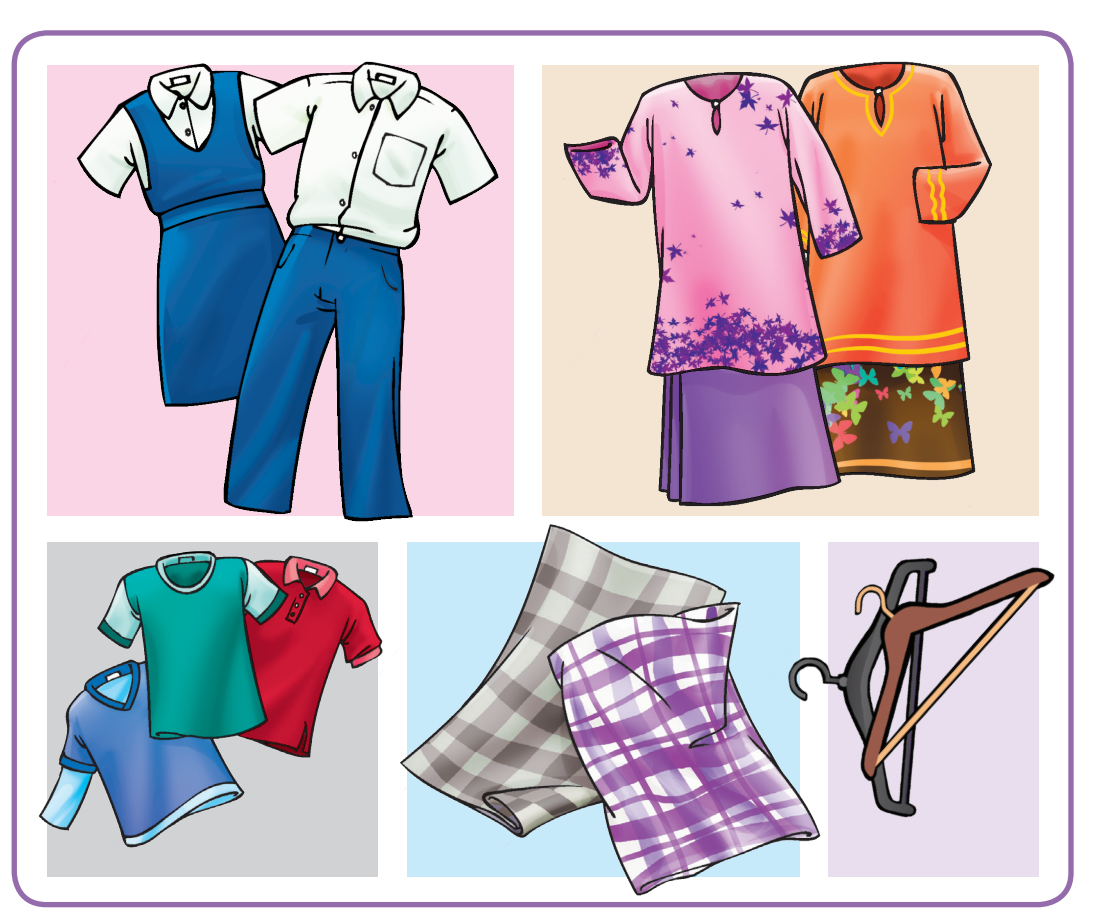

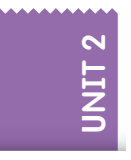

- 2. Lakukan aktiviti ini dalam kumpulan.
	- (a) Mengasingkan pakaian
	- (b) Menyangkut pakaian
	- (c) Menyusun pakaian
	- 3. Kumpulan yang dapat menyusun pakaian dengan cepat dan kemasnya akan dikira sebagai pemenang.
		- **Nota** 
			- **Guru**  Guru perlu menyediakan alatan dan bahan untuk aktiviti ini.

22 Processing in the property of the contract of the contract of the contract of the contract of the contract of the contract of the contract of the contract of the contract of the contract of the contract of the contract • Bilangan pakaian yang disediakan hendaklah mengikut kesesuaian jumlah murid.

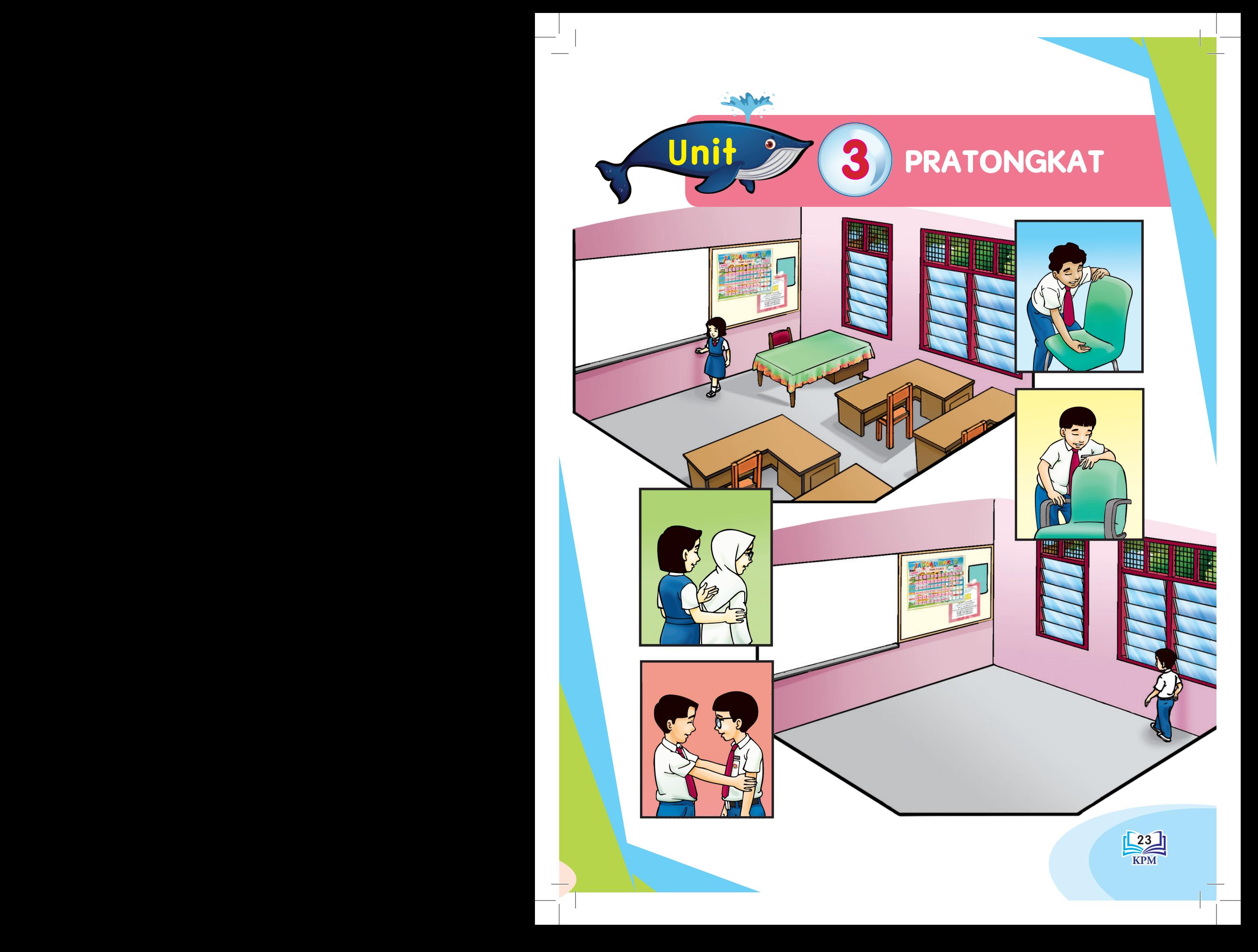

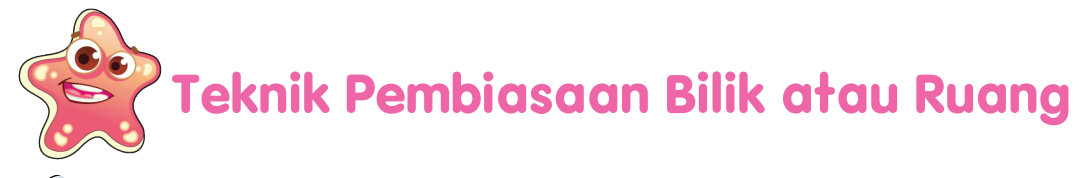

### **Kaedah Perimeter**

Saya dan Aishah akan memilih pintu sebagai penanda semasa memasuki makmal komputer.

Saya dan Aishah akan berjalan mengelilingi makmal komputer sambil mengira bilangan langkah untuk mengetahui keluasan makmal dan kedudukan perabot.

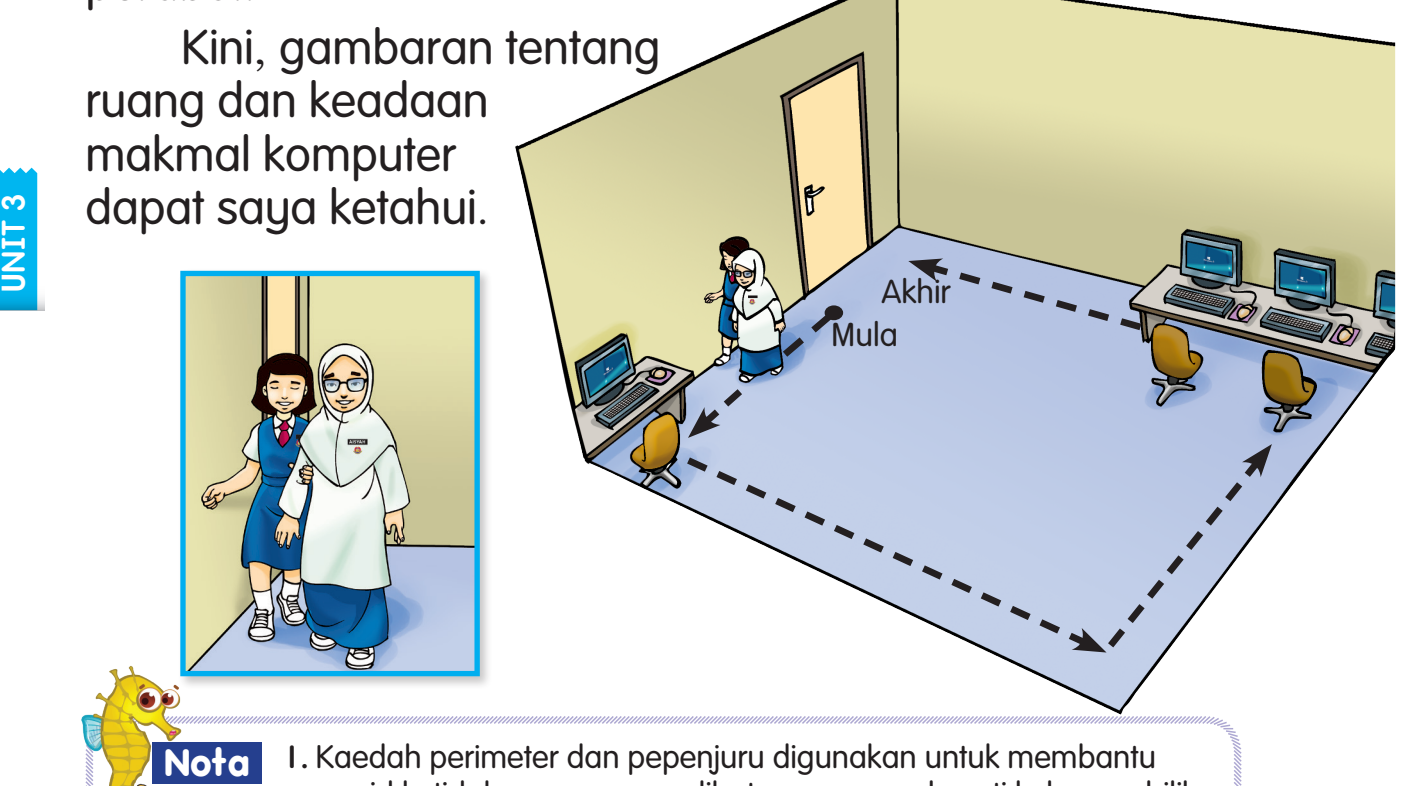

murid ketidakupayaan penglihatan mengenal pasti keluasan bilik atau kawasan lapang.

- 2. Kaedah berjalan sekeliling atau perimeter sesuai dilakukan ketika berada di gelanggang *goalball*. Kaedah ini dapat membantu murid mengetahui keluasan gelanggang dengan mengira bilangan langkah.
- 3. Kedua-dua teknik pembiasaan bilik ini boleh digunakan di rumah-rumah ibadat, dewan dan tempat yang sering dikunjungi.

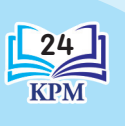

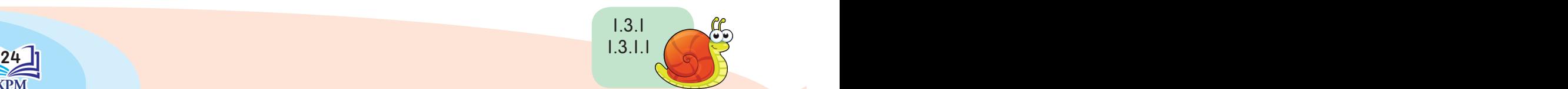

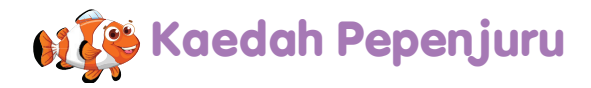

Kaedah pepenjuru ialah teknik berjalan secara bersilang, iaitu dari satu sudut ke sudut yang lain supaya objek halangan dalam sesuatu tempat dapat dikenal pasti.

Saya dan Alif akan menggunakan kaedah pepenjuru di dalam dewan sekolah.

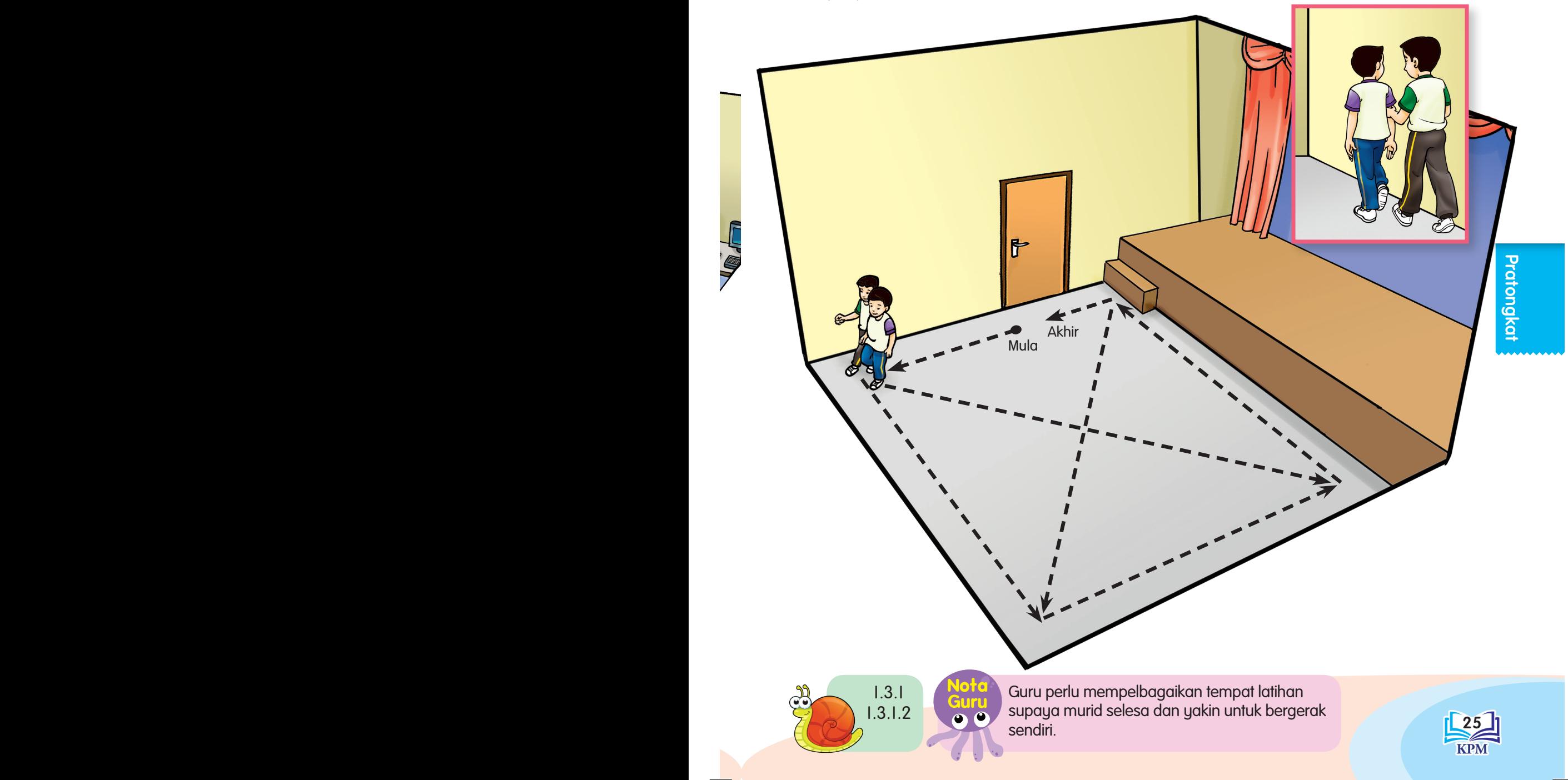

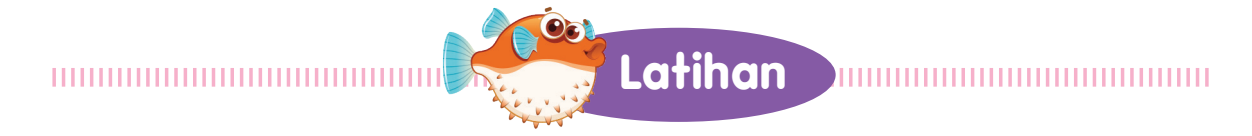

Padankan gambar dengan laluan perimeter atau laluan pepenjuru yang betul.

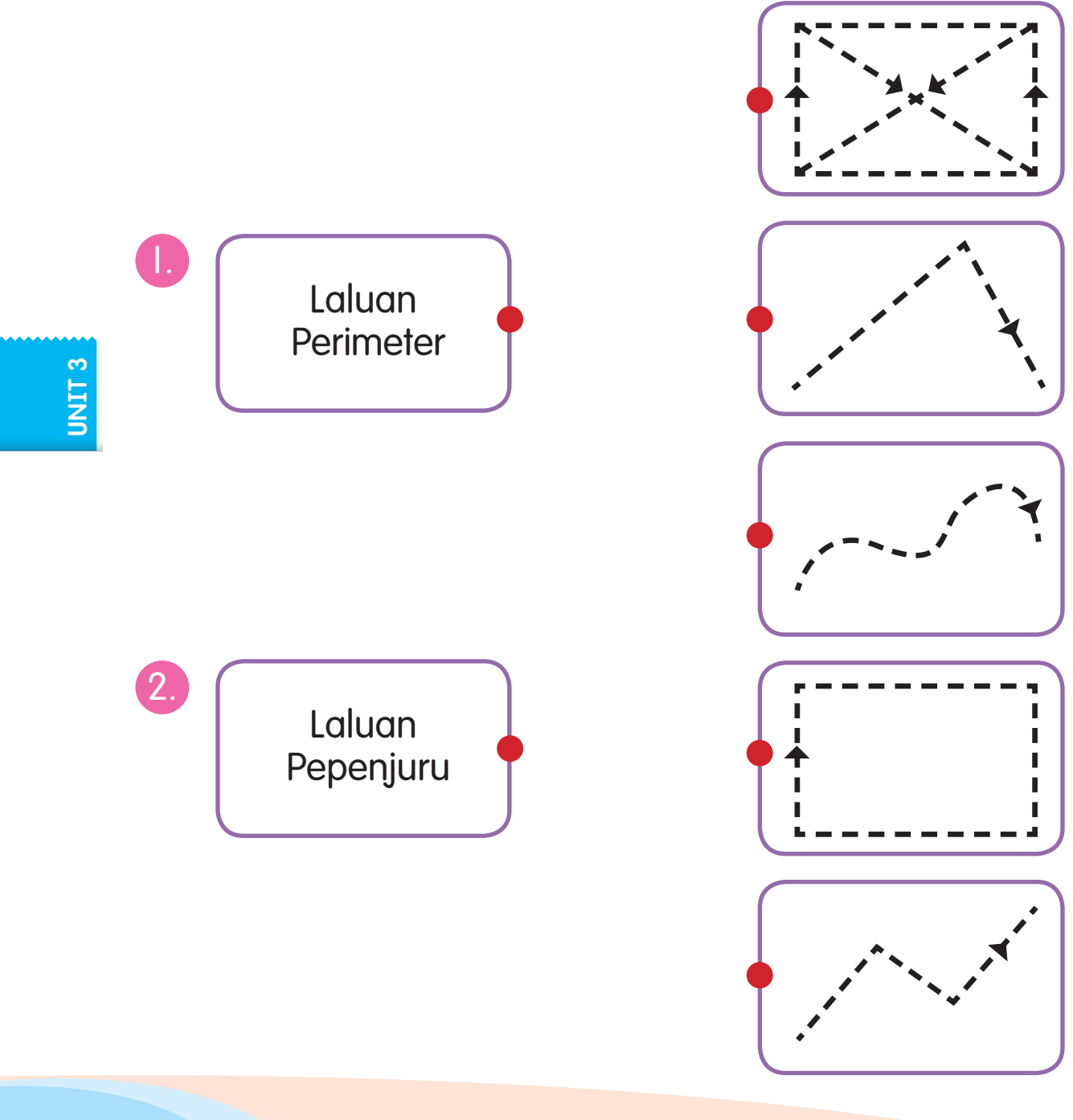

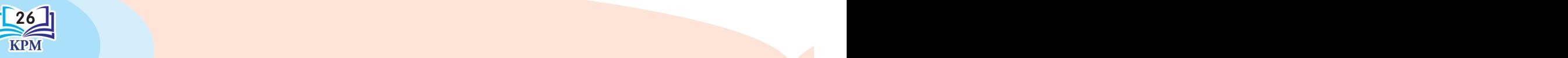

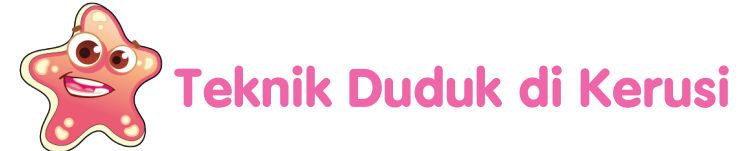

### **Kerusi Berpemegang**

Aiman membawa saya ke kerusi berpemegang.

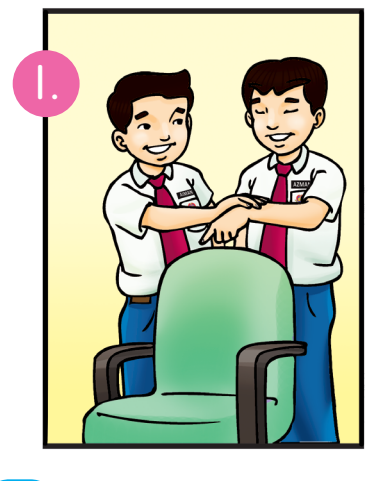

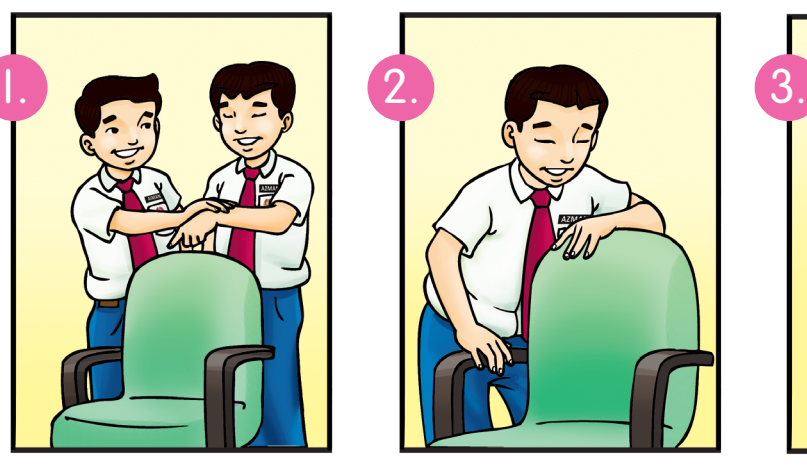

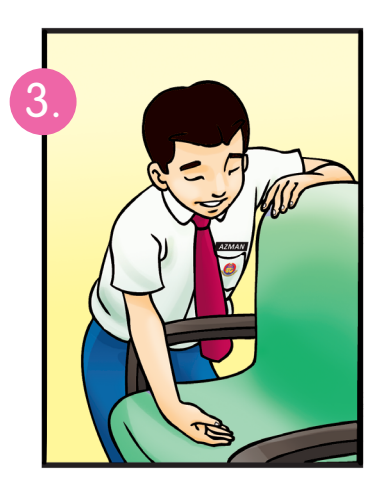

- 1. Aiman meletakkan tangan saya pada penyandar kerusi.
- 2. Saya akan melurutkan tangan dari penyandar kerusi ke pemegang.
- 3. Sebelum duduk, saya akan membuat teknik clearing bagi memastikan tempat duduk selamat.

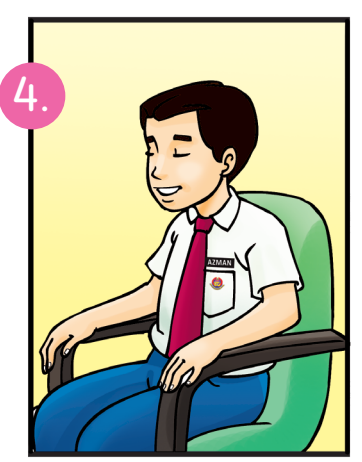

Pratongkat

4. Saya duduk di kerusi dengan selesa dan selamat.

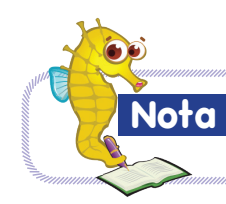

Tongkat putih yang dibawa perlu dilipat setelah duduk di atas kerusi.

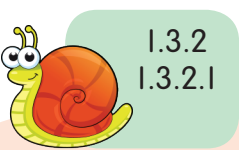

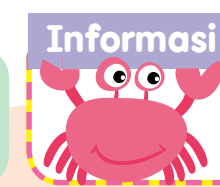

 $\mathbb{Z}$  27 Teknik *clearing* menggunakan belakang tapak tangan atau tongkat untuk memastikan tempat selamat.

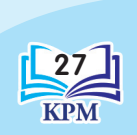

### **Kerusi Tanpa Pemegang**

Mei Ling membawa saya ke kerusi tanpa pemegang.

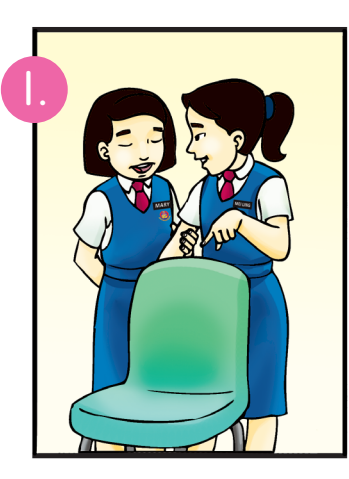

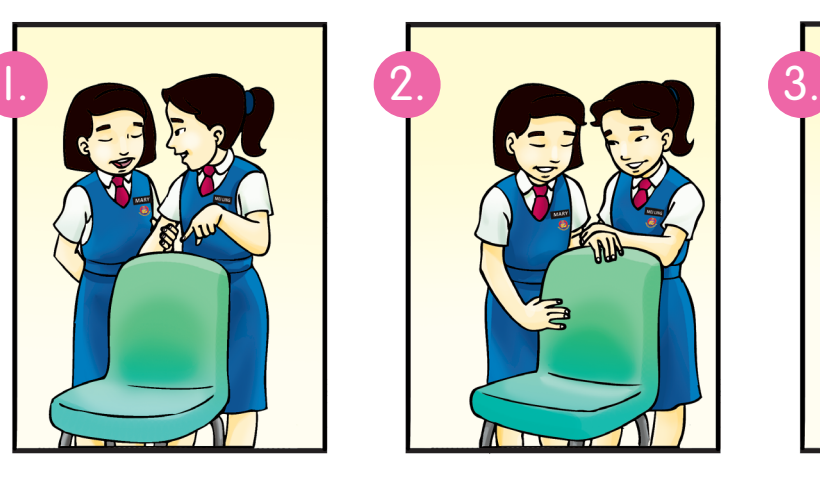

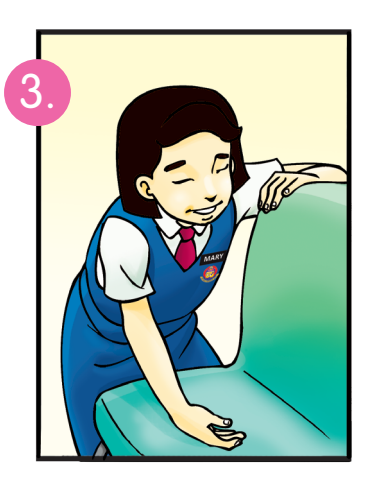

- Mei Ling memberitahu saya tentang keadaan kerusi.
- Mei Ling meletakkan tangan saya pada penyandar kerusi. 2.
- Saya akan melurutkan tangan dari penyandar kerusi ke tempat duduk. 3.

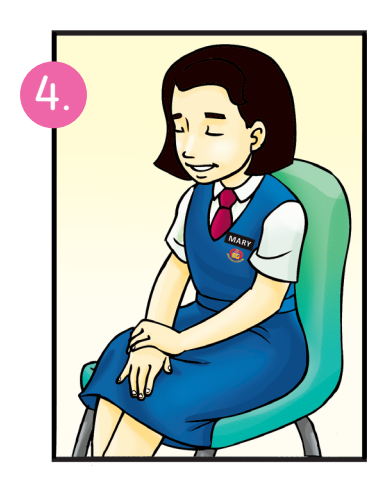

4. Saya duduk di kerusi dengan selesa dan selamat.

Terdapat pelbagai jenis kerusi mengikut persekitaran. Contoh: dewan, pawagam dan taman rekreasi.

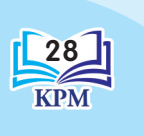

**Nota**

**U**nit 3

1.

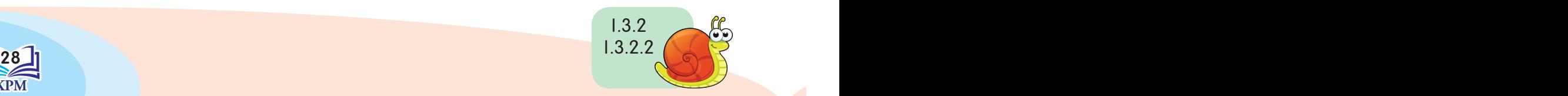

**Latihan**Isi tempat kosong. teknik clearing penyandar memegang meletakkan melurutkan selamat

Pada suatu petang, Azman membawa Veloo menghadiri majlis hari jadi. Azman memimpin Veloo ke sebuah kerusi. Azman meletakkan tangan Veloo pada \_\_ kerusi. Veloo terus \_\_\_\_\_\_\_\_\_\_ tangannya ke tempat duduk dengan menggunakan \_\_\_\_\_\_\_\_\_\_ bagi memastikan tempat duduk itu selamat untuk diduduki.

"Azman, tempat duduk ini basah. Boleh cari kerusi yang lain?" kata Veloo.

"Boleh, " kata Azman.

Azman pun membawa Veloo ke kerusi yang ada pemegang. Azman \_\_\_\_\_\_\_\_\_\_ tangan Veloo pada penyandar kerusi. Veloo terus melurutkan tangannya dan \_\_\_\_\_\_\_\_\_\_ pemegang kerusi. Veloo memastikan tempat duduk itu \_\_\_\_\_\_\_\_\_\_ sebelum diduduki.

Pratongkat

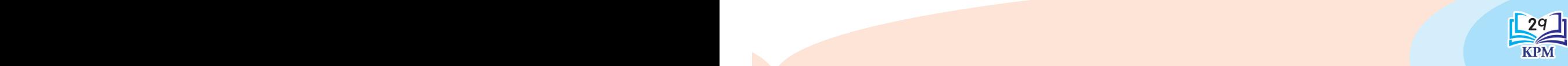

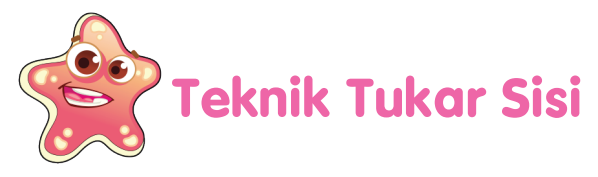

Teknik tukar sisi ialah teknik yang digunakan apabila terdapat objek yang menghalang laluan.

Fahmi: Saya ternampak sebuah basikal menghalang laluan di hadapan.

Hamzah: Oh, kalau begitu kita perlu melakukan teknik tukar sisi!

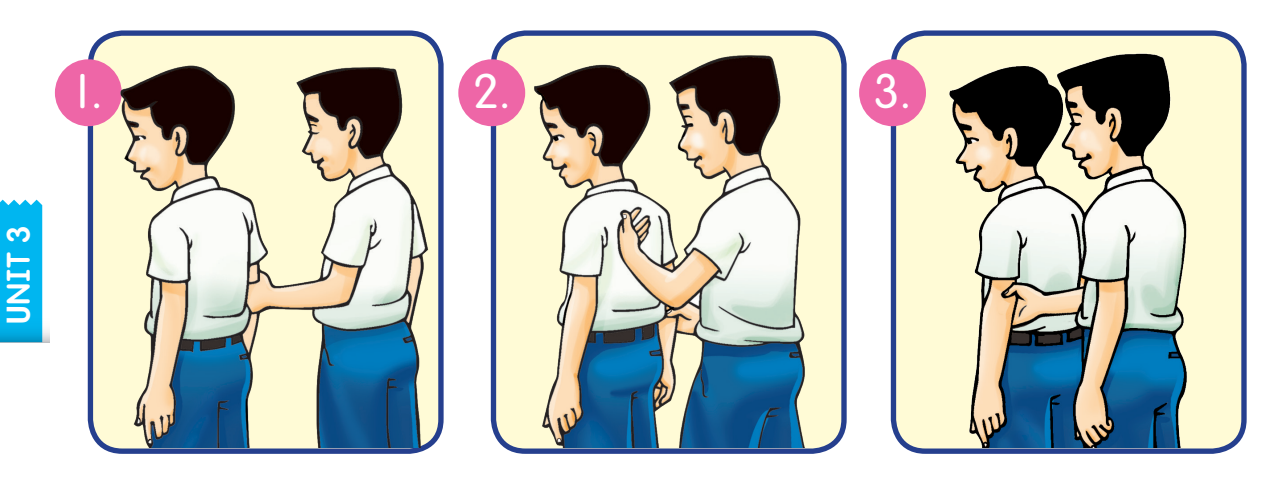

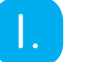

- 1. Hamzah berada di sebelah kanan Fahmi.
- 2. Hamzah akan melepaskan tangan kirinya dan menyusur dengan belakang tapak tangan pada bahagian belakang badan Fahmi.
- 3. Tangan kiri Hamzah akan menyentuh siku kiri Fahmi. Kemudian, tangan kanannya terus memegang atas siku lengan kiri Fahmi. Kini, Hamzah sudah berada di kiri Fahmi.

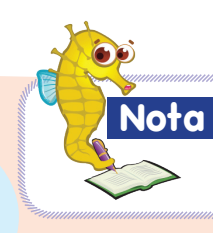

 $\frac{30}{100}$  beindichair derigan sinus young  $\frac{30}{100}$ Teknik tukar sisi digunakan ketika berhadapan dengan situasi yang berhalangan atau berbahaya.

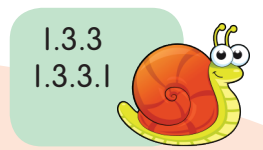
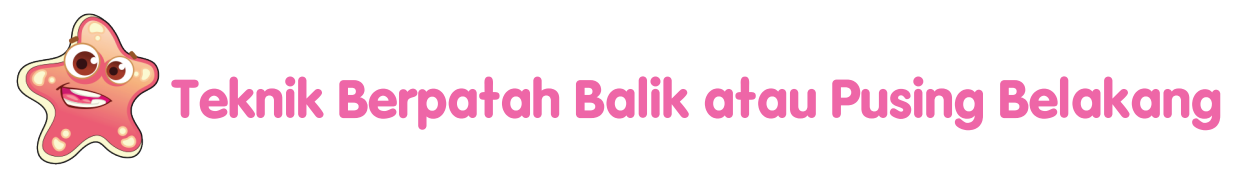

Teknik ini dilakukan jika pemandu celik menemui jalan mati, tersesat atau menukar arah laluan.

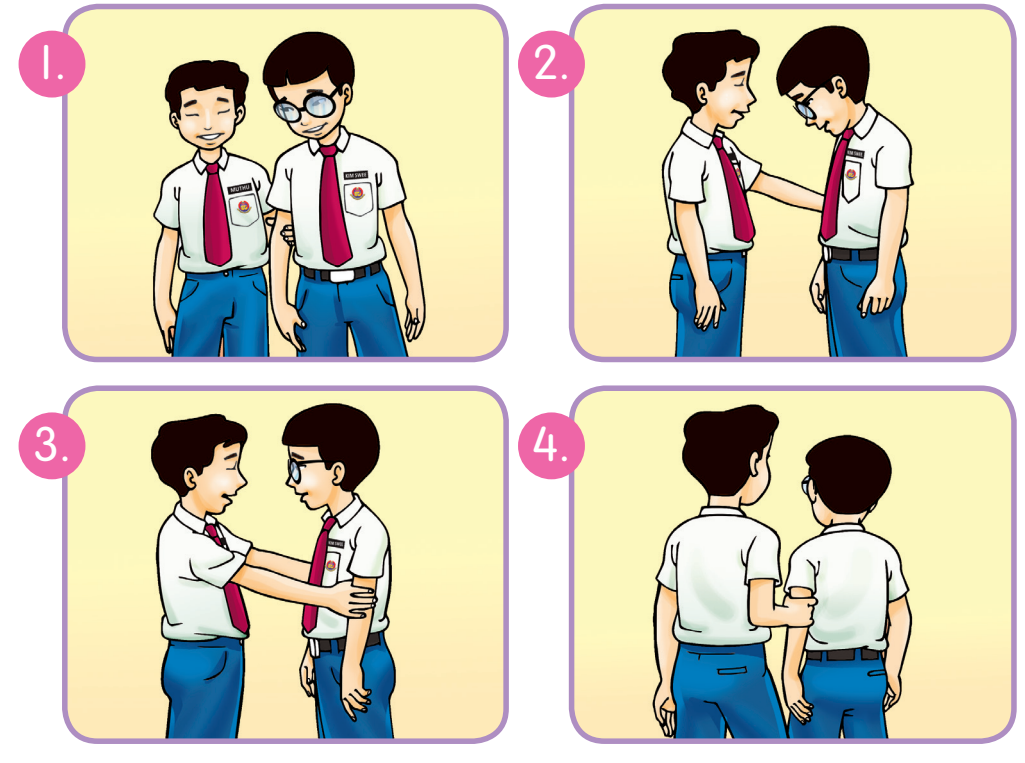

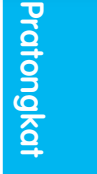

Kim Swee akan berhenti dan memberitahu saya bahawa kami akan berpatah balik atau berpusing.

- 2. Kami akan menghadap antara satu sama lain. Tangan saya masih memegang bahagian atas siku kanan Kim Swee.
- 3. Pada masa yang sama, tangan kanan saya akan memegang bahagian atas siku lengan kiri Kim Swee.
- 

4. Saya akan melepaskan tangan kiri yang memegang siku kanan Kim Swee dan meneruskan perjalanan.

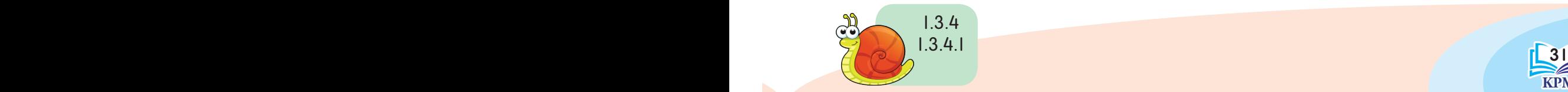

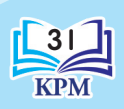

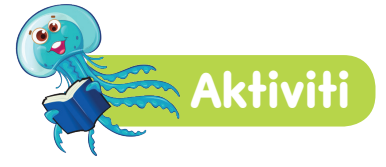

Terangkan situasi dan lakukan teknik tukar sisi dan teknik pusing belakang.

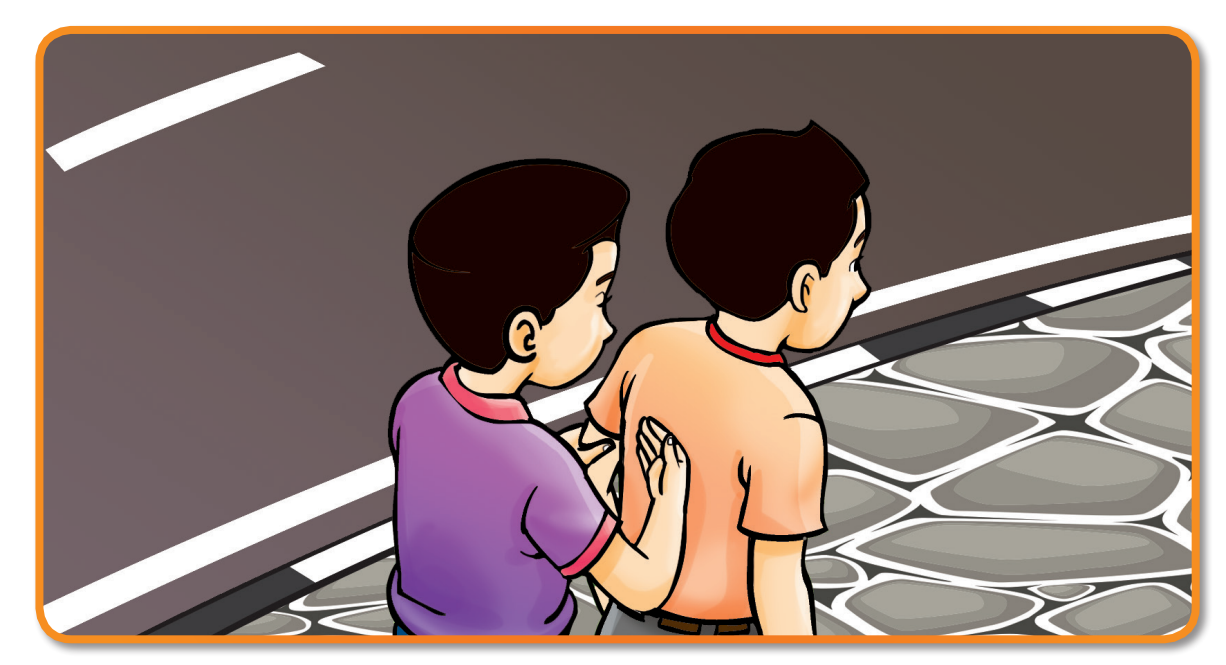

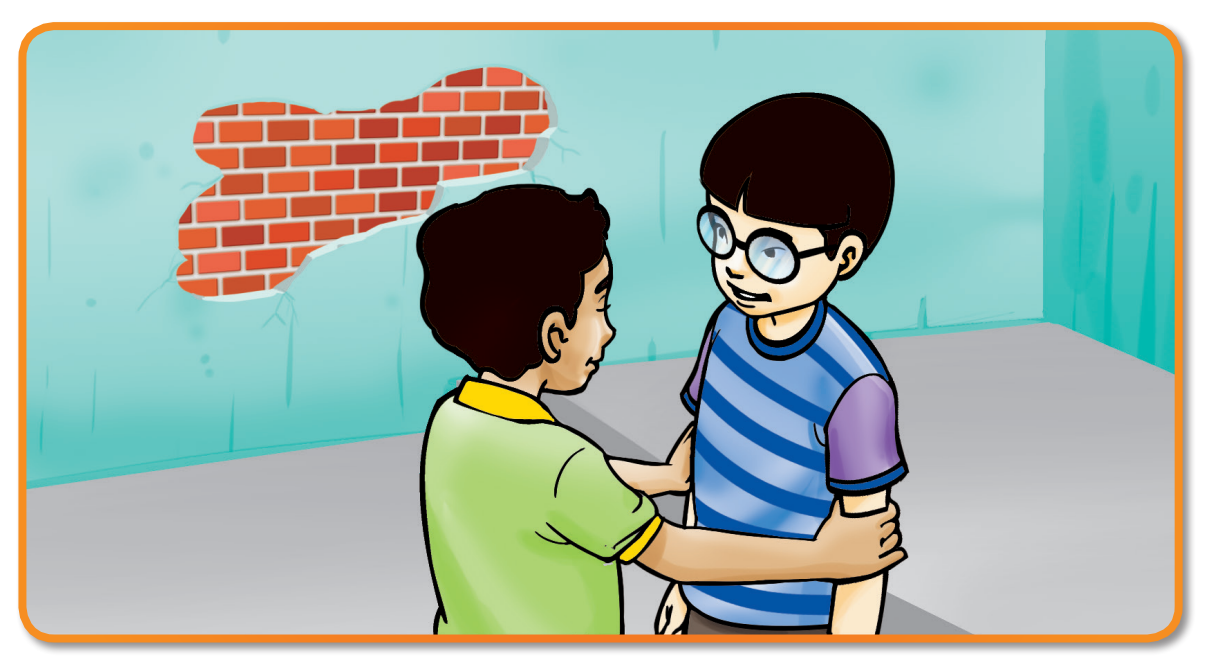

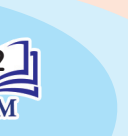

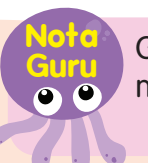

32 PRESENTATION OF THE CHARGES OF THE CHARGES OF THE CHARGES OF THE CHARGES OF THE CHARGES OF THE CHARGES OF THE CHARGES OF THE CHARGES OF THE CHARGES OF THE CHARGES OF THE CHARGES OF THE CHARGES OF THE CHARGES OF THE CHAR Guru akan membimbing murid semasa melakukan aktiviti ini.

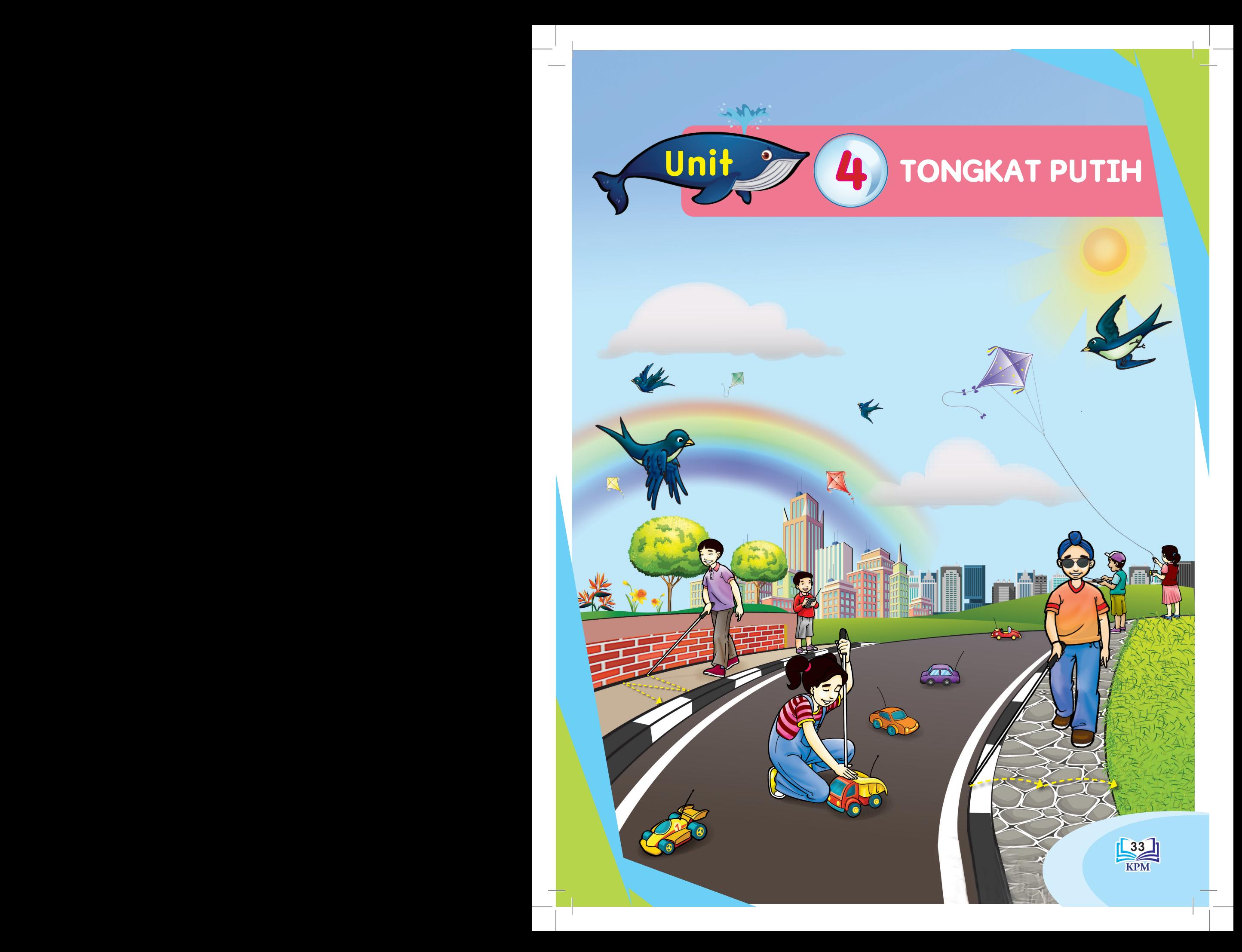

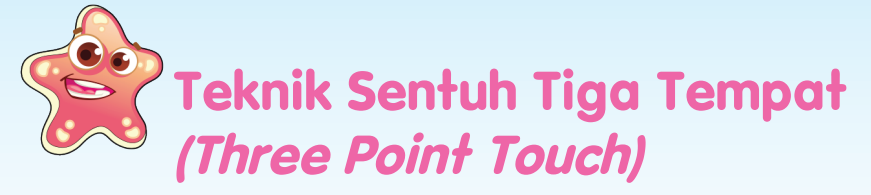

Sebelum menggunakan tongkat, saya perlu memastikan kawasan tersebut mempunyai tiga permukaan yang berbeza, iaitu:

- 1. Bahagian kanan, terdapat bebendul jalan.
- 2. Bahagian tengah laluan berbatu.
- 3. Bahagian kiri, kawasan berumput.

Bagi mengelakkan hujung tongkat tersangkut semasa berjalan, saya akan mengangkat sedikit tongkat sebelum menyentuh tiga permukaan yang berbeza ini.

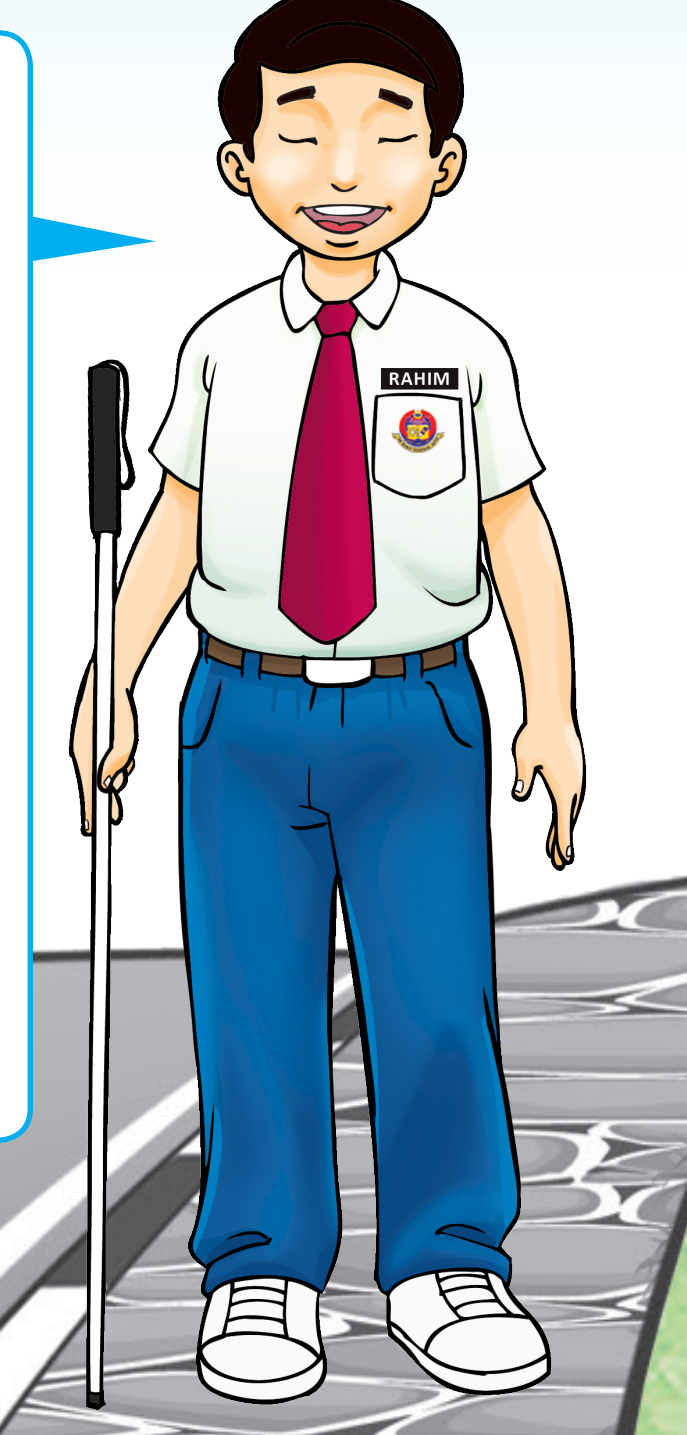

1.4.1 1.4.1.1

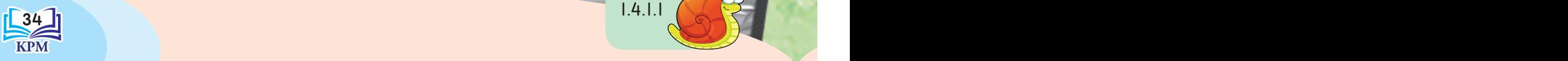

Sebelum bergerak, saya berdiri dengan memegang tongkat di hadapan saya.

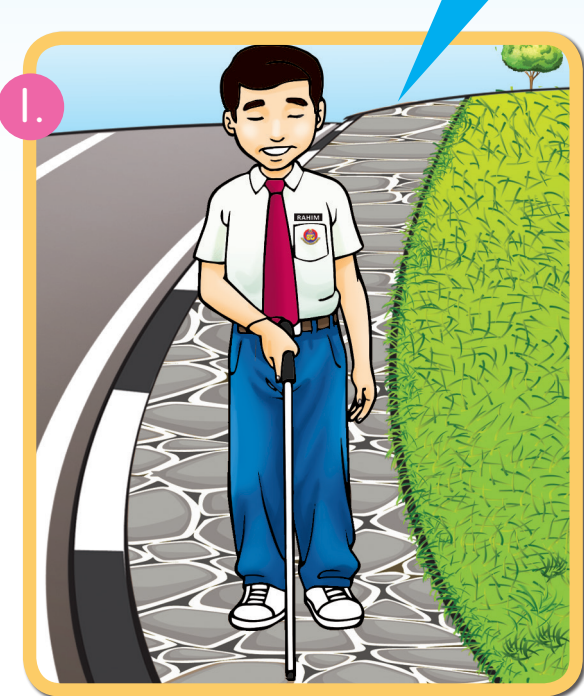

Saya akan menyentuh tiga permukaan yang berbeza semasa bergerak.

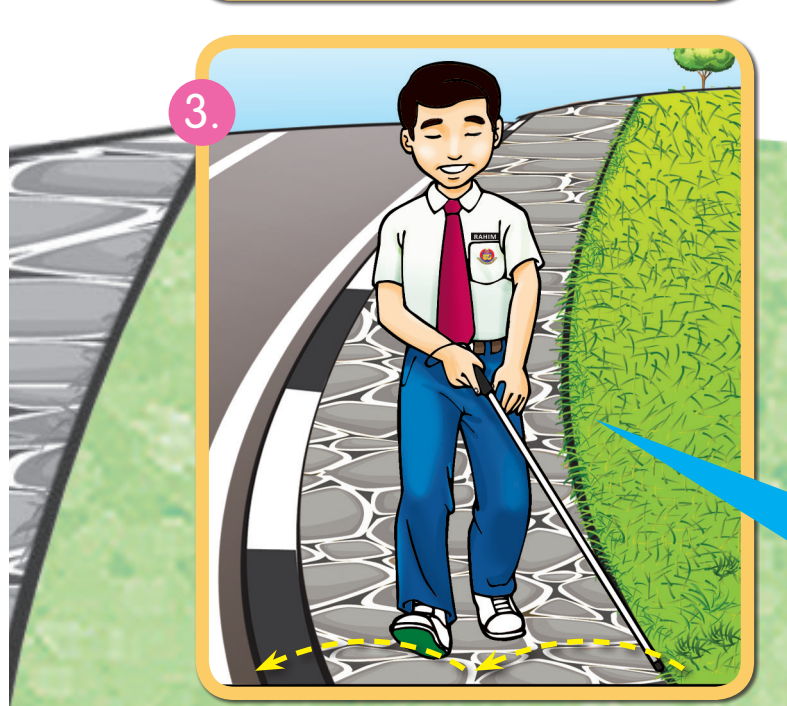

1.4.1 1.4.1.1

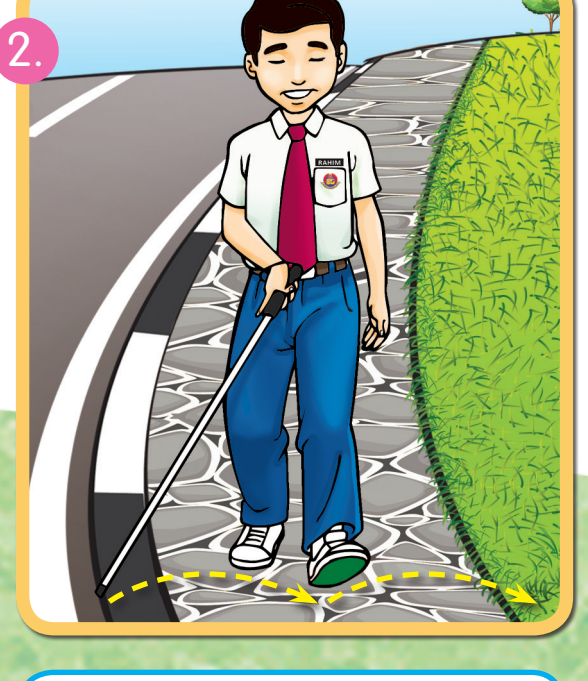

Saya menggunakan teknik sentuh tiga tempat untuk bergerak di laluan yang betul.

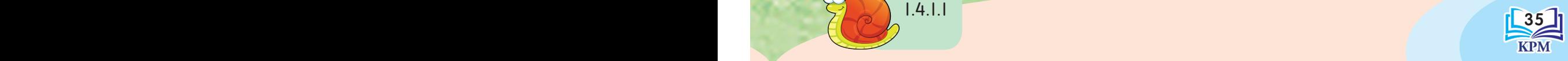

Tongkat Putih

**Tongkat Putih** 

## **Teknik Sentuh dan Gelongsor (Touch and Slide)**

Teknik sentuh dan gelongsor sesuai digunakan pada permukaan yang rata. Contohnya, semasa berada di dalam bangunan.

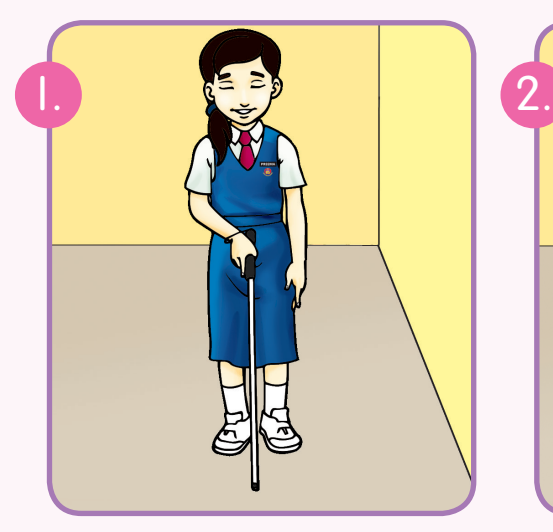

Saya bersedia untuk berjalan.

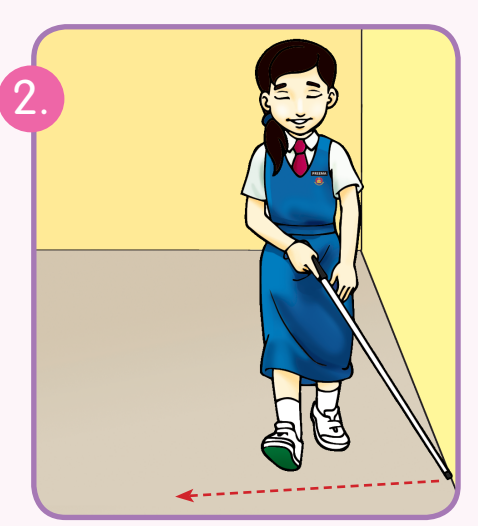

Saya mula melangkah.

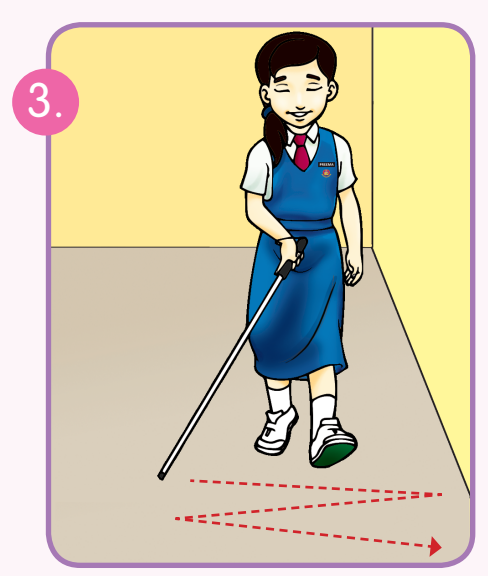

Saya menggunakan teknik sentuh dan gelongsor ketika berjalan.

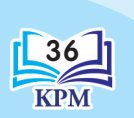

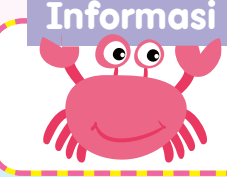

36 37 dan gelongsor tidak boleh digunakan. Jika terdapat permukaan yang tidak rata atau berbeza parasnya, teknik sentuh

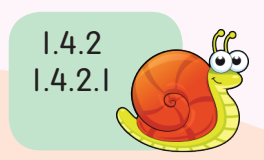

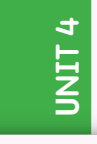

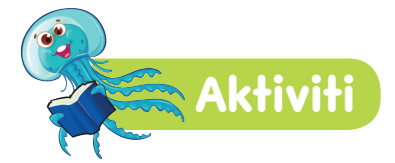

Namakan teknik dan nomborkan pergerakan mengikut turutan.

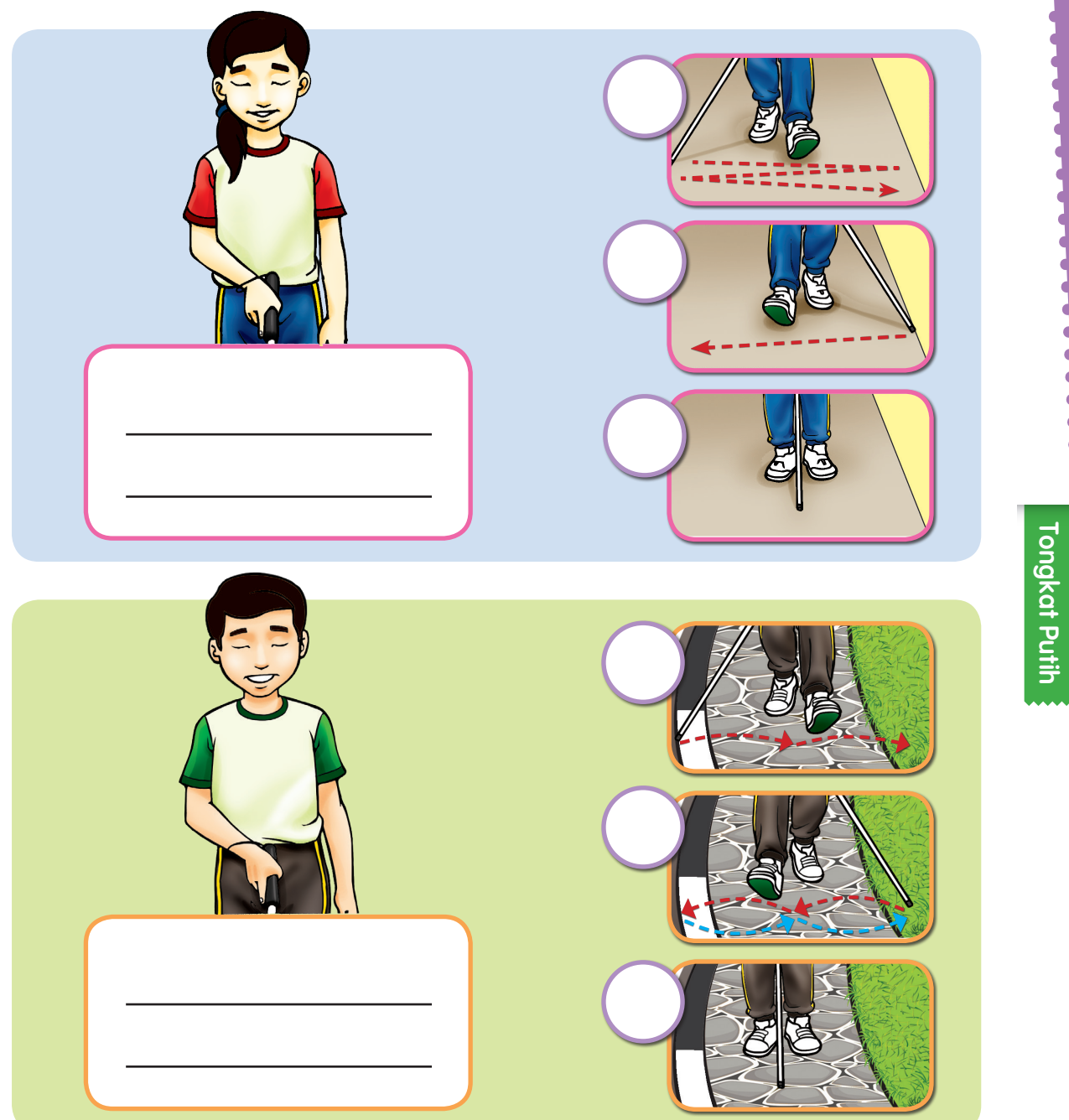

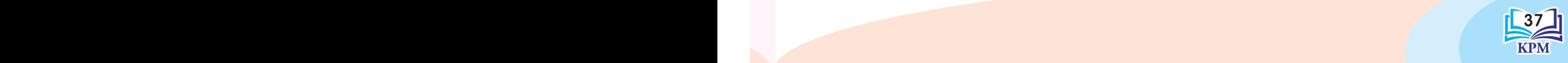

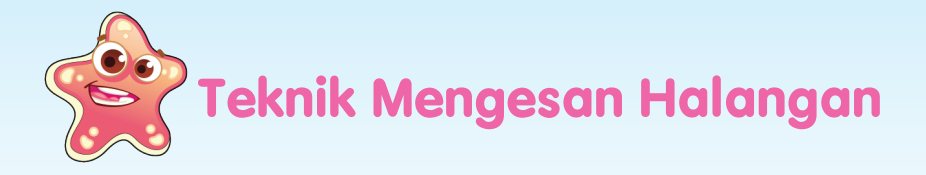

Terdapat pelbagai halangan yang boleh mengganggu pergerakan, iaitu tong sampah, tiang lampu, pasu bunga dan kenderaan yang tidak bergerak.

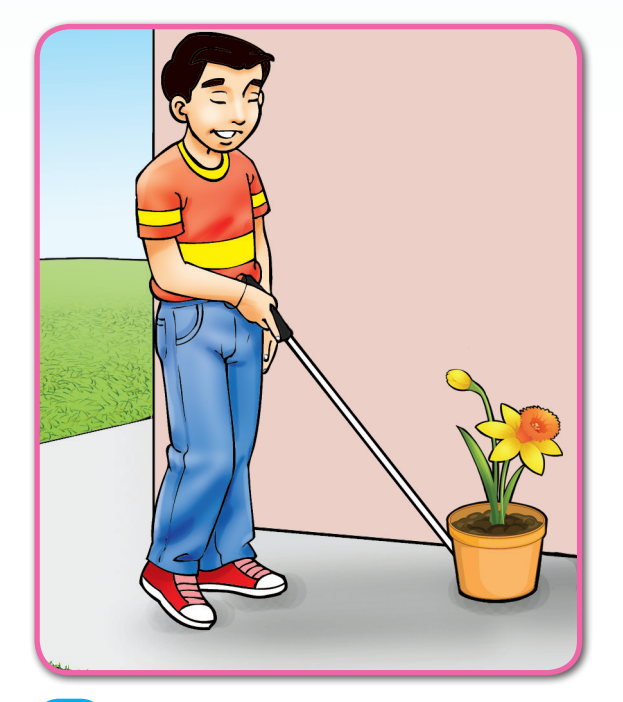

Saya berhenti jika hujung tongkat menyentuh halangan. 1.

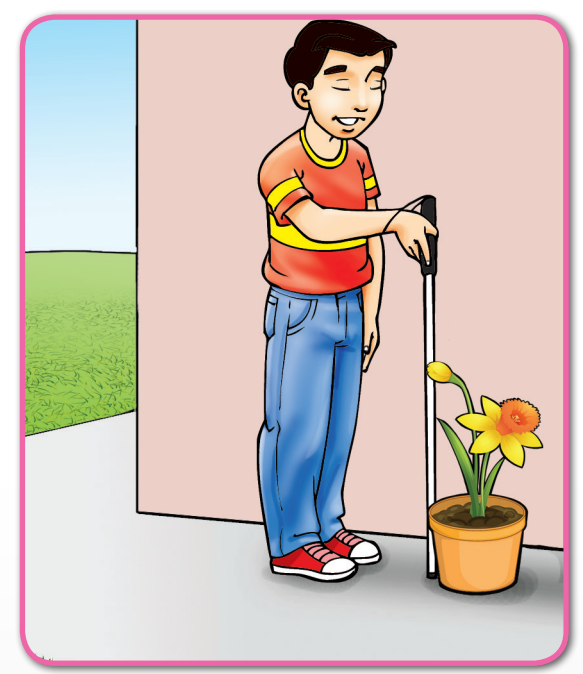

Saya menghampiri halangan dengan perlahan-lahan. Kemudian, saya menegakkan tongkat.  $\left[2_{\cdot}\right]$ 

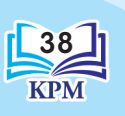

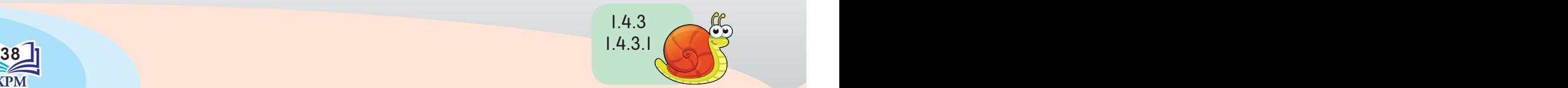

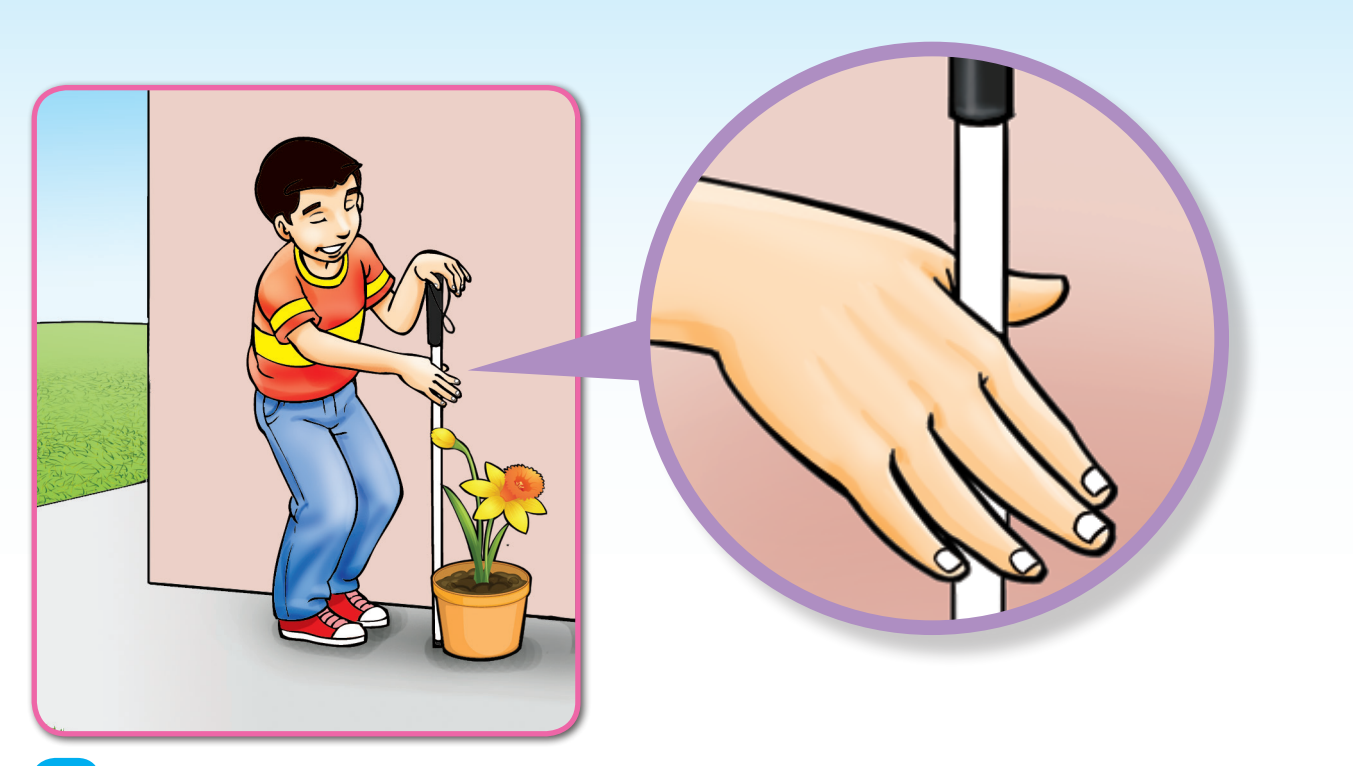

- Saya melurutkan tangan ke bawah untuk menyentuh halangan. 3.
- Saya dapat mengetahui halangan yang disentuh ialah pasu bunga. 4.

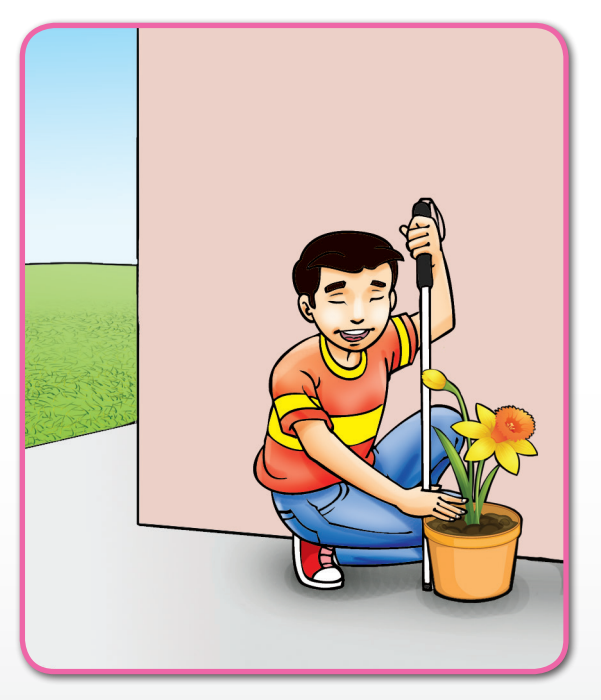

**Tongkat Putih** Tongkat Putih

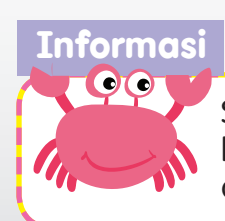

Sebelum melangkah longkang, murid perlu mengetahui kelebaran longkang terlebih dahulu. Apabila kelebaran longkang telah dikenal pasti, murid bolehlah terus melangkah dengan yakin.

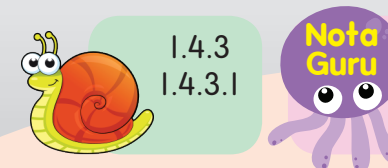

 $\mathbb{Z}$   $\mathbb{Z}$  39 Guru perlu mempelbagaikan jenis halangan untuk meningkatkan kemahiran murid.

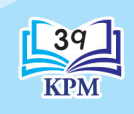

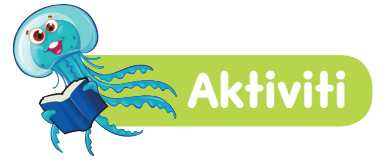

Tandakan (V) pada gambar yang menggunakan teknik mengesan halangan yang betul.

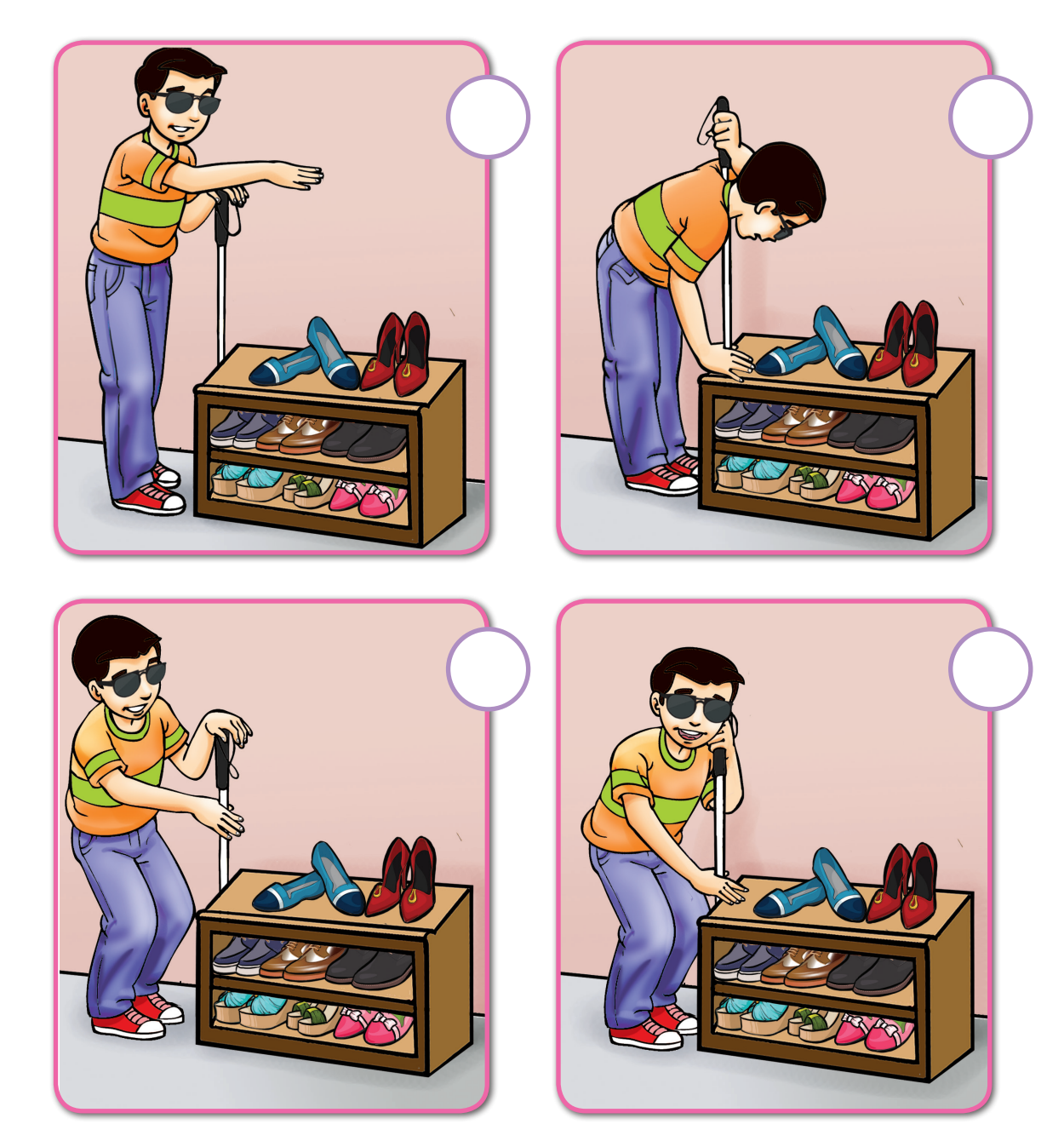

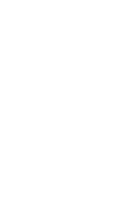

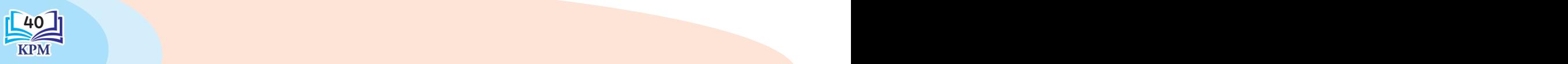

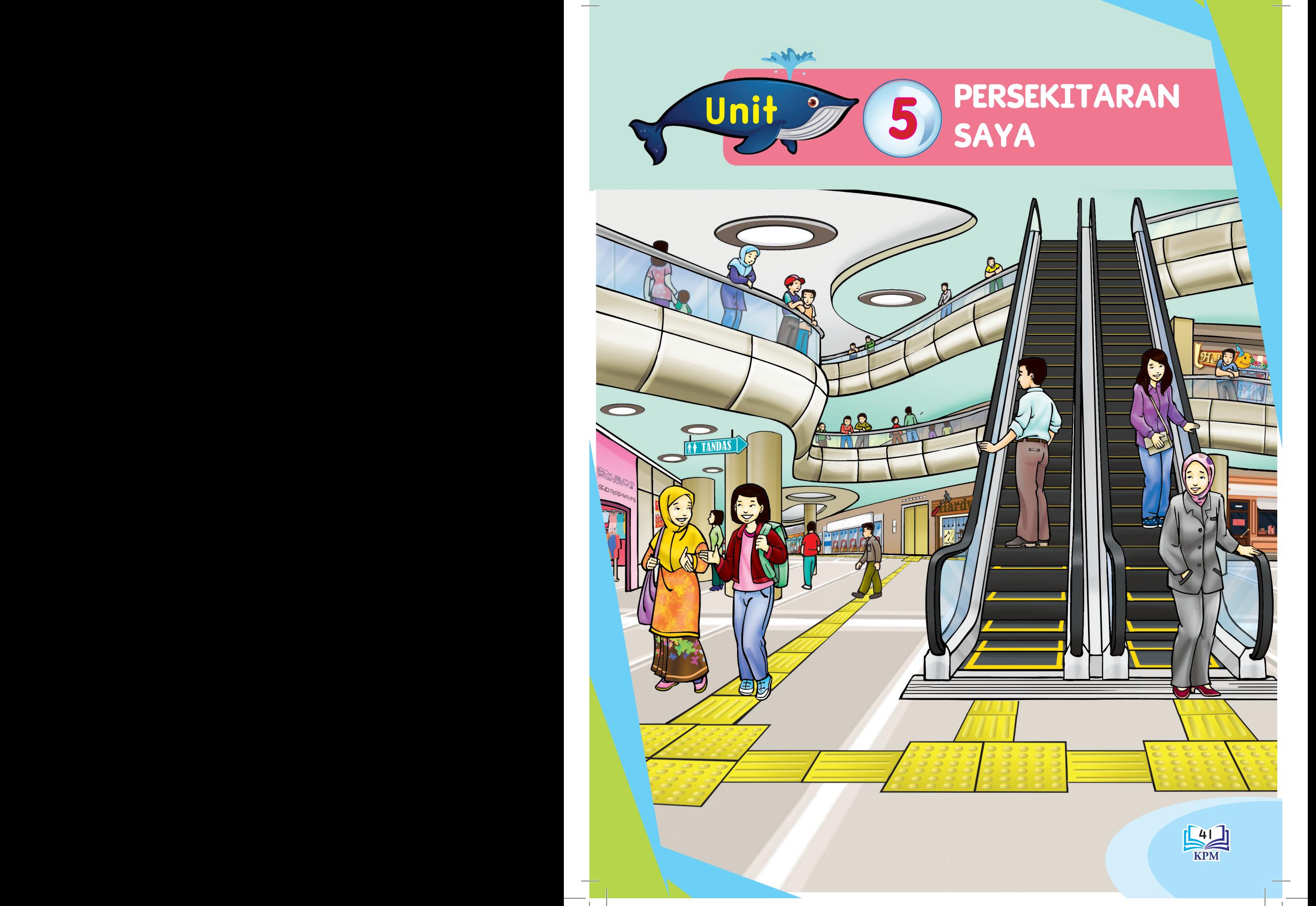

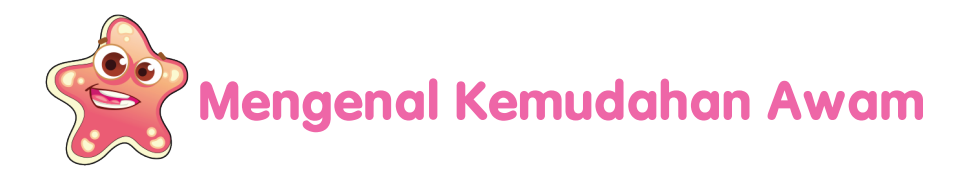

**U**nit 5

Adam, Siti dan Joanne ke pusat beli-belah. Mereka dapat melihat beberapa kemudahan awam yang terdapat di situ.

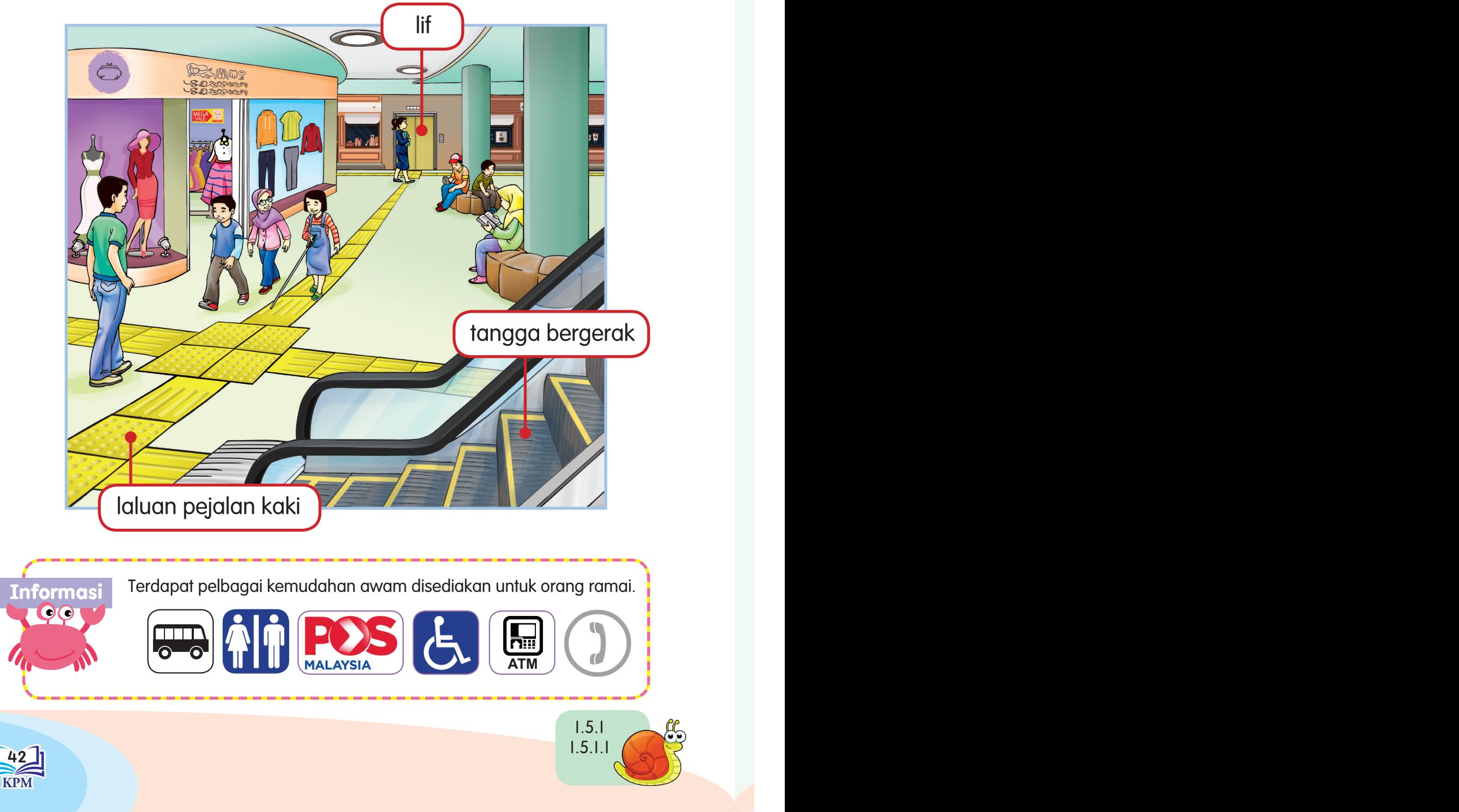

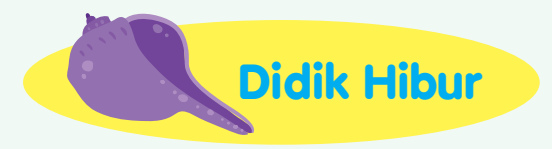

#### "Dam Cuba Jaya"

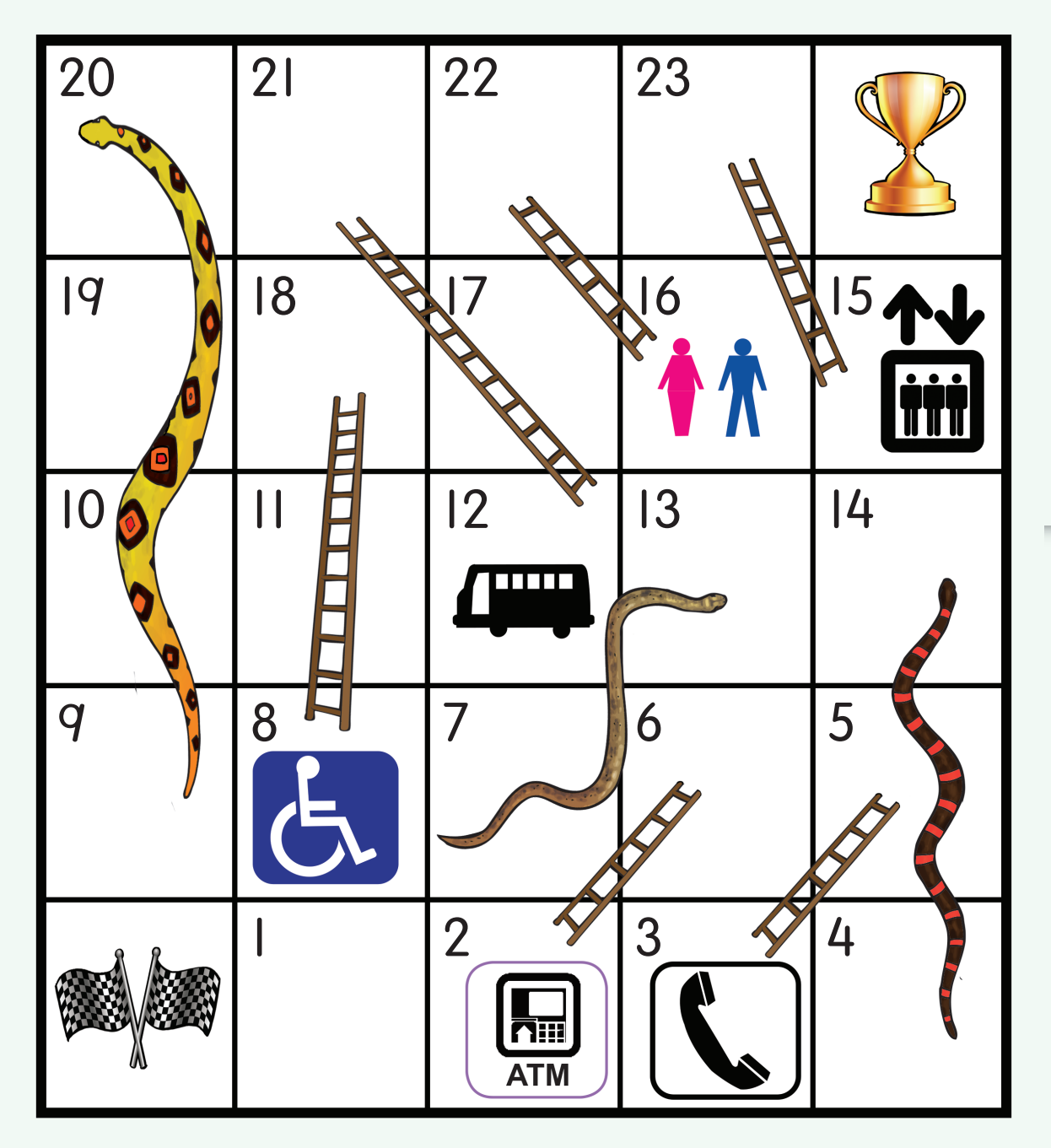

 $\bullet$   $\bullet$  permanian in the set of  $\vert$  43 **Guru** Guru menerangkan peraturan dan cara bermain permainan ini.

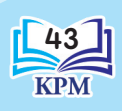

**Nota** 

# **Cara Menggunakan Kemudahan Awam**

Adam, Siti dan Joanne berada di pusat beli-belah. Mereka perlu menggunakan kemudahan awam untuk membeli beberapa jenis barangan. Mari kita bersama-sama membantu mereka.

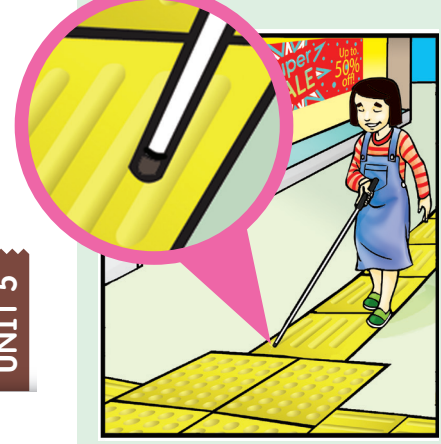

#### Cara Menggunakan Laluan Pejalan Kaki

- Kenal pasti tempat yang hendak dituju.
- Bergerak atau berjalan terus di atas laluan khas pejalan kaki.
- Jika hendak mengubah arah laluan, berhenti seketika pada laluan khas berbentuk bulat.
- Berjalan terus sehingga sampai ke tempat yang hendak dituju.

#### Cara Menggunakan Lif

- Pastikan pintu lif berada di hadapan.
- Tekan butang naik atau turun pada bahagian tepi pintu lif.
- • Tunggu dan pastikan sehingga pintu lif terbuka sebelum masuk.
- Setelah masuk, tekan nombor panel pada tepi pintu lif.
- Dengar nama tingkat disebut dan tunggu sehingga lif berhenti.
- • Pastikan pintu dibuka sebelum keluar.

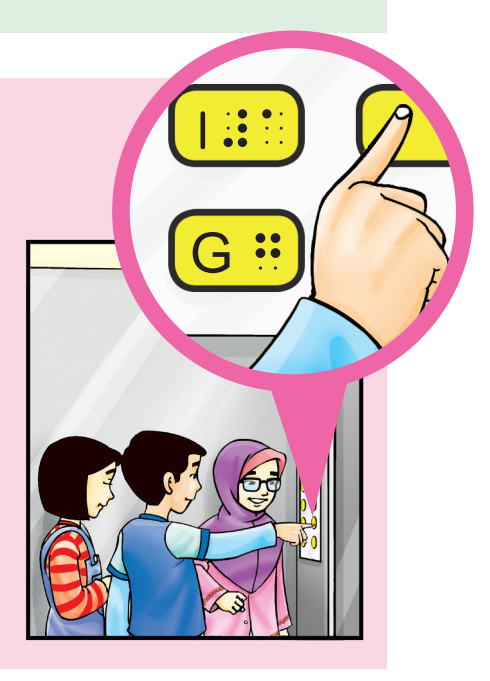

#### **Tip Keselamatan**

44 **1 butang "KECEMASAN" <b>HELLA** pada Panel Operasi Lif. AL MELAN AL MELAN PRODUCED A LA MELAN AL MELAN AL MELAN A Jika anda terperangkap di dalam lif, segera tekan

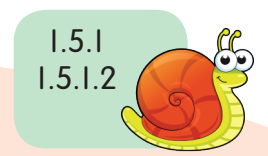

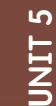

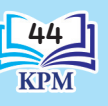

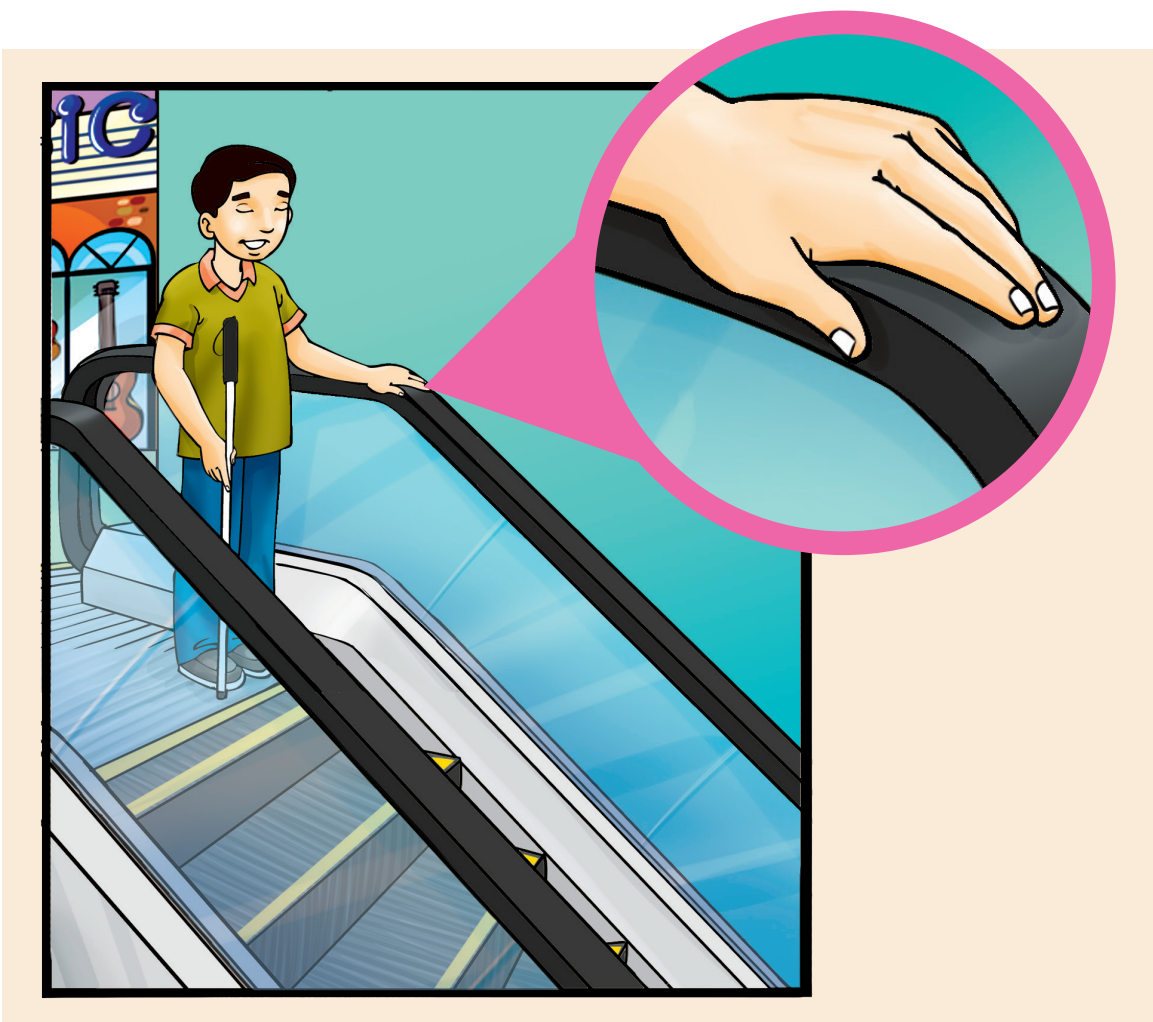

#### Cara Menggunakan Tangga Bergerak

- Pegang tongkat secara pencil drop.
- Pegang pemegang tangga dan langkah kaki ke anak tangga yang bergerak.
- Berhati-hati dan bersedia apabila terasa lengkungan pada pemegang tangga bergerak.
- • Bersedia melangkah dari tangga apabila sampai pada anak tangga yang terakhir.
- Lakukan teknik clearing selepas turun dari tangga bergerak. Teknik yang sama digunakan semasa menaiki tangga bergerak.

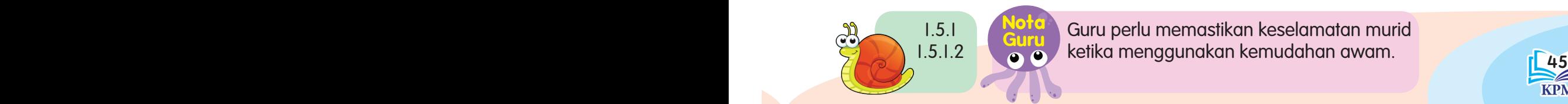

**Guru** Guru perlu memastikan keselamatan murid ketika menggunakan kemudahan awam.

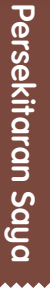

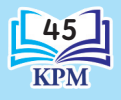

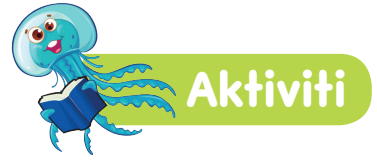

Berdasarkan situasi di bawah, nyatakan kemudahan awam yang boleh digunakan.

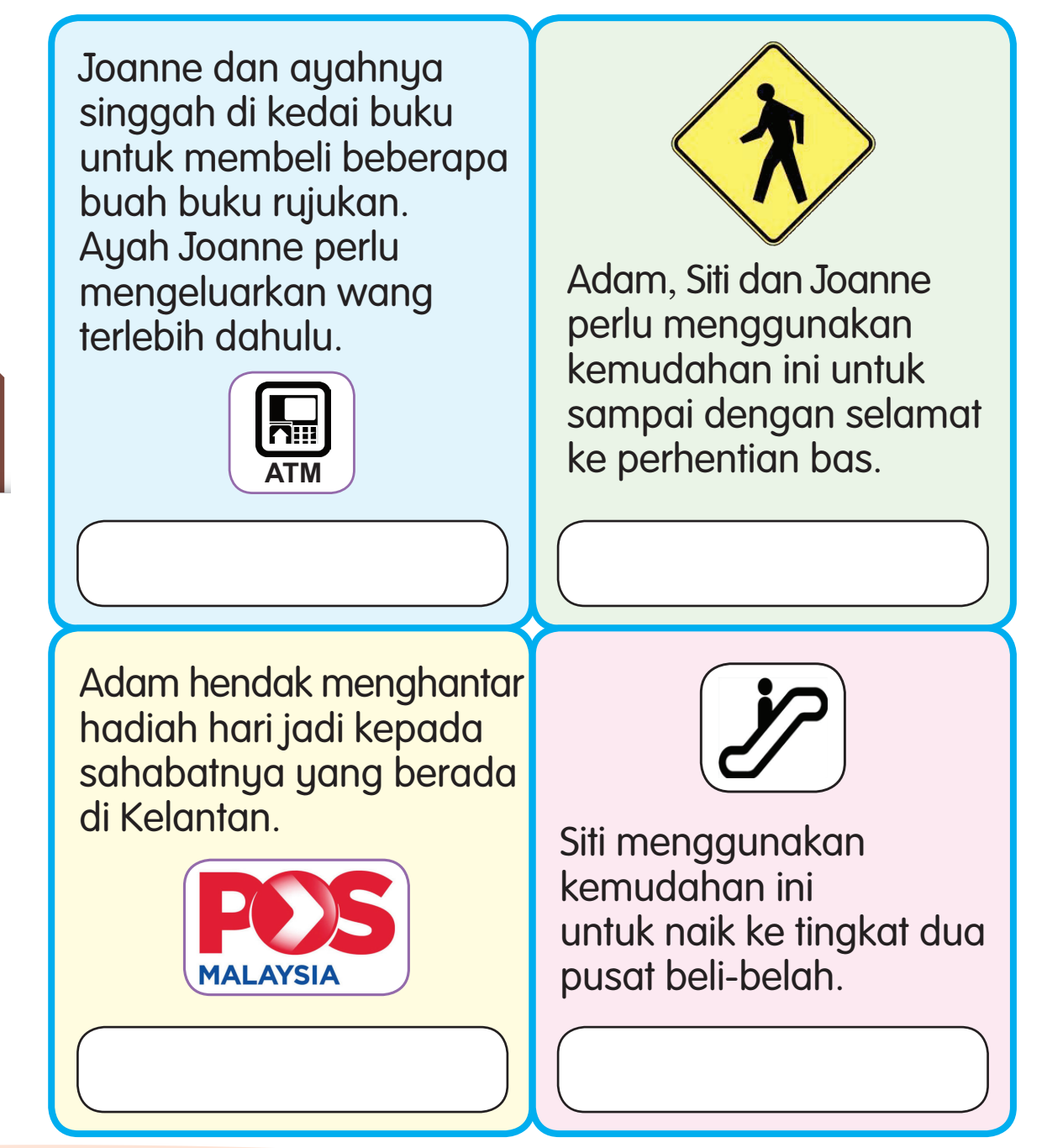

46 PB

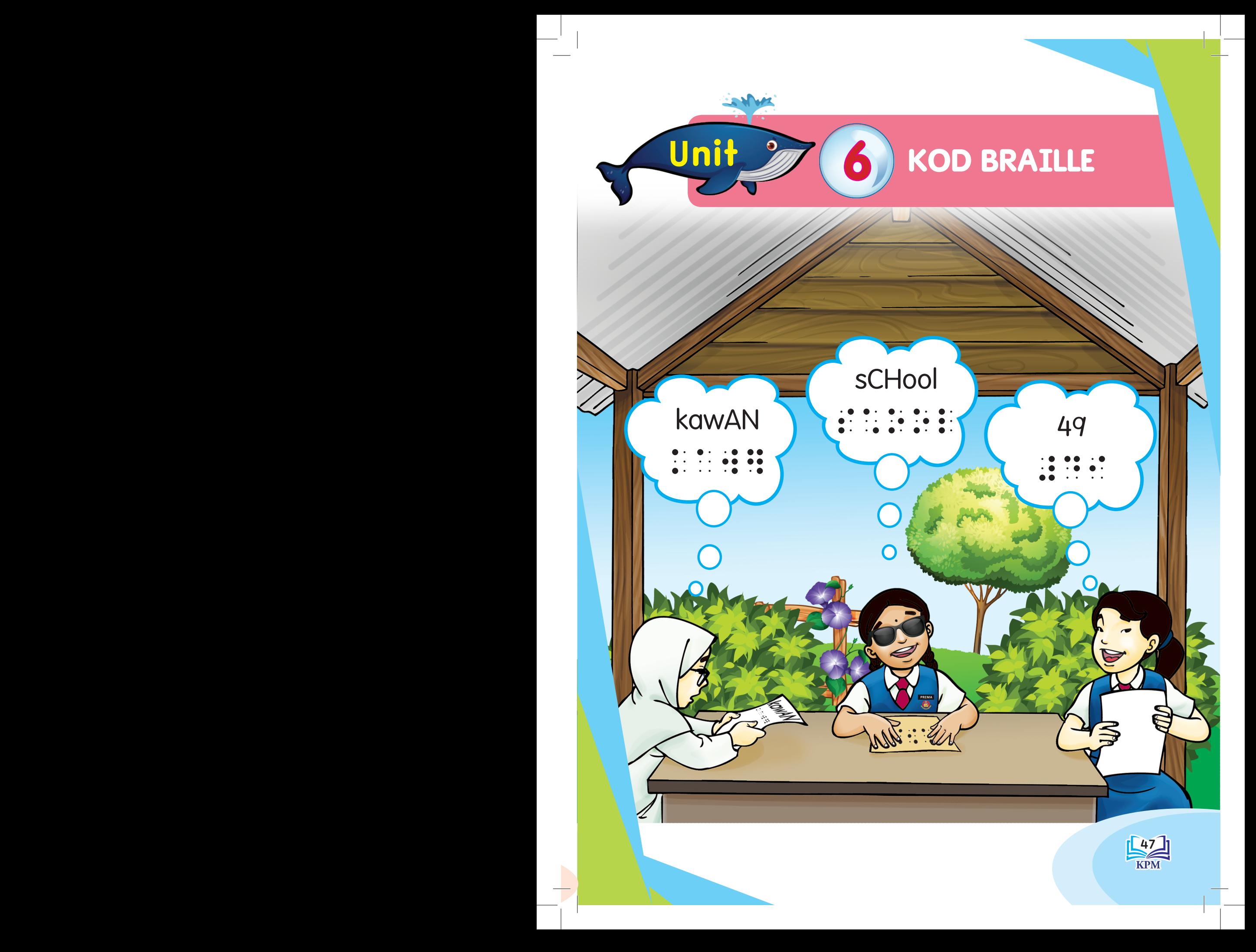

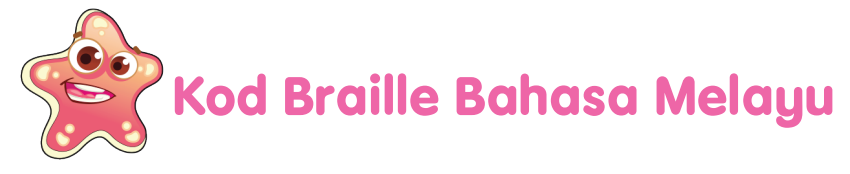

#### **Akhiran "AN" dan "KAN"**

Akhiran ini ialah singkatan atas:

A. Singkatan "AN" (:) titik 1 2 dan 4 5 6

#### Peraturan

Singkatan ini boleh digunakan sebagai akhiran.

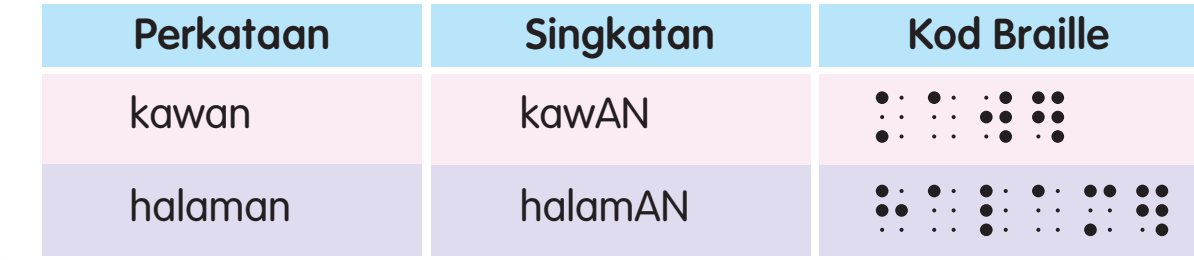

#### Peraturan 2

**U**nit 6

Singkatan ini boleh digunakan sebagai suku kata penuh atau sebahagian.

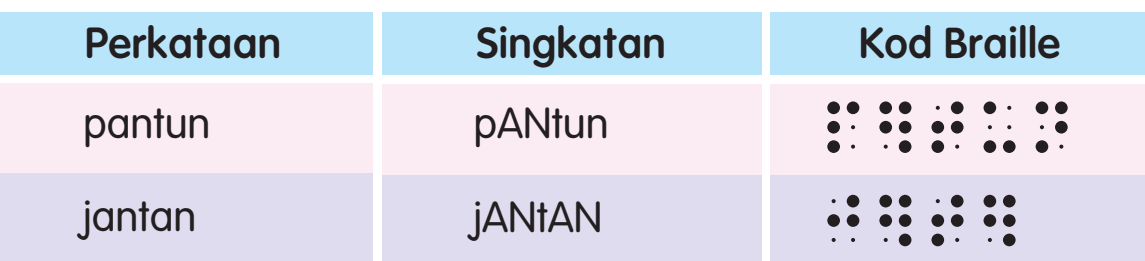

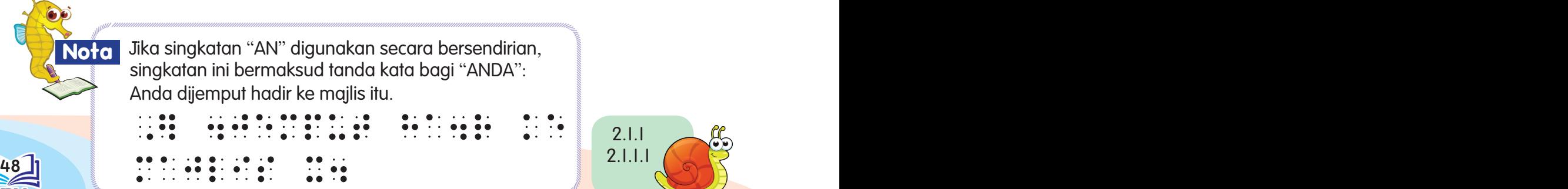

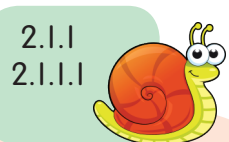

## B. Singkatan "KAN" ( $\div$ ) titik 3 dan 4 5

#### **Peraturan**

Singkatan ini boleh digunakan sebagai akhiran.

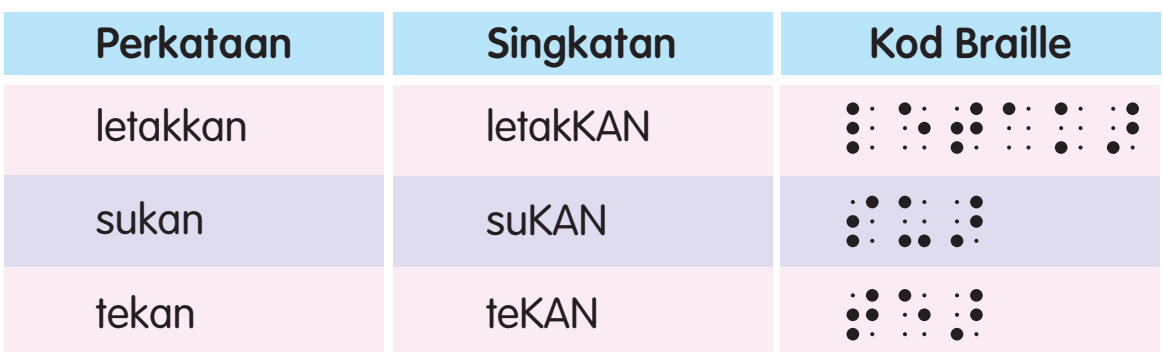

#### Peraturan<sub>2</sub>

Singkatan ini boleh digunakan sebagai suku kata penuh dan boleh diletakkan di mana-mana bahagian dalam perkataan.

**Kod Braille** Kod Braille

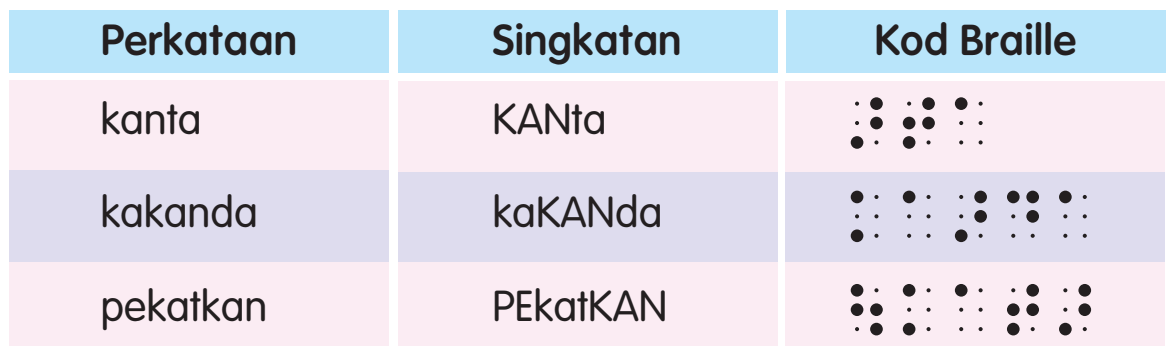

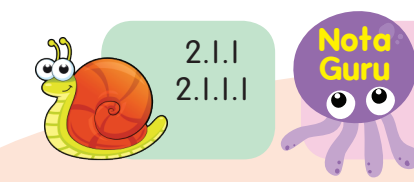

48 49 tentang singkatan yang telah dipelajarinya Guru hendaklah mengingatkan murid semasa tahun dua.

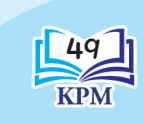

## **Partikel "LAH" dan "KAH"**

Partikel "LAH" dan "KAH" ialah singkatan atas:

- Partikel "LAH" (::) titik I dan 5 6
- Partikel "KAH" (:) titik 1 2 dan 6

#### **Peraturan**

Singkatan ini masing-masing mewakili partikel "LAH" dan "KAH".

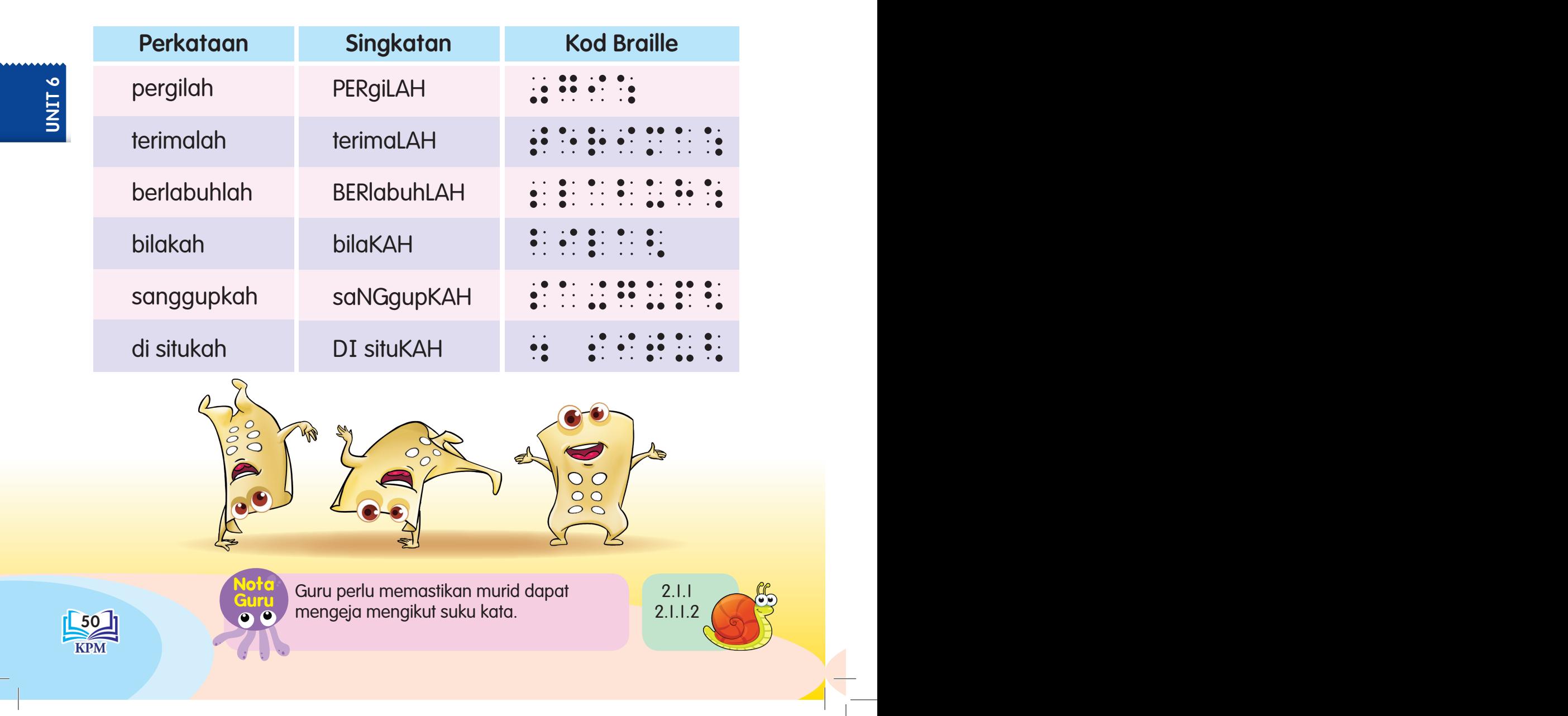

#### Peraturan<sub>2</sub>

Singkatan ini boleh digunakan sebagai suku kata penuh di mana-mana sahaja dalam perkataan.

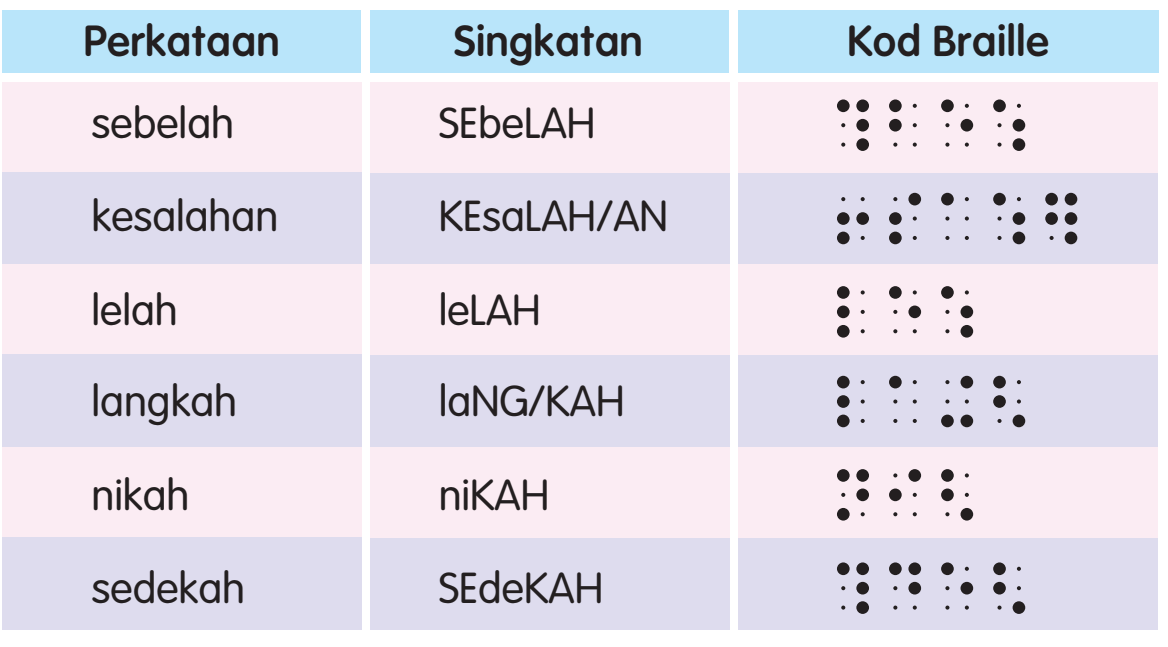

2.1.1 2.1.1.2 **Nota Guru** 

**Latihan1111111111111111111111111** 

Lorekkan perkataan dalam kod braille.

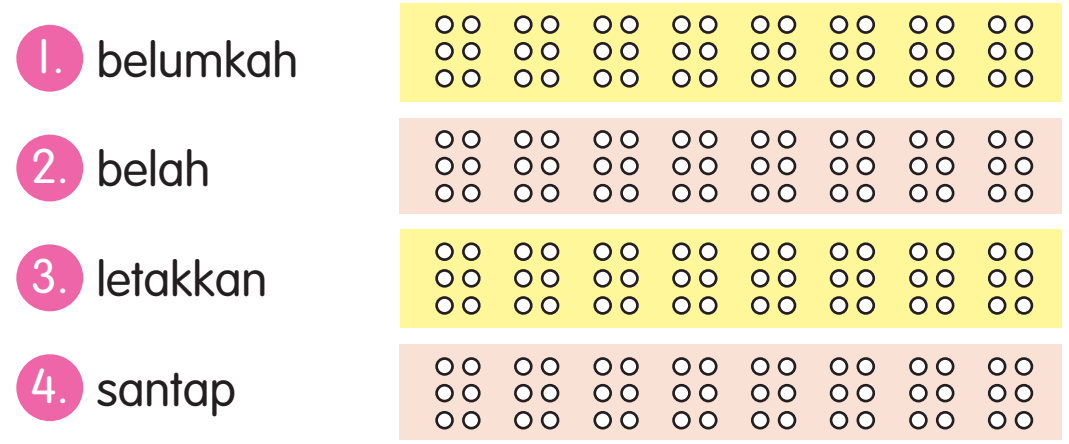

 $\mathbb{Z}$   $\mathbb{Z}$   $\mathbb{Z}$   $\mathbb{Z}$   $\mathbb{Z}$  and the individual number of  $\mathbb{Z}$   $\mathbb{Z}$   $\mathbb{Z}$   $\mathbb{Z}$   $\mathbb{Z}$   $\mathbb{Z}$   $\mathbb{Z}$   $\mathbb{Z}$   $\mathbb{Z}$   $\mathbb{Z}$   $\mathbb{Z}$   $\mathbb{Z}$   $\mathbb{Z}$   $\mathbb{Z}$   $\mathbb{Z}$   $\mathbb{Z}$   $\math$ Guru boleh mempelbagaikan latihan untuk meningkatkan kemahiran murid.

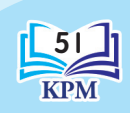

**Kod Braille** Kod Braille

## **Turutan Vokal Konsonan "AH" , "AM" , "EN" dan "IN"**

1. Suku kata yang terdiri daripada turutan vokal konsonan "AH" dan "AM".

Kedua-dua suku kata ini ialah singkatan atas:

- a. Singkatan "AH"  $(:):$  titik 1 2 dan 4 6
- b. Singkatan "AM"  $(:!)$  titik 2 3 dan 4 6

#### Peraturan I

"AH" dan "AM" boleh digunakan sebagai suku kata penuh atau sebahagian daripada suku kata di mana-mana sahaja dalam perkataan.

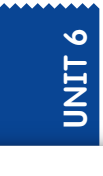

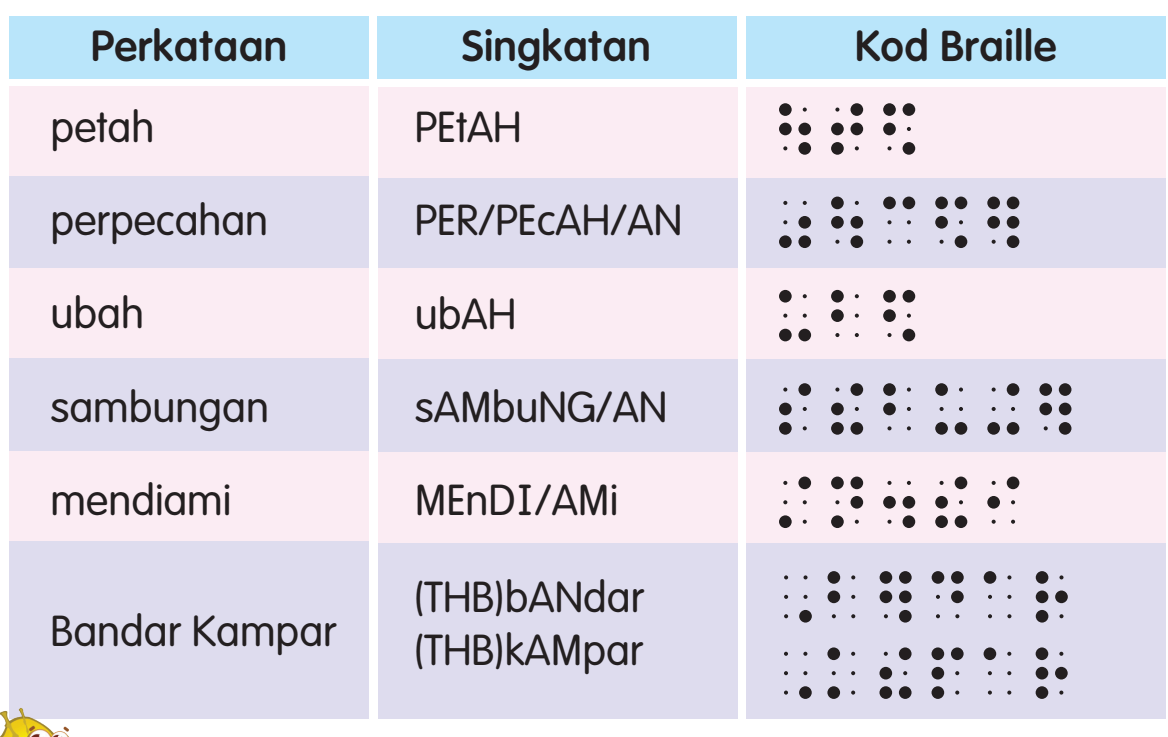

i. Jika bersendirian, "AH" digunakan sebagai tanda kata bagi "ahli" manakala "AM" digunakan sebagai tanda kata "Am". **Nota**

ii. Singkatan ini tidak boleh digunakan bagi perkataan seperti:

```
\frac{52}{100} dan lain lain
"\sum_{i=1}^{n} a_i"samun"samun"samun"samun"samun"samun"samun"samun"samun"samun"samun
dan lain-lain.
```
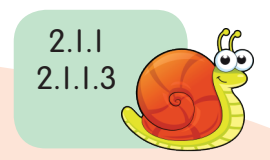

2. Suku kata yang terdiri daripada turutan vokal konsonan "EN" dan "IN". Kedua-dua suku kata ini ialah singkatan bawah:

- a. Singkatan "EN" (:.) titik 2 dan 6
- b. Singkatan "IN" ( $\div$ ) titik 3 dan 5

#### Peraturan | I

"EN" dan "IN" boleh digunakan sebagai suku kata penuh atau sebahagian daripada suku kata di mana-mana sahaja dalam perkataan.

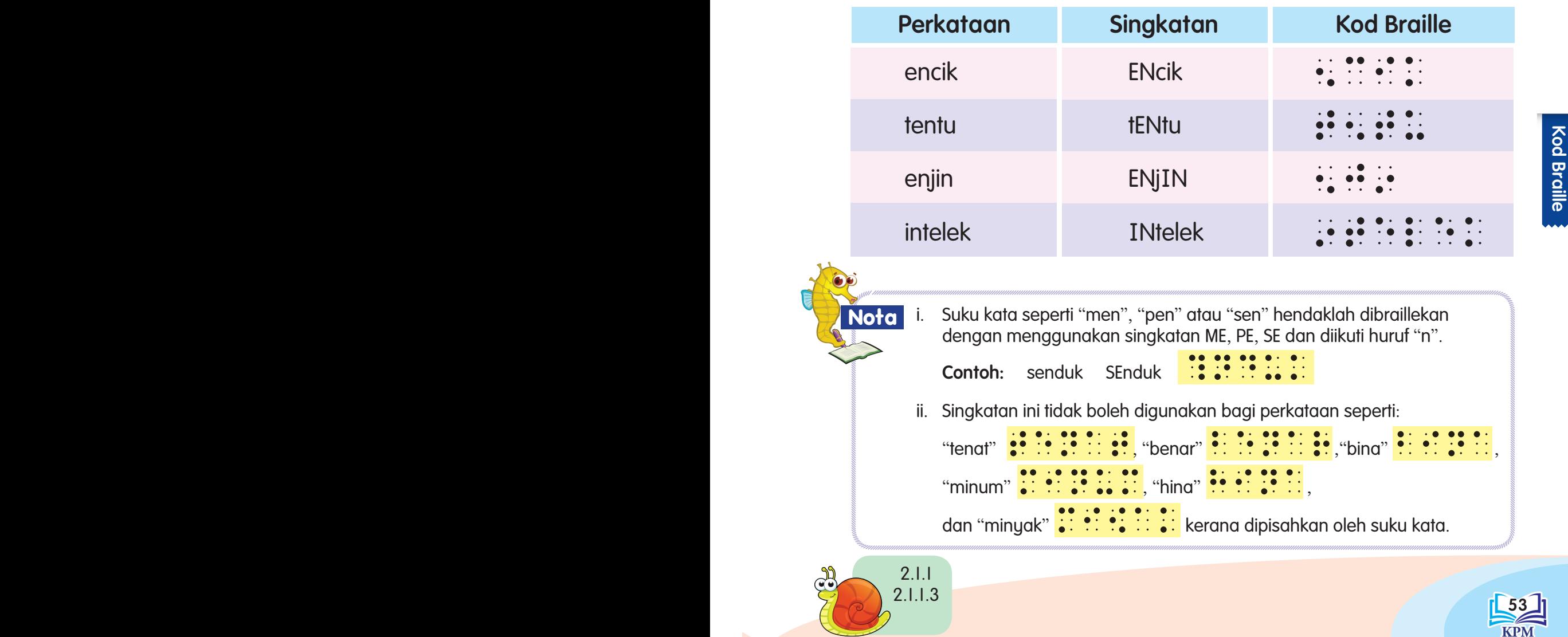

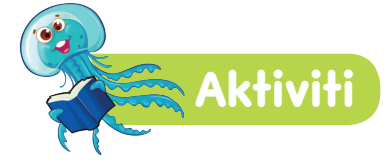

#### "Bina Jaya"

Mari membina perkataan berdasarkan gambar.

#### Bahan-bahan:

- i. Kad singkatan yang ditulis suku kata seperti "SE" , "ME", "PE", "KE", "AH", "AM", "EN", "IN" dan lain-lain.
- ii. Kad huruf dalam braille yang ditulis suku kata seperti a, b, c, d, e dan lain-lain.
- iii. Gambar seperti senduk, kain, enjin dan lain-lain.

## **U**nit 6

#### Peraturan

- 1. Ambil sekeping kad bergambar dari dalam kotak.
- 2. Kenal pasti gambar yang dipilih.
- 3. Pilih kad singkatan dan kad huruf yang ada di atas meja.
- 4. Susun kad singkatan dan kad huruf untuk membentuk perkataan.

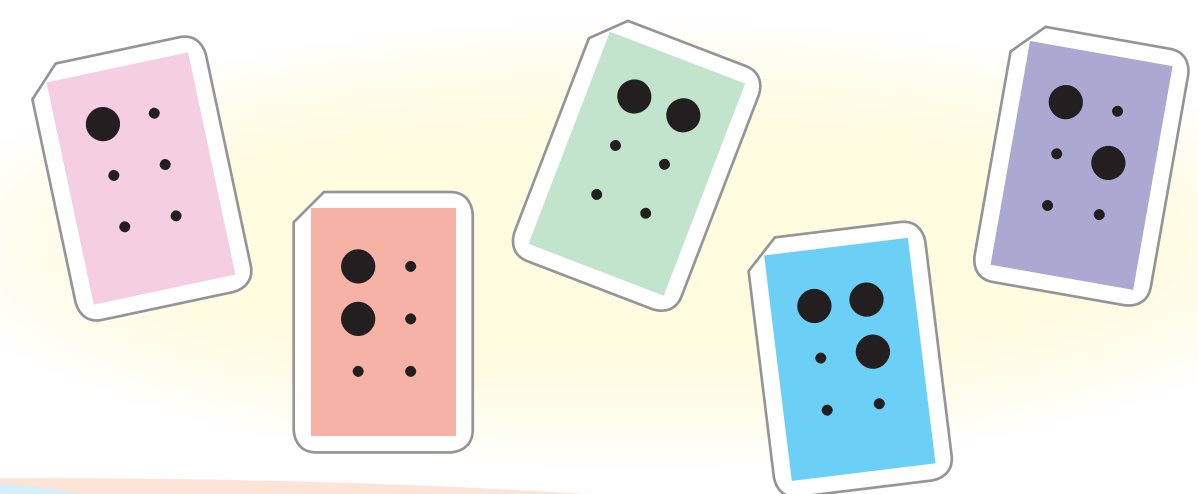

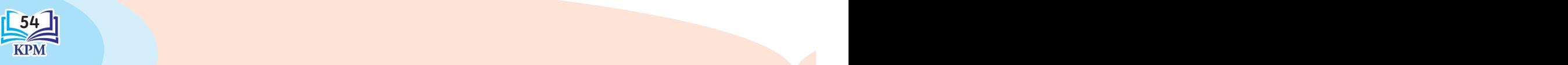

#### **Tanda Kata Singkat Terdiri daripada Satu Sel Sahaja. Tanda Kata "dan" , "ada" , "apa" , "kita" , "ahli" , "am" dan "anda" ialah Singkatan Atas, manakala "di" , "ke" , "beberapa" dan "pula" ialah Singkatan Bawah**

### A. Tanda Kata **"**DAN**"** (&) titik 1 2 3 dan 4 6

#### **Peraturan**

Tanda kata ini digunakan sebagai tanda kata bagi kata penghubung "DAN".

#### Peraturan<sub>2</sub>

"DAN" digunakan sebagai suku kata penuh di mana-mana sahaja dalam perkataan.

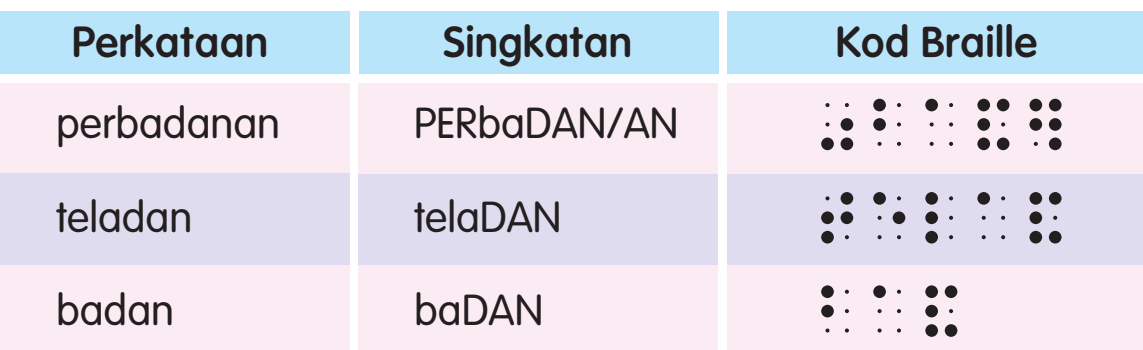

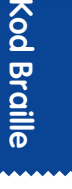

Pengecualian: Singkatan ini tidak boleh digunakan kerana dipisahkan suku kata:

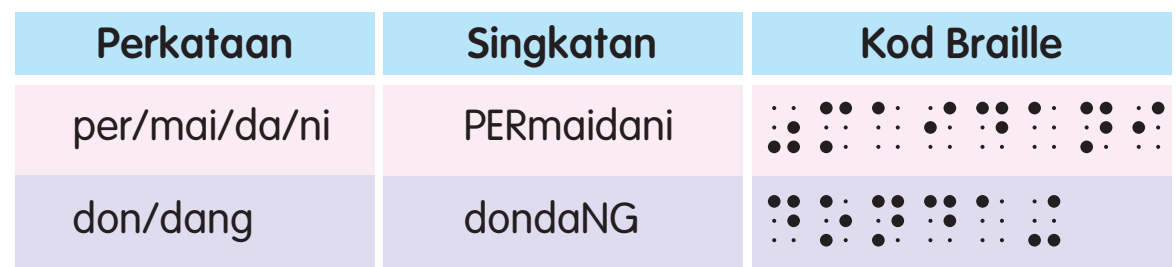

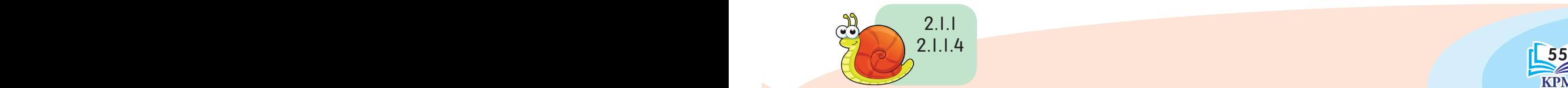

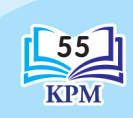

#### B. Tanda Kata **"**ADA**"** dan **"**APA**"**

Tanda kata "ADA"  $(i: )$  titik 1 2 3 dan 5 6 Tanda kata "APA"  $($ ::  $)$  titik 2 3 dan 4 5 6

#### **Peraturan**

Digunakan bagi perkataan "ADA" dan "APA".

Peraturan<sub>2</sub>

Digunakan sebagai kata dasar bagi sesuatu perkataan.

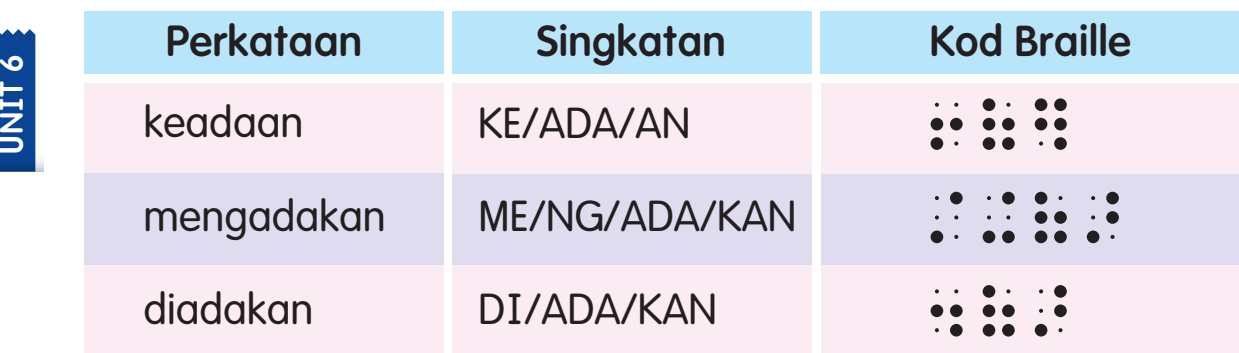

Pengecualian: Singkatan ini tidak boleh digunakan kerana perkataannya dipisahkan oleh suku kata.

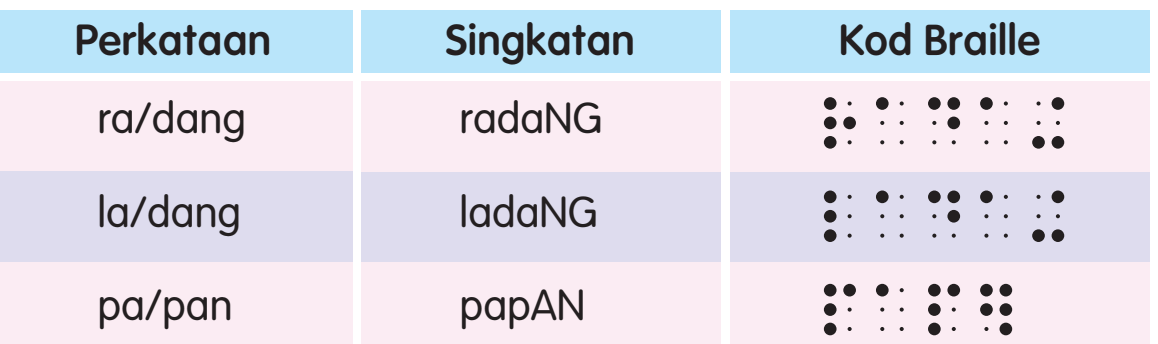

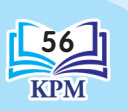

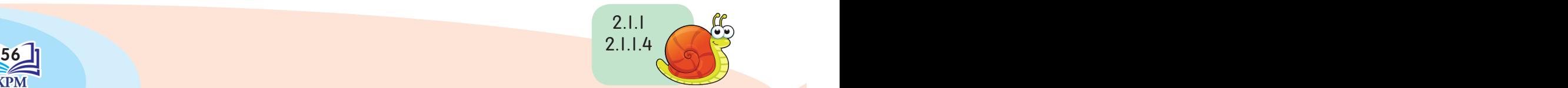

#### C. Tanda Kata **"**KITA**", "**AHLI**", "**AM**"** dan **"**ANDA**"**

Tanda kata "KITA"  $(:):$  titik 1 2 3 dan 4 5 6 Tanda kata "AHLI"  $(:):$  titik 1 2 dan 4 6 Tanda kata "AM" (::) titik 2 3 dan 4 6 Tanda kata "ANDA"  $(::):$  titik 1 2 dan 4 5 6

#### Peraturan I

Jika digunakan secara bersendirian, tanda kata ini masing-masing bermaksud "AHLI", "AM", "ANDA" dan "KITA".

#### Peraturan 2

Apabila tanda kata ini digunakan dengan partikel, Tanda Penjelasan (TP),  $(\cdot\cdot)$  titik 2 dan 5 harus digunakan.

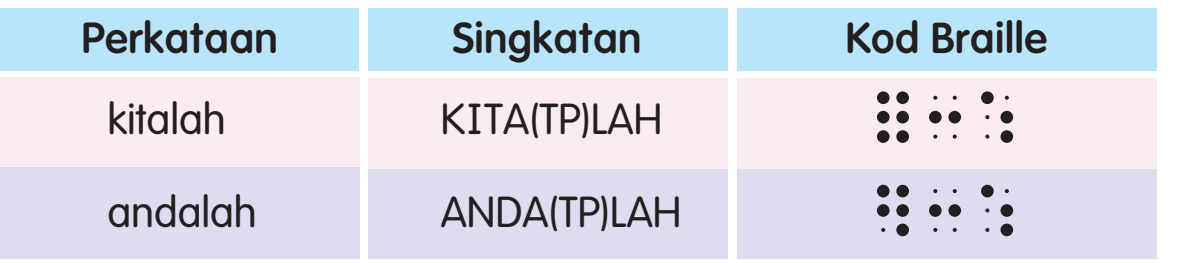

#### D. Tanda Kata **"**DI**"** dan **"**KE**"**

Tanda kata "DI"  $(:):$  titik 2 dan 5 6 Tanda kata "KE"  $(i: )$  titik 2 3 dan 5

#### **Peraturan**

Jika digunakan secara bersendirian, tanda kata ini akan mewakili kata sendi "DI" dan "KE".

#### Peraturan 2

Tanda kata ini boleh digunakan di mana-mana sahaja dalam perkataan, kecuali di hujung perkataan.

 $\mathcal{L} = \mathcal{L} = \mathcal$ 2.1.1 2.1.1.4

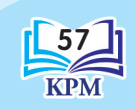

Kod Braille

**Kod Braille** 

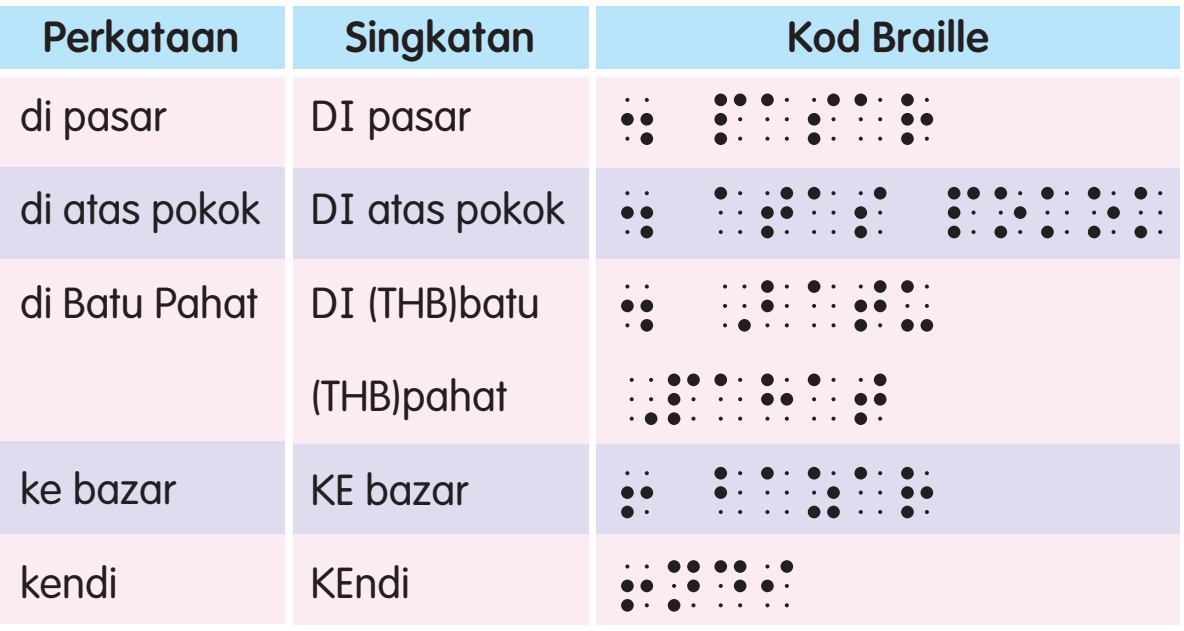

#### E. Tanda Kata **"**BEBERAPA**"** dan **"**P**U**LA**"**

Tanda kata "BEBERAPA" (: ) titik 2 3

Tanda kata "PULA" (::) titik 3 dan 5 6

#### **Peraturan**

Tanda kata ini masing-masing akan mewakili perkataan "beberapa" dan "pula".

#### Peraturan 2

Apabila didahului atau diikuti oleh tanda baca, kedua-dua tanda kata ini perlu dieja sepenuhnya.

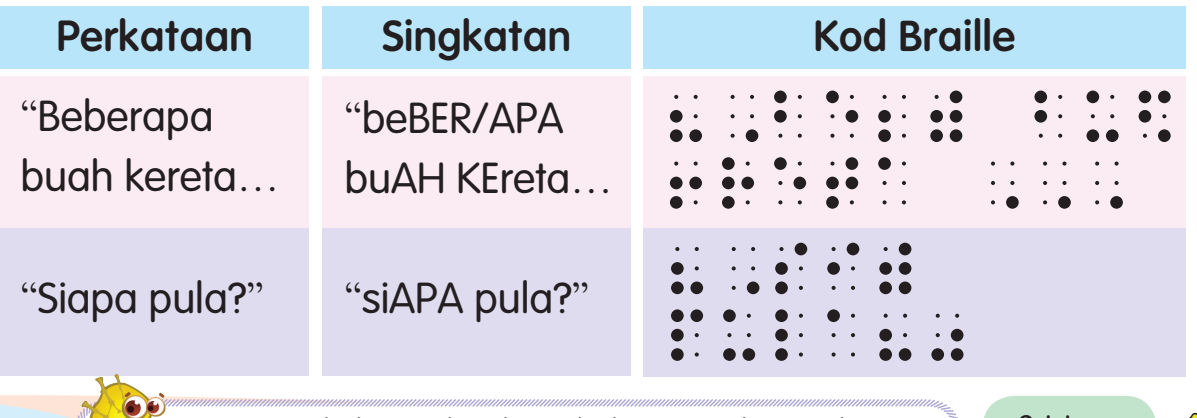

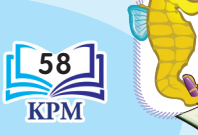

58 1 | Nota tidak boleh digunakan di hujung perkataan kerana | 2.1.1.4 | Nota T Tanda kata "di", "ke", "beberapa" dan "pula" tanda kata ini boleh mewakili tanda bacaan. **Nota**

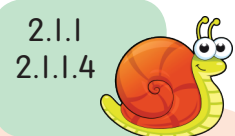

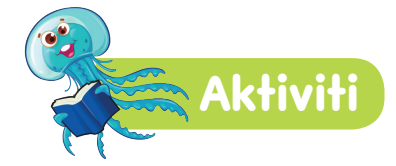

"Bijak Susun"

#### Arahan

Kamu diminta membentuk kumpulan yang terdiri daripada dua atau tiga orang ahli. Setiap kumpulan akan bekerjasama untuk membentuk perkataan dalam masa yang telah ditetapkan.

#### Bahan-bahan:

Bekas warna (palet) ii. Bola pingpong

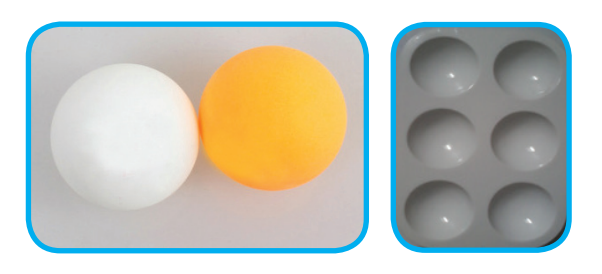

#### Langkah-langkah:

Susun bola pingpong berdasarkan perkataan yang diberikan.

Contoh:

Perkataan "badam".

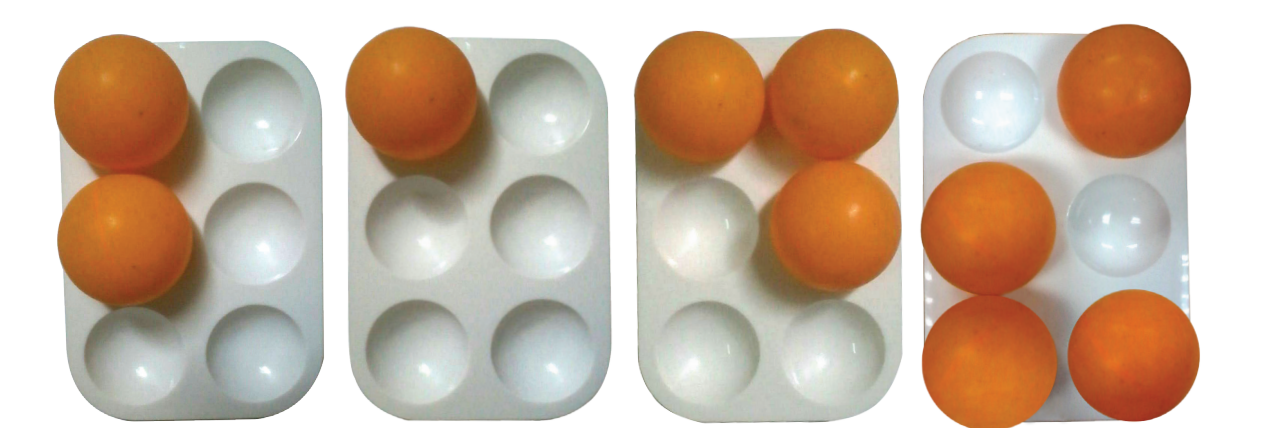

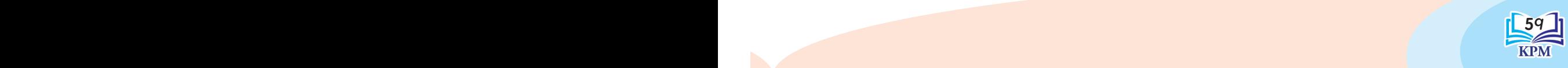

Kod Braille

**Kod Braille** 

#### **Pemendekan Perkataan KVKV, KVKVKV dan KVKVKVKV**

Suku kata bahasa Melayu terdiri daripada huruf Konsonan (K) dan diikuti huruf Vokal (V). Huruf Vokal yang boleh digugurkan ialah huruf "a" dalam struktur kvkv, kvkvkv atau kvkvkvkv.

#### A. Perkataan berstruktur KVKV, KVKVKV, KVKVKVKV

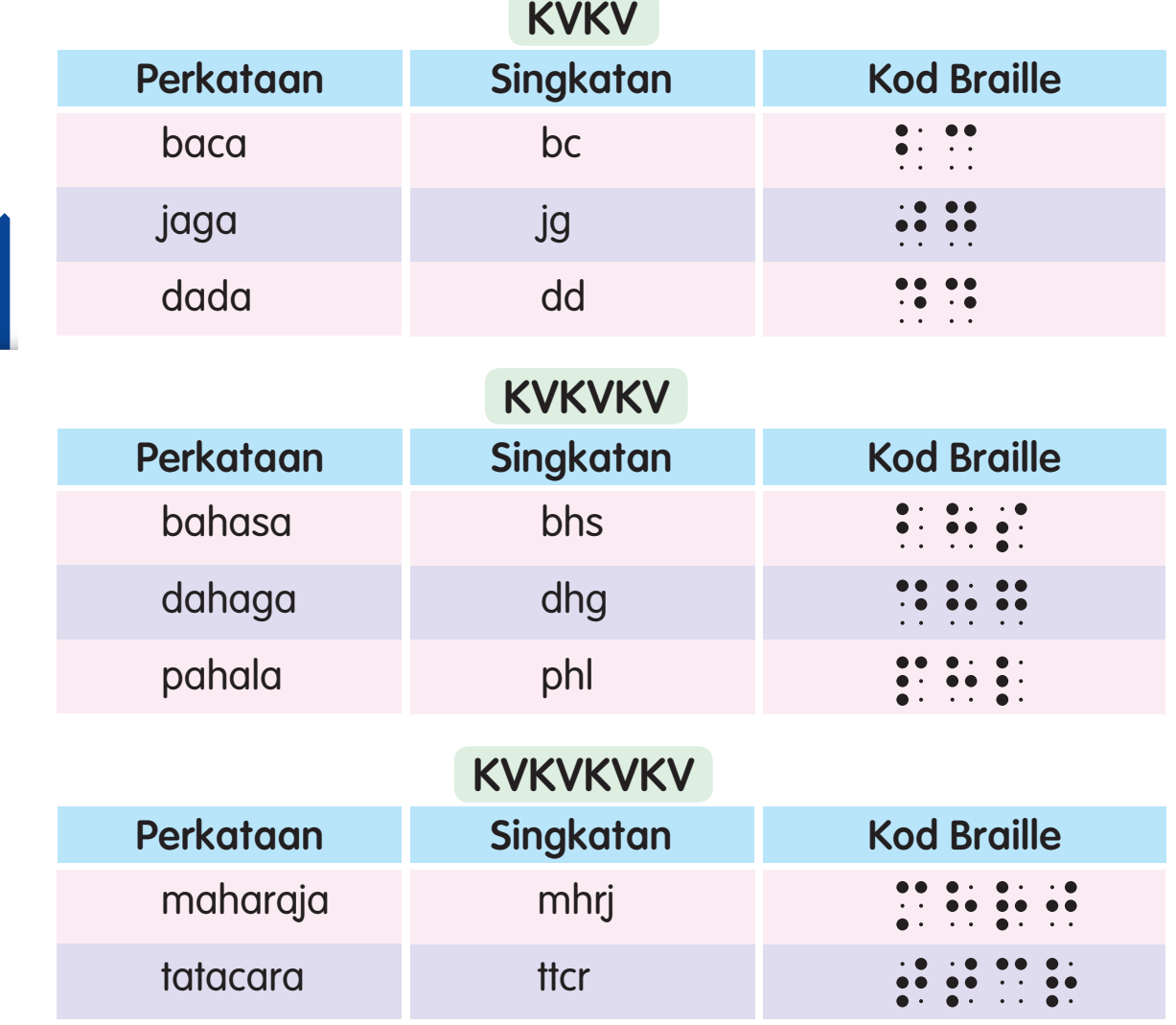

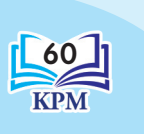

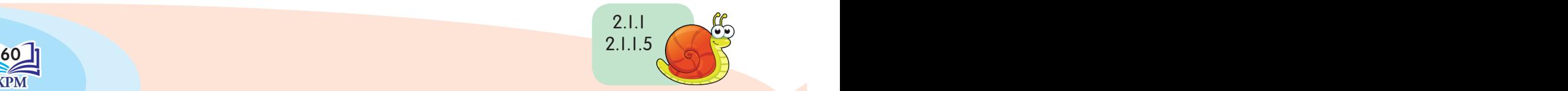

B. Perkataan yang terdiri daripada suku kata, iaitu dua suku kata akhirnya ialah KVKV atau perkataan yang terdiri daripada empat atau lebih suku kata, iaitu tiga suku kata akhirnya ialah KVKVKV.

Tiga suku kata, iaitu dua suku kata akhirnya ialah KVKV.

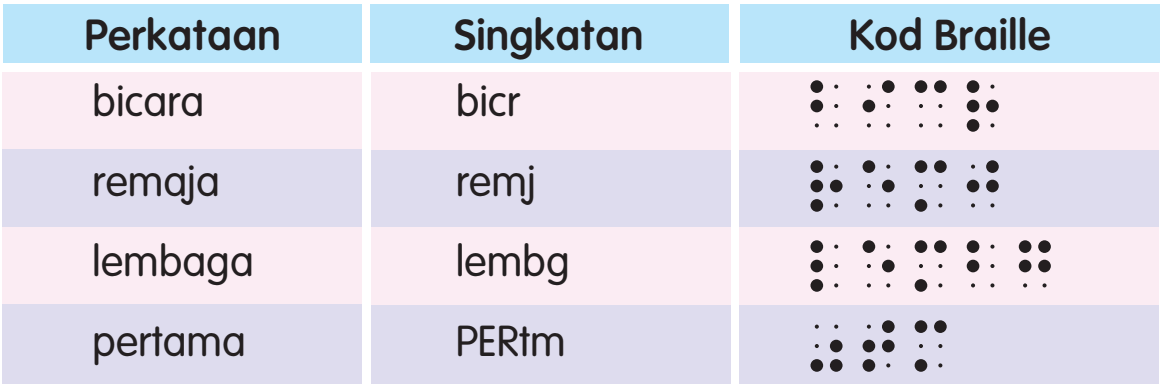

Empat suku kata, iaitu dua suku kata akhirnya ialah KVKV.

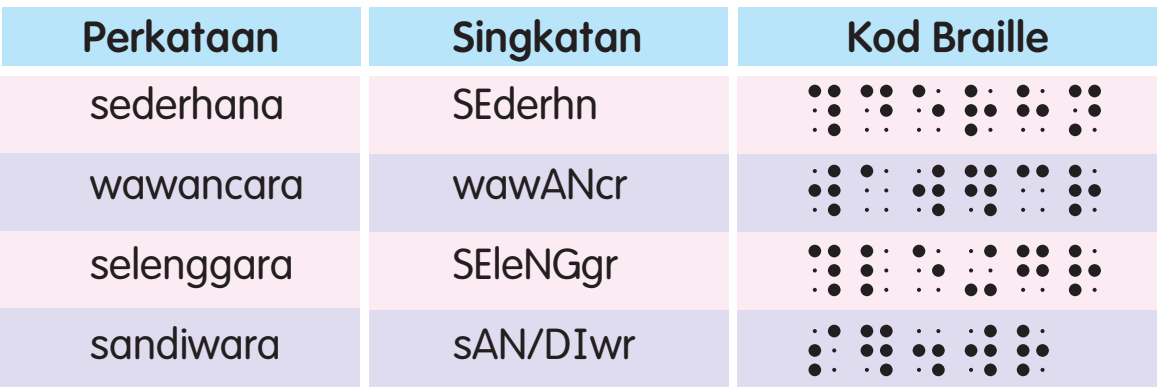

Empat suku kata atau lebih, iaitu tiga suku kata akhirnya ialah KVKVKV.

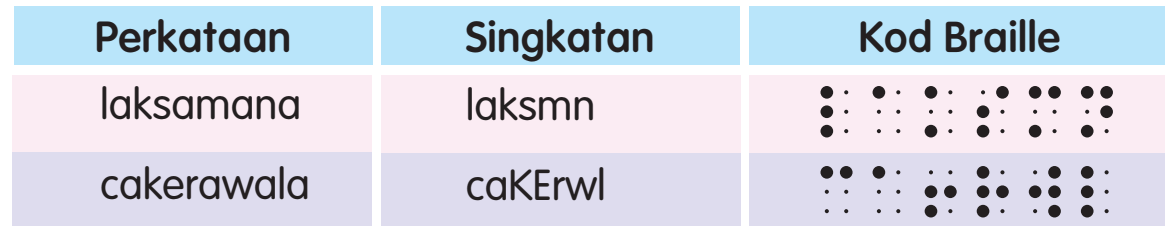

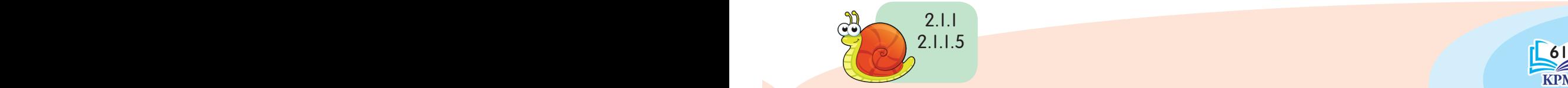

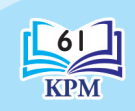

Kod Braille

**Kod Braille** 

Bagi kata majmuk, syarat di atas boleh digunakan sebagai anggota pertama atau kedua.

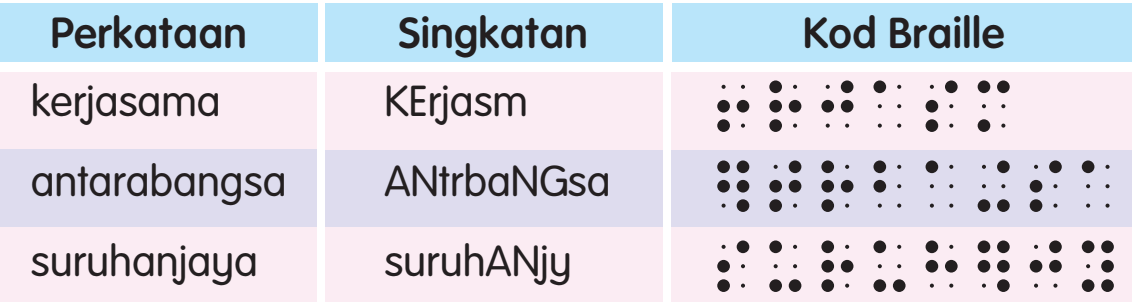

Nama khas yang mempunyai struktur KVKV tidak boleh dipendekkan. Tanda Huruf Besar (THB) hendaklah dimasukkan.

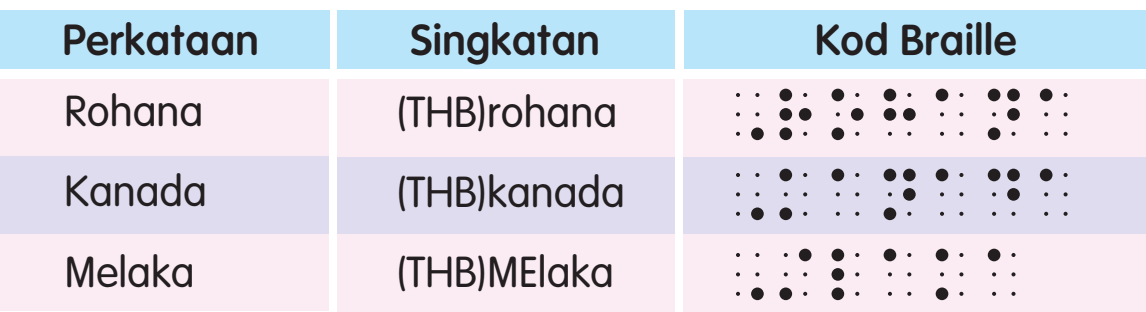

Kependekan juga boleh digunakan secara bersendirian atau sebagai dasar bagi perkataan yang panjang.

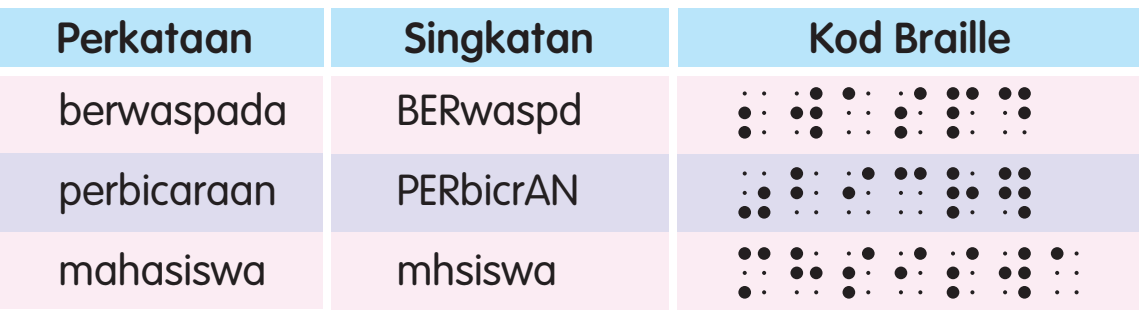

Suku kata di hadapannya KVKV tidak boleh disingkatkan, kecuali kata majmuk. Contoh: bahagian, masalah, kawasan dan makalah. **Nota**

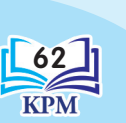

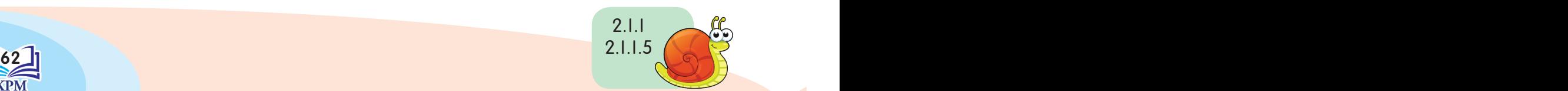

## **AT& Tanda Khas**

Terdapat dua tanda khas dalam kod braille, iaitu Tanda Penjelasan (TP) dan Tanda Ulangan (TU).

Tanda Penjelasan (TP) (:.) titik 2 dan 5 Tanda Ulangan (TU) (::) titik 1 2 3 dan 4 5 6

#### A. Tanda Penjelasan (TP) digunakan untuk menjelaskan bahagian yang mengelirukan dalam perkataan.

Peraturan I

Semua tanda kata ringkas yang menggunakan partikel dan imbuhan perlu menggunakan TP.

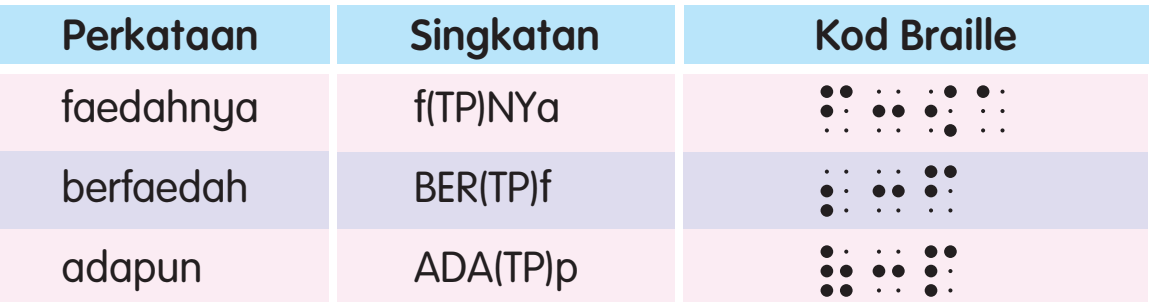

#### Peraturan<sub>2</sub>

Kependekan "bi" yang membawa maksud "begini" perlu diletakkan TP, jika diikuti "LAH" atau "KAH".

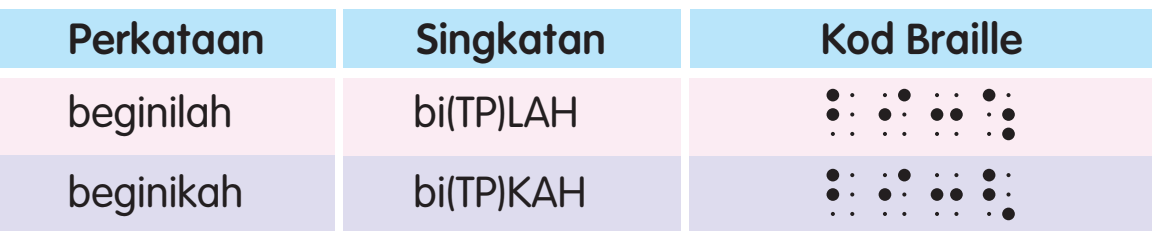

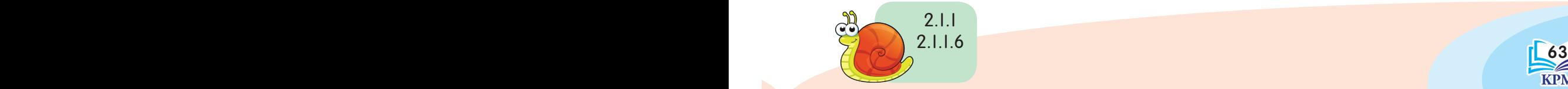

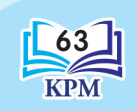

Kod Braille

Kod Braille

#### B. Tanda **U**langan (T**U**) digunakan untuk mengulangi perkataan atau bahagian perkataan.

#### Peraturan I

TU mesti diikuti oleh perkataan atau bahagian perkataan yang hendak diulang. Tanda sempang akan dibuang.

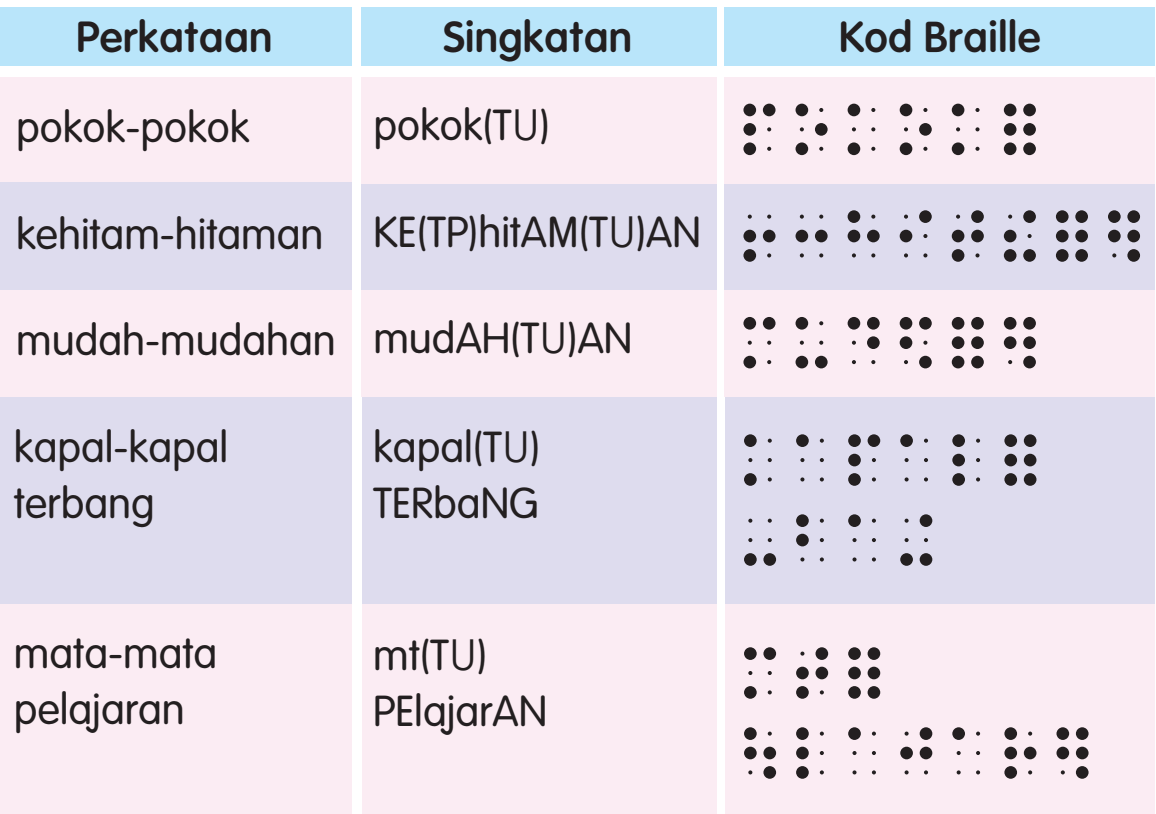

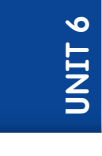

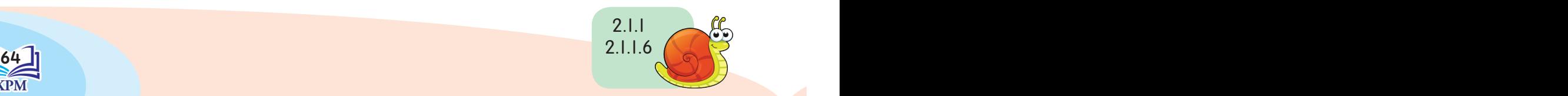

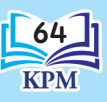

## **Tanda Karangan (TK)**

Tanda Karangan ialah tanda khas yang terdapat dalam tulisan braille. Tanda-tanda tersebut ialah:

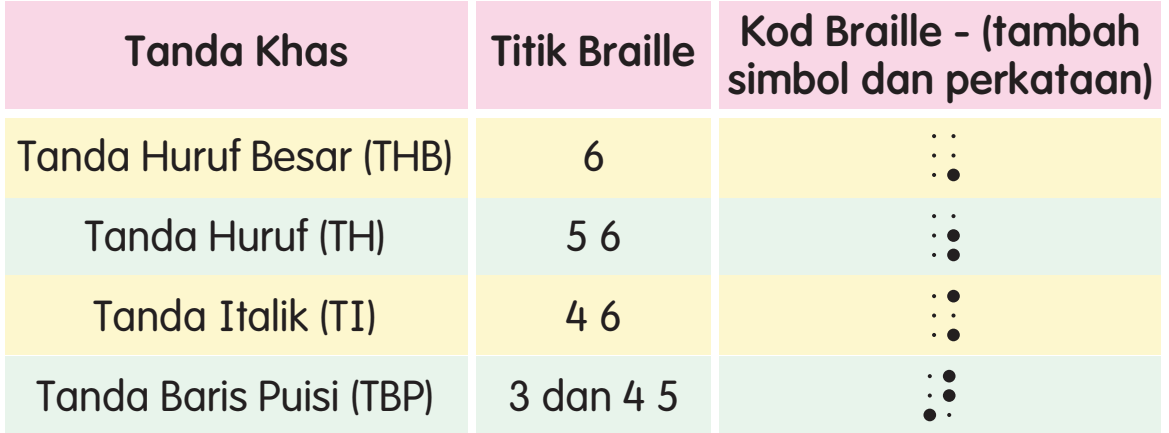

#### A. Tanda Huruf Besar (THB)

Tanda Huruf Besar titik 6 atau titik 6 berganda digunakan bagi permulaan ayat atau kata nama khas.

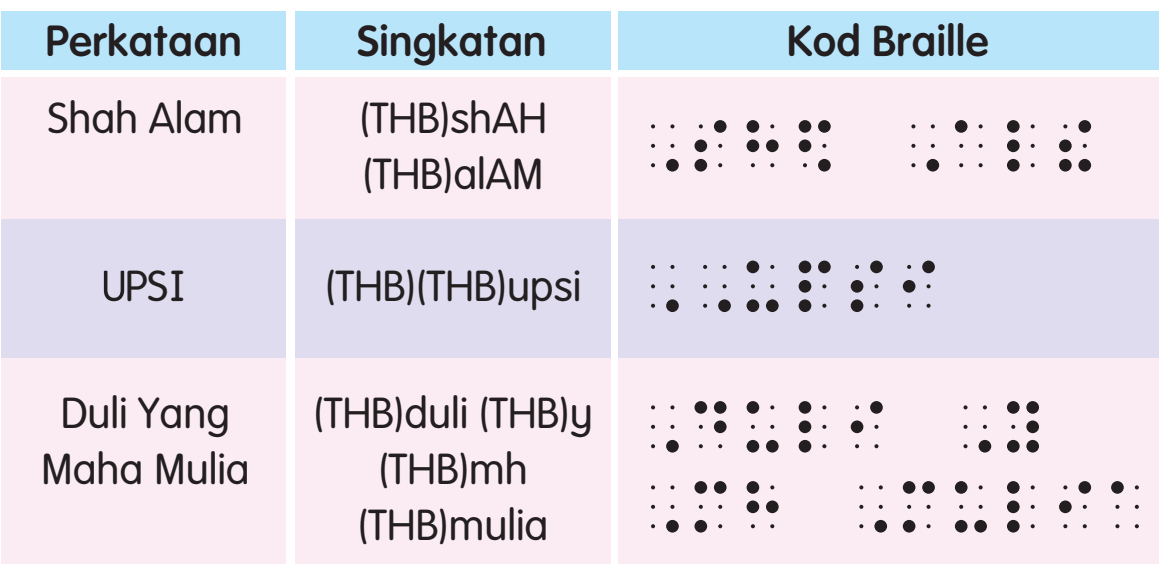

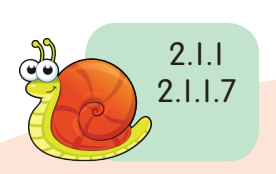

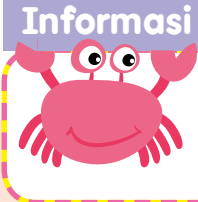

 $\mathcal{E} \left[ 0.5 \right]$ Bagi perkataan akronim, titik 6 dibraillekan dua kali atau bergantung pada cetakan biasa.

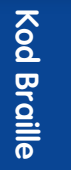

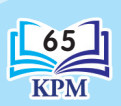

#### B. Tanda Huruf (TH)

Tanda Huruf digunakan bagi memastikan huruf yang bersendirian tidak melambangkan tanda kata, tetapi digunakan untuk tujuan lain.

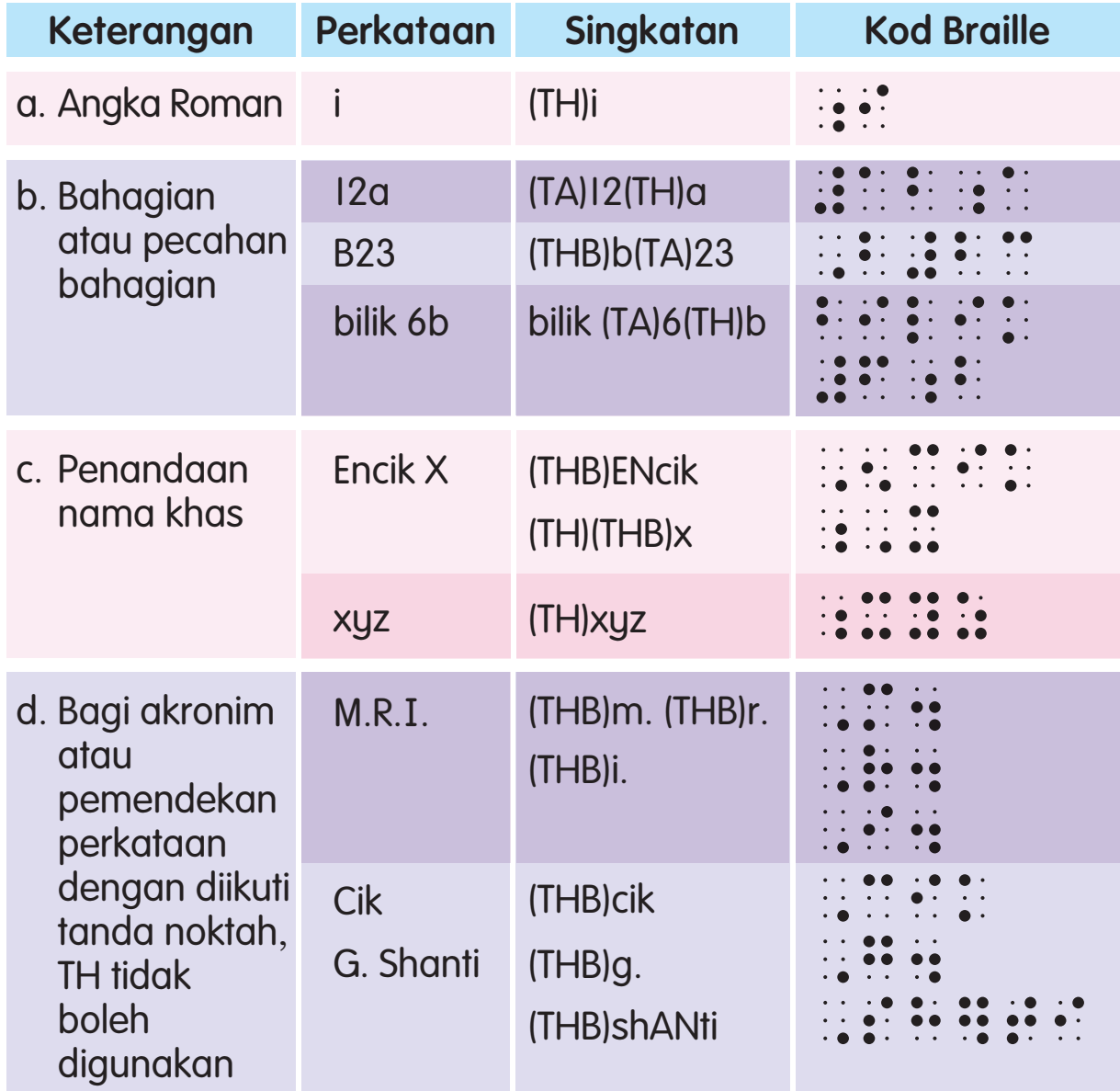

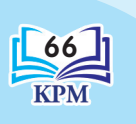

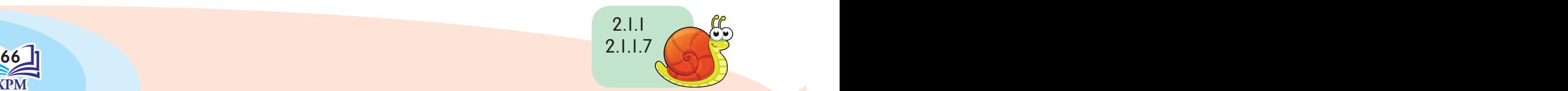
### C. Tanda Italik (TI)

Tanda Italik digunakan untuk menandakan huruf yang dicondongkan, ditebalkan dan huruf bergaris.

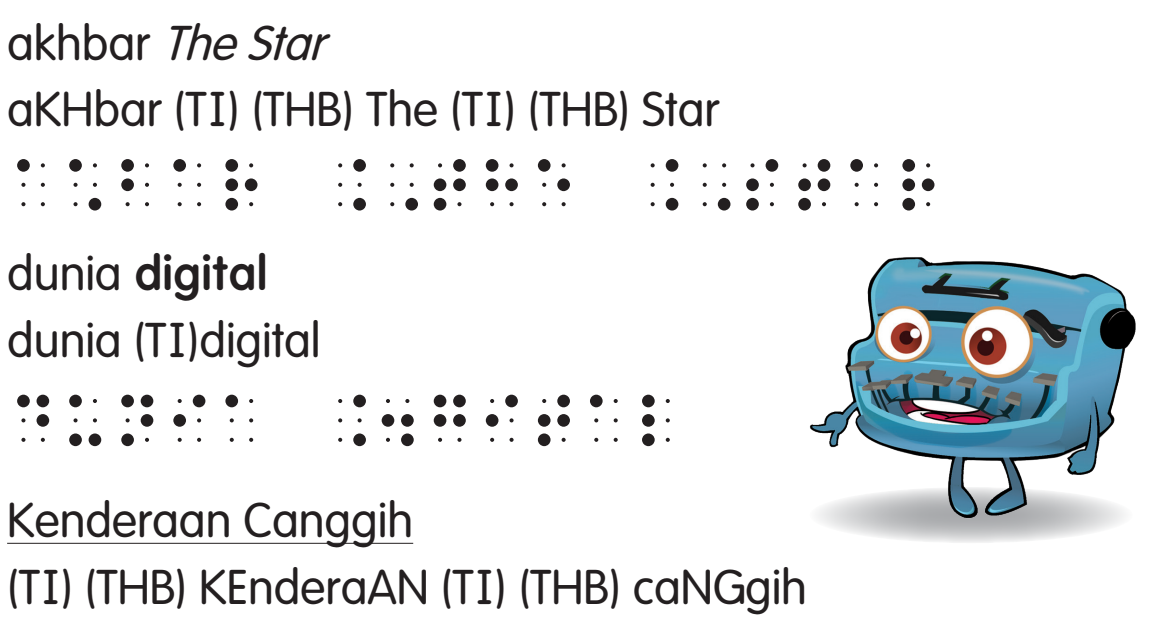

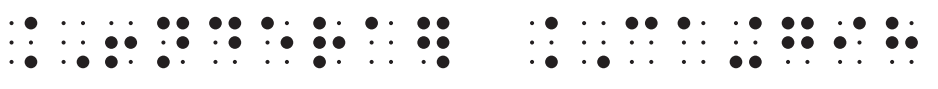

### D. Tanda Baris Puisi (TBP)

 $\bullet\bullet$ 

2.1.1 2.1.1.7

Tanda Baris Puisi ditulis menggunakan format prosa. TBP dijadikan braille selepas perkataan akhir bagi setiap baris puisi.

Di mana bumi dipijak, di situ langit dijunjung.

(THB)DI MN bumi DIpijak, (TBP)DI situ laNGit DIjunjuNG.

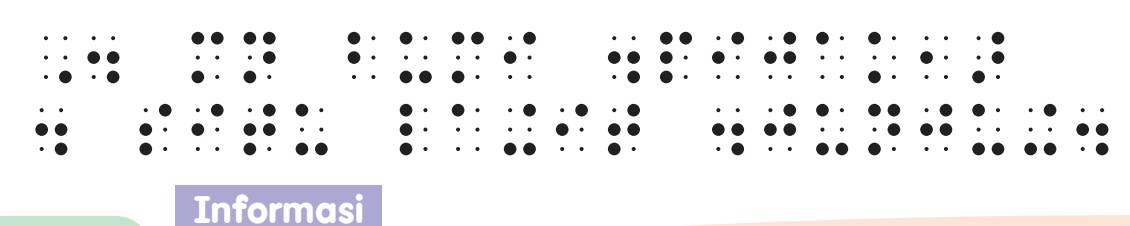

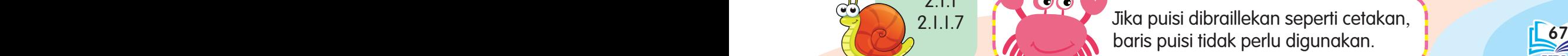

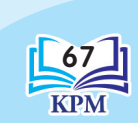

**Kod Braille** Kod Braille

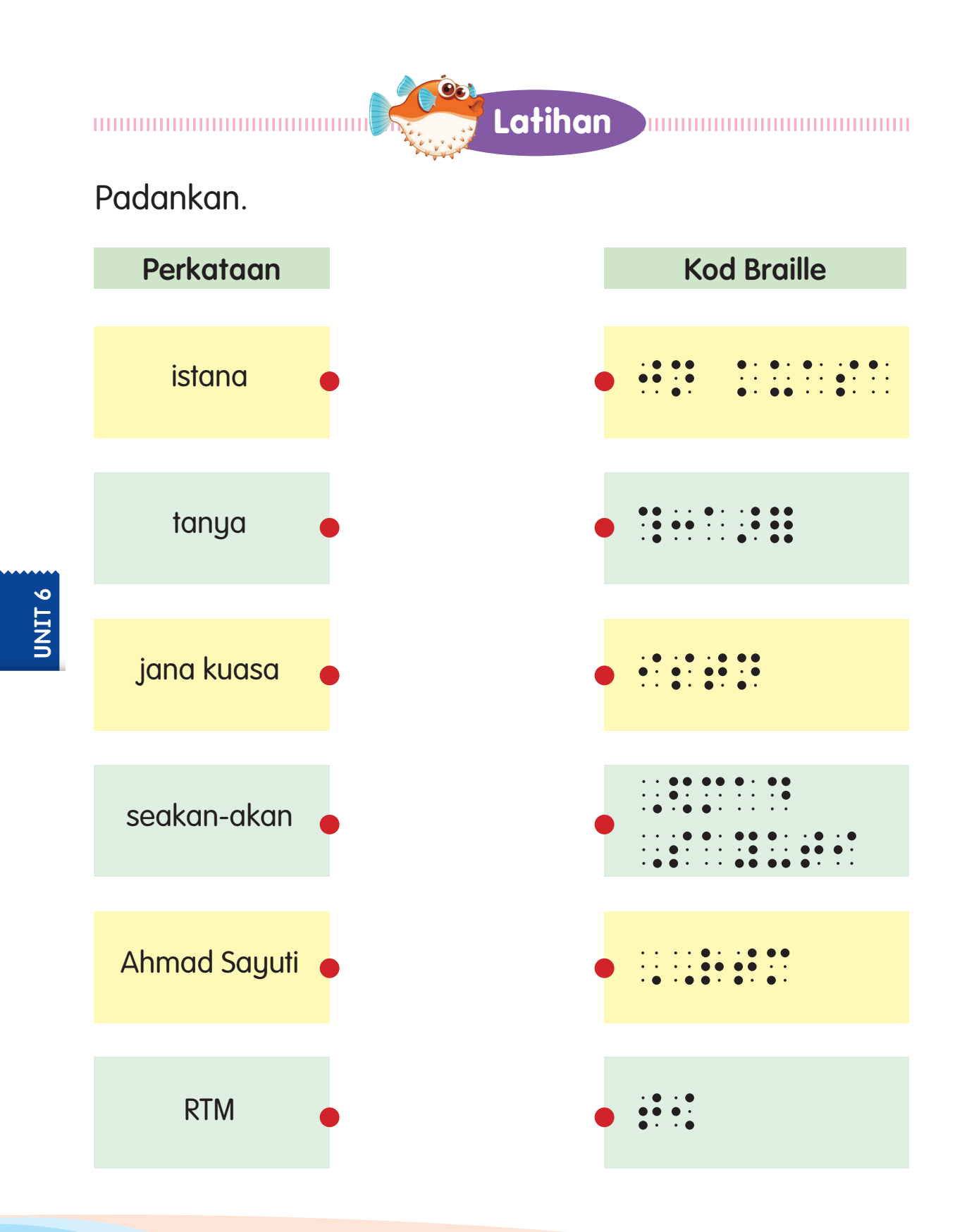

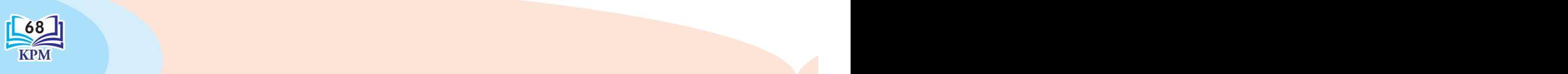

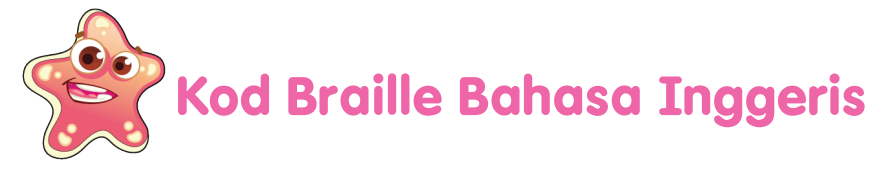

### Simple **U**pper Groupsigns (dengan H)

"CH", "GH", "SH", "TH" dan "WH"

Singkatan ini boleh digunakan di mana-mana sahaja dalam perkataan.

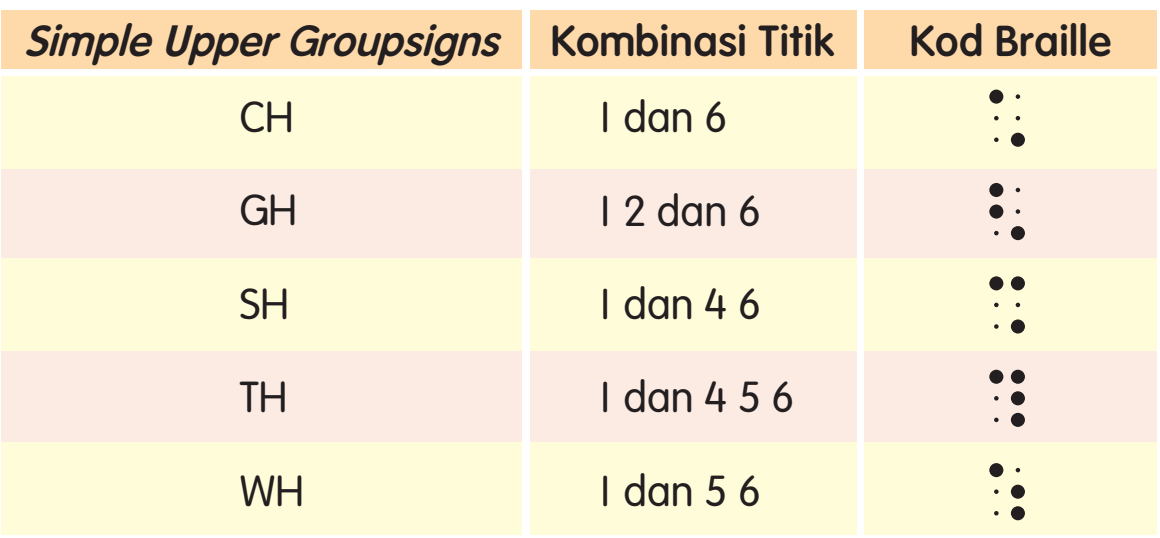

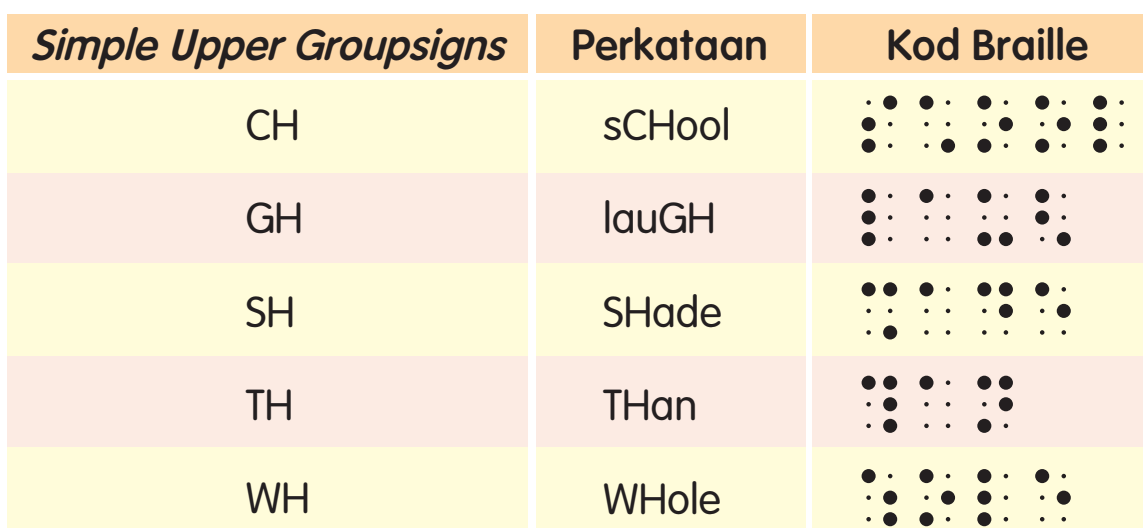

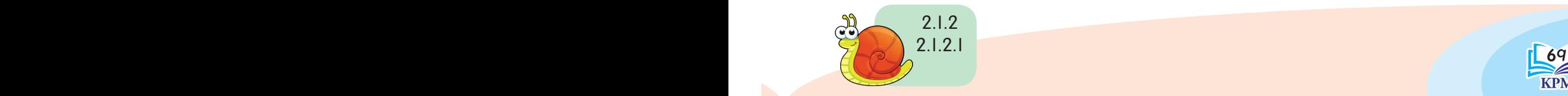

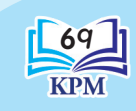

**Kod Braille** Kod Braille

## Simple **U**pper Groupsigns **"**ED**"** , **"**ER**"** , **"**O**U"** dan **"**OW**"**

Singkatan ini boleh digunakan di mana-mana sahaja dalam perkataan.

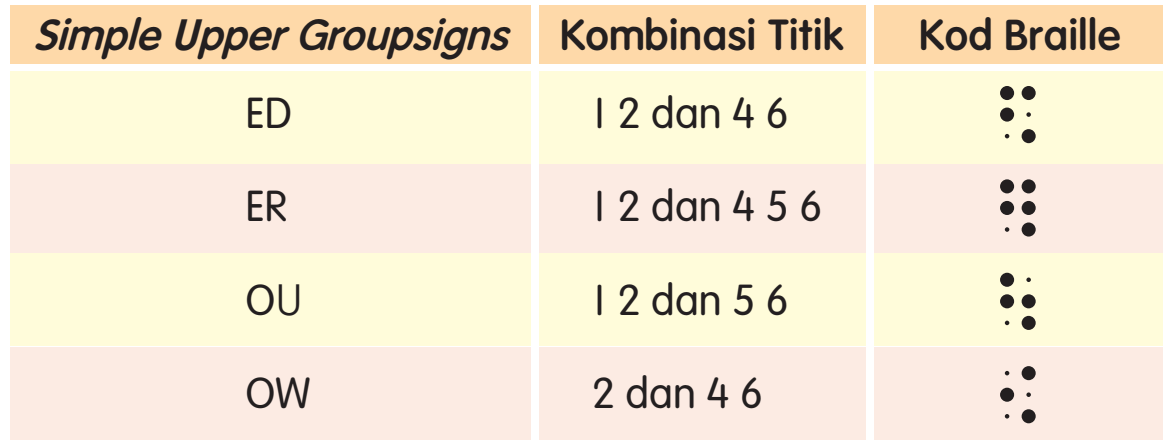

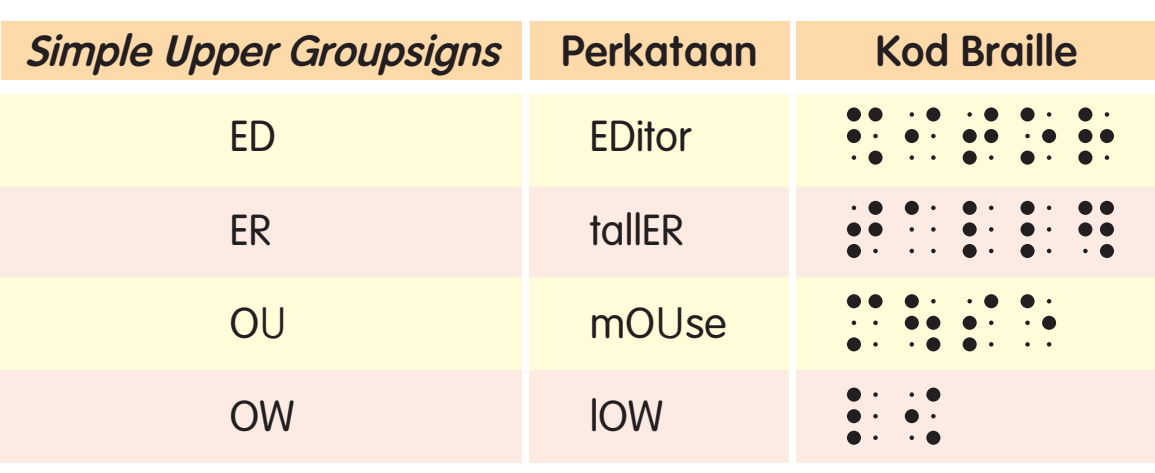

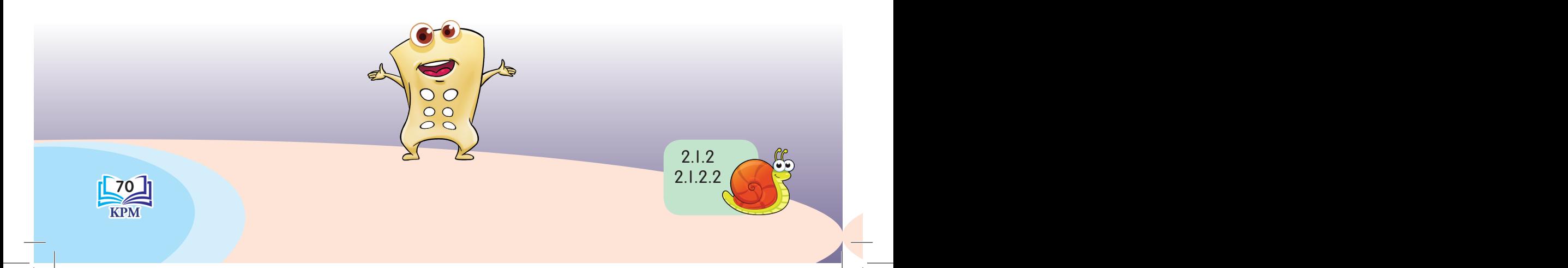

### Simple **U**pper Groupsigns bagi **"**ST**"** , **"**AR**"** , **"**ING**"** dan **"**BLE**"**

Singkatan ini boleh digunakan di mana-mana sahaja dalam perkataan.

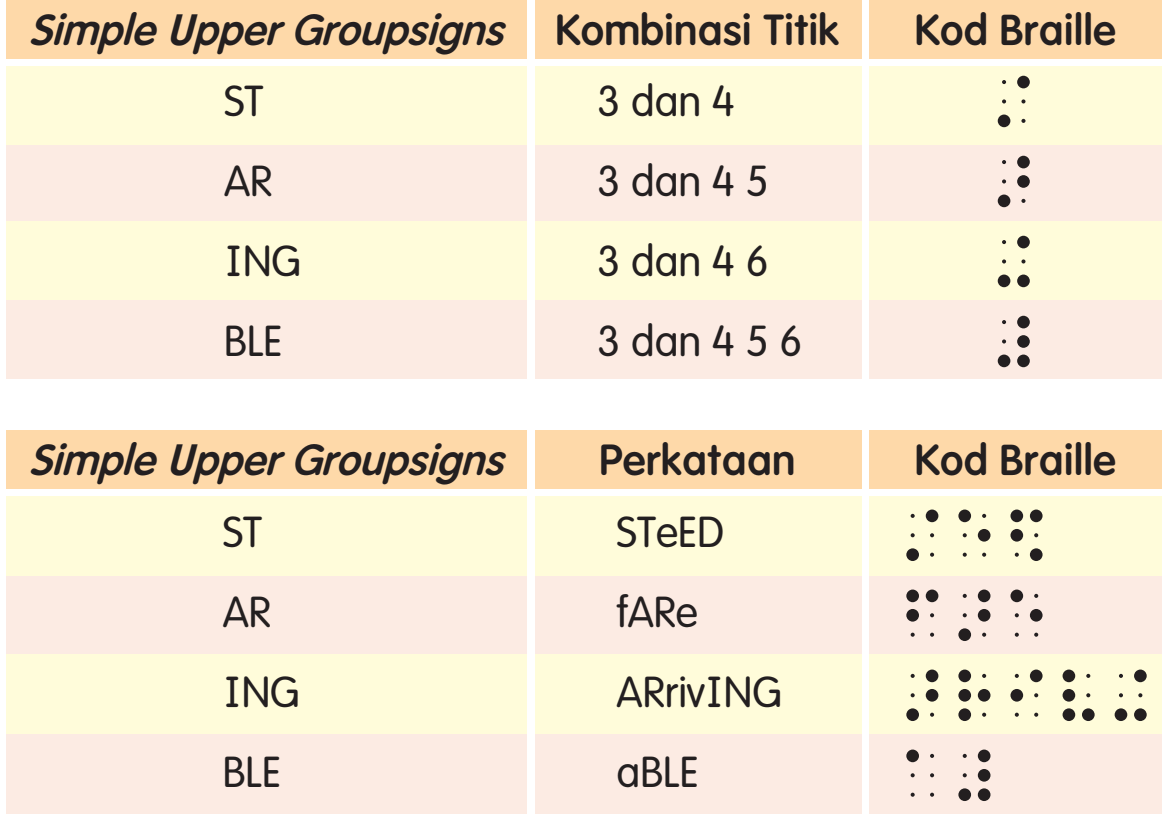

**"**ING**"** dan **"**BLE**"** tidak boleh digunakan pada awal perkataan.

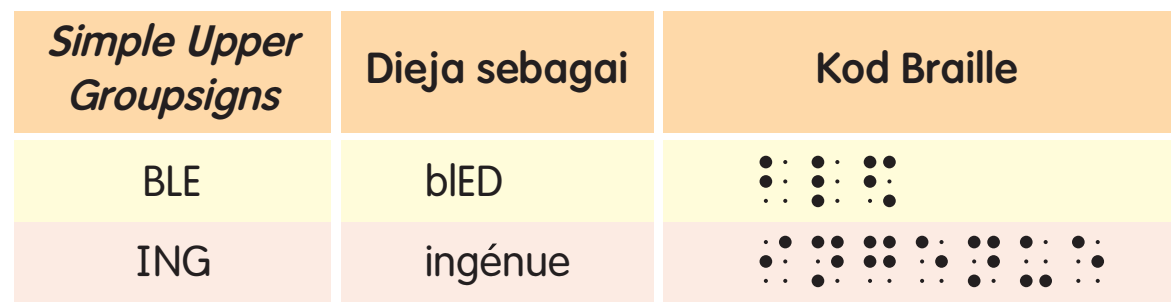

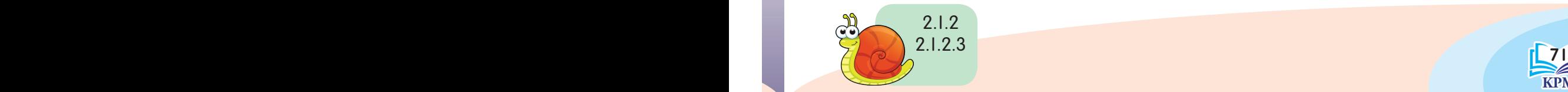

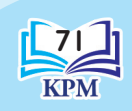

Kod Braille

**Kod Braille** 

### Initial **U**pper Wordsigns bagi **"**CH**"** , **"**SH**"** , **"**TH**"** , **"**WH**"** , **"**O**U"** dan **"**ST**"**

Jika berdiri dengan sendirinya, tanda ini melambangkan perkataan seperti yang berikut:

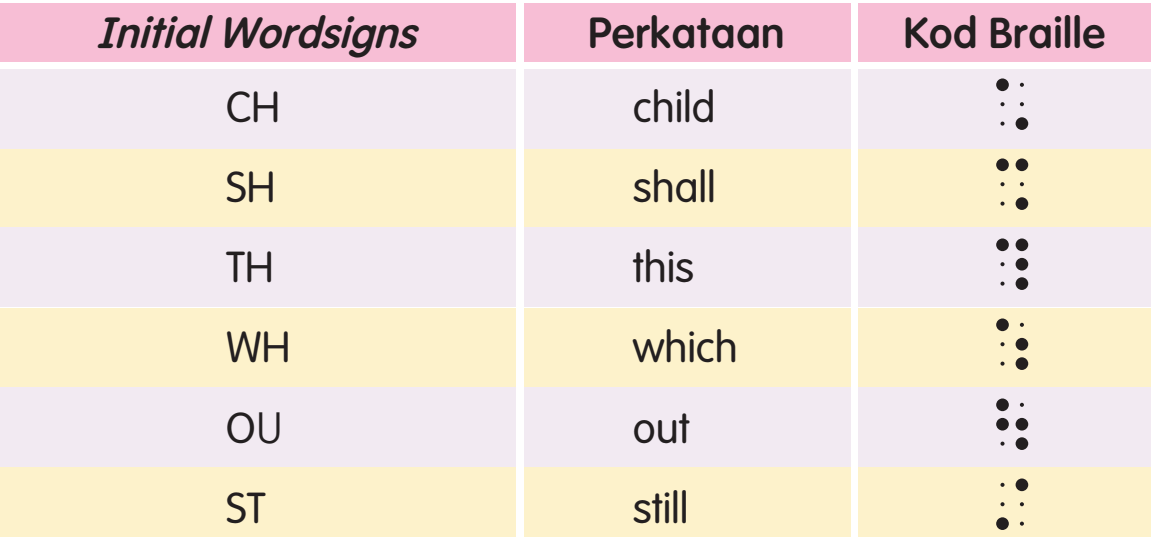

#### Contoh:

**U**nit 6

This child is...  $i$ . ii. Which way out?  $\begin{array}{cccccc}\n\bullet & \cdot & \cdot & \cdot & \cdot \\
\bullet & \bullet & \bullet & \cdot & \cdot \\
\bullet & \bullet & \bullet & \bullet & \cdot \\
\cdot & \bullet & \bullet & \bullet & \bullet\n\end{array}$ iii. I still live in Seremban. iv. This is the way out. v. Which is true... 2.1.2

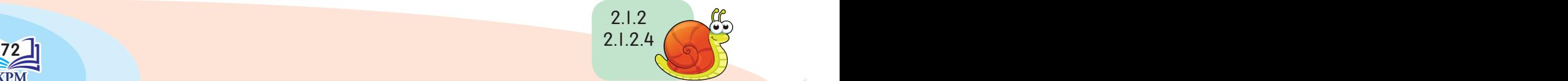

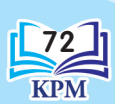

10000000000000000000000

Salin semula dalam tulisan braille.

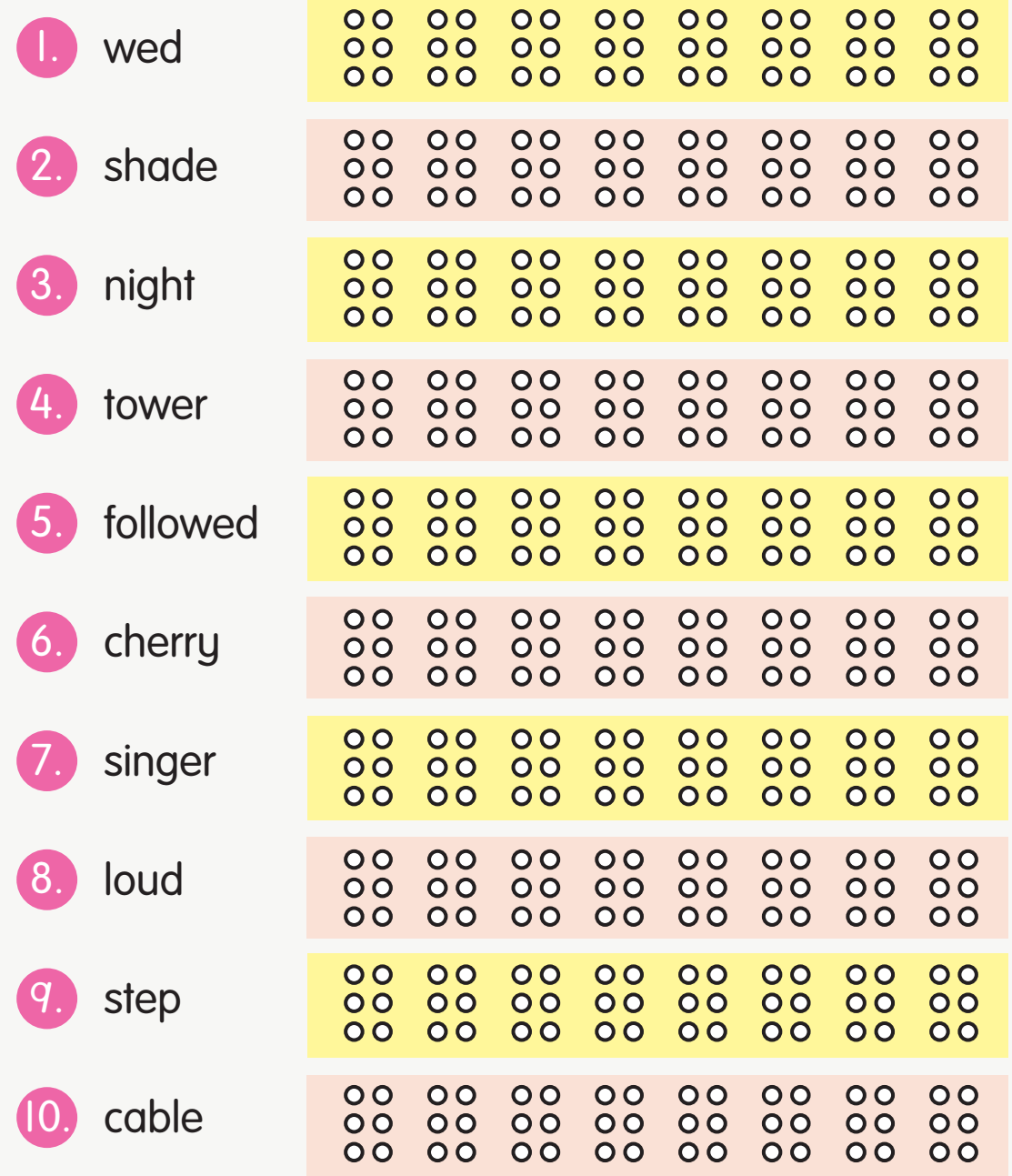

**Latihan**

 $\mathbf{e}_c$ 

**Kod Braille** Kod Braille

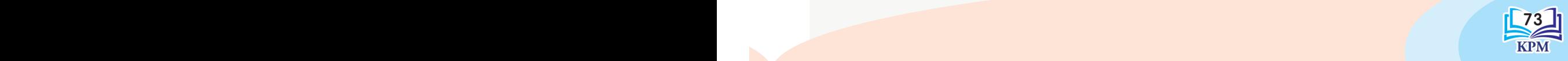

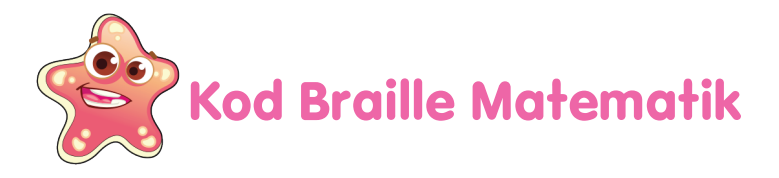

### A. Tanda Pemisah Matematik (TPM)

Tanda ini terdiri daripada titik 6  $(i)$  dan digunakan untuk memisahkan nombor bulat dengan tanda baca seperti noktah supaya tidak disalah anggap sebagai angka pembawah.

 (TA)d(i bawah)(TPM)(d bawah) . 4 9 #d9,4

### B. Nombor Bercampur

Apabila bertemu dengan nombor bercampur, nombor bulat hendaklah diikuti oleh tanda angka dan pecahan.

 $10\frac{2}{3}$  (TA)aj(TA)b(c bawah)  $10\frac{2}{3}$  $10\frac{2}{3}$  (TA)aj(TA)b(c bawah)  $\frac{2}{3}$  :  $\frac{3}{2}$  :  $\frac{3}{2}$  :  $\frac{3}{2}$  :  $\frac{3}{2}$ 

### C. Tanda Titik Perpuluhan (TTP)

Tanda ini terdiri daripada titik 2  $(i)$  dan digunakan sebagai titik perpuluhan.

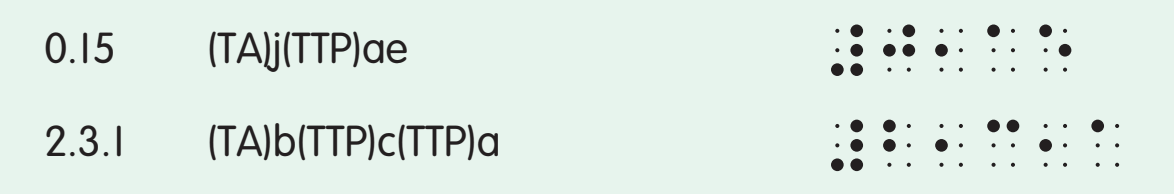

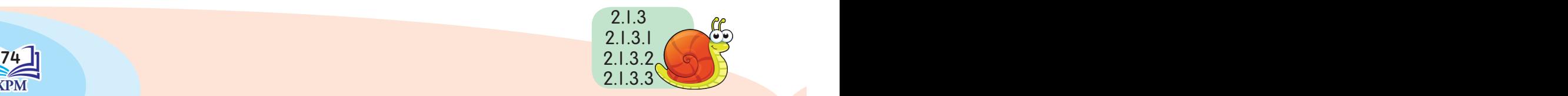

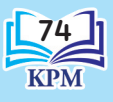

### D. Kuantiti

Kuantiti yang diikuti oleh nama penuh hendaklah dibraillekan seperti yang terdapat dalam teks.

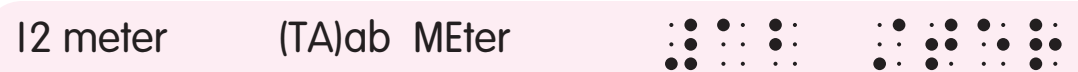

Tanda khas atau kependekan bagi mata wang seperti RM, \$ dan £ hendaklah ditulis mendahului angka tanpa perlu dijarakkan. Bagi mata wang lain pula, tanda khas hendaklah ditulis sepenuhnya.

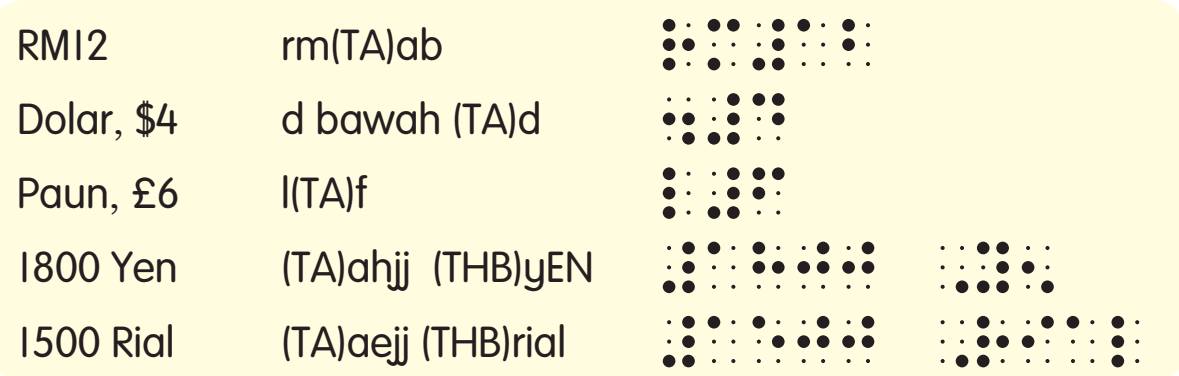

Tanda khas atau kependekan bagi pelbagai kuantiti ditulis selepas angka dengan dijarakkan oleh satu ruang, kecuali suhu, darjah, koordinat, minit dan saat.

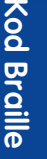

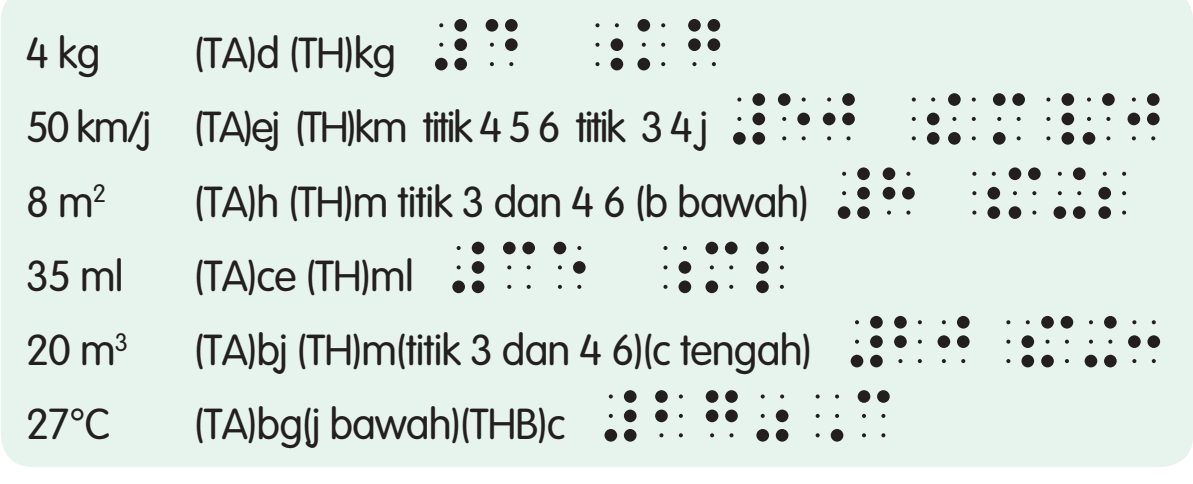

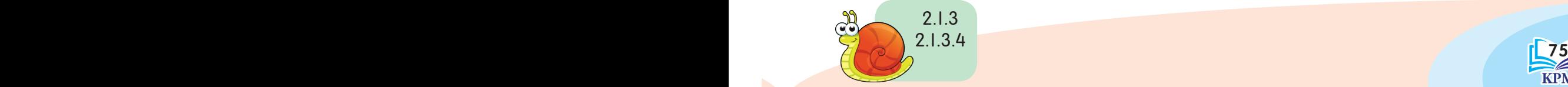

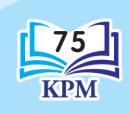

### E. Tarikh

12.8.2017

Tarikh hendaklah dibraillekan dengan menjarakkan angka dari bulan.

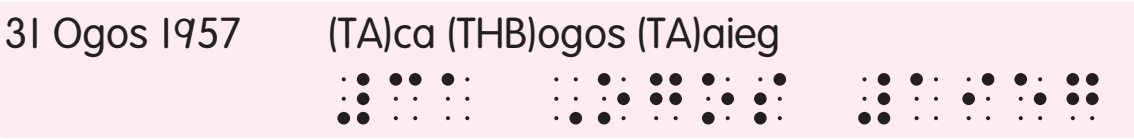

12/8/2017

#ab#h#bjag

Apabila tarikh diringkaskan, titik 2 atau tanda angka boleh digunakan.

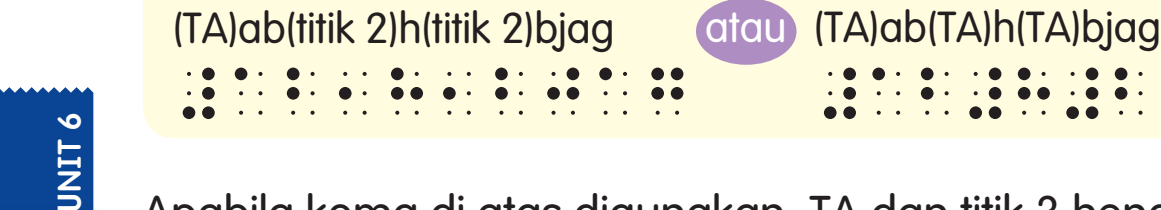

Apabila koma di atas digunakan, TA dan titik 3 hendaklah dibraillekan:

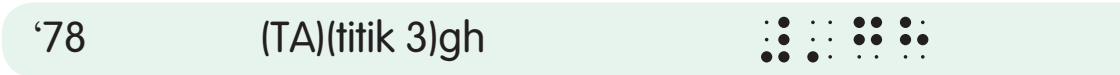

### F. Tanda Waktu dalam Sehari

Jika waktu dinyatakan seperti cara di bawah, titik 2 hendaklah digunakan bagi bacaan waktu biasa dan titik 2 dan 5, bagi bacaan waktu digital.

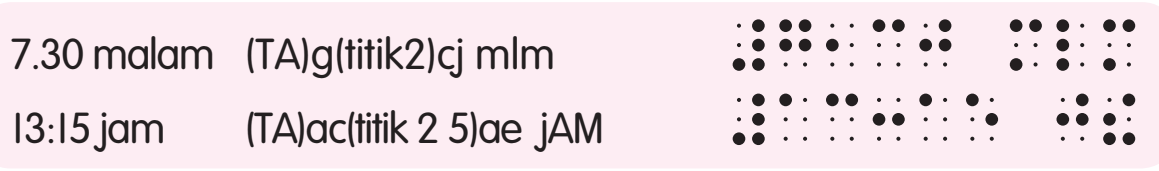

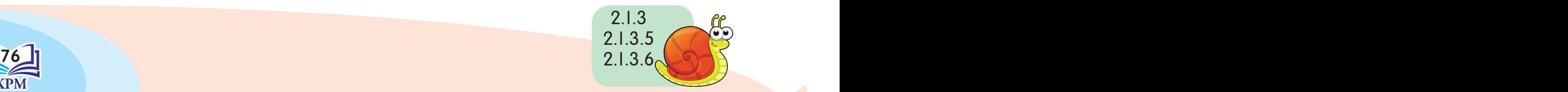

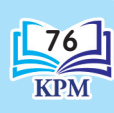

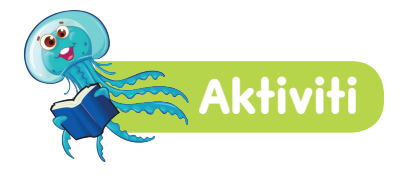

"Kad Imbasan Pintar"

### Arahan

- 1. Murid memilih empat kad imbasan daripada kod-kod braille matematik yang disediakan oleh guru secara rawak.
- 2. Murid perlu mengasingkan kad-kad imbasan tersebut mengikut kumpulan kod braille yang disediakan.
- 3. Murid yang berjaya mengasingkan kad-kad imbasan mengikut kumpulan kod braille dalam masa yang singkat dianggap pemenang.

### Bahan-bahan:

- 1. Kad imbasan yang mengandungi:
	- i. kuantiti Contoh: 130 cm, 40 m $\ell$ , RM5.00, 60 $\degree$ F, 110 km/j dan lain-lain
	- ii. tanda waktu sehari (24 jam) Contoh: 1300 jam, 1500 jam, 1850 jam dan lain-lain.

Kod Braille

**Kod Braille** 

- iii. tanda titik perpuluhan Contoh: 4.05, 0.89, 0.006 dan lain-lain.
- iv. nombor bercampur Contoh:  $7\frac{4}{5}$ ,  $8\frac{3}{5}$ ,  $10\frac{1}{2}$ dan lain-lain.

Kumpulan bagi kod braille matematik, iaitu:

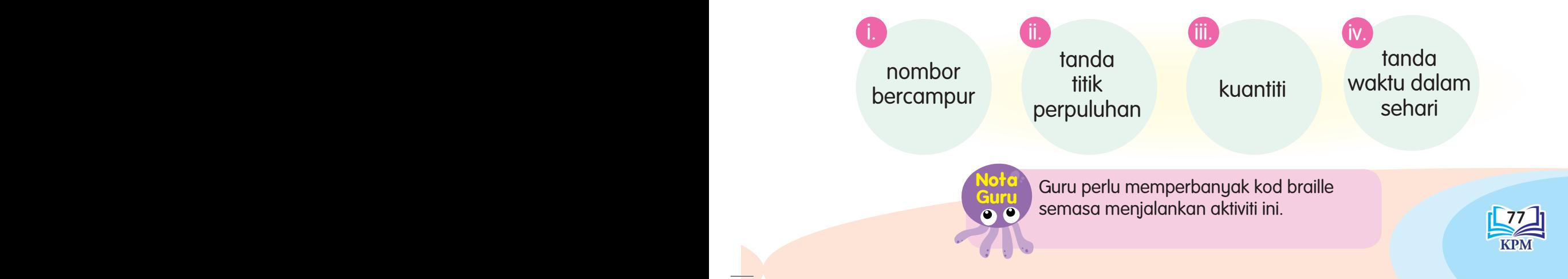

1000000000000000000000

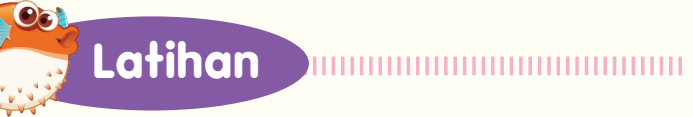

**78 P**B Products and the contract of the contract of the contract of the contract of the contract of the contract of

### Lorekkan.

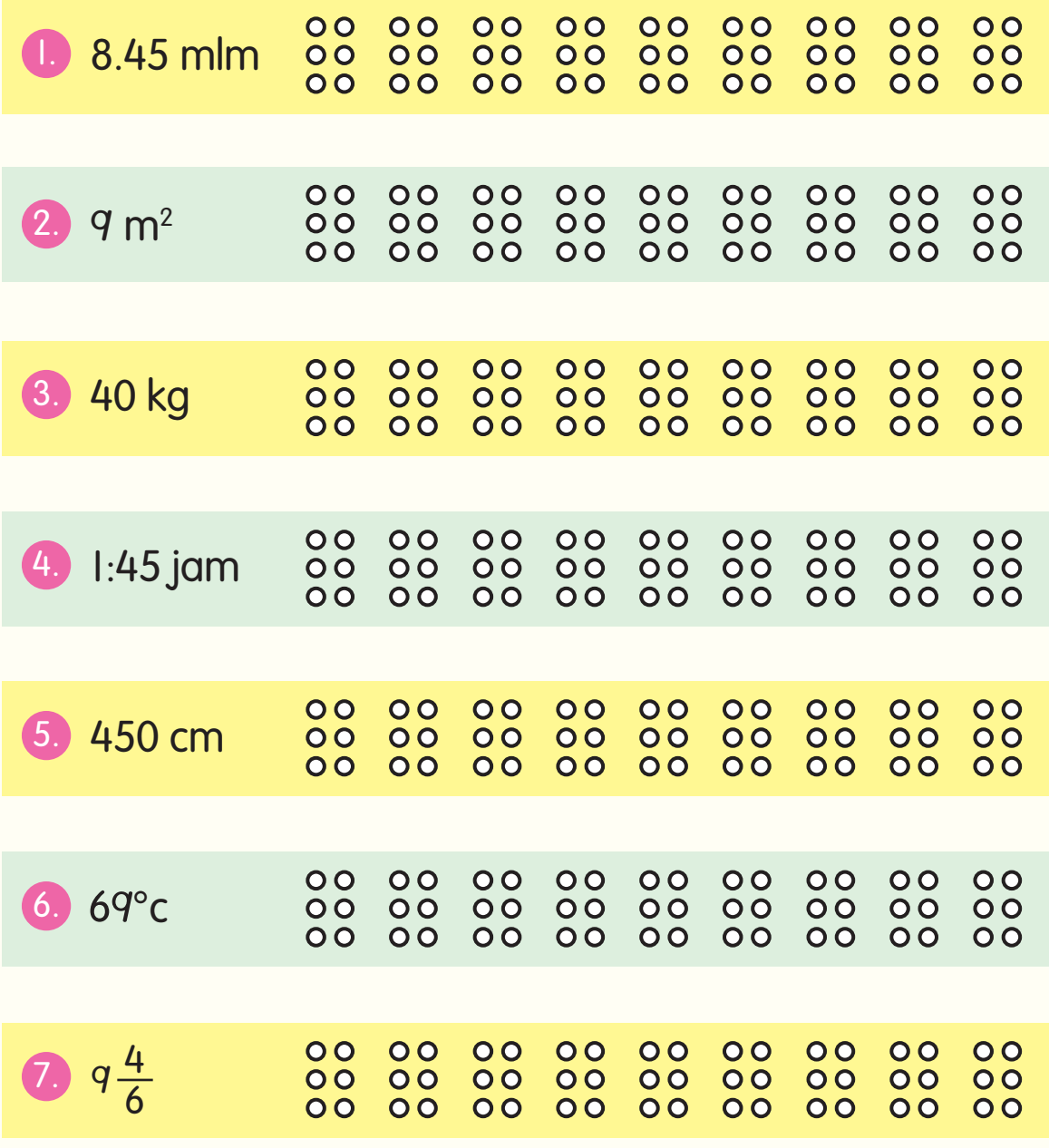

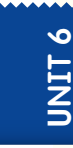

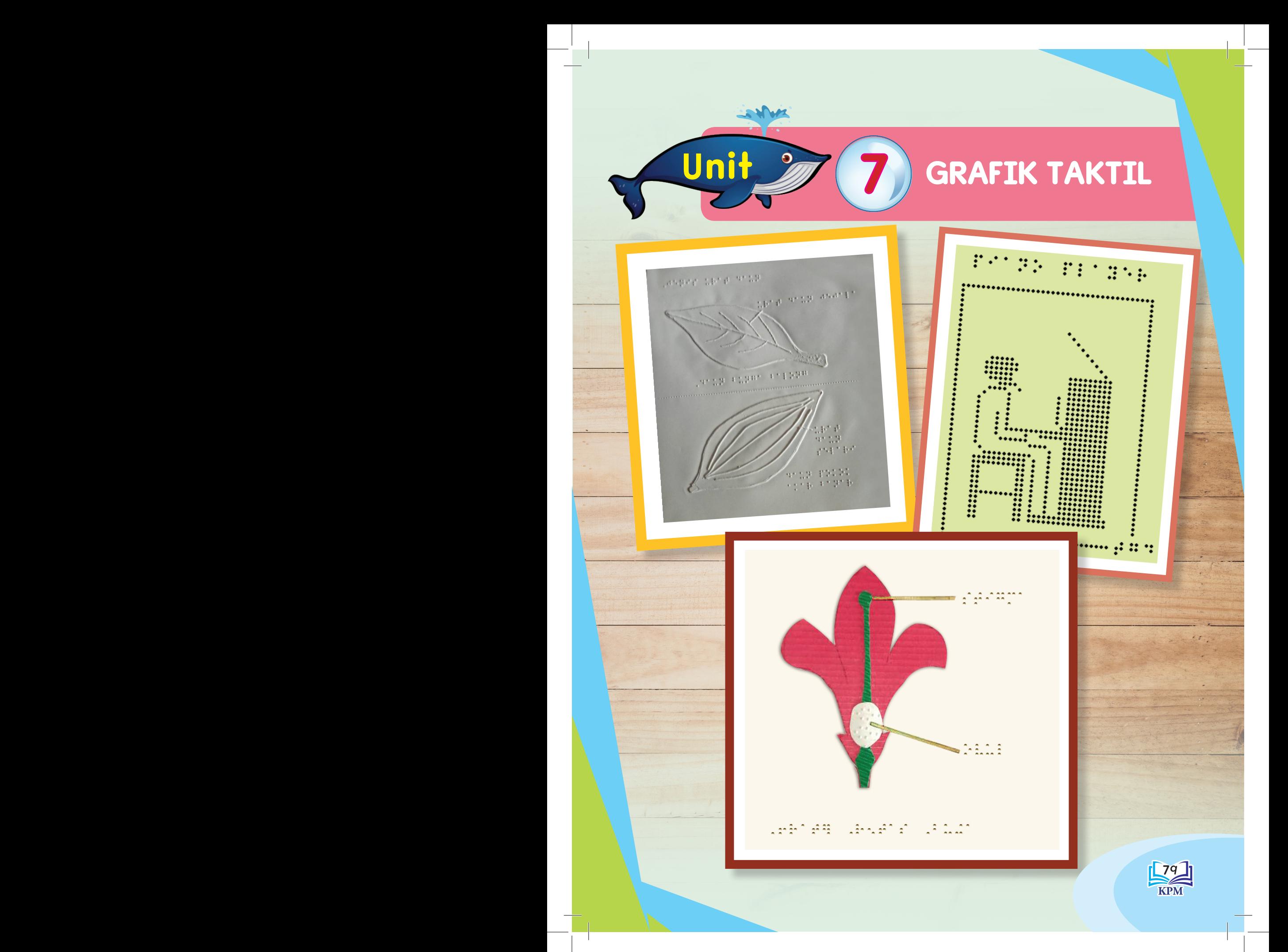

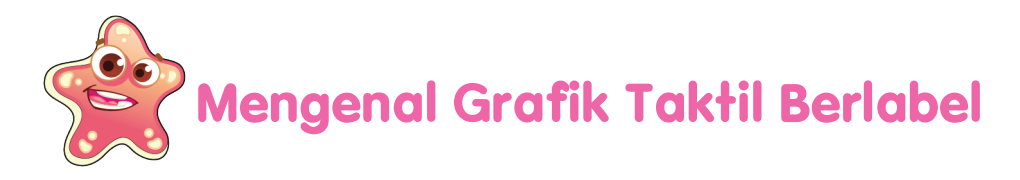

Mari mengenal lapisan tanah kebun.

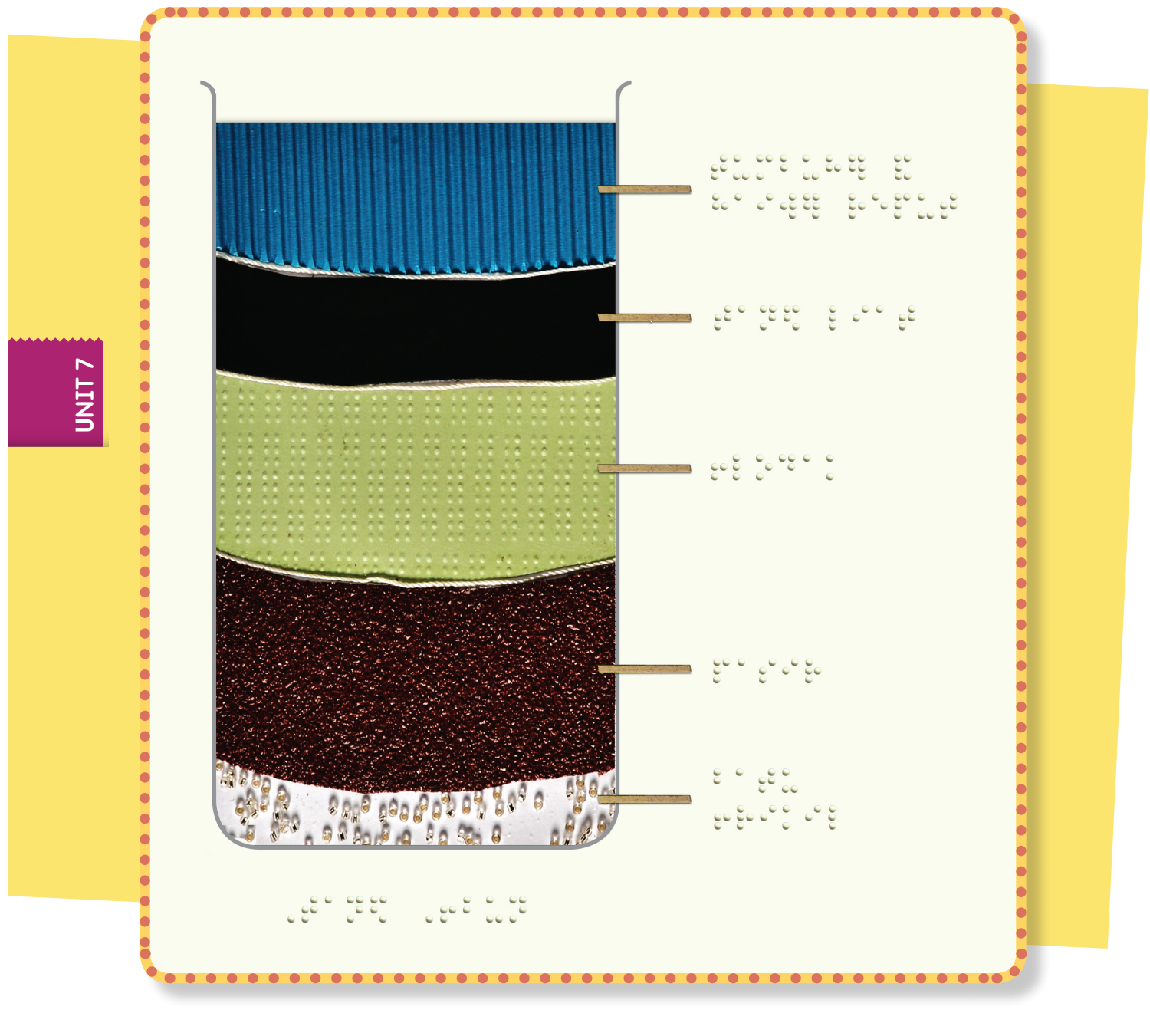

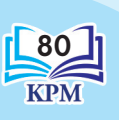

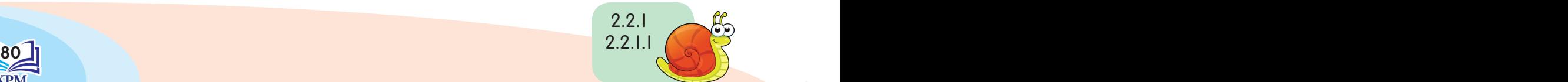

# **Mengenal Grafik Taktil yang Menggunakan Titik Braille**

Mari kita mendapatkan maklumat daripada rajah timbul yang dihasilkan dengan menggunakan titik braille.

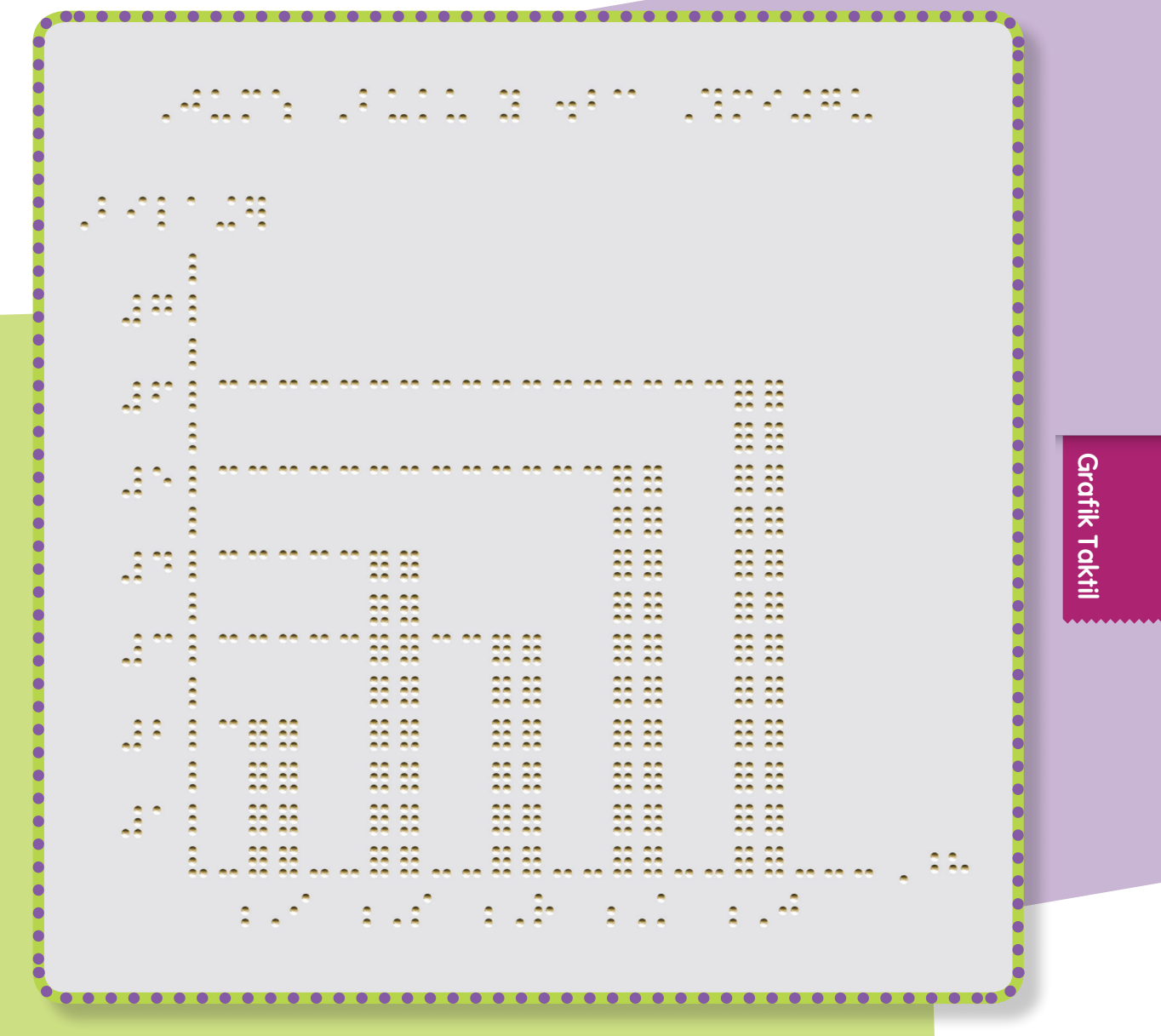

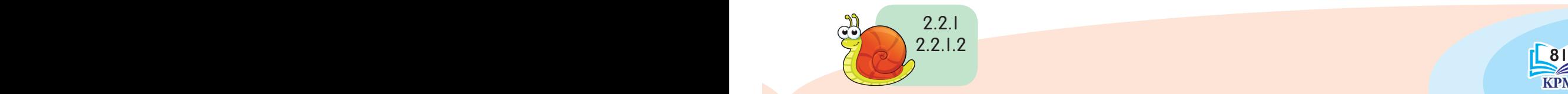

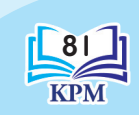

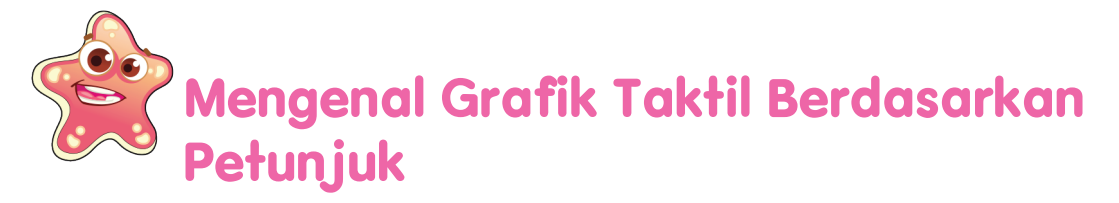

Mari kita mendapatkan maklumat daripada rajah timbul yang dihasilkan berdasarkan petunjuk.

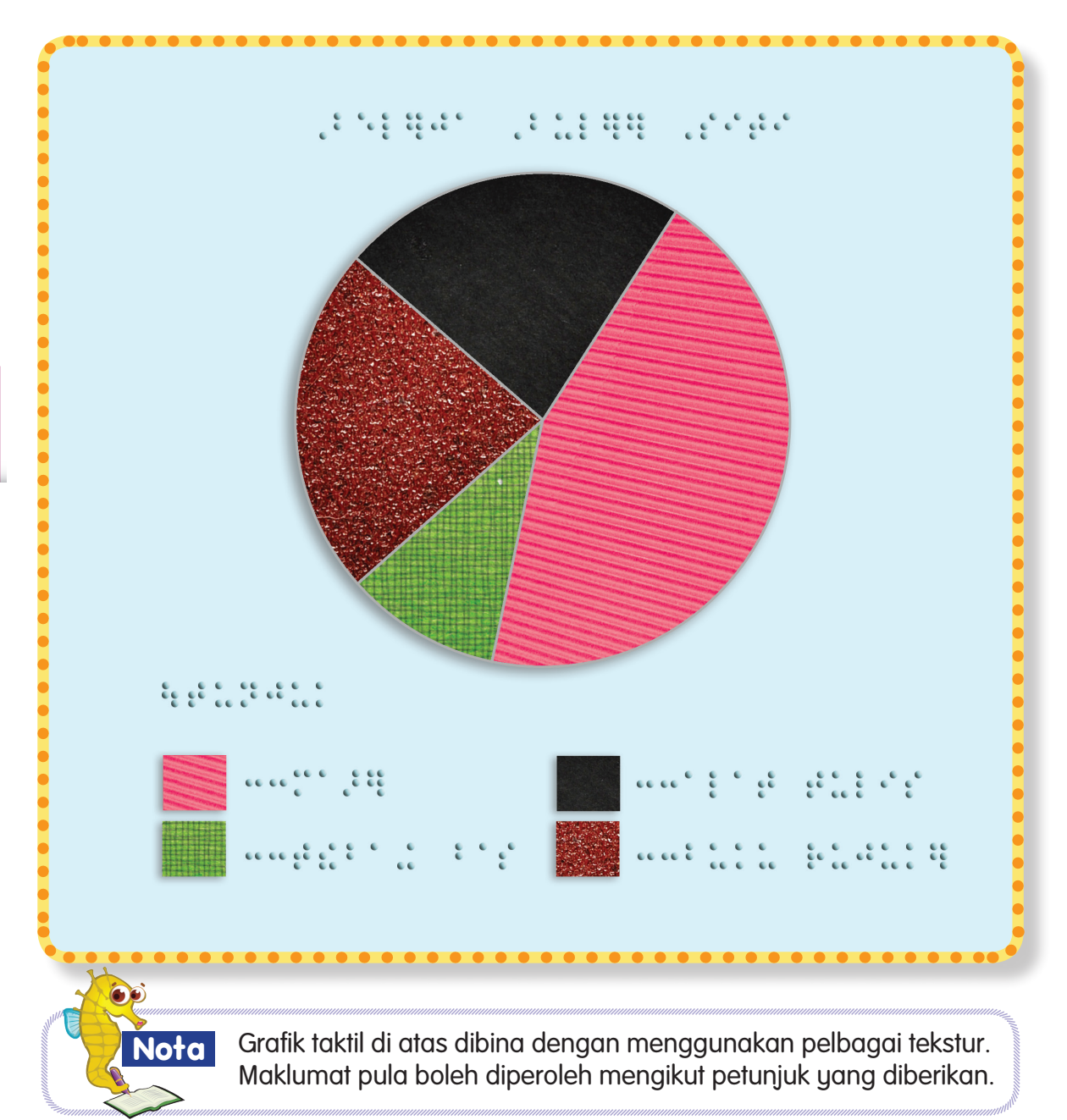

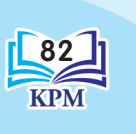

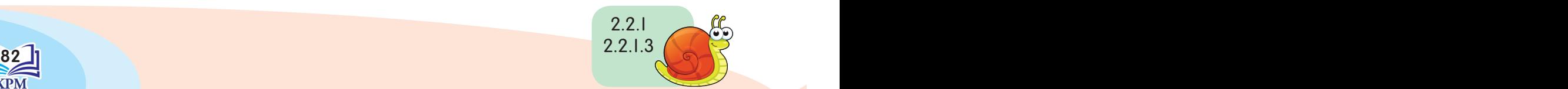

# **Mengenal Grafik Taktil yang Dihasilkan dengan Menggunakan Pencetak Braille**

Grafik taktil boleh dihasilkan dengan menggunakan Perisian Quick Tac dan dicetak dengan menggunakan pencetak braille.

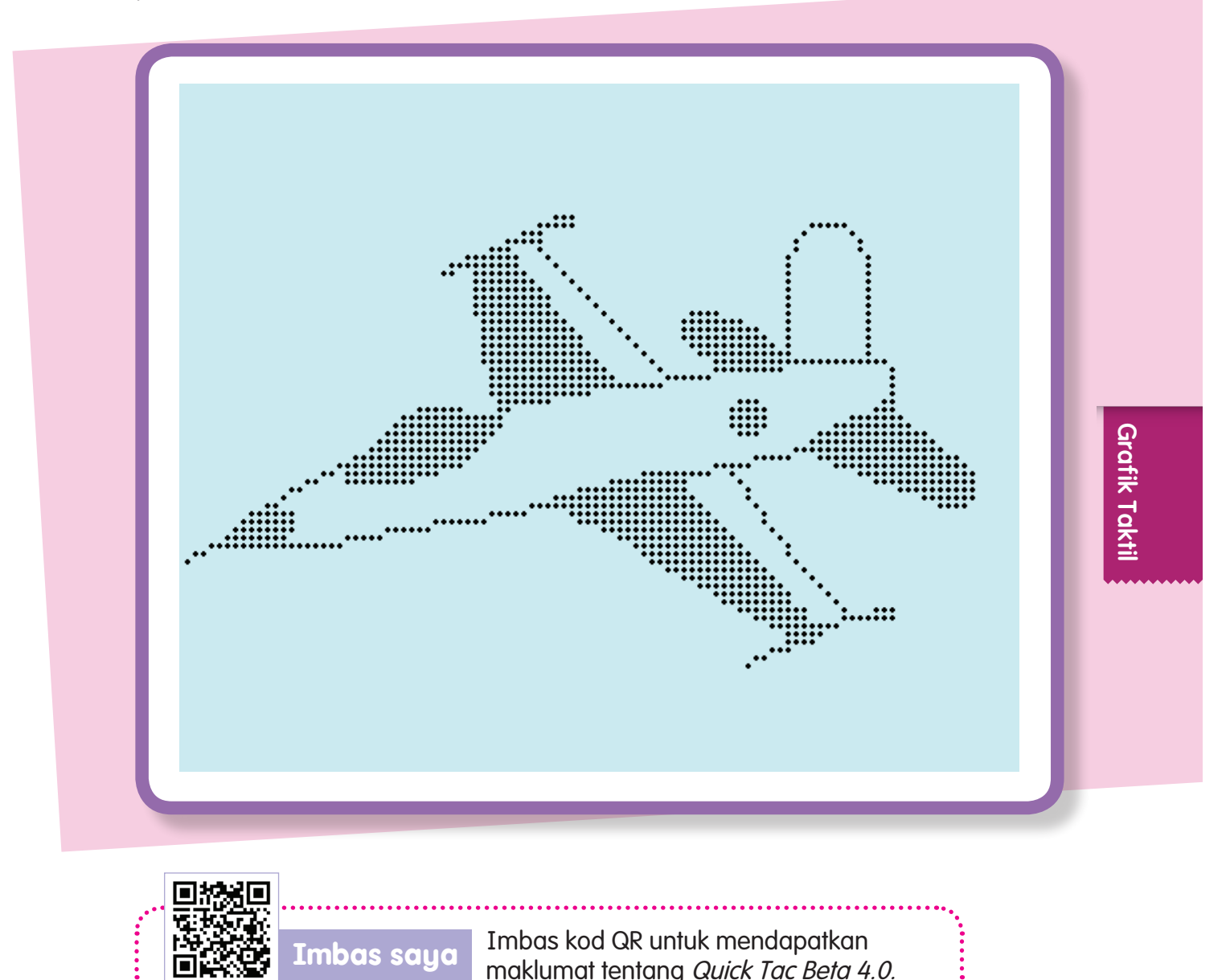

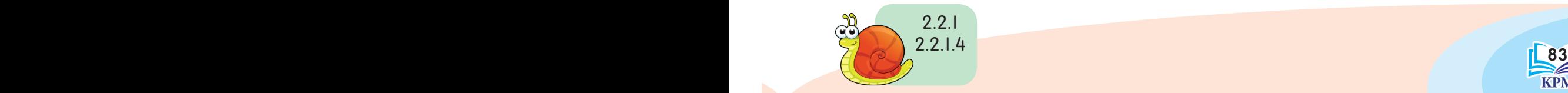

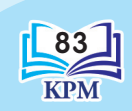

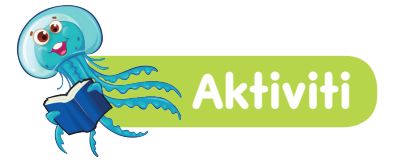

Kenal pasti rajah grafik taktil seperti yang berikut.

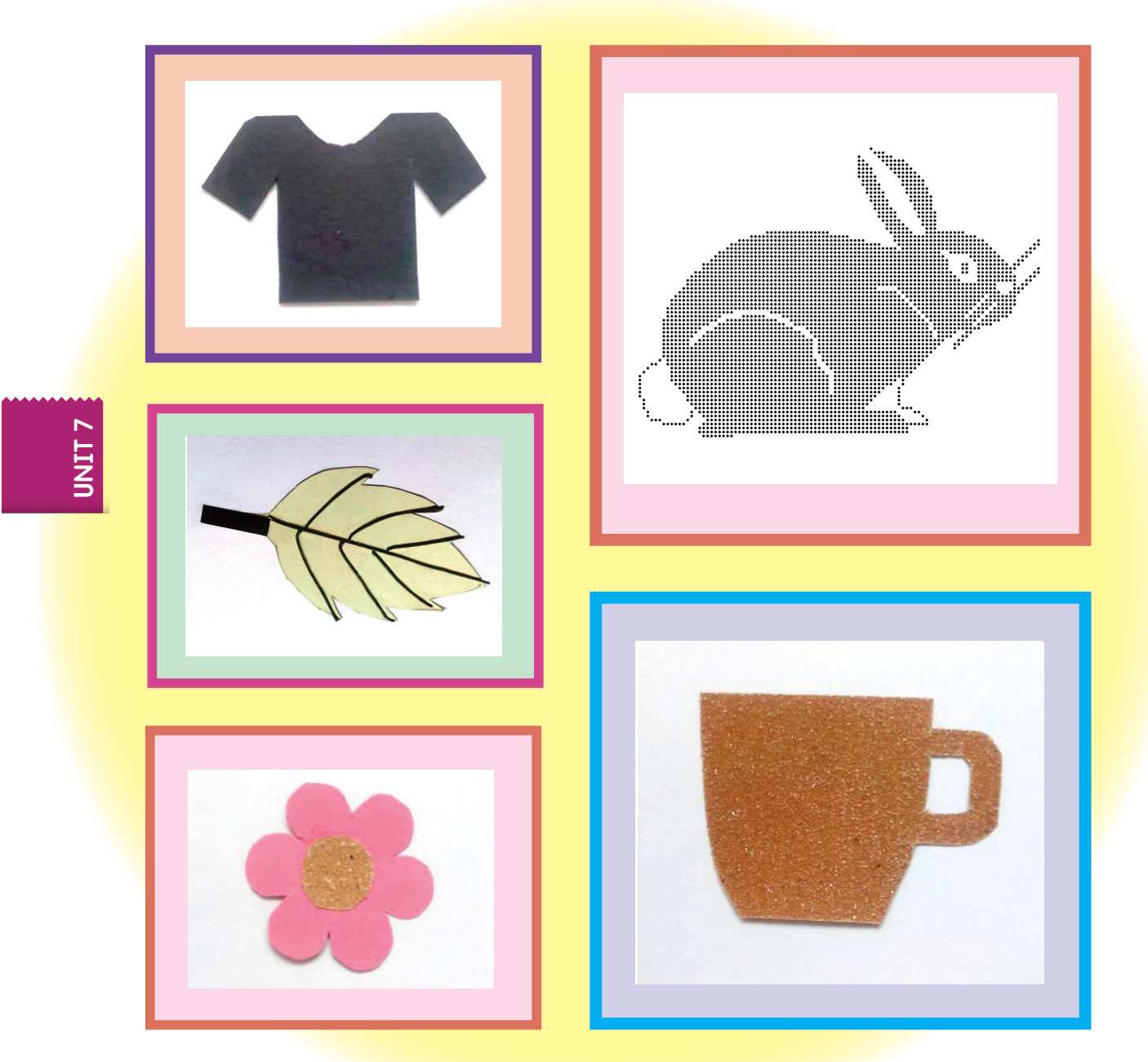

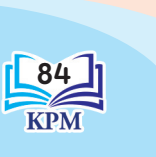

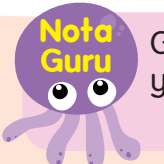

84 a started the started started that the started started the started started that the started started the started started started started in the started started started started started in the started started started start Guru boleh mempelbagaikan rajah grafik taktil yang lain.

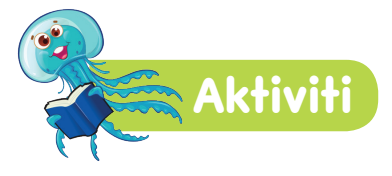

Tandakan  $(\checkmark)$  atau ( $\times$ ) pada pernyataan di bawah.

- 1. Maklumat pada rajah timbul boleh dikenal pasti melalui label.
- 2. Perbezaan maklumat pada rajah timbul boleh dihasilkan dengan menggunakan tekstur yang sama.

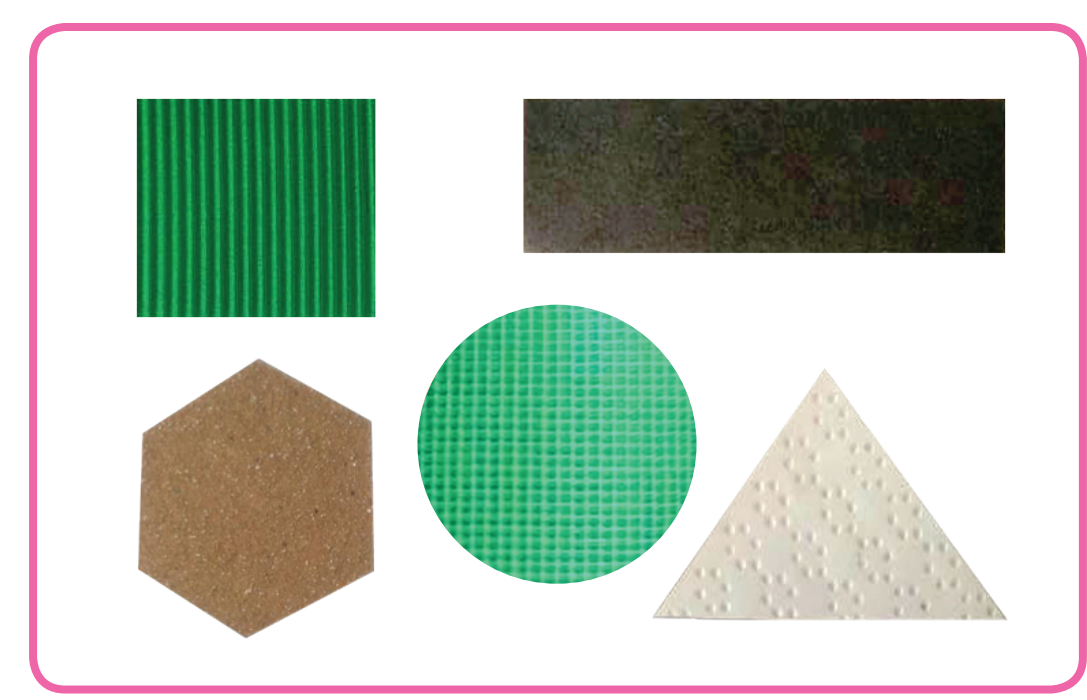

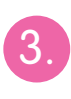

3. Bentuk-bentuk di atas dibina dengan menggunakan pelbagai bahan.

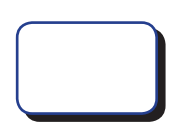

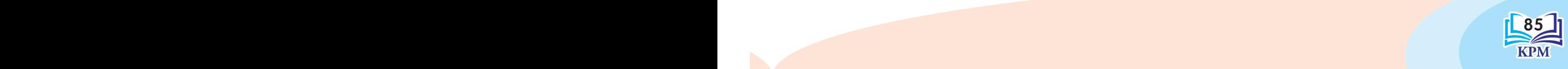

Grafik Taktil

Grafik Taktil

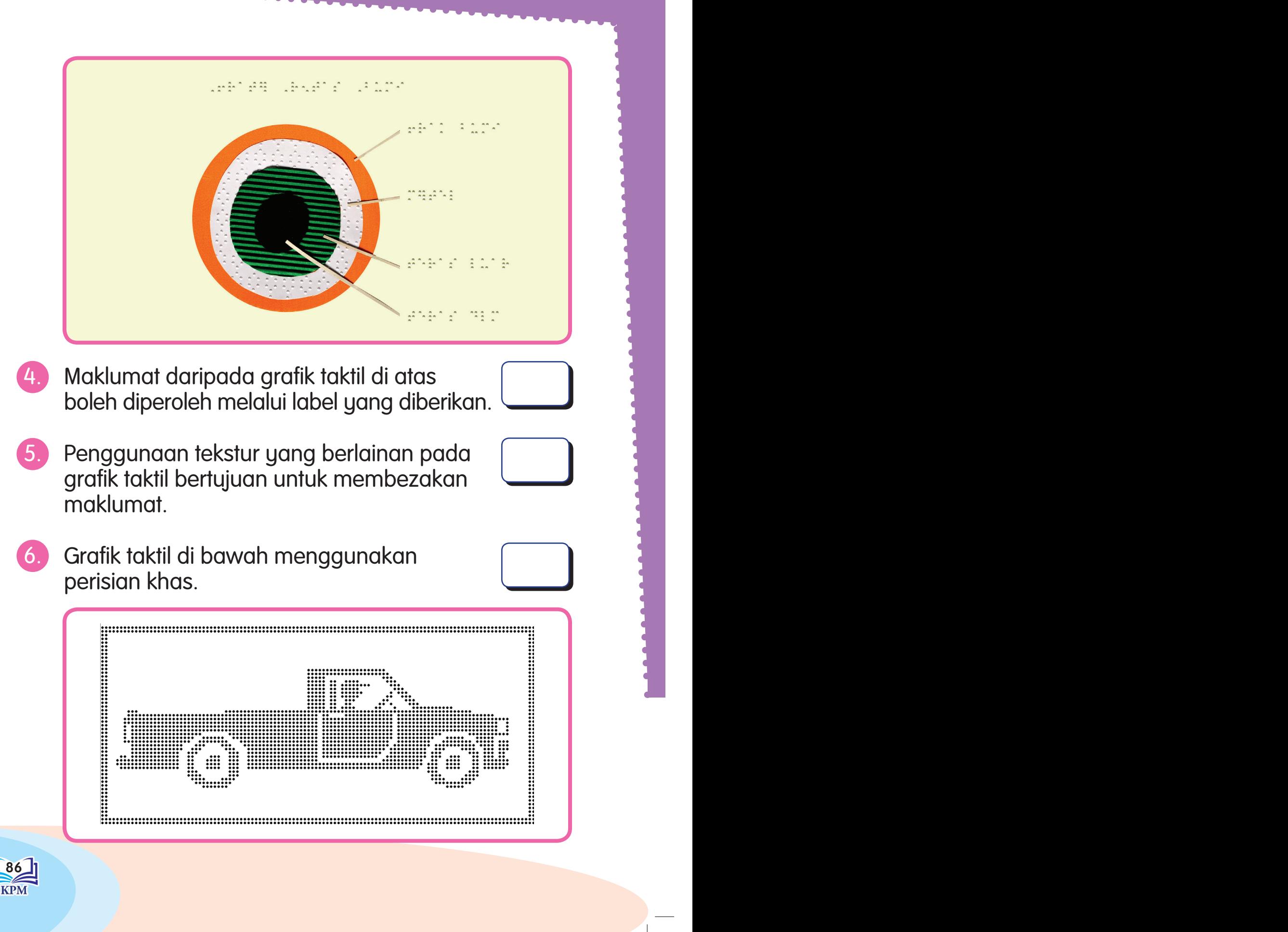

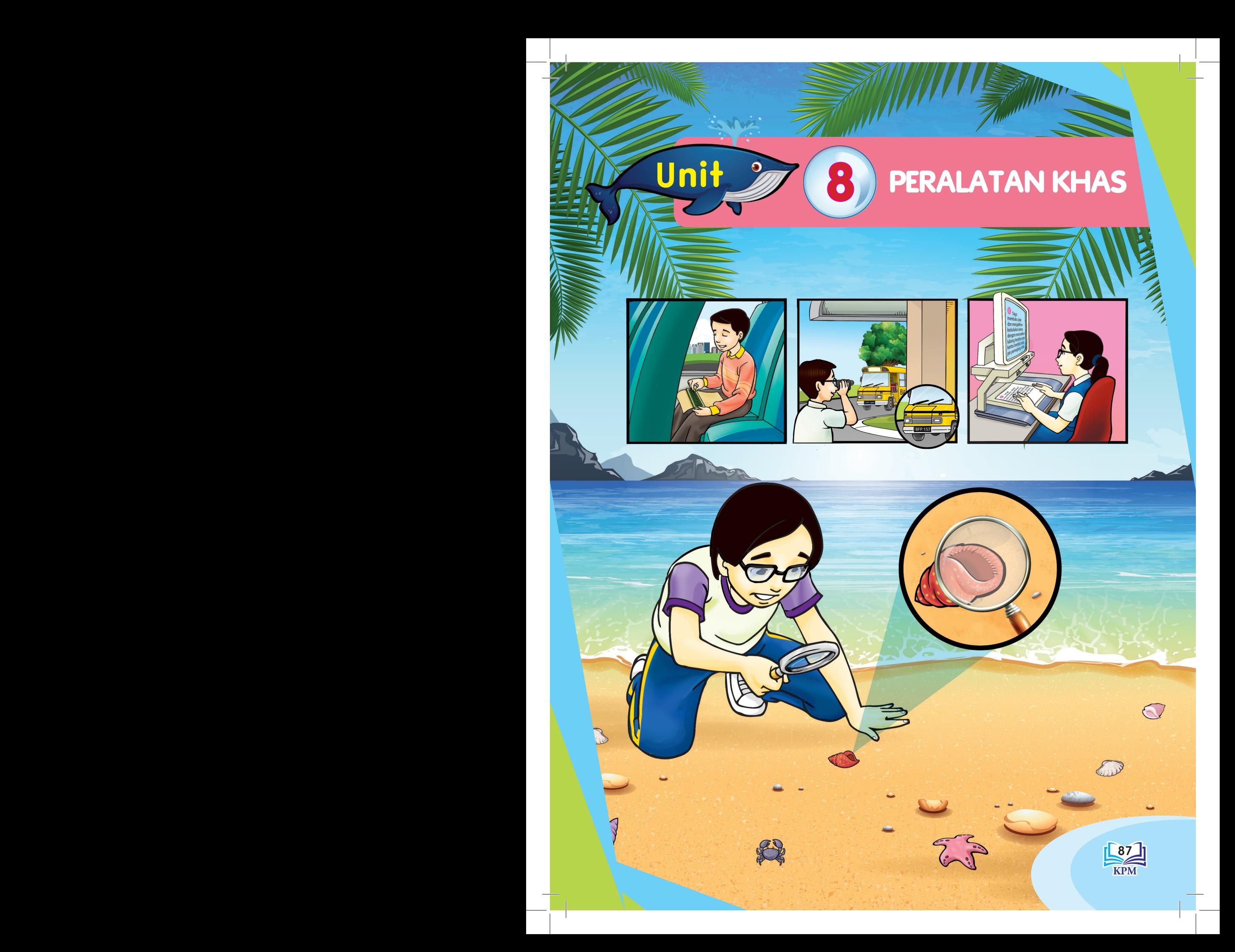

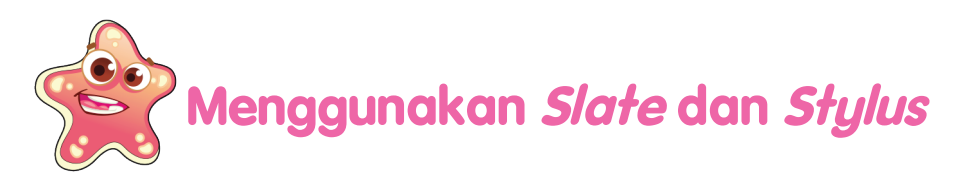

### **Menulis Perkataan dan Ayat**

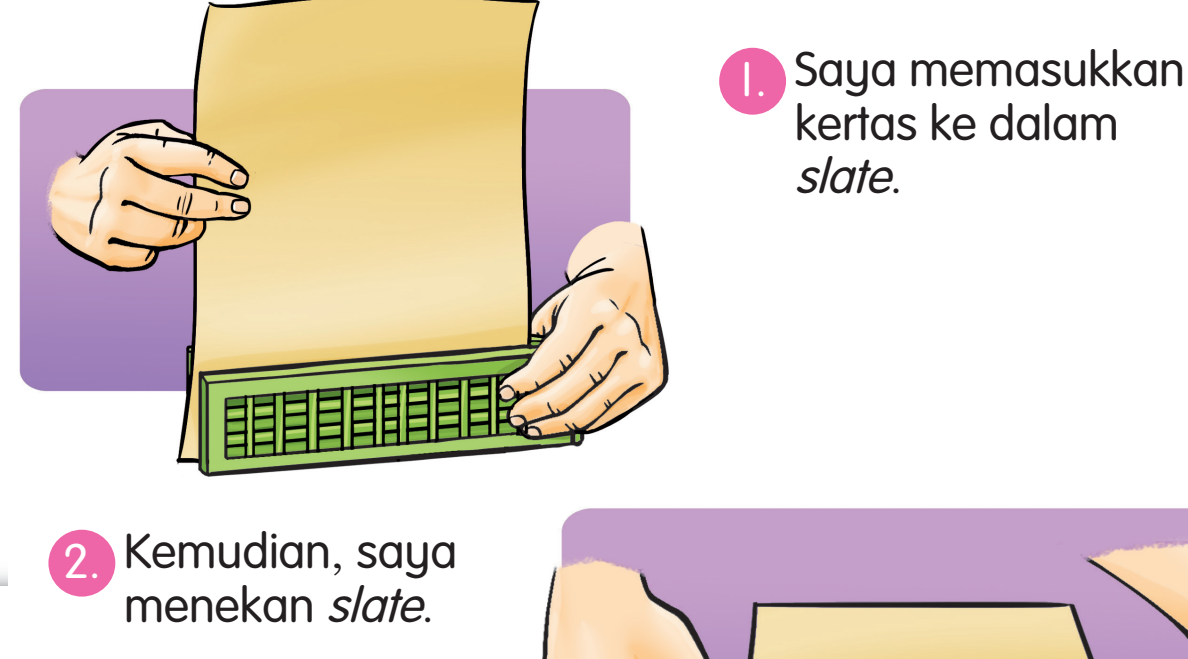

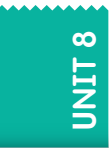

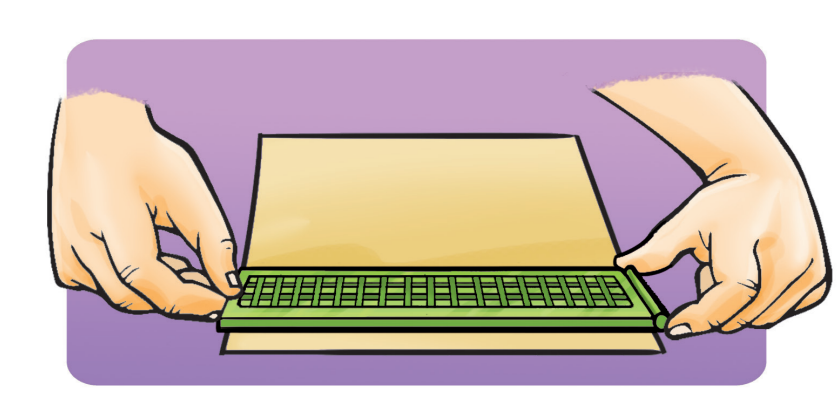

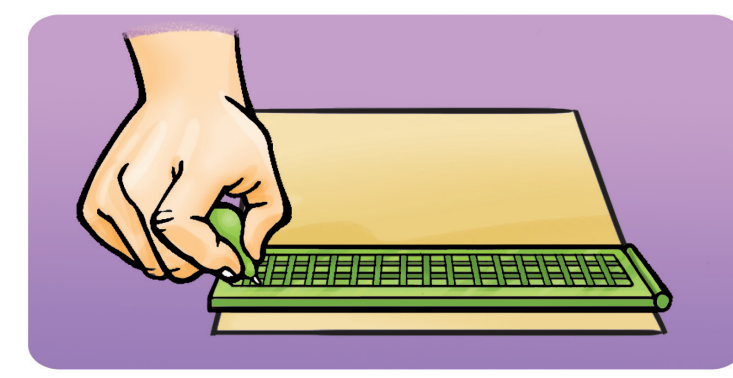

3. Saya mula menulis dari kanan ke kiri dengan menggunakan stylus.

#### **Informasi** $\bullet$   $\bullet$

88 Represent School School School School School School School School School School School School School School School School School School School School School School School School School School School School School School Pin pemegang kertas dan lubang pin yang terdapat pada slate berfungsi sebagai penghalang untuk mengelakkan

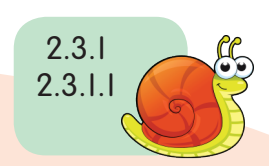

### **Mengalihkan Kedudukan Kertas pada Slate**

1. Saya mengalihkan kedudukan kertas untuk menyambung perkataan atau ayat yang seterusnya.

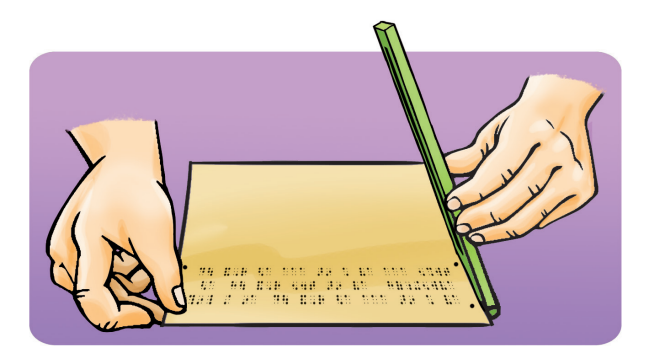

Saya membuka slate dan mengalihkan kedudukan kertas dengan memastikan lubang terakhir kertas berada pada pin pemegang slate.

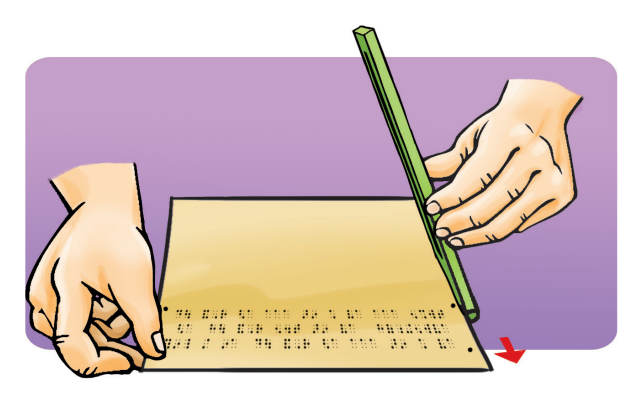

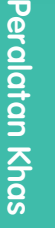

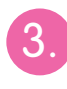

Saya mengalihkan slate dan meletakkannya pada kedudukan lubang yang kedua.

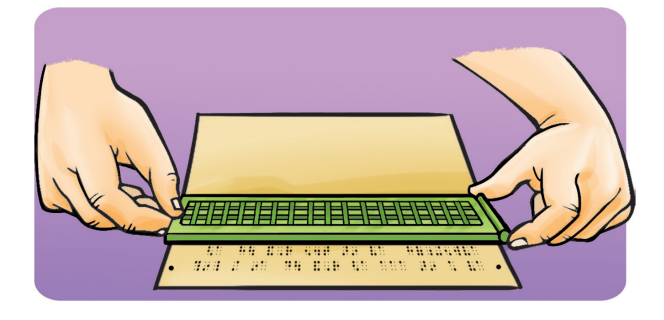

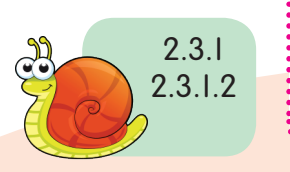

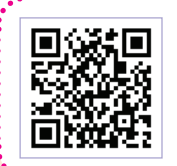

#### **Imbas saya**

88 89 Terdapat slate dan stylus yang boleh ditulis dari kiri ke kanan. Imbas kod QR untuk mendapatkan maklumat tersebut.

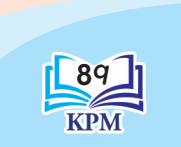

# **Memadam dan Membuat Pembetulan**

Jika terdapat kesalahan ejaan, saya akan:

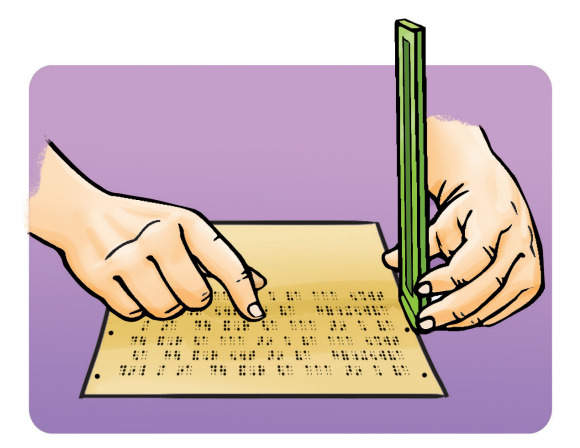

1. Mengeluarkan kertas dan mengenal pasti kedudukan ejaan.

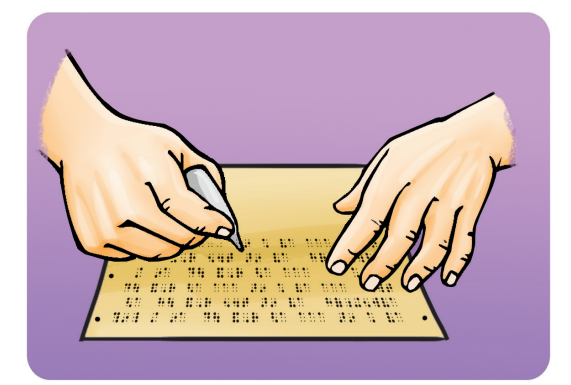

2. Memadam kesalahan tersebut dengan menggunakan dotter.

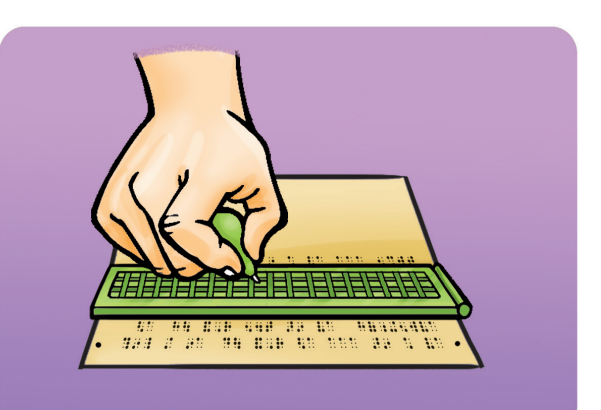

3. Memasukkan kertas semula dan menulis ejaan yang betul.

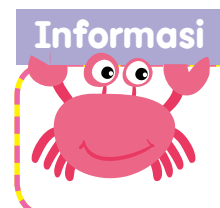

Dotter merupakan alat pemadam bagi titik braille. Dotter diperbuat daripada sejenis kayu oak dan dibekalkan bersama-sama mesin braille yang baru dibeli.

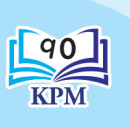

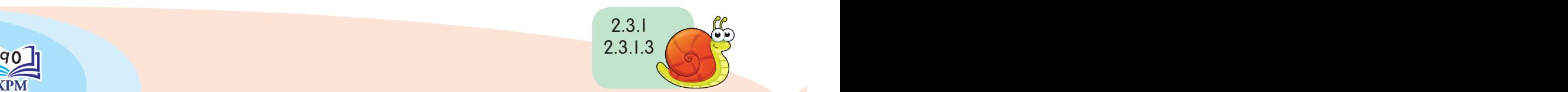

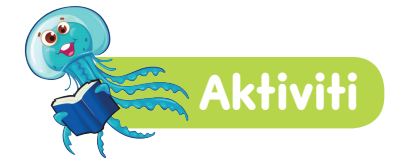

#### Mari bermain **"**Roda Stylus**"**.

#### Peraturan

- 1. Murid dibahagikan kepada dua atau tiga kumpulan.
- 2. Murid akan memutarkan Roda Stylus yang tertera nombor satu hingga lapan.
- 3. Apabila pusingan roda terhenti, lihat anak panah pada Roda Stylus.
- 4. Murid akan diberi kad berdasarkan nombor pada anak panah yang ditunjukkan.

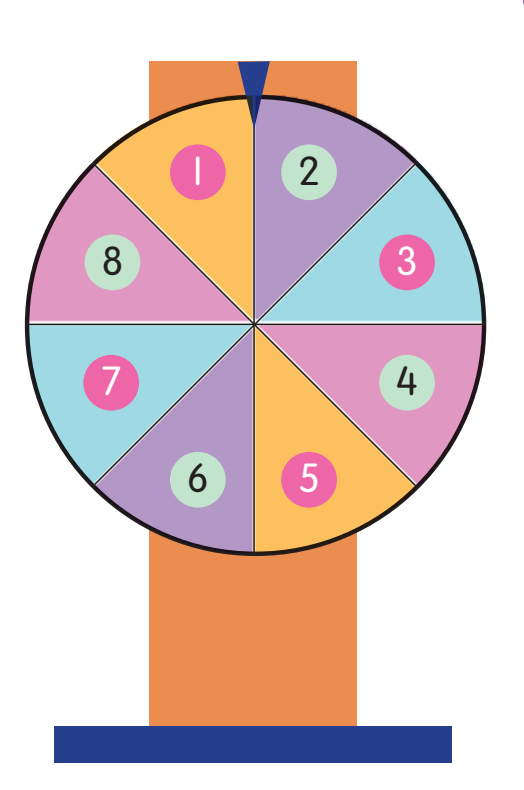

- 5. Kad tersebut mengandungi ayat mudah, perkataan yang salah dieja dan penyambung ayat.
- 6. Murid perlu menyalin ayat tersebut atau membetulkan ejaan atau menyambung ayat yang diperoleh dengan menggunakan *slate* dan *stylus* sahaja.

#### Bahan-bahan

**Nota Guru** 

- 1. Roda *Stylus* yang boleh berpusing apabila digerakkan.
- 2. Tiga ayat mudah yang dilekatkan secara rawak di belakang tiga nombor pada Roda Stylus.
- 3. Tiga ayat mudah yang mengandungi perkataan yang salah dieja dilekatkan di belakang tiga nombor secara rawak pada Roda Stylus.
- 4. Dua ayat mudah yang perlu disambungkan oleh murid yang dilekatkan di belakang dua nombor secara rawak pada Roda Stylus.

Penkalaan dan mengambang agal. Guru boleh memperbanyak kad ayat mudah, perkataan dan menyambung ayat.

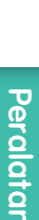

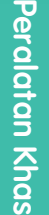

# **Mengenal Pelbagai Jenis Kanta Pembesar dan Fungsinya**

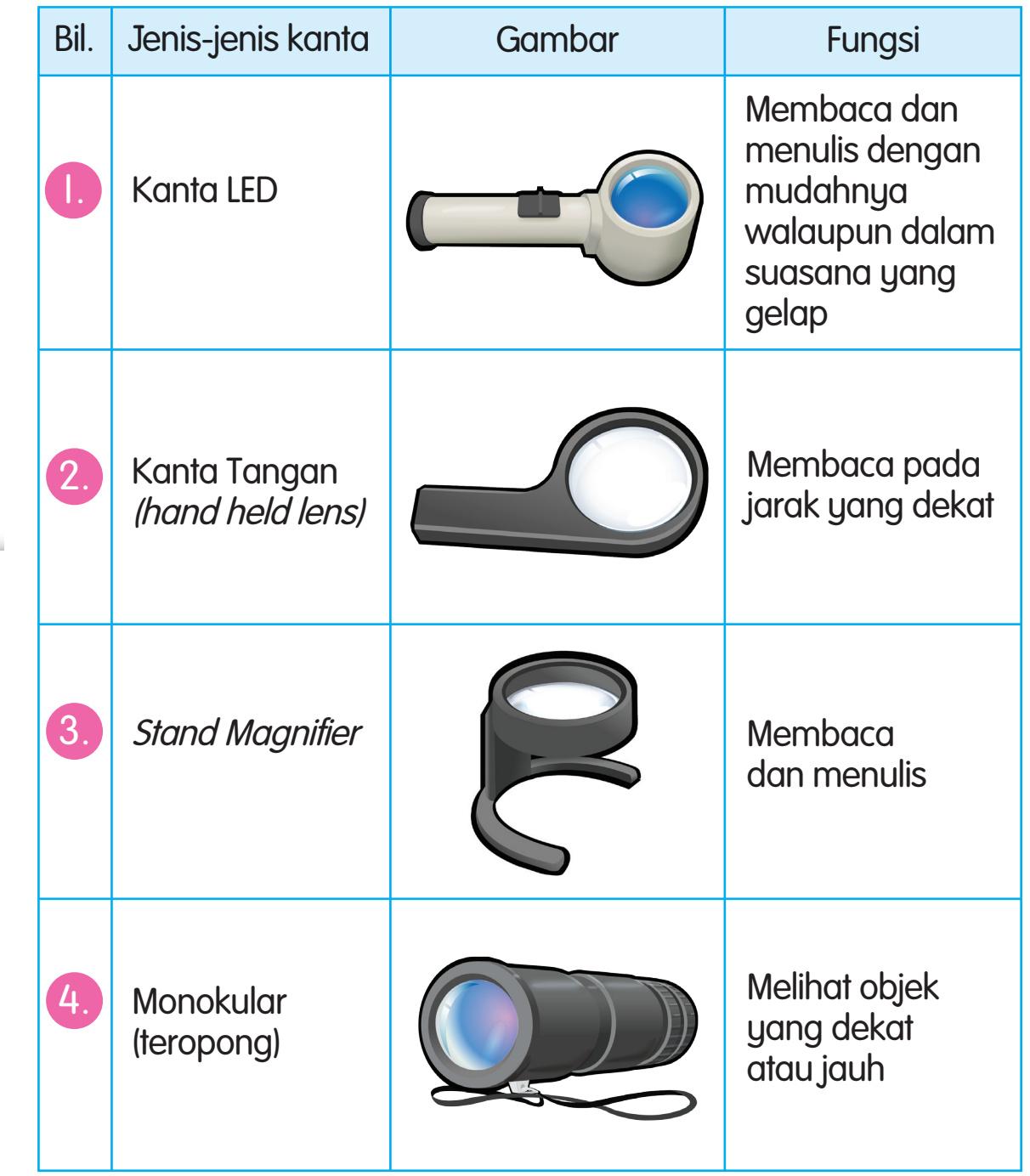

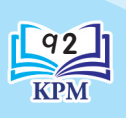

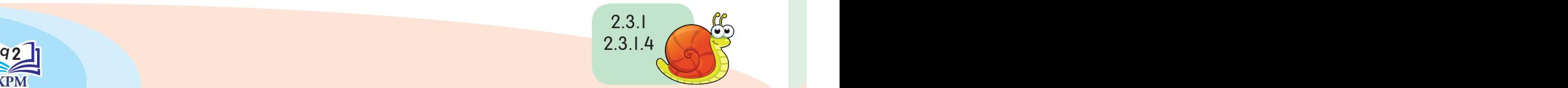

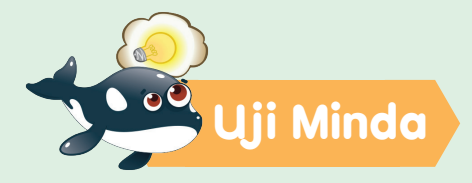

Namakan jenis kanta yang digunakan.

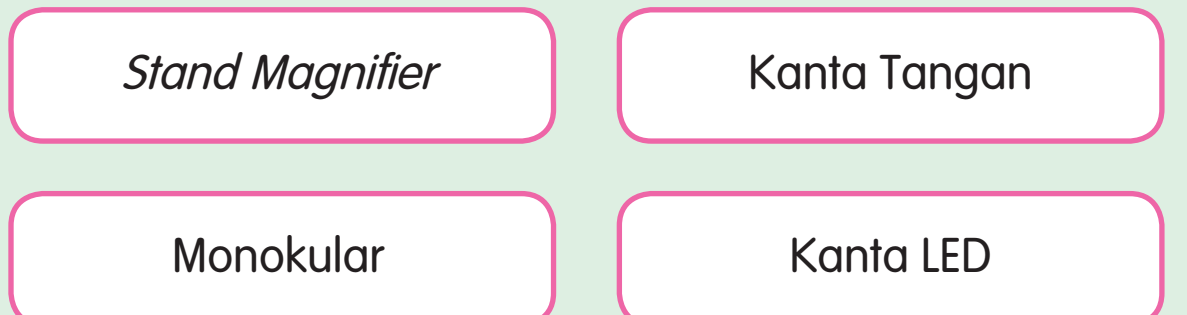

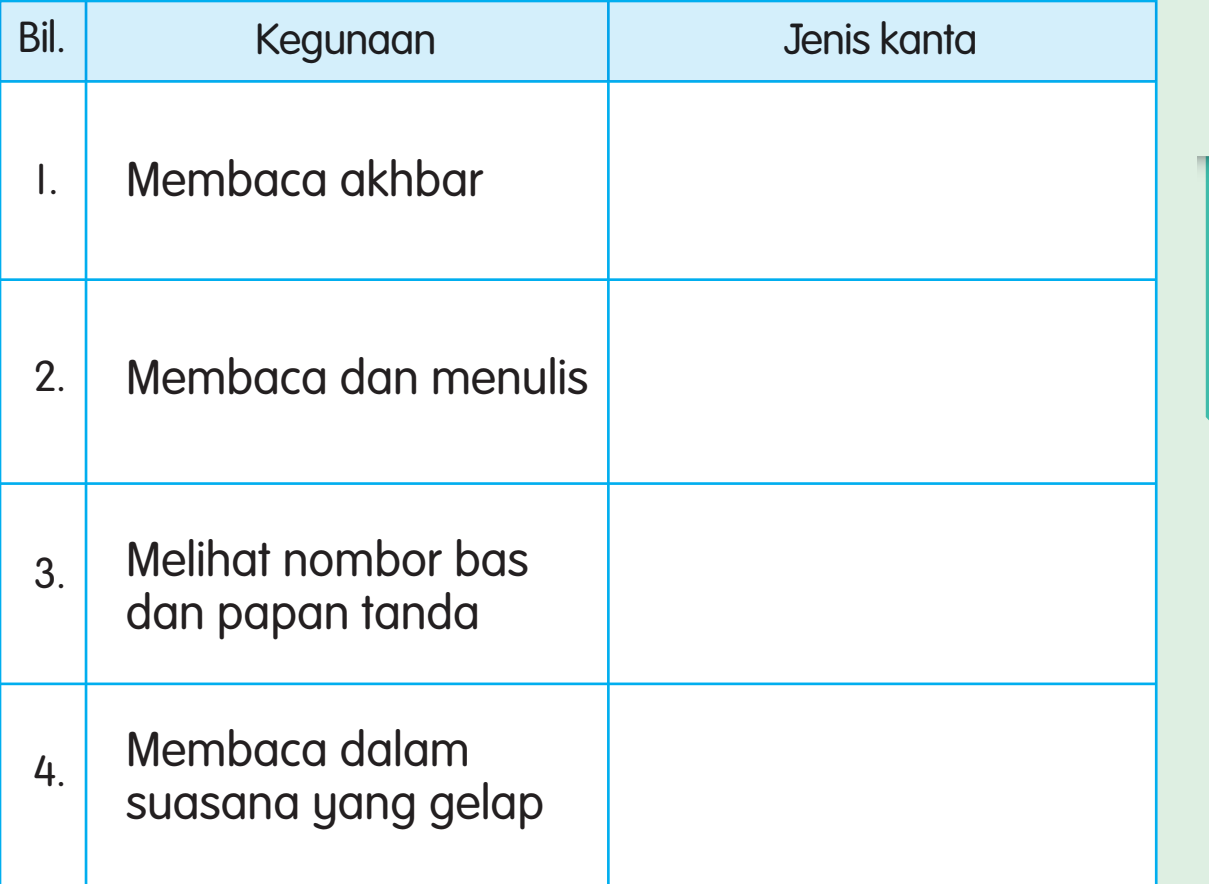

**Peralatan Khas** Peralatan Khas

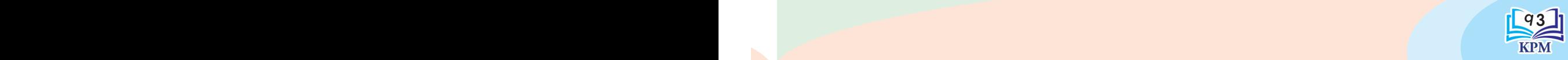

## **Mengenal Bahagian Televisyen Litar Tertutup atau Closed-Circuit Television (CCTV)**

Sebelum menggunakan Televisyen Litar Tertutup (CCTV), saya perlu mengetahui nama-nama bahagian CCTV supaya lebih mudah digunakan.

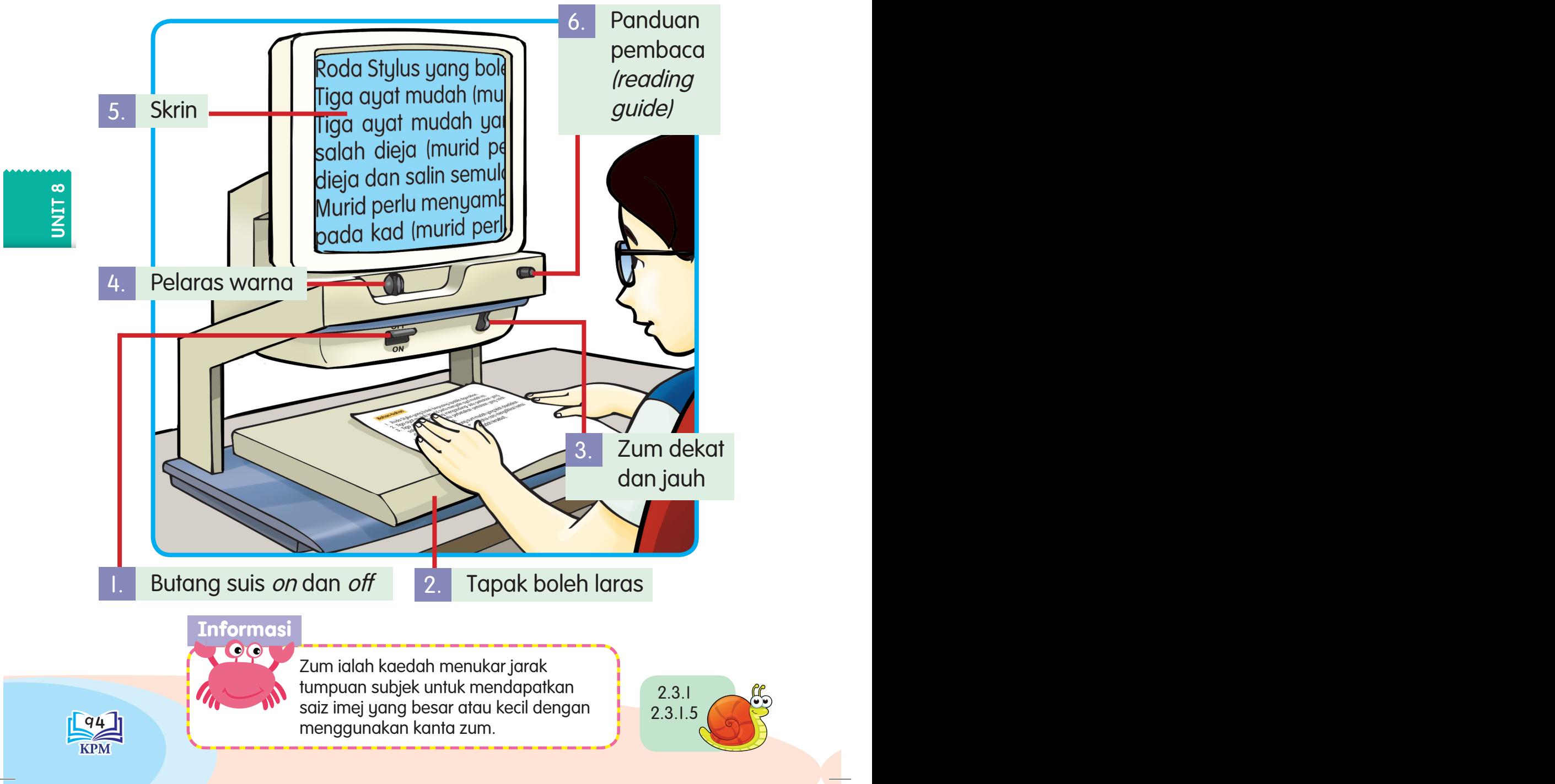

# **Menggunakan Televisyen Litar Tertutup atau Closed-Circuit Television (CCTV)**

Saya menggunakan CCTV untuk membaca bahan bacaan bercetak dan melihat gambar dengan lebih jelas.

Cara menggunakan CCTV

Tekan butang on pada CCTV.

Letakkan bahan bacaan bercetak di atas tapak boleh laras CCTV.

3. Betulkan kedudukan bahan bacaan dan pilih warna latar belakang mengikut kesesuaian pada skrin.

4. Baca teks pada skrin dengan bantuan panduan pembaca (reading guide).

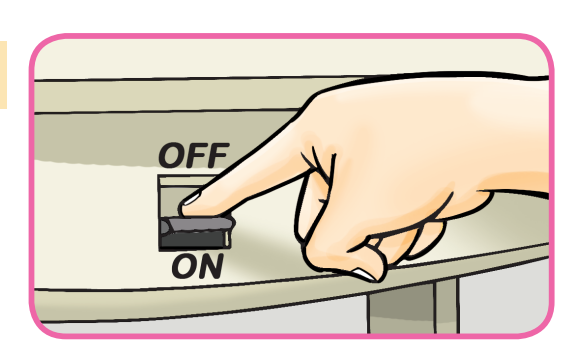

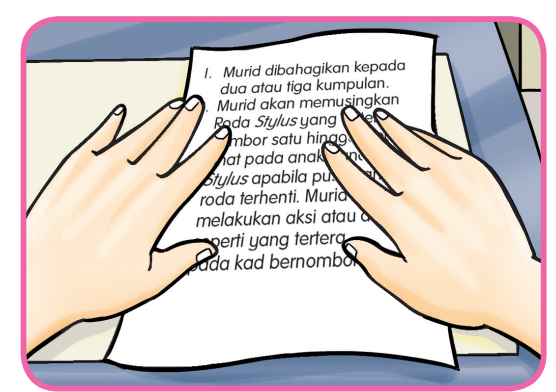

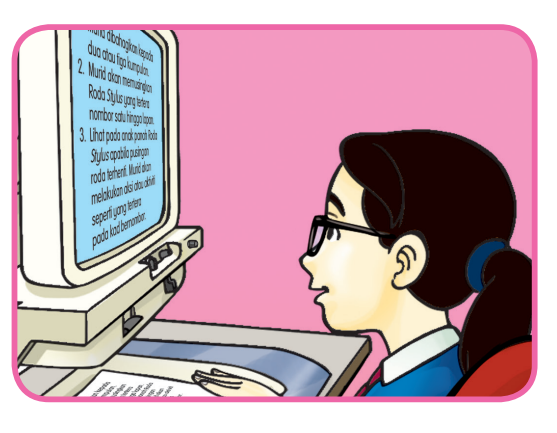

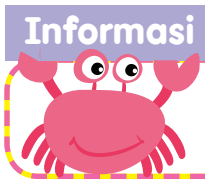

Panduan pembaca *(reading guide)* dapat membantu murid lebih fokus pada bahagian tertentu.

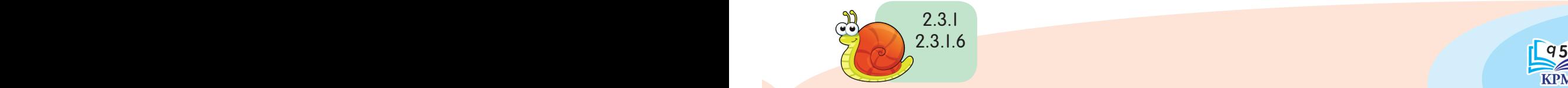

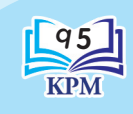

Peralatan Khas

**Peralatan Khas** 

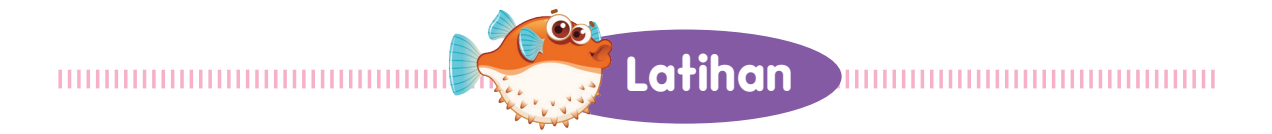

Labelkan nama bahagian CCTV di bawah.

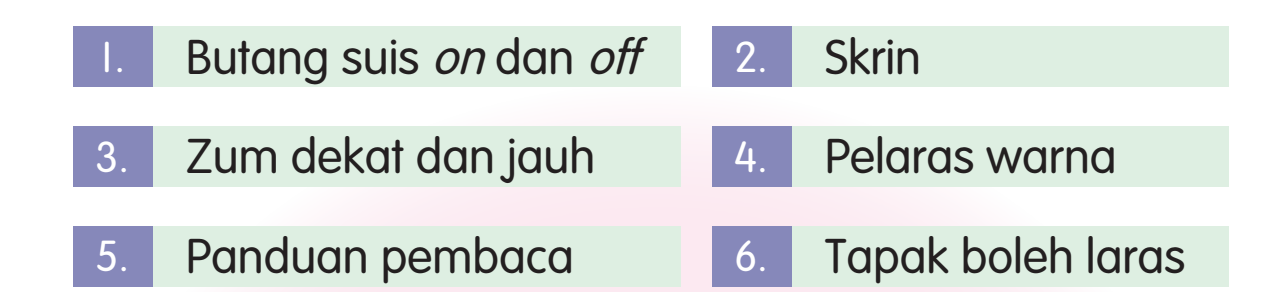

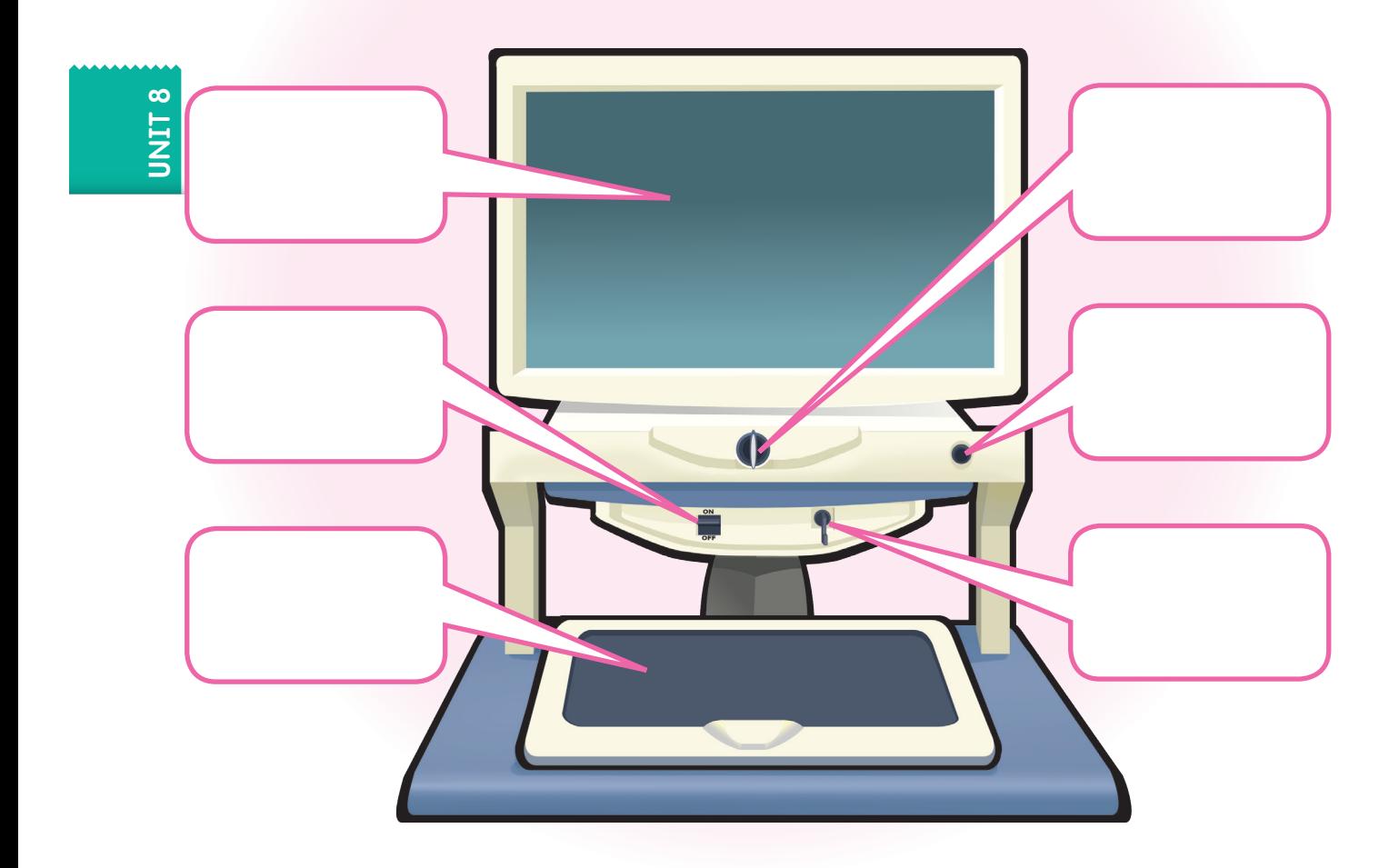

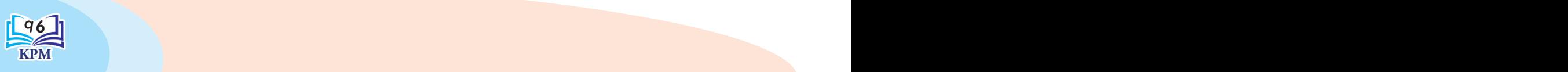

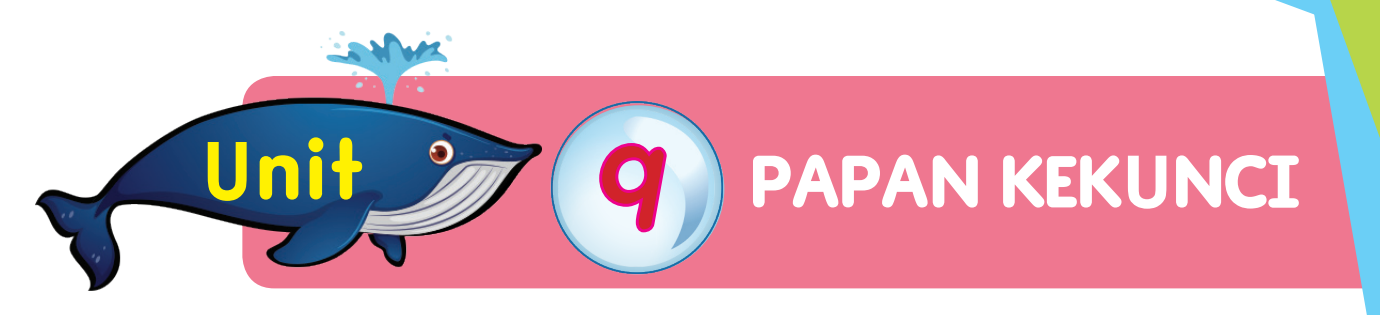

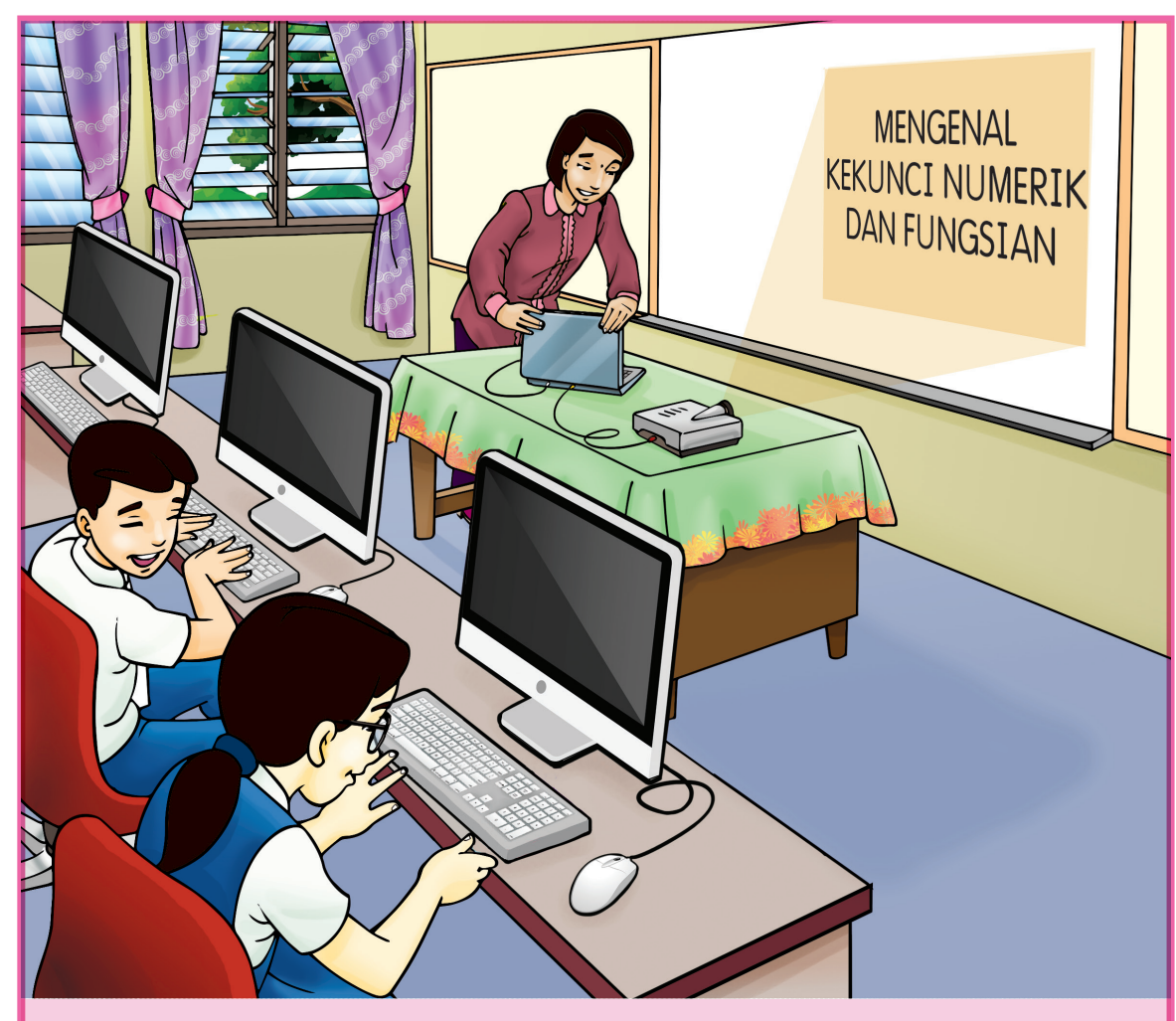

Papan kekunci terdiri daripada kekunci numerik dan kekunci fungsian. Kekunci numerik terdiri daripada nombor dan tanda asas operasi matematik.

- Kekunci Num Lock Off atau On akan menukar fungsi kekunci yang lain pada kekunci numerik.
- 12 kekunci fungsian akan aktif jika ditekan secara bersendirian atau dengan kombinasi kekunci lain.

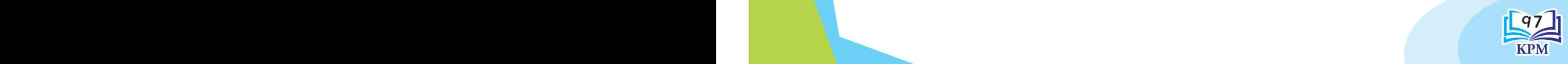

# **Menggunakan Jari yang Betul pada Kekunci Numerik**

Rajah di bawah menunjukkan kedudukan jari yang betul untuk menekan kekunci numerik.

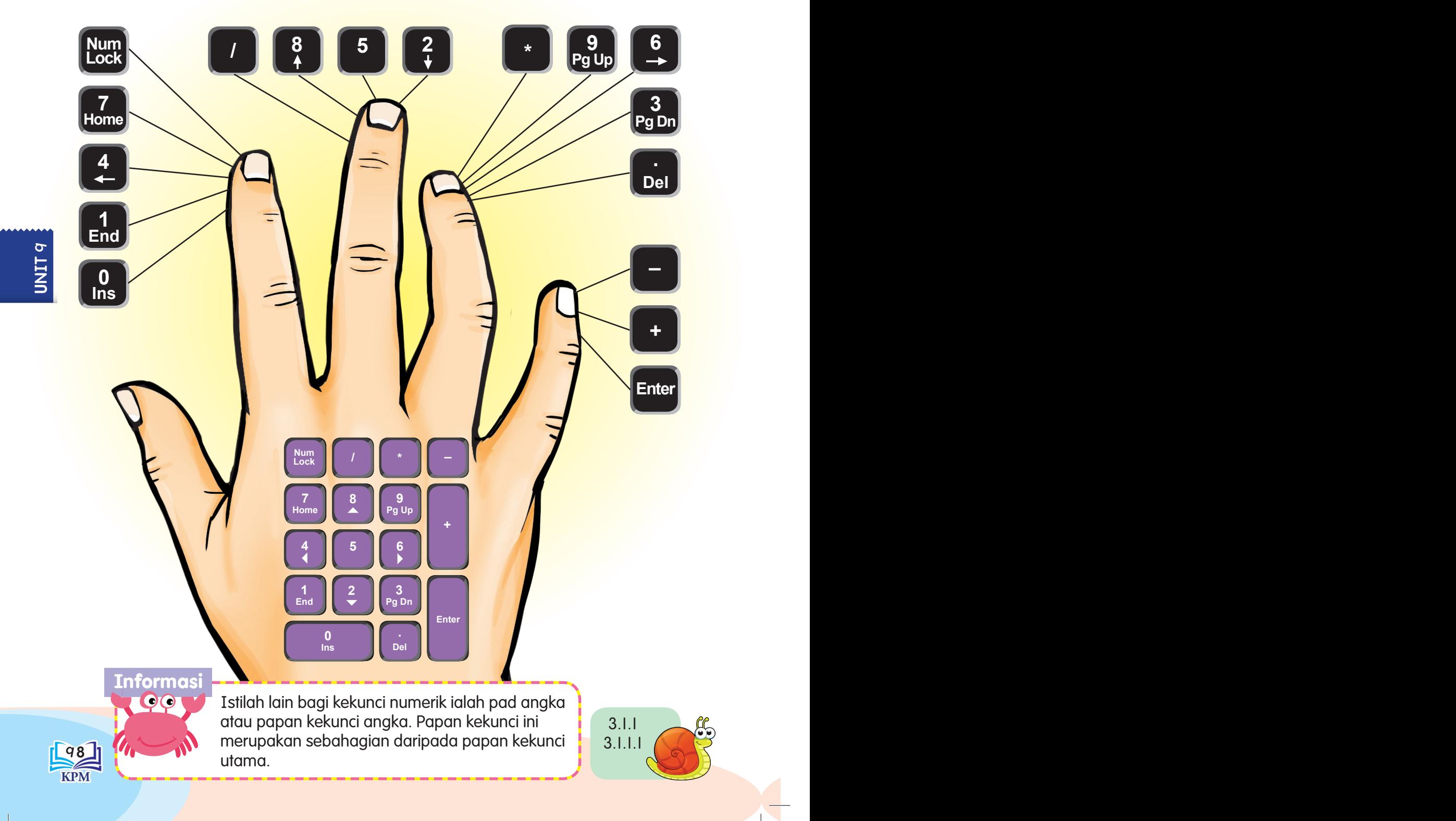

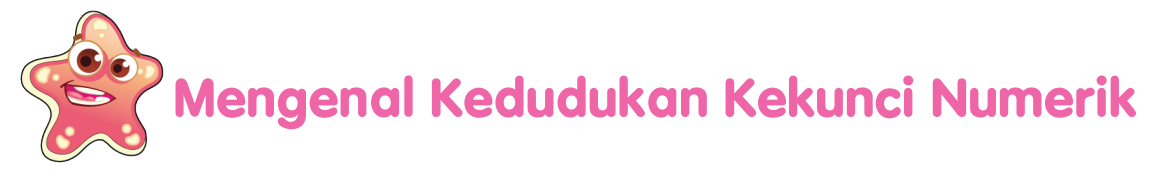

Papan kekunci angka atau kekunci numerik terletak di sebelah kanan papan kekunci.

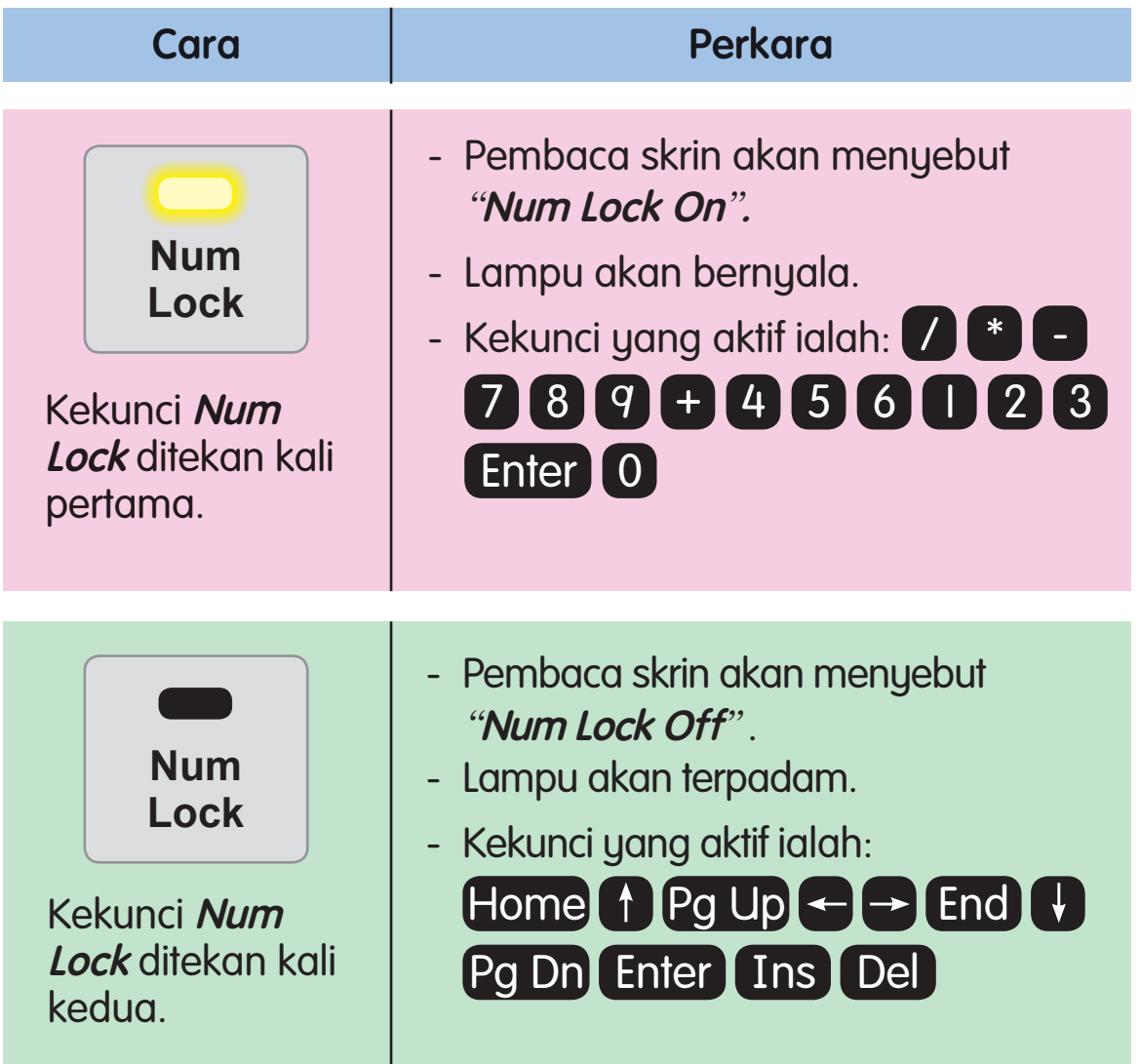

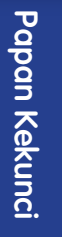

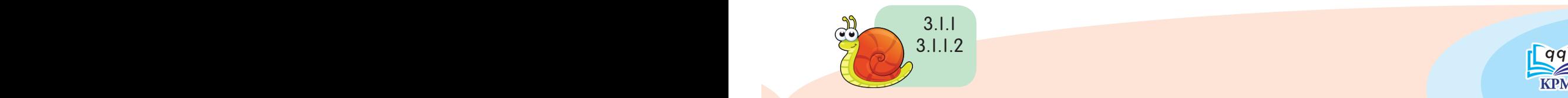

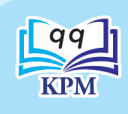

# **Mengenal Kedudukan Kekunci Fungsian dengan Jari yang Betul**

Rajah di bawah menunjukkan kedudukan jari yang betul untuk menekan kekunci fungsian.

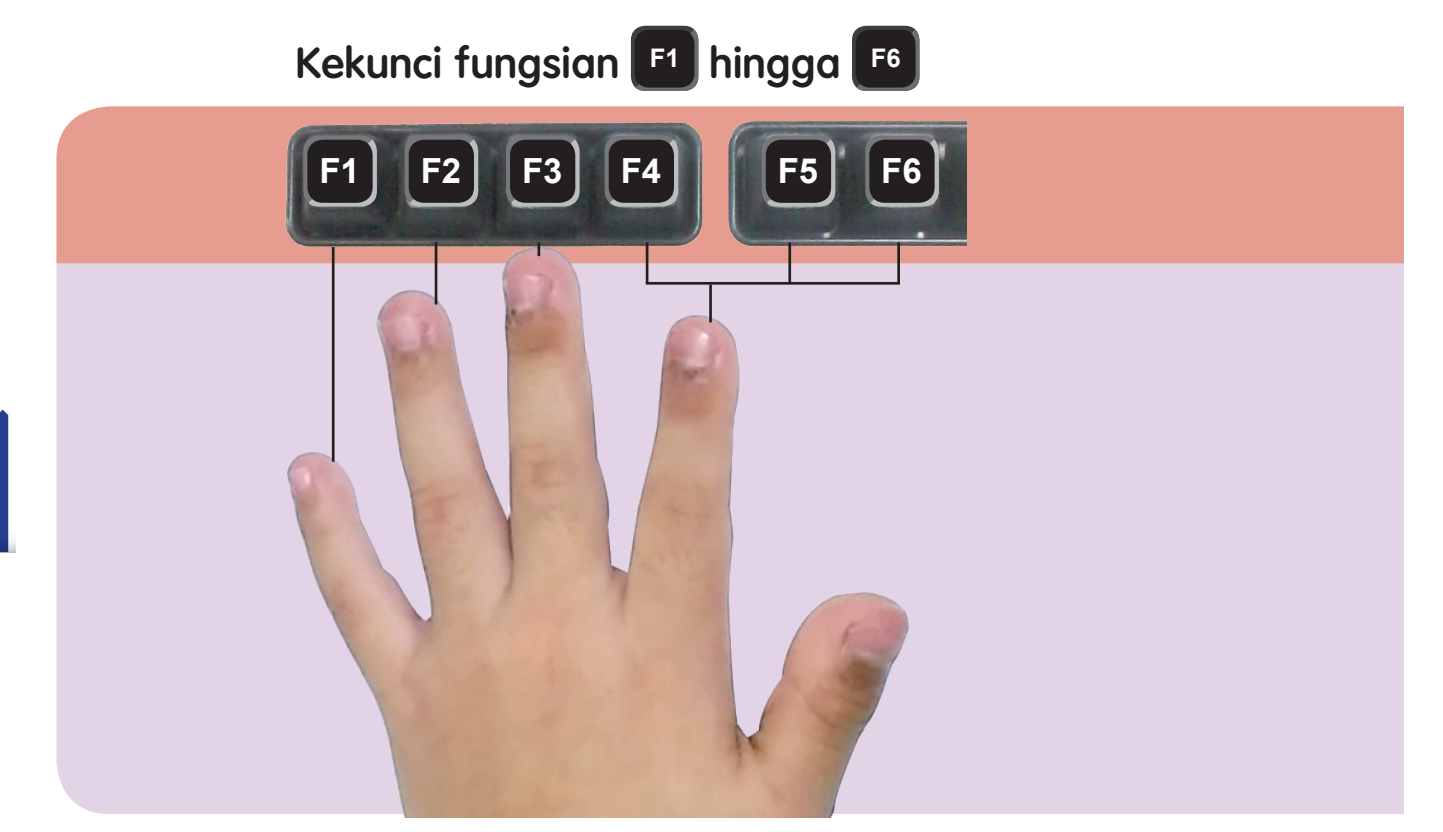

Gerakan jejari sungguhlah pantas, Komputer tersedia pelbagai perisian; Dua belas kekunci berada di atas, Itulah dia kekunci fungsian.

> Bunga di taman ciptaan Tuhan, Indah laksana intan permata; Marilah teman buat pilihan, Jari mana padanan kita.

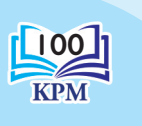

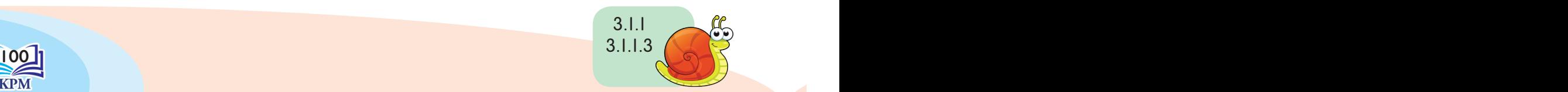

Pokok buluh pokok mempelas, Ditunjuk-tunjuk oleh kelasi; Jari sepuluh kekunci dua belas, Jari telunjuk boleh dikongsi.

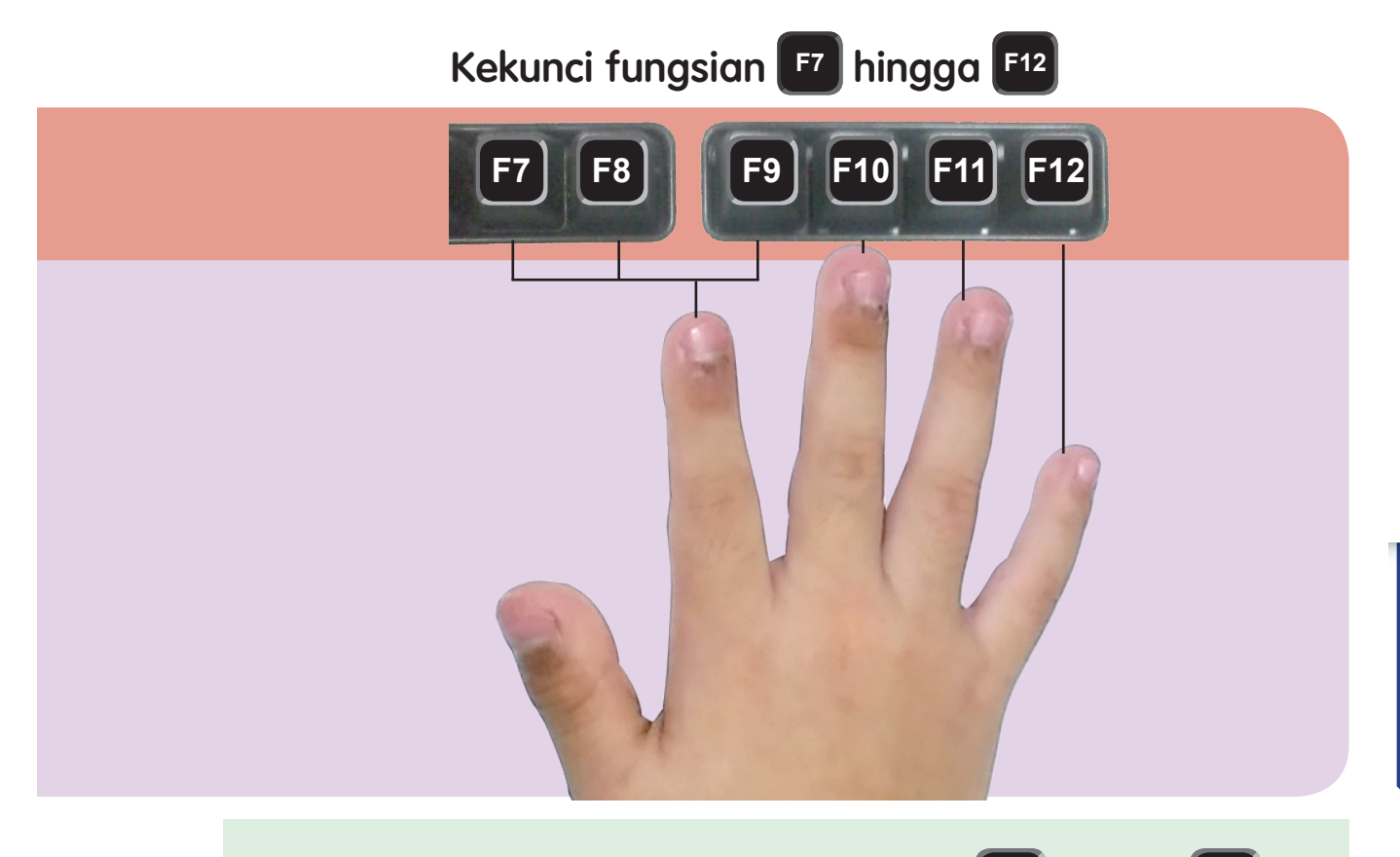

- i. Kekunci fungsian dilabelkan dengan **F1** hingga **F12** .
	-
- ii. Kekunci fungsian berfungsi untuk mengaktifkan menu Help, Find dan Replace. Kekunci ini boleh digunakan secara kombinasi dengan kekunci **Alt** atau **Ctrl** .
- iii. Tekan kekunci **Alt** + kekunci fungsian **F4** untuk menutup kotak dialog yang aktif.

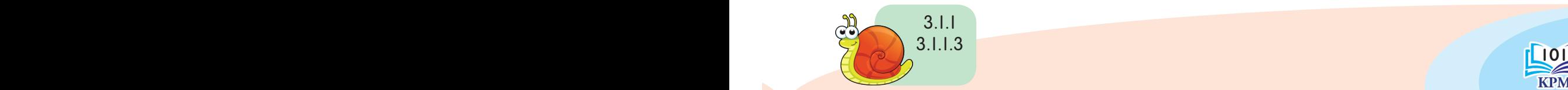

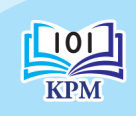

Papan Kekunci

**Papan Kekunci** 

### **Bestari TMK**

Tulis nama jari yang betul bagi kekunci numerik di bawah.

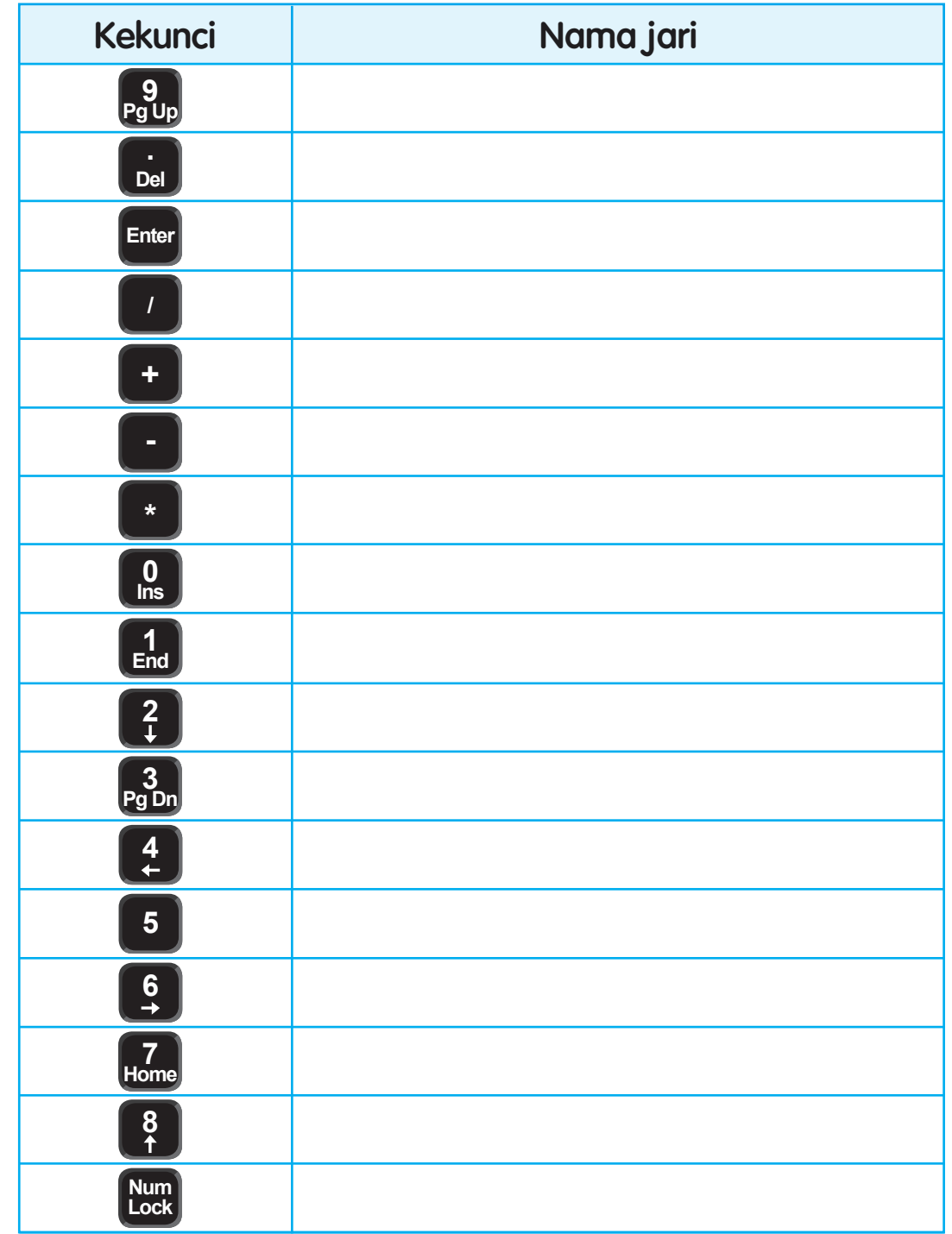

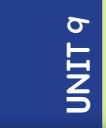

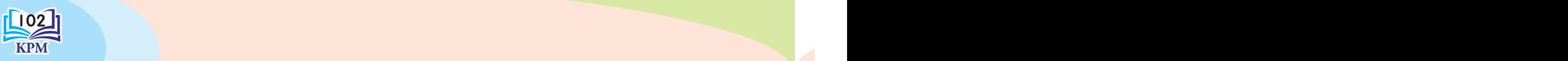
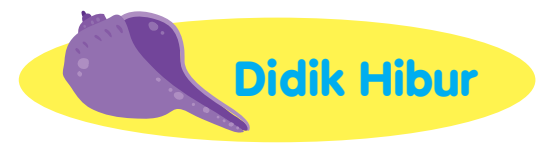

Mari bermain "Pasangan Jejari Sejati".

Bahan-bahan 130 keping kad jejari dan 30 keping kad kekunci.

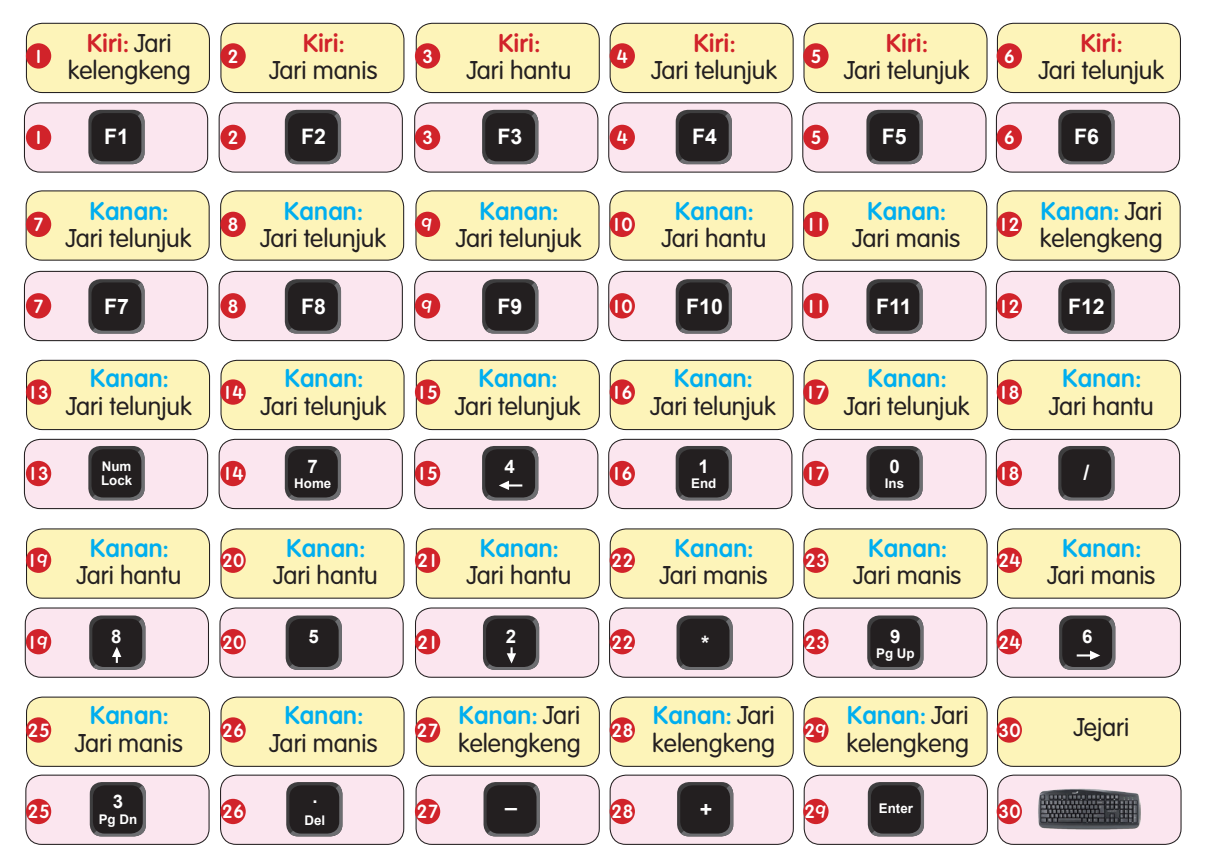

#### Cara bermain

**Guru** 

- Bilangan pemain terdiri daripada dua, tiga, lima atau enam orang.
- Kocok kad jejari dan susun secara bertingkat dalam keadaan telangkup.
- • Bahagikan kad kekunci sama rata kepada setiap pemain.
- • Pemain yang memegang sekeping kad papan kekunci akan memulakan permainan dengan membuka sekeping kad jejari.
- Pemain yang paling cepat menemukan kesemua pasangan kadnya akan menamatkan permainan.

Guru menyediakan kad jejari dan kekunci.

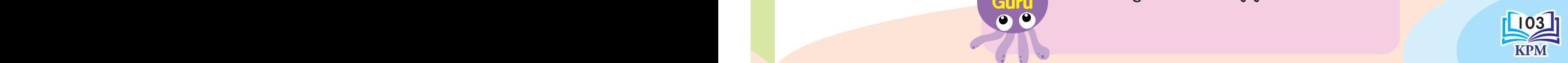

Papan Kekunci

Papan Kekunci

**Latihan**1000000000000000000000000 

Padankan nama jari dengan kekunci fungsian di bawah.

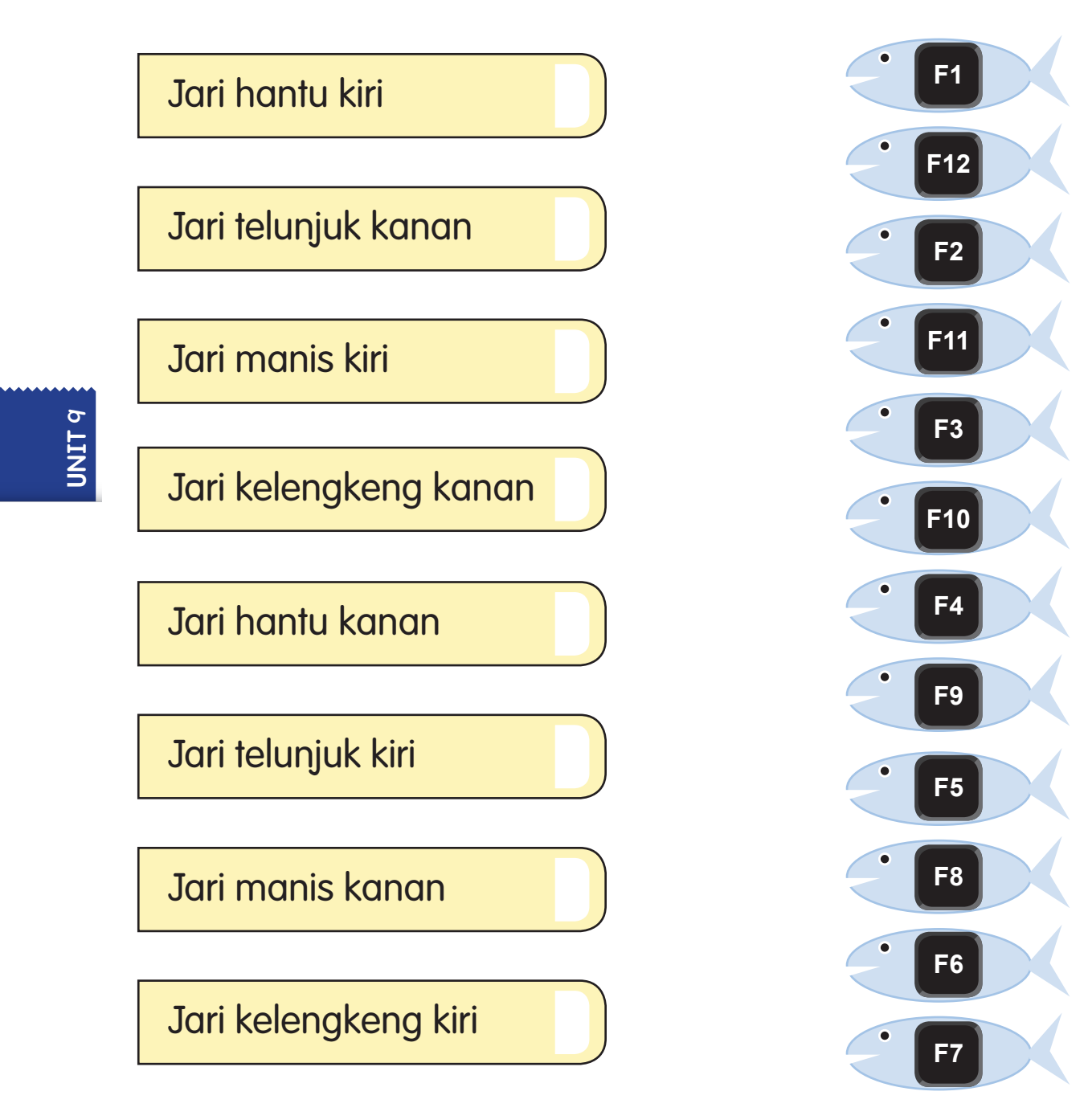

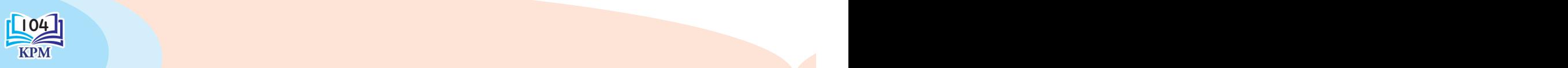

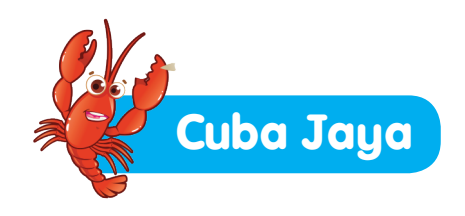

2.

3.

### Lakukan aktiviti ini.

4.

5.

**Nota**

Tekan kekunci fungsian **F1** . Apakah yang akan terpapar pada skrin?

Tekan kekunci **F2** hingga **F12** . Kemudian, terangkan paparan bagi setiap kekunci fungsian tersebut.

Tekan kombinasi kekunci fungsian dengan kekunci **Alt** . Apakah kesannya?

Tekan kombinasi kekunci fungsian dengan kekunci **Ctrl** . Apakah paparan yang terhasil?

Dengan bantuan guru, mainkan lagu dengan menggunakan perisian Windows Media Player. Tekan kekunci **F8** tiga kali dan terangkan kesannya pada kelantangan suara lagu berkenaan. Tekan pula kekunci **F9** tiga kali, kemudian nyatakan perbezaan kelantangan suara yang dapat didengar.

> Fungsi kekunci fungsian **F1** hingga **F12** bergantung pada jenis windows.

104 105 Guru membimbing murid melakukan aktiviti ini. **Nota Guru** 

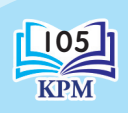

Papan Kekunci

Papan Kekunci

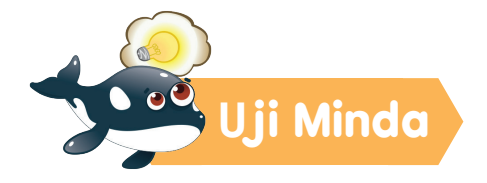

Selesaikan masalah seperti yang berikut.

- 1. Xi Feng ingin memasukkan nombor **7** semasa Num Lock Off. Apakah yang perlu dilakukannya sebelum kekunci **7** ditekan?
- 2. Farisya menekan kekunci **4** dengan menggunakan jari manis. Jari manakah yang sepatutnya digunakan untuk menekan kekunci tersebut?

\_\_\_\_\_\_\_\_\_\_\_\_\_\_\_\_\_\_\_\_\_\_\_\_\_\_\_\_\_\_\_\_\_\_\_\_\_\_\_\_\_\_\_\_\_

- **U**nit 9
- 3. Apakah yang terhasil apabila Letchumanan menekan kekunci **6** ?

\_\_\_\_\_\_\_\_\_\_\_\_\_\_\_\_\_\_\_\_\_\_\_\_\_\_\_\_\_\_\_\_\_\_\_\_\_\_\_\_\_\_\_\_\_

- i. Semasa Num Lock On \_\_\_\_\_\_\_\_\_\_\_\_\_\_\_\_\_\_\_\_\_\_\_\_
- ii. Semasa Num Lock Off
- 
- 4. Aswas menekan kekunci fungsian dengan menggunakan jari manis tangan kanan. Namakan kekunci fungsian yang ditekannya. \_\_\_\_\_\_\_\_\_\_\_\_\_\_\_\_\_\_\_\_\_\_\_\_\_\_\_\_\_\_\_\_\_\_\_\_\_\_\_\_\_\_\_\_\_
	- 5. Ayana menaip nombor 28.73 dengan menggunakan papan kekunci angka. Jari manakah yang perlu digunakan?

\_\_\_\_\_\_\_\_\_\_\_\_\_\_\_\_\_\_\_\_\_\_\_\_\_\_\_\_\_\_\_\_\_\_\_\_\_\_\_\_\_\_\_\_\_

\_\_\_\_\_\_\_\_\_\_\_\_\_\_\_\_\_\_\_\_\_\_\_\_\_\_\_\_\_\_\_\_\_\_\_\_\_\_\_\_\_\_\_\_\_

6. Sarah ingin menekan kekunci fungsian **F1** dan **F2** . Bantu dia memilih tangan dan jari yang betul.

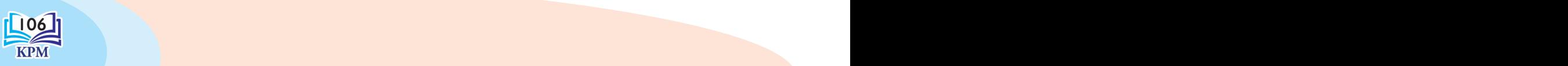

# **10 PERISIAN<br>PEMBACA SKRIN Unit**

# Contoh Perisian Pembaca Skrin

NonVisual Desktop Access (NVDA) Hal Screen Reader Window-Eyes<sup>o</sup> Job Access With Speech (JAWS) **W.** Talk **TalkBack** ShinePlus<sup>S</sup> VoiceOver VoiceOver

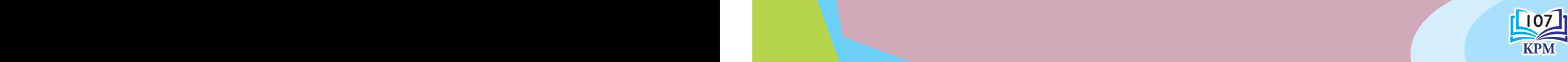

# **Melancar dan Memaparkan Tetingkap Perisian Pembaca Skrin (PPS)**

Mari melancarkan perisian pembaca skrin (PPS) dan menu NVDA.

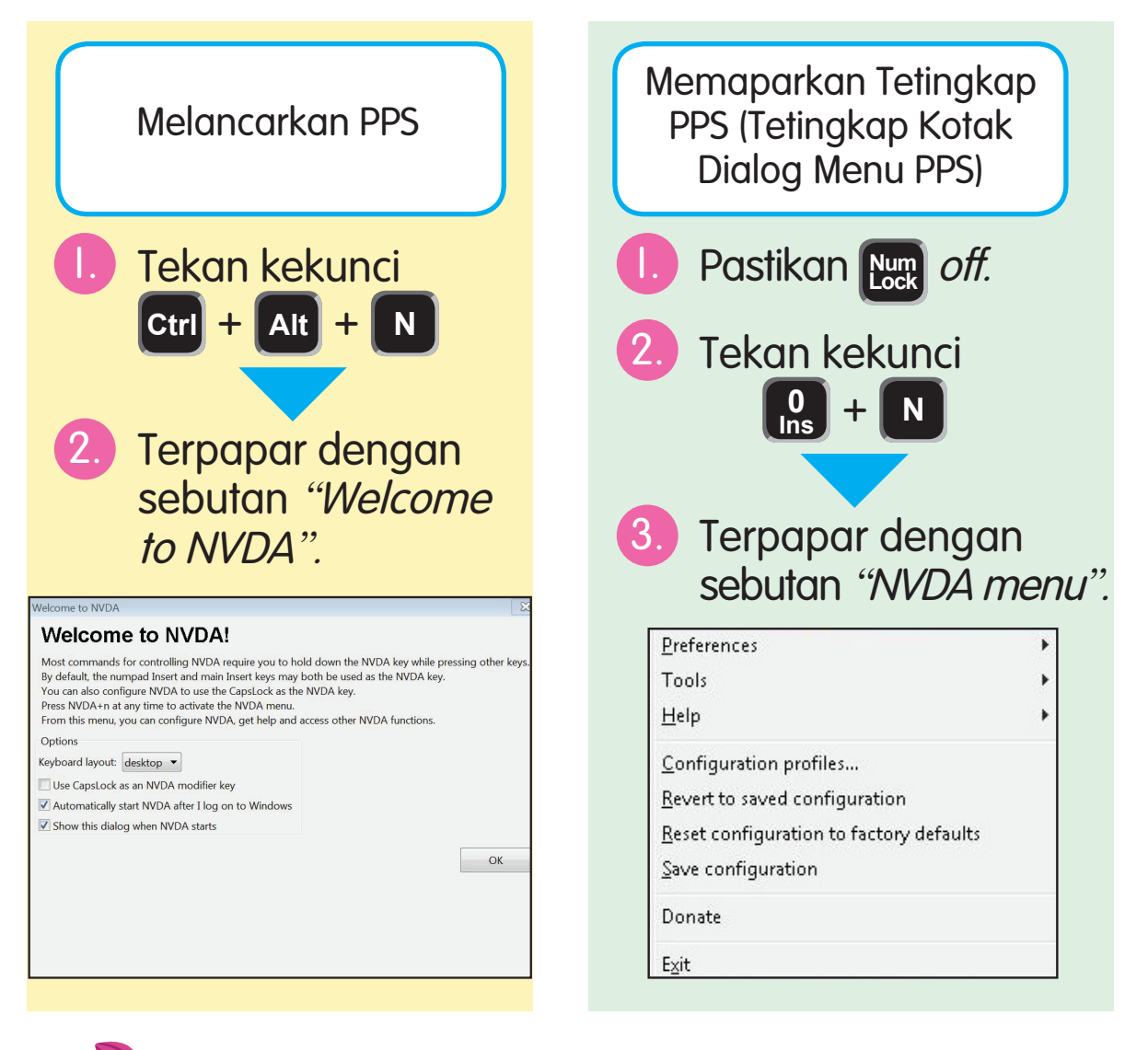

### **Tahukah Kamu?**

Perisian NVDA telah dicipta oleh dua Orang Kurang Upaya (OKU) penglihatan, iaitu Michael Curran dan James Teh pada bulan April 2006 di Queensland, Australia.

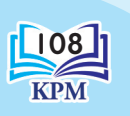

**U**nit 10

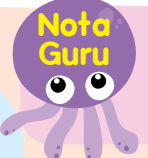

 $108$  109 111 ps. by www.invaccess.org/second percuring.  $0.211$   $0.0015$ **Guru** 3.2.1 Guru boleh muat turun NVDA di laman web https://www.nvaccess.org/ secara percuma.

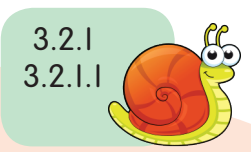

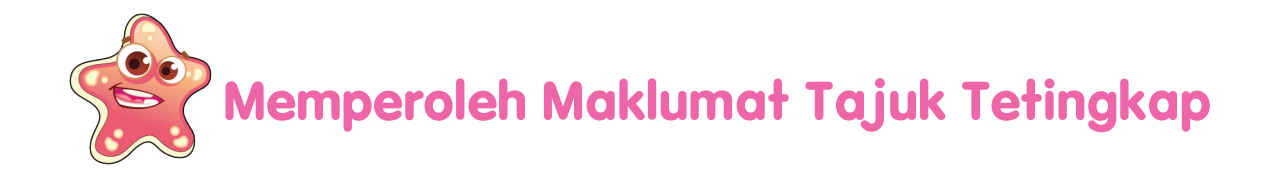

Tetingkap aktif ialah tetingkap pada skrin komputer yang sedang digunakan. Tajuk tetingkap ini boleh dibaca dengan:

Tekan kekunci  $\begin{bmatrix} 0 \\ \text{Ins} \end{bmatrix} + T$ 

3.2.1 3.2.1.2

**Informasi**

00

**Nota** 

 $F2 \mid F3 \mid F4$ 

 $R_{\rm}$  $T$  $\mathsf{Y}$ D F G H J K  $|C|$   $V$   $|B|$   $N$ 

**Ins** + **the ...** Pembaca skrin akan menyebut "*Welcome* to NVDA".

Jika kekunci **<sup>0</sup> Ins** + **t** ditekan dua kali, tajuk tersebut akan dieja. Jika ditekan tiga kali, tajuk tersebut akan disalin ke papan klip.

F9 F10 F11 F12

Kekunci pengubah suai NVDA bergantung pada tetapan komputer riba.

F5 F6 F7 F8

Iм

U

 $\frac{100}{109}$   $\frac{100}{100}$   $\frac{100}{100}$   $\frac{100}{100}$   $\frac{100}{100}$   $\frac{100}{100}$ **Guru** Guru meminta murid membaca tajuk tetingkap lain seperti perisian pemprosesan perkataan atau perisian pelayar web.

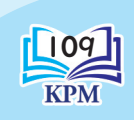

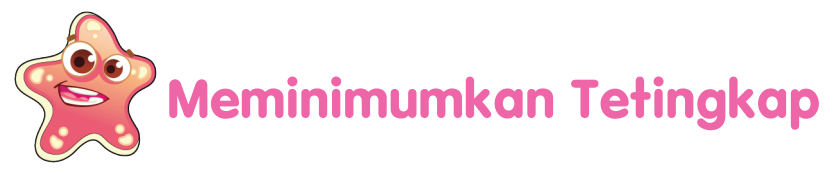

Amin bertanya kepada ibunya tentang cara untuk meminimumkan tetingkap.

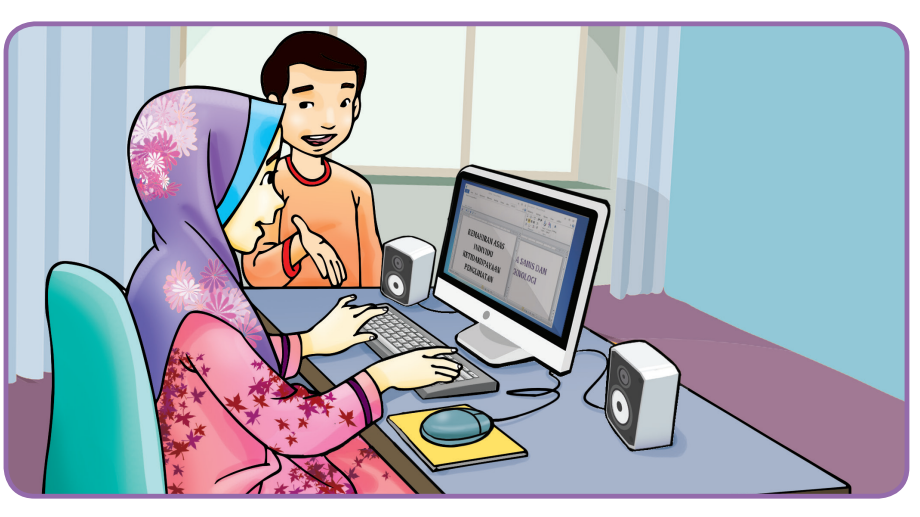

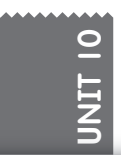

- Amin: Ibu, adakah dalam komputer ini mempunyai perisian pembaca skrin NVDA?
- Ibu: Ya, ada Amin. Kenapa?
- Amin: Tadi Amin belajar menggunakan perisian pembaca skrin NVDA. Esok, cikgu akan menerangkan cara-cara untuk meminimumkan tetingkap. Boleh ibu ajar Amin?
- Ibu: Boleh. Bagi meminimumkan tetingkap NVDA, tekan kekunci **Alt** + **Spacebar** dan kekunci **C** . Ikon NVDA akan berada pada sistem tray. Bagi bukan NVDA pula, tekan kekunci  $\mathbf{H} + \mathbf{M}$

 $\mathbb{I}_{\mathbf{h}}$   $\mathbb{C}^{\mathbb{I}}$ **NVDA**  $\boldsymbol{\mathcal{D}}$ 

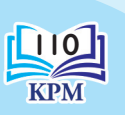

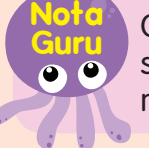

110 111 Guru menerangkan kedudukan NDVA dalam sistem tray pada paparan skrin kepada murid.

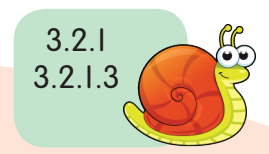

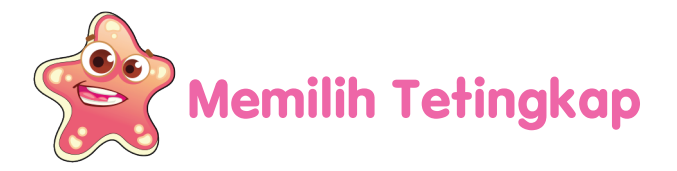

Terdapat dua jenis tetingkap perisian, iaitu perisian pemprosesan perkataan dan perisian pembaca skrin NVDA.

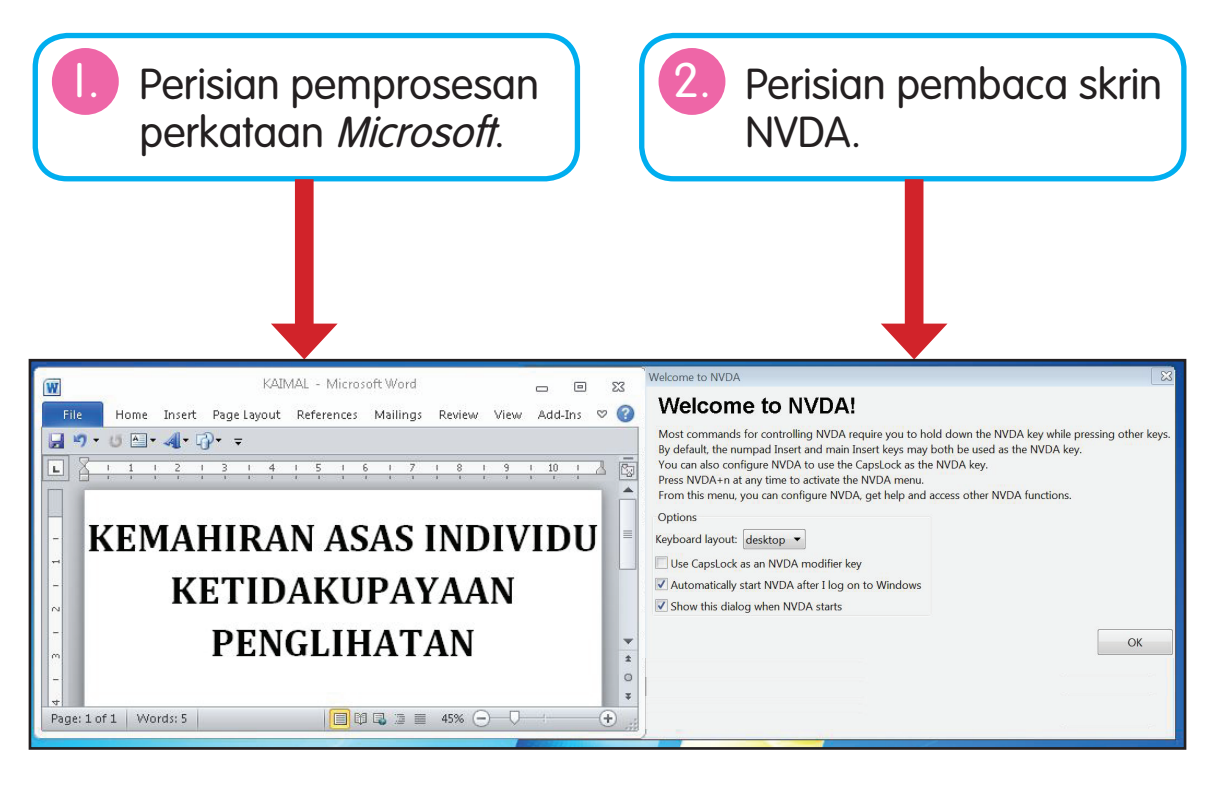

Bagi memilih tetingkap yang diingini, tekan kekunci **Alt** + **Tab** . Perisian pembaca skrin akan menyebut tajuk dan sebahagian maklumat tetingkap yang dipilih. Tekan kekunci **Alt** + **Tab** sekali lagi untuk memilih tetingkap lain.

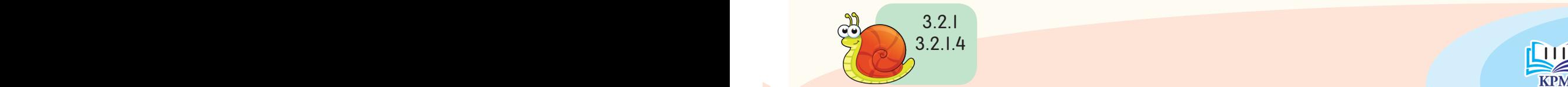

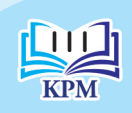

Perisian Pembaca Skrin

**Perisian Pembaca Skrin** 

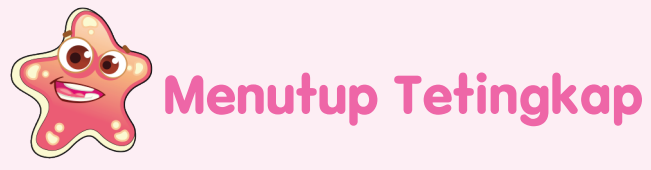

1. Cara menutup tetingkap NVDA

isyarat penutupan NVDA.

Tekan kekunci **Alt** + **Spacebar** akan terpapar menu penutupan NVDA. Kemudian, tekan kekunci **<sup>C</sup>** .

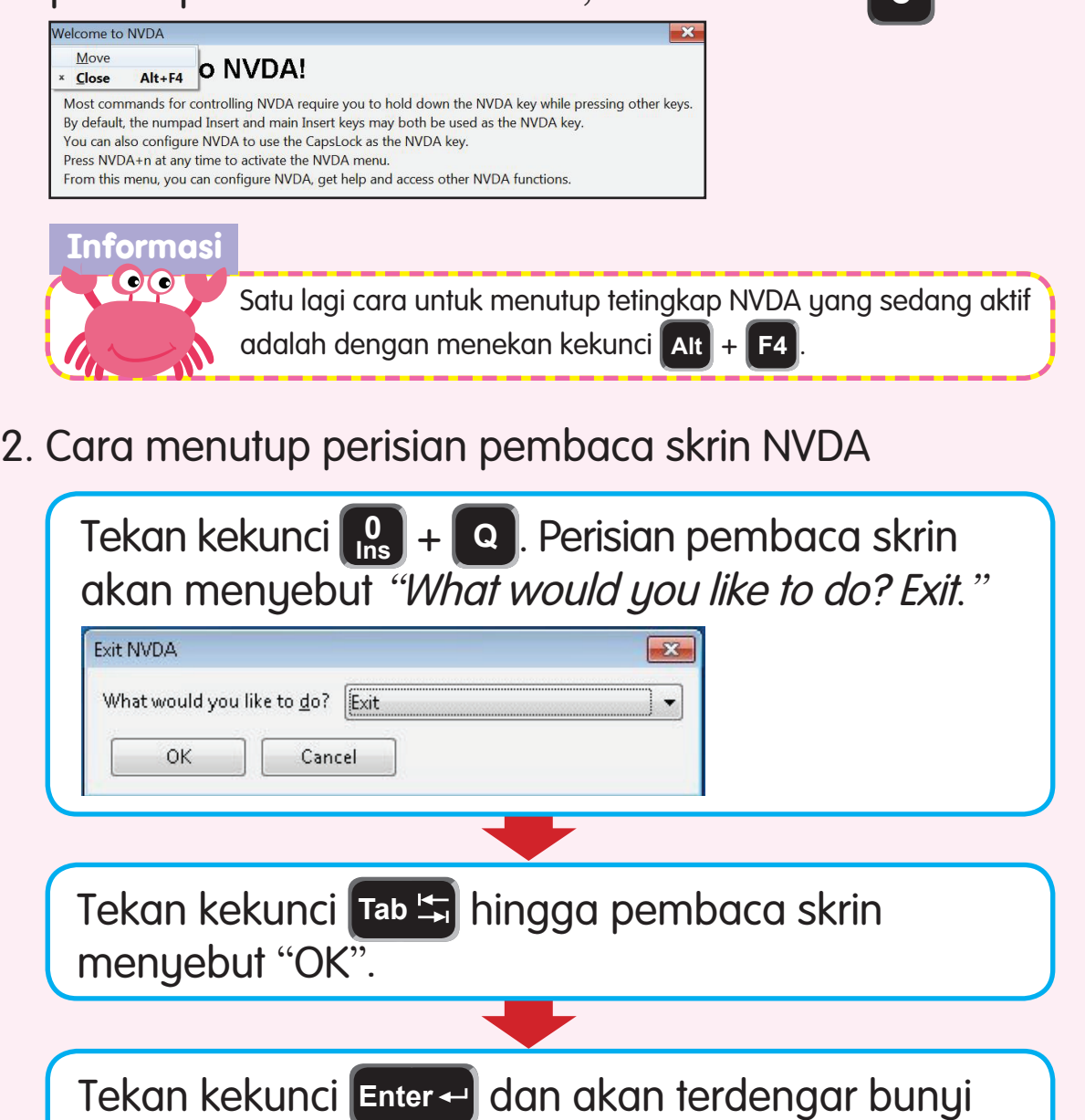

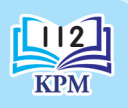

**U**nit 10

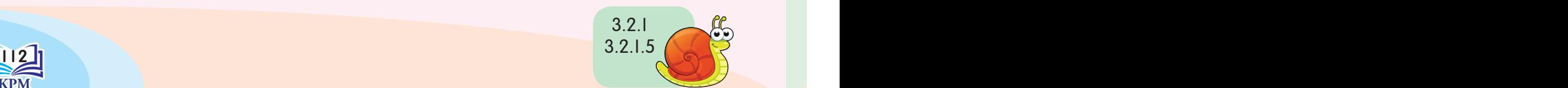

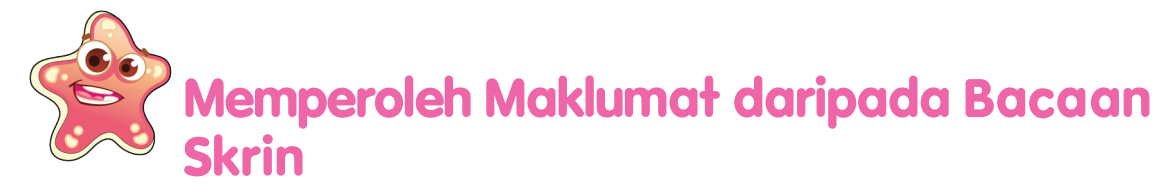

Mari kita mendengar maklumat daripada bacaan skrin.

1. Buka fail perisian pemprosesan perkataan seperti yang telah dipelajari dahulu. 1. Buka Perisian Pemprosesan Perkataan seperti yang dipelajari pada tahun dua dahulu.

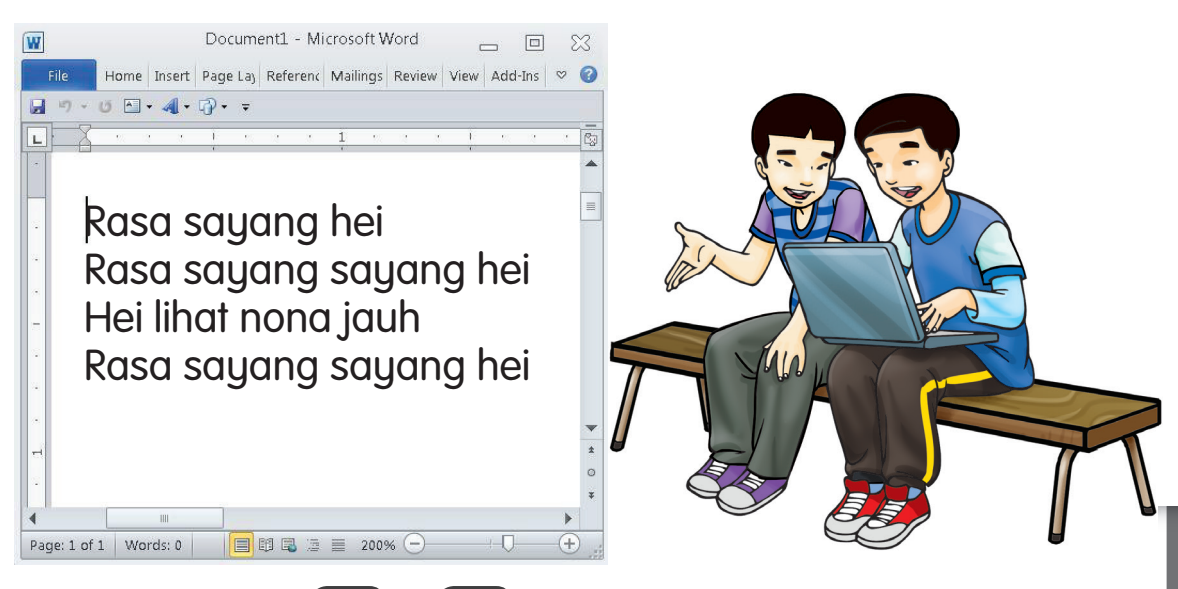

2 Tekan *kekunci* + Perisian pembaca skrin akan membaca keseluruhan maklumat 2. Tekan kekunci <mark>(0</mark>, 1, <sup>E</sup> membaca maklumat yang terdapat pada paparan **B** . Perisian pembaca skrin akan skrin perisian pemprosesan perkataan.

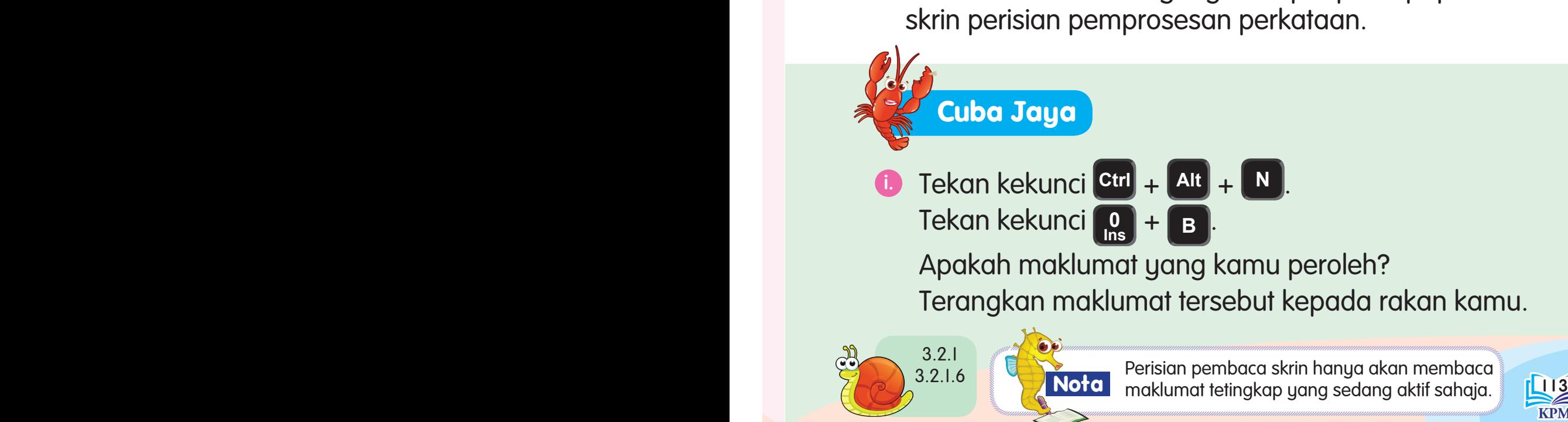

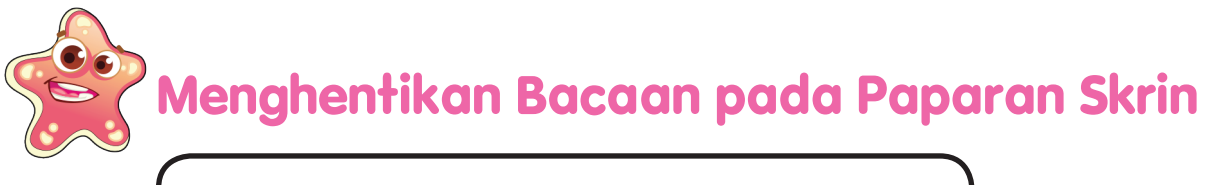

Bagaimanakah cara untuk menghentikan bacaan pada paparan skrin?

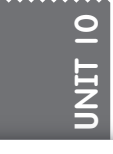

Mari kita bersama-sama membaca lirik lagu rakyat ini. Tekan kekunci **Ctrl** setelah tamat satu rangkap lirik.

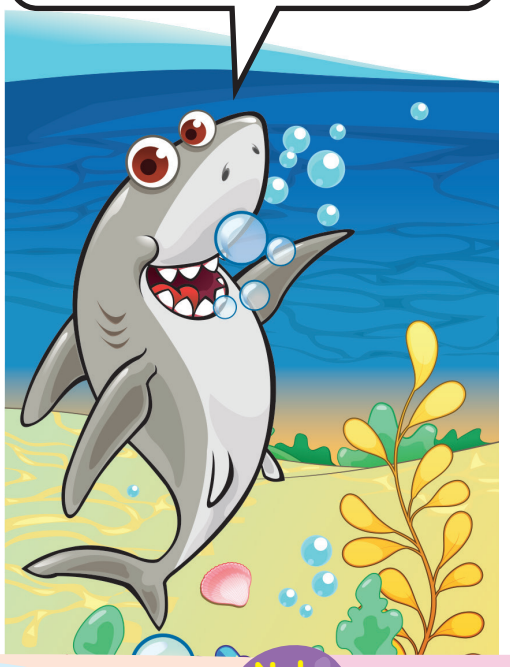

Tekan kekunci **<sup>0</sup> Ins** + untuk memulakan bacaan

Tekan kekunci **Ctrl** .

Rasa sayang hei Rasa sayang sayang hei Hei lihat nona jauh Rasa sayang sayang hei **Ctrl**

Tekan kekunci **<sup>0</sup> Ins** + untuk memulakan bacaan

Buah cempedak di luar pagar Ambil galah tolong jolokkan Saya budak baru belajar Kalau salah tolong tunjukkan **Ctrl**

Tekan kekunci **<sup>0</sup> Ins** + untuk memulakan bacaan

Rasa sayang hei Rasa sayang sayang hei Hei lihat nona jauh Rasa sayang sayang hei **Ctrl**

 $114$  1 Guru bebas memilih bahan bacaan untuk meningkatkan lagi kemahiran murid.

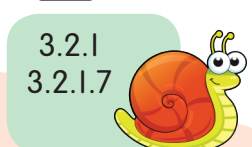

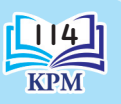

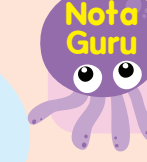

# **Menetapkan Kadar Kelajuan Pembaca Skrin**

Langkah-langkah menetapkan kelajuan pembaca skrin.

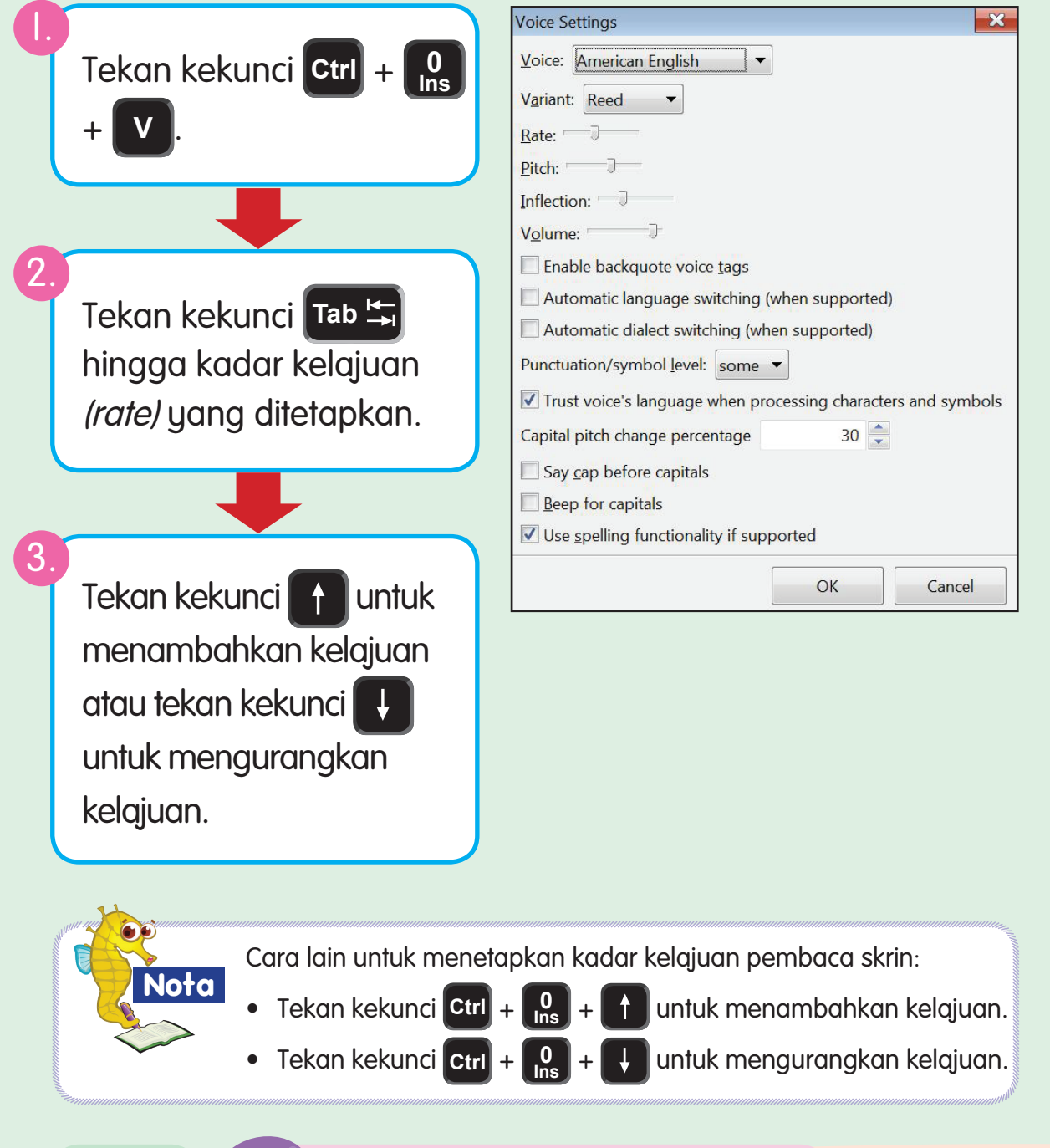

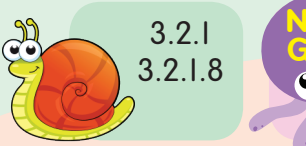

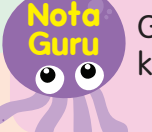

 $\sum_{i=1}^n \binom{n}{i}$  ,  $\sum_{i=1}^n \binom{n}{i}$  ,  $\sum_{i=1}^n \binom{n}{i}$  ,  $\sum_{i=1}^n \binom{n}{i}$  ,  $\sum_{i=1}^n \binom{n}{i}$  ,  $\sum_{i=1}^n \binom{n}{i}$  ,  $\sum_{i=1}^n \binom{n}{i}$  ,  $\sum_{i=1}^n \binom{n}{i}$  ,  $\sum_{i=1}^n \binom{n}{i}$  ,  $\sum_{i=1}^n \binom{n}{i}$  ,  $\sum_{i=1}^n \$ Guru membimbing murid memilih tetapan kadar kelajuan pembaca skrin yang sesuai.

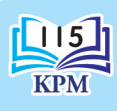

Perisian Pembaca Skrin

Perisian Pembaca Skrin

,,,,,,,,,,,,,,,,,,,,,,,,,,,,,,,,,,,

### **Latihan**

116 117

Tulis nombor keterangan yang sesuai pada papan tanda di bawah.

### Keterangan

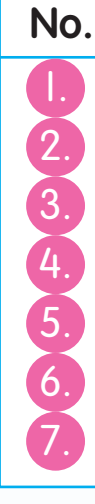

Meminimumkan tetingkap.

Membaca maklumat pada tetingkap yang sedang aktif.

- Menutup perisian pembaca skrin NVDA.
- Menghentikan bacaan pada paparan skrin.
- Memaparkan kotak dialog menu NVDA.

 $\begin{bmatrix} 0 \\ \text{Ins} \end{bmatrix}$  +  $\begin{bmatrix} 1 \end{bmatrix}$ 

**0 Ins** + **<sup>N</sup>**

**Ctrl** + **Alt** + **N** 

+ **<sup>M</sup>**

 $\begin{bmatrix} 0 \\ \ln s \end{bmatrix} + \begin{bmatrix} 0 \\ 0 \end{bmatrix}$ 

 $\begin{bmatrix} 0 \\ \text{Ins} \end{bmatrix}$  +  $\begin{bmatrix} B \end{bmatrix}$ 

**Ctrl**

- Melancarkan perisian pembaca skrin NVDA.
- Membaca tajuk tetingkap.

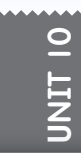

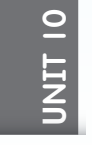

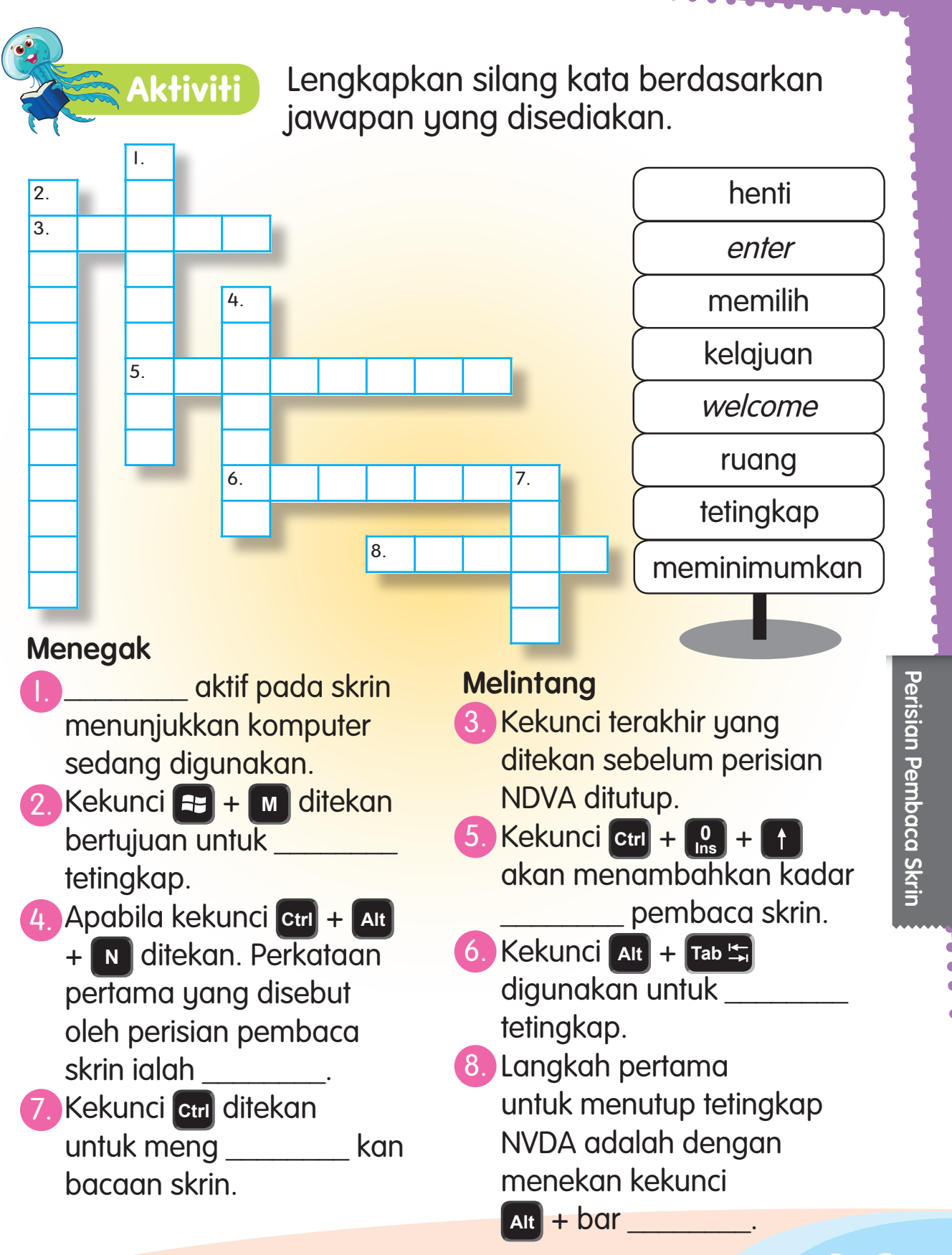

116 117

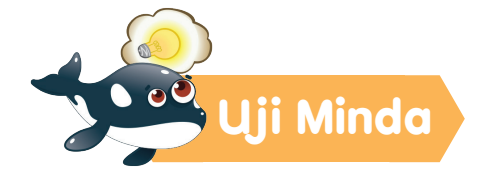

Tandakan  $(\checkmark)$  atau  $(\checkmark)$  pada soalan seperti yang berikut.

1. Kekunci **Ctrl** + **Alt** + **<sup>N</sup>** akan melancarkan perisian pembaca skrin NVDA. 2. Kekunci **Ctrl** + **<sup>N</sup>** akan mengaktifkan tetingkap menu NVDA. Kekunci  $\begin{bmatrix} 0 \\ \text{Ins} \end{bmatrix}$  + **Ins** + **<sup>t</sup>** dapat membaca tajuk setiap tetingkap. 4. Kekunci **<sup>0</sup> Ins** + **<sup>B</sup>** akan menghentikan bacaan pada paparan skrin. 5. Kekunci **<sup>0</sup> Ins** + **Ctrl** + **<sup>V</sup>** akan mengaktifkan kotak dialog tetapan suara (Voice Settings). Kekunci Alt<sup>+</sup> **q** akan menutup perisian pembaca skrin. Kekunci  $\begin{bmatrix} + \\ + \end{bmatrix}$  M dapat memilih jenis tetingkap. 8. Perisian pembaca skrin NVDA boleh dimuat turun secara percuma. 9. Perisian pembaca skrin NVDA telah dicipta oleh dua Orang Kurang Upaya (OKU) penglihatan.

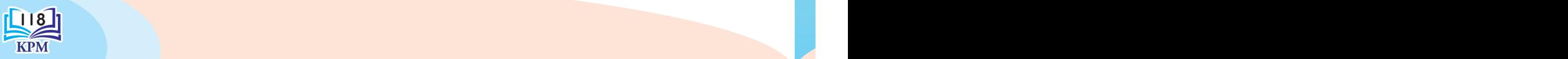

**U**nit 10

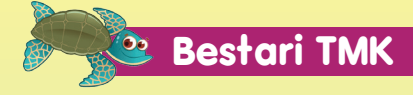

### Berdasarkan carta alir di bawah, lakukan praktis ini.

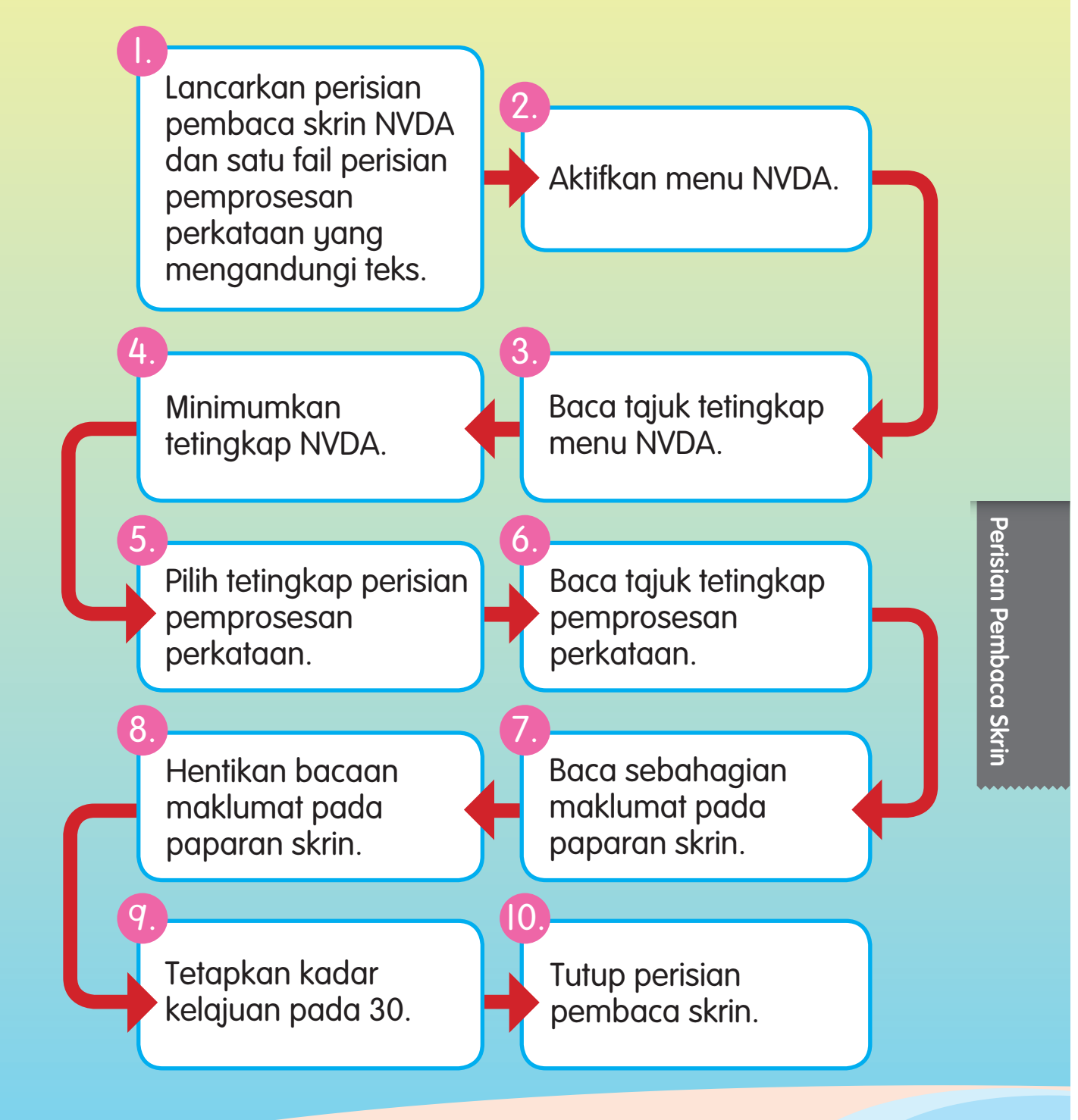

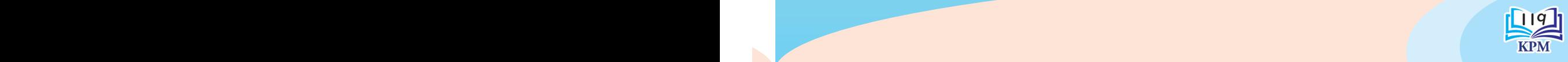

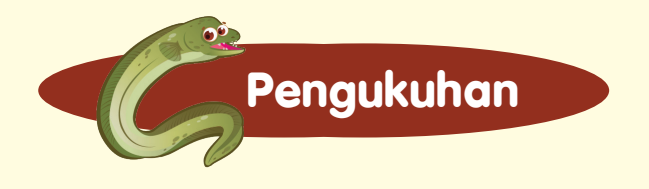

Gunting paparan skrin. Kemudian, tampalkan pada ruangan yang betul.

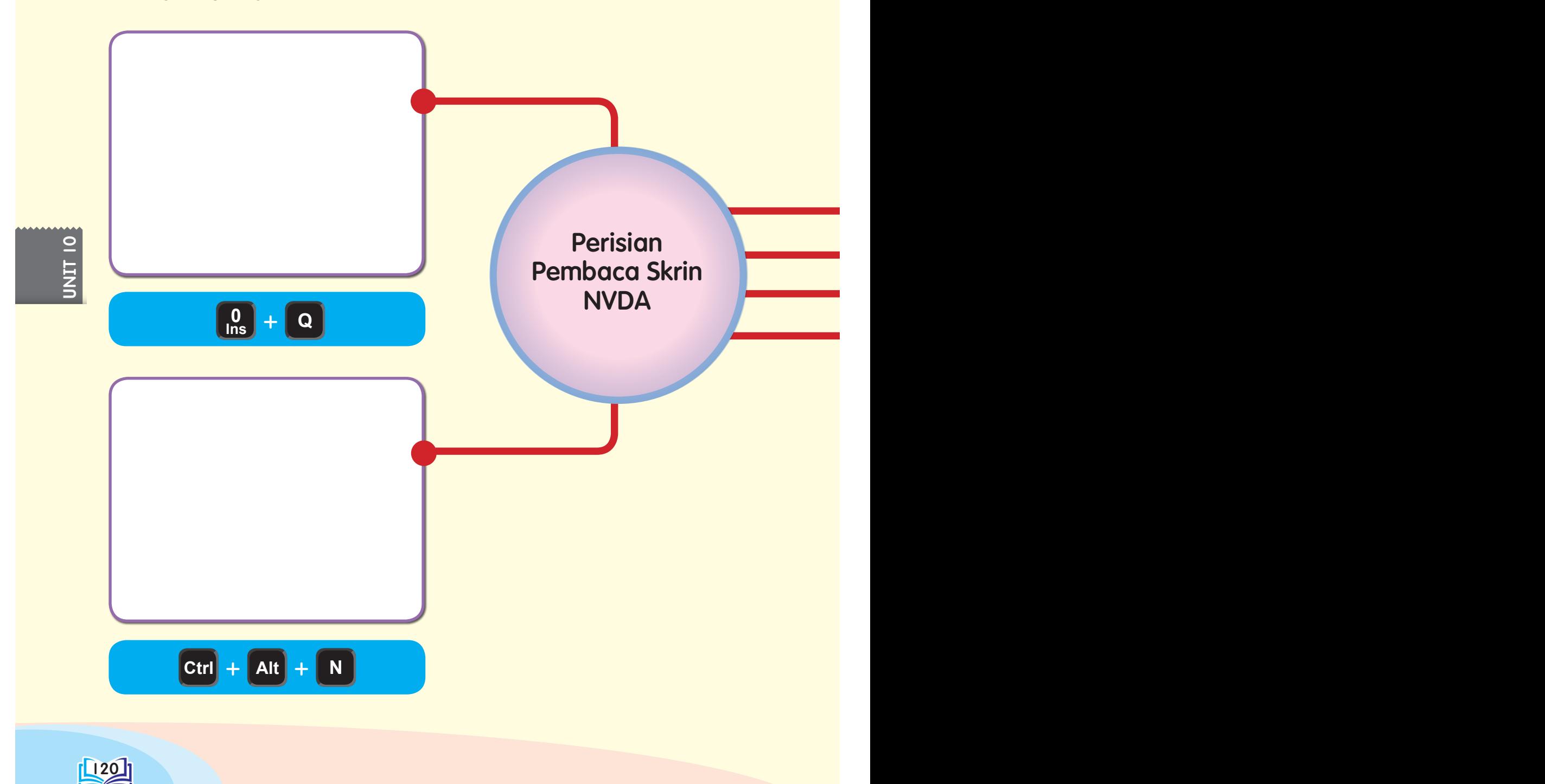

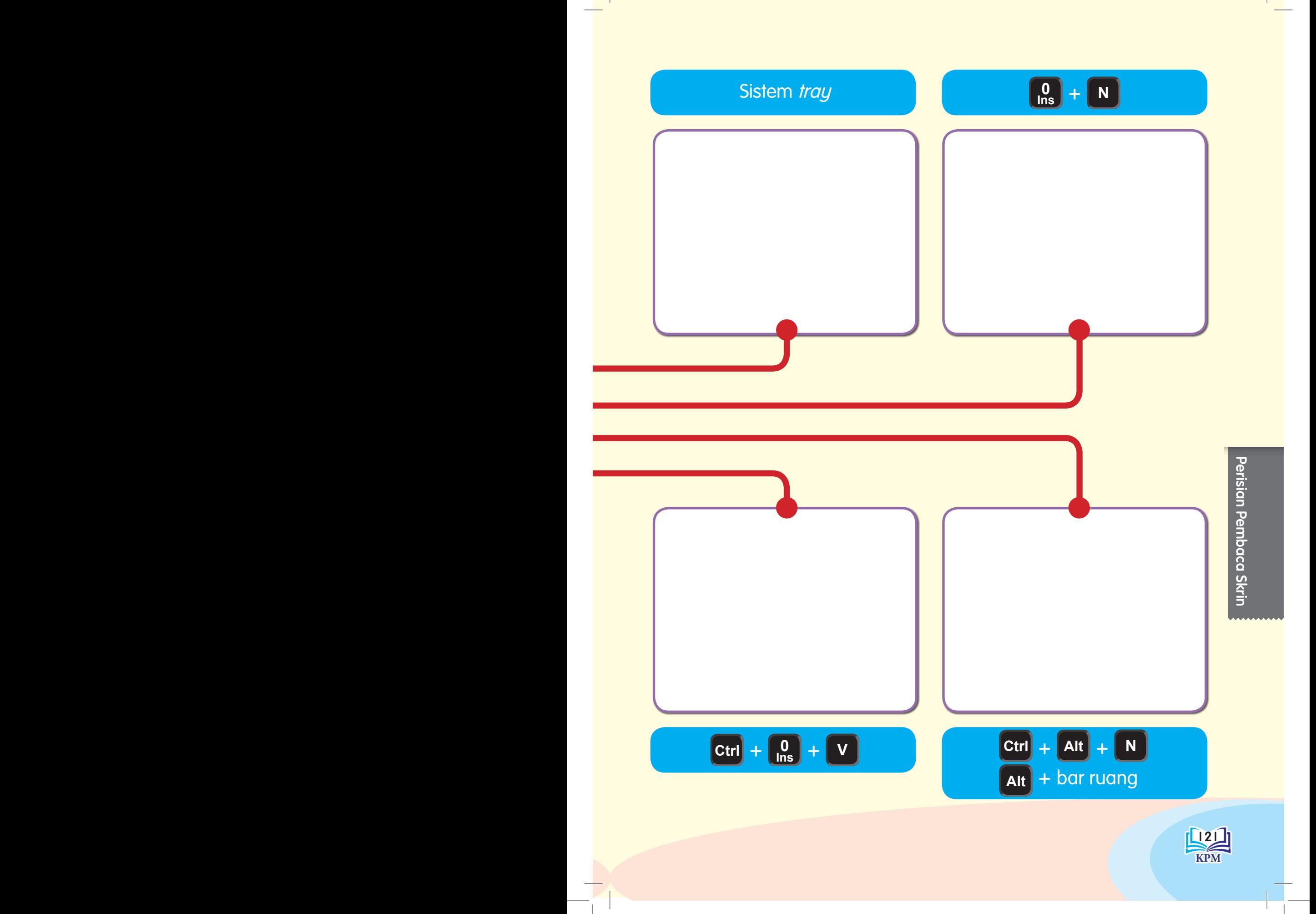

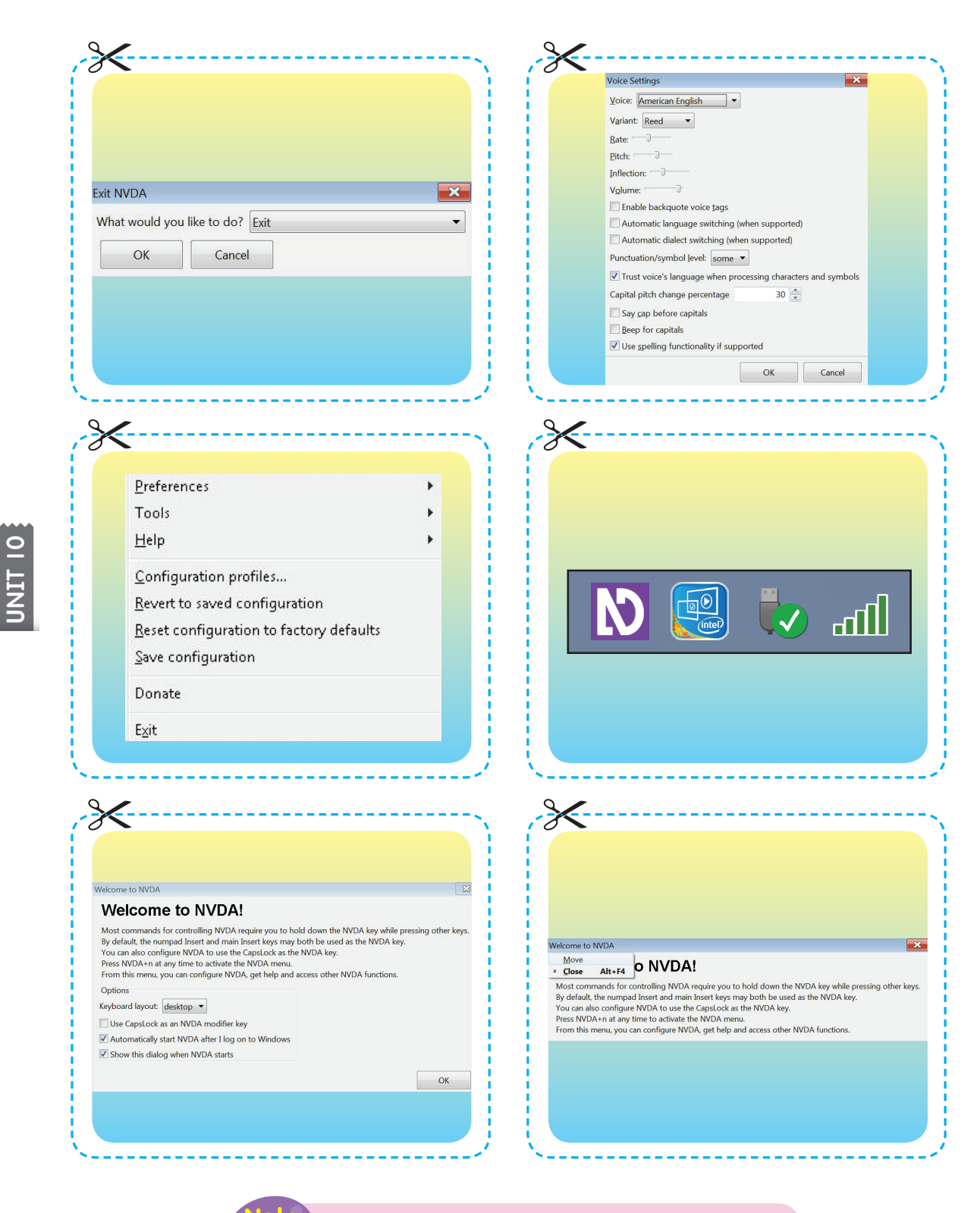

Guru boleh memperbanyak halaman ini.

**Guru** 

 $\blacksquare$ 

Perisian pemprosesan perkataan boleh digunakan untuk membuka dokumen, menulis ayat dan cerita, dan mencetak dokumen.

**Unit** 

Jika perisian pembaca skrin digunakan bersama, kita boleh membaca: \* huruf demi huruf.

**Perisian** 

**Perkataan**

**Pemprosesan** 

- \* perkataan demi perkataan.
- \* baris demi baris.
- \* perenggan.
- \* keseluruhan teks.

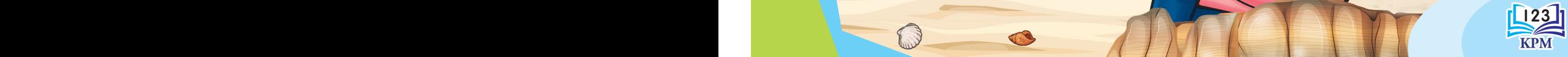

**Membuka Dokumen Baharu**

Langkah-langkah membuka dokumen baharu.

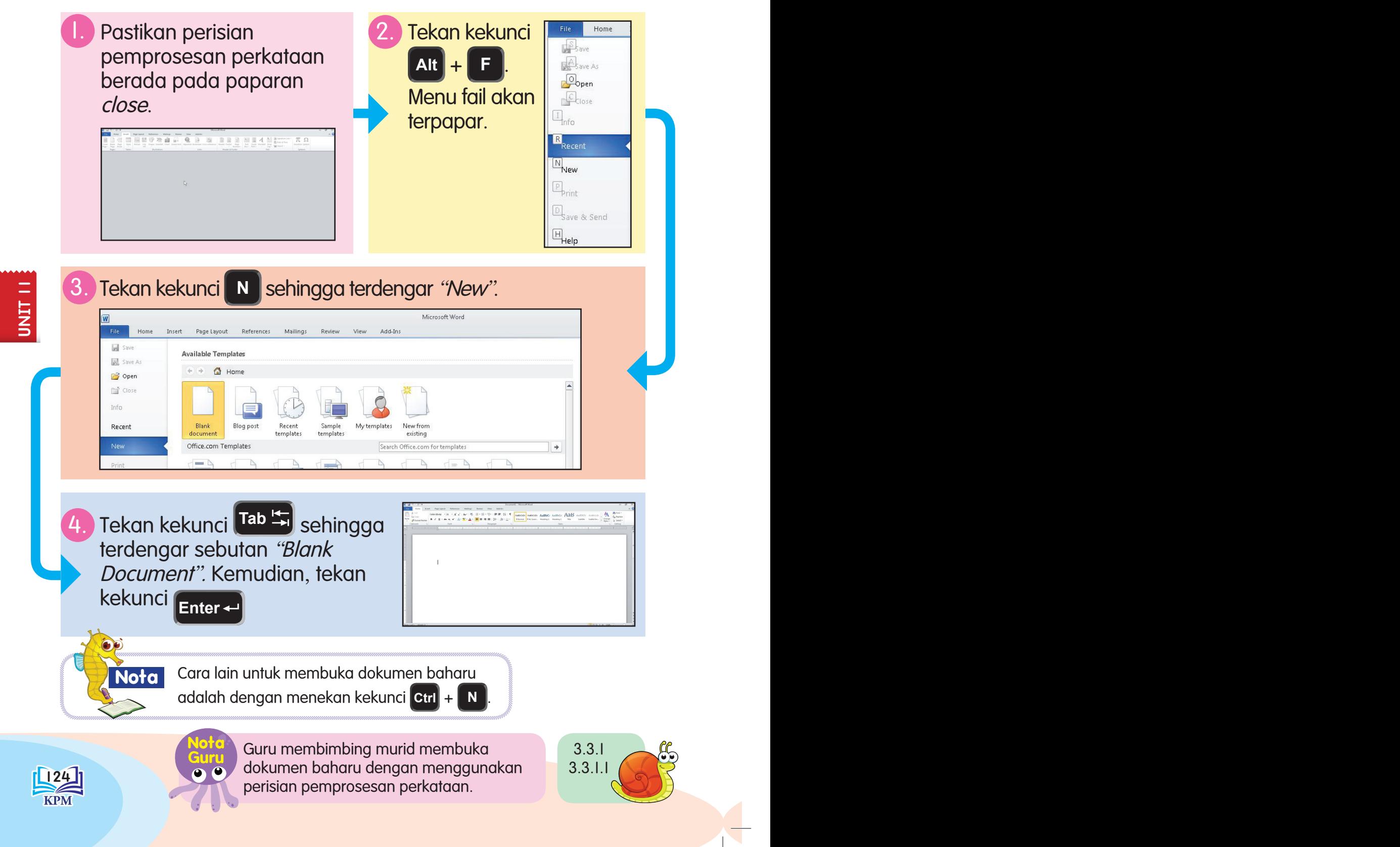

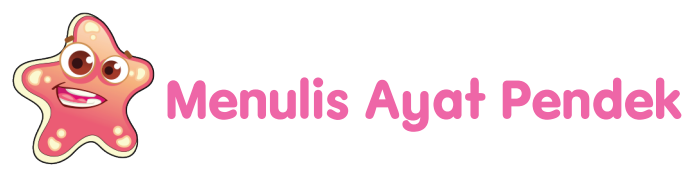

Mari menulis ayat pendek.

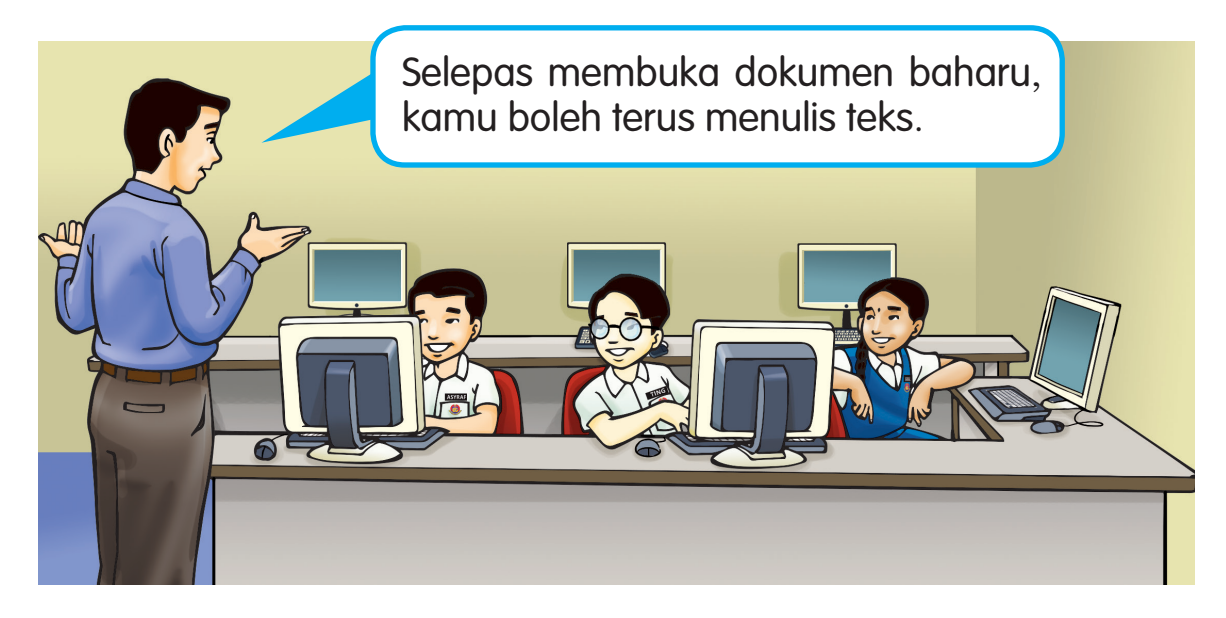

Salin tiga ayat berikut dengan menggunakan perisian pemprosesan perkataan dalam paparan dokumen baharu.

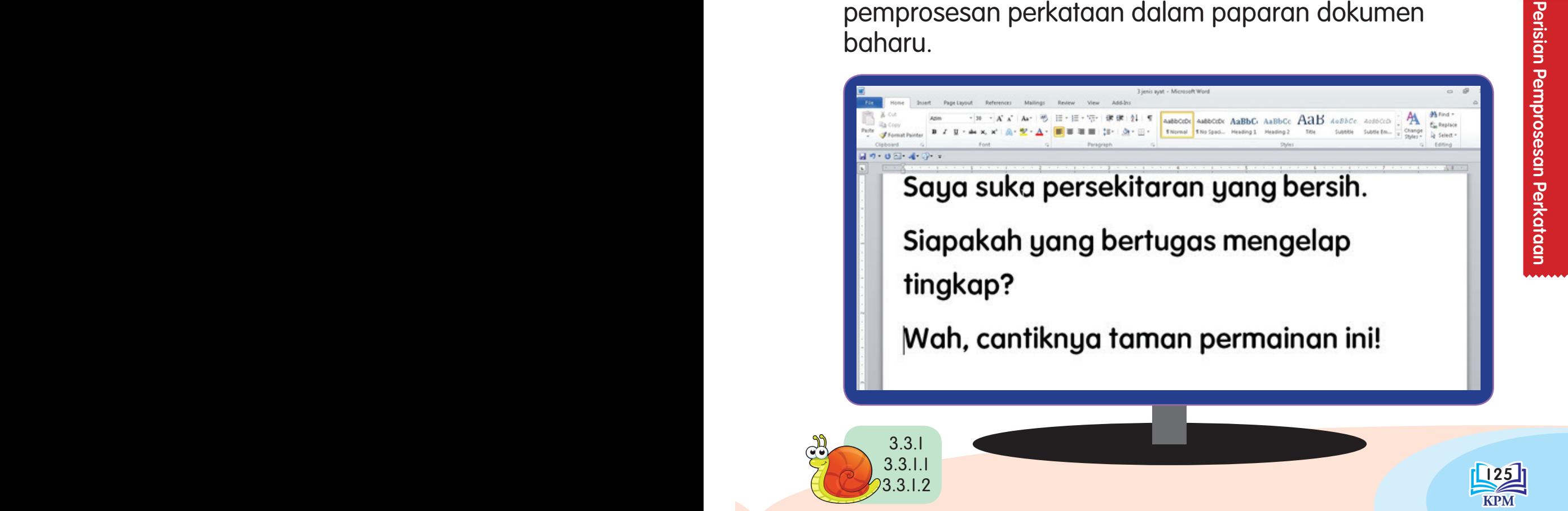

# **Membaca Huruf demi Huruf bagi Perkataan yang Ditulis**

Mari kita menulis slogan alam sekitar dan membaca huruf demi huruf bagi setiap perkataan.

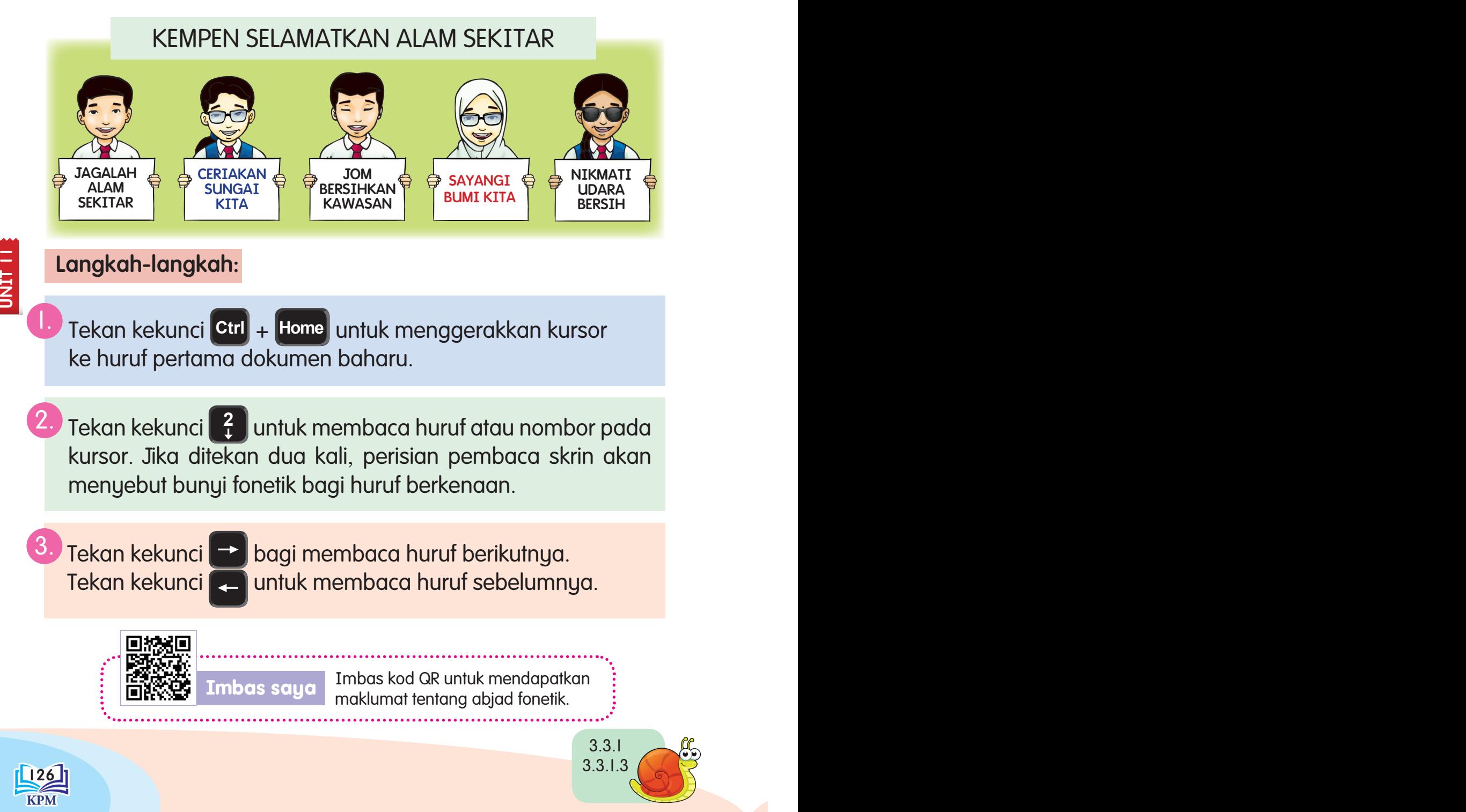

# **Membaca Perkataan demi Perkataan bagi Ayat yang Ditulis**

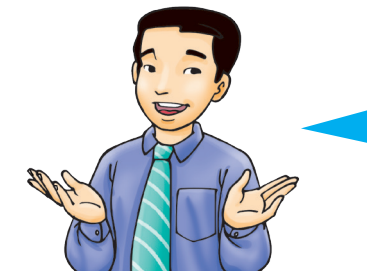

Kamu dikehendaki menulis satu ayat berkaitan dengan alam sekitar. Kamu boleh membaca perkataan demi perkataan bagi setiap ayat yang telah ditulis.

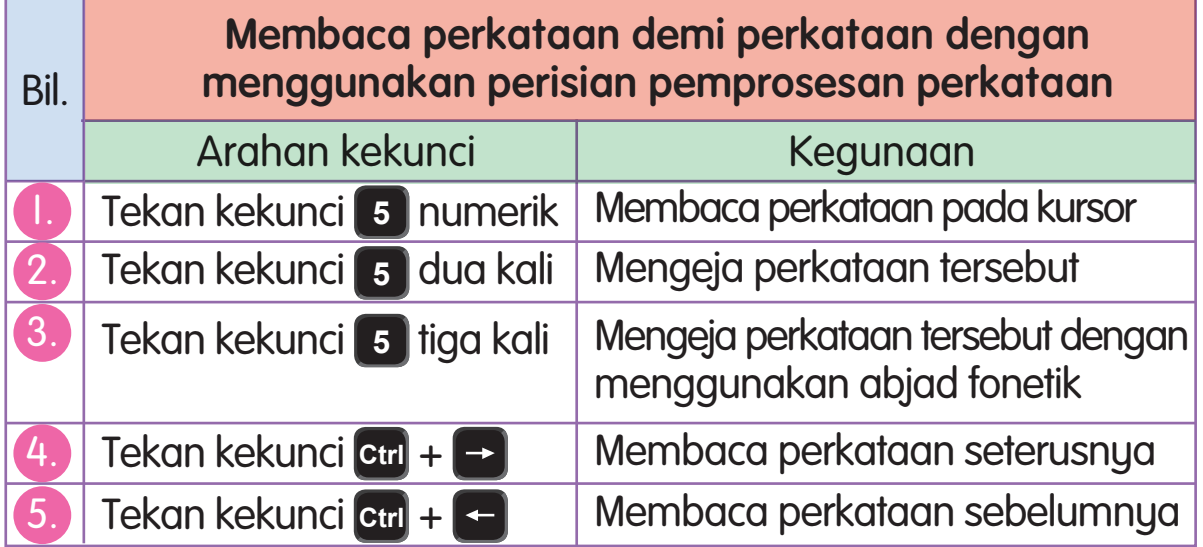

Perkataan bertanda merupakan perkataan yang sedang dibaca sama ada perkataan semasa, berikut ataupun sebelum.

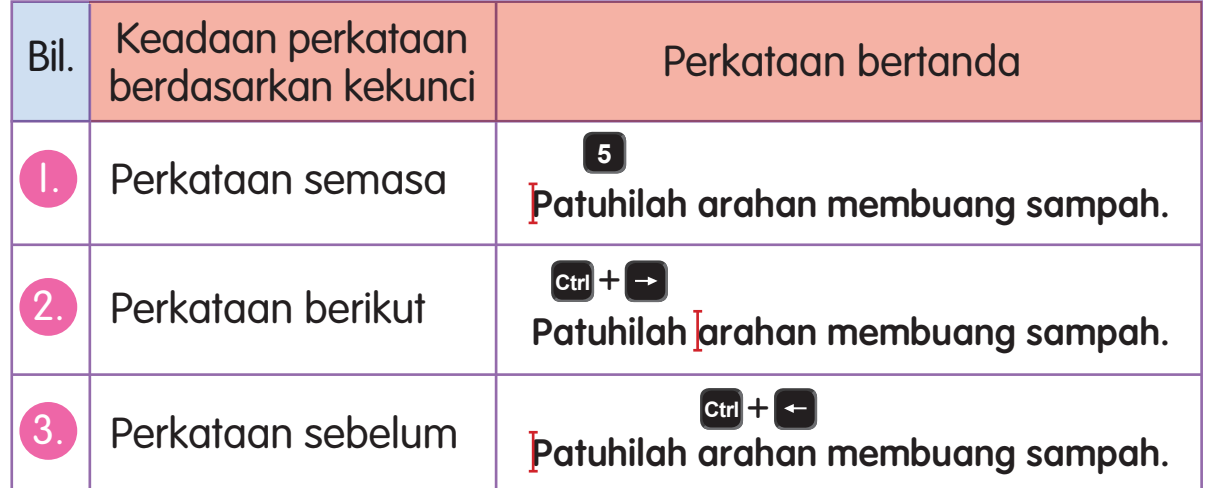

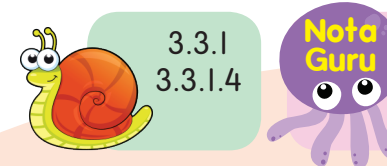

de Communication dan perkataan dan perisian NVDA. **Guru** Guru membimbing murid membaca perkataan demi perkataan dengan menggunakan perisian

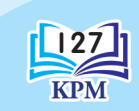

Perisian Pemprosesan Perkataan

Perisian Pemprosesan Perkataan

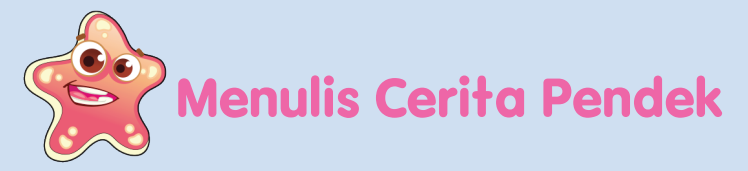

Salin dan simpan cerita pendek ini dengan menggunakan nama "Puyu Insaf".

# Puyu Insaf

Budin memelihara dua ekor ikan puyu di dalam sebuah balang. Ibu puyu telah berpesan kepada anaknya agar tidak melompat keluar dari balang.

Semasa ibunya tidur, anak puyu telah melompat keluar untuk melihat suasana di luar balang. Anak puyu telah terjatuh di atas meja kayu. Anak puyu menjerit dan meronta-ronta meminta tolong. Namun, ibunya yang tersedar tidak berupaya untuk memberikan pertolongan.

Anak puyu bernasib baik kerana kehilangannya telah disedari oleh Budin. Budin terus memasukkan anak puyu itu ke dalam balang. Anak puyu memohon maaf kepada ibunya dan berjanji tidak akan mengulangi kesilapan itu lagi.

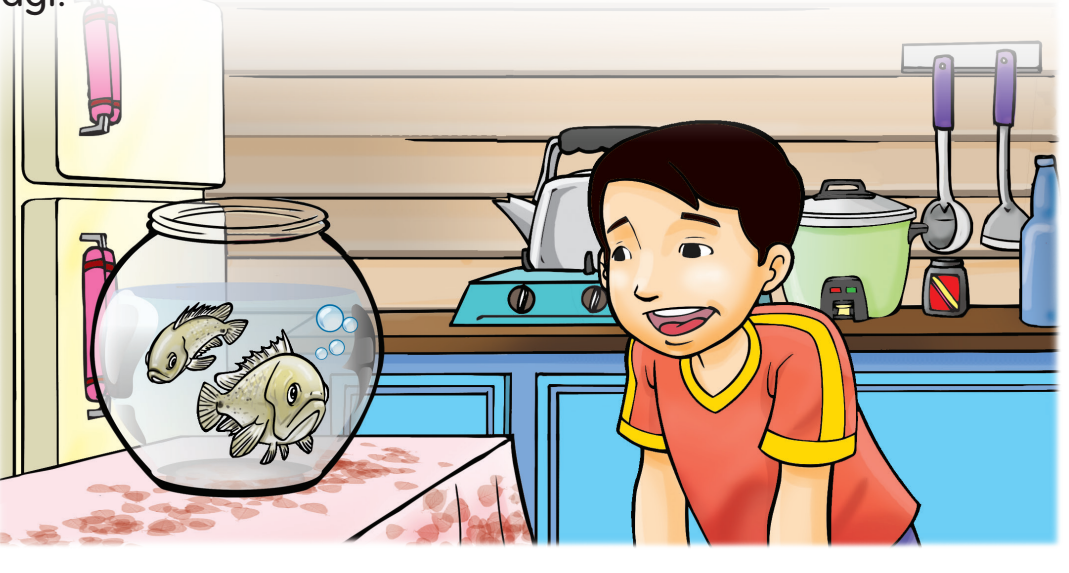

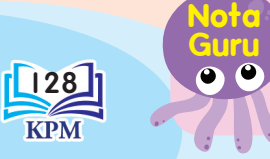

**U**nit 11

128 management of the second performance of the second performance of the second performance of the second performance of the second performance of the second performance of the second performance of the second performance **Guru** 3.3.1 Guru membimbing murid menyalin dan menyimpan cerita pendek dengan menggunakan perisian pemprosesan perkataan.

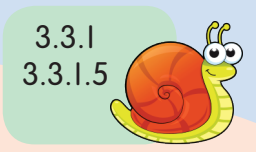

# **Membaca Baris demi Baris bagi Cerita Pendek yang Ditulis**

Bolehkah kamu terangkan kepada cikgu cara-cara membaca baris demi baris dalam cerita pendek?

Cikgu, kita perlu menekan kekunci **<sup>0</sup> Ins** + untuk membaca baris semasa.

Untuk membaca baris berikutnya, kita perlu menekan kekunci **.** 

Bagi membaca baris sebelumnya, kita perlu menekan kekunci <sup>1</sup>.

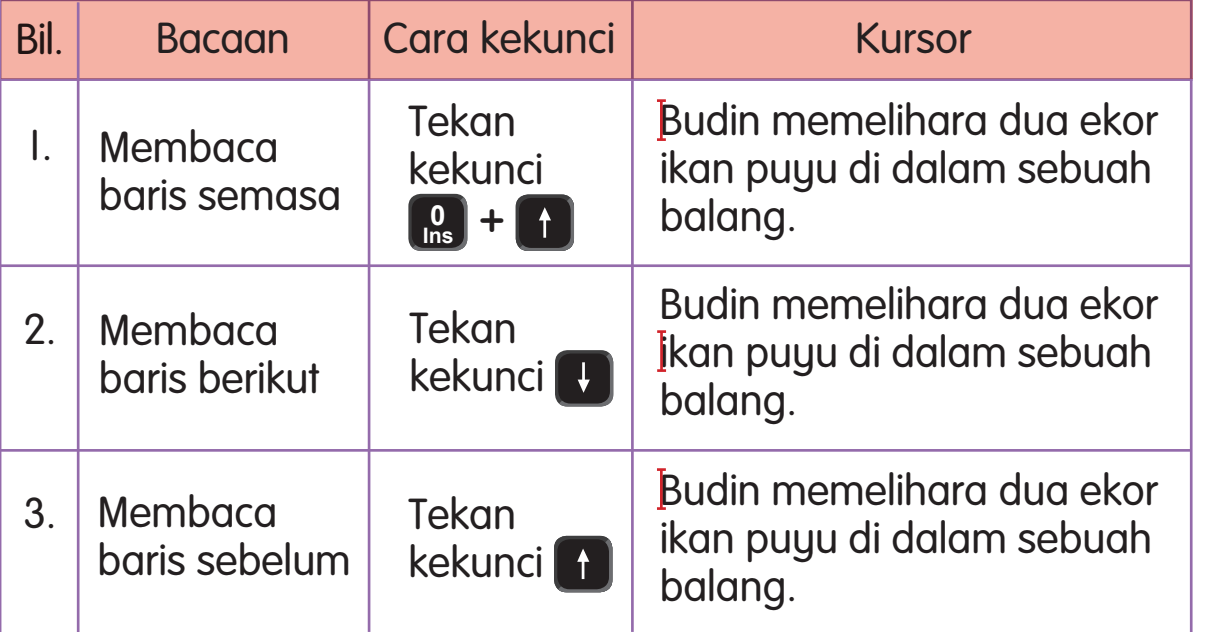

Kursor yang bertanda menunjukkan kamu sedang menggunakan arahan kekunci untuk membaca.

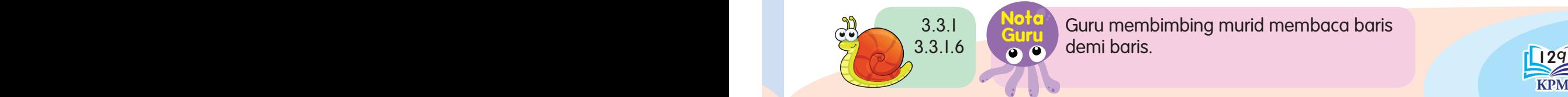

Guru membimbing murid membaca baris demi baris.

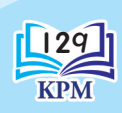

Perisian Pemprosesan Perkataan

Perisian Pemprosesan Perkataan

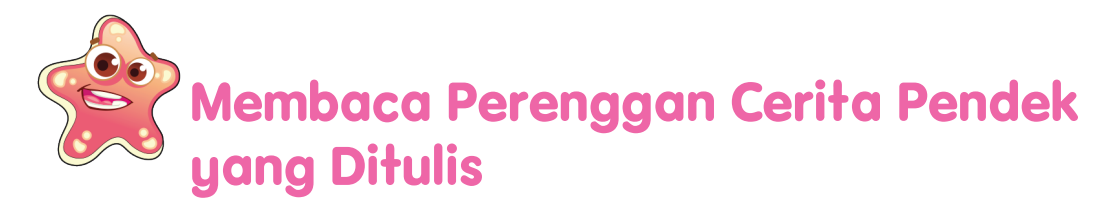

Mari membaca cerita "Balas Budi".

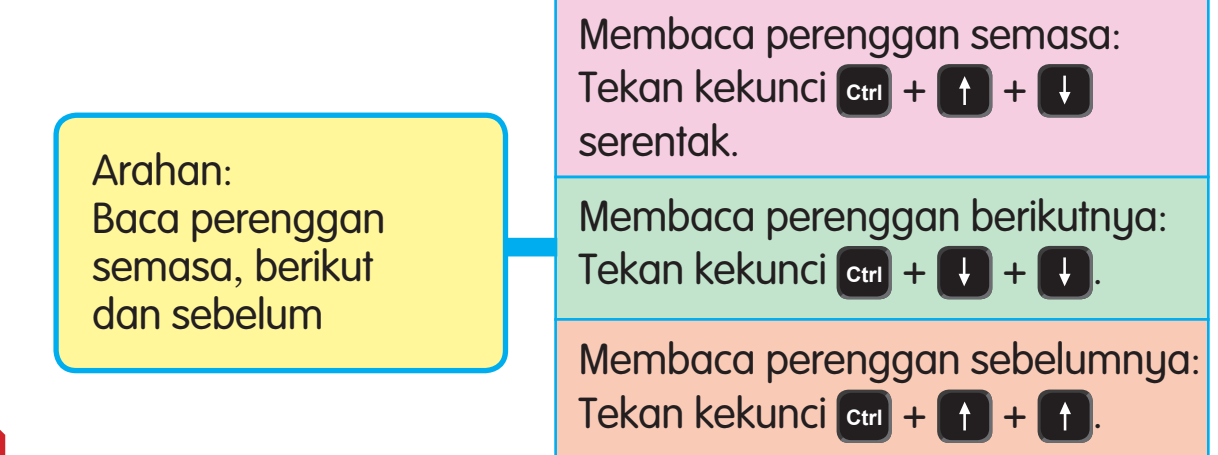

# **U**nit 11

Semasa sedang berenang di pantai, Damak ternampak seekor ikan lumba-lumba terdampar di persisiran pantai. Damak segera menghampiri dan mendapati ikan lumba-lumba tersebut masih hidup. Dengan bantuan kawan-kawan, Damak telah berjaya menolak ikan itu ke dalam laut.

Beberapa minggu kemudian, Damak telah pergi bersiar-siar dengan menaiki sebuah bot. Bot Damak telah dipukul ribut yang kuat. Damak tercampak ke dalam laut. Damak terkapai-kapai kelemasan dan sempat berpaut pada objek seakan-akan sebatang kayu yang sedang hanyut. Objek itu telah membawa Damak ke tepi pantai.

Damak terkejut. Objek yang disangkanya sebatang kayu ialah seekor ikan lumba-lumba yang pernah diselamatkannya suatu ketika dahulu. Damak melambai-lambaikan tangannya sebagai tanda berterima kasih.

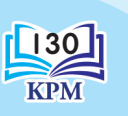

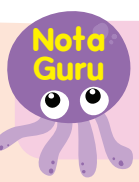

 $\begin{bmatrix} 130 \\ 130 \end{bmatrix}$  node keeps the massive massive Guru membimbing murid membaca perenggan demi perenggan cerita pendek pada komputer masing-masing.

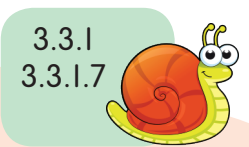

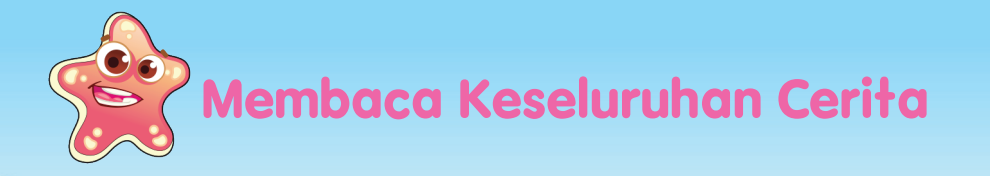

Pada layar LCD ini terpapar arahan perisian pembaca skrin untuk membaca keseluruhan teks pada dokumen. Dokumen ini ditulis dengan menggunakan perisian pemprosesan perkataan. Cuba kamu baca arahan tersebut.

> Membaca keseluruhan teks dengan menggunakan perisian pemprosesan perkataan.

Kekunci **<sup>0</sup> Ins** +

**Nota** 

**Guru** 3.3.1 3.3.1.8

Murid-murid, pada komputer kamu telah terpapar cerita pendek yang telah kamu tulis dan simpan failnya dengan nama "Puyu Insaf". Kamu perlu menekan kekunci **Ctrl** + **Home** untuk menggerakkan kursor ke huruf pertama cerita.

 $\frac{1}{2}$   $\frac{1}{2}$  Guru perlu memastikan terdapat fail cerita pendek di dalam komputer.

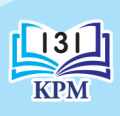

Perisian Pemprosesan Perkataan

proseson Pel

Perisian

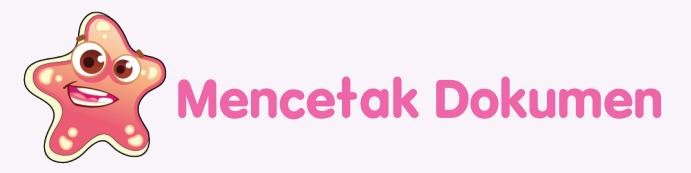

Langkah-langkah mencetak dokumen.

- 1. Tekan kekunci **Ctrl** + **<sup>P</sup>** .
- 2. Tekan kekunci **Tab Ex** untuk mendengar dan mengubah tetapan sehingga terdengar pembaca skrin menyebut "Print Grouping".
- 

3. Pastikan mesin pencetak bersedia untuk digunakan. Tekan kekunci **Enter** .

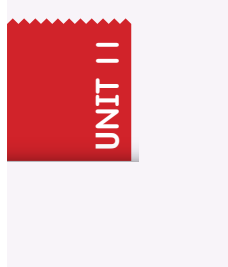

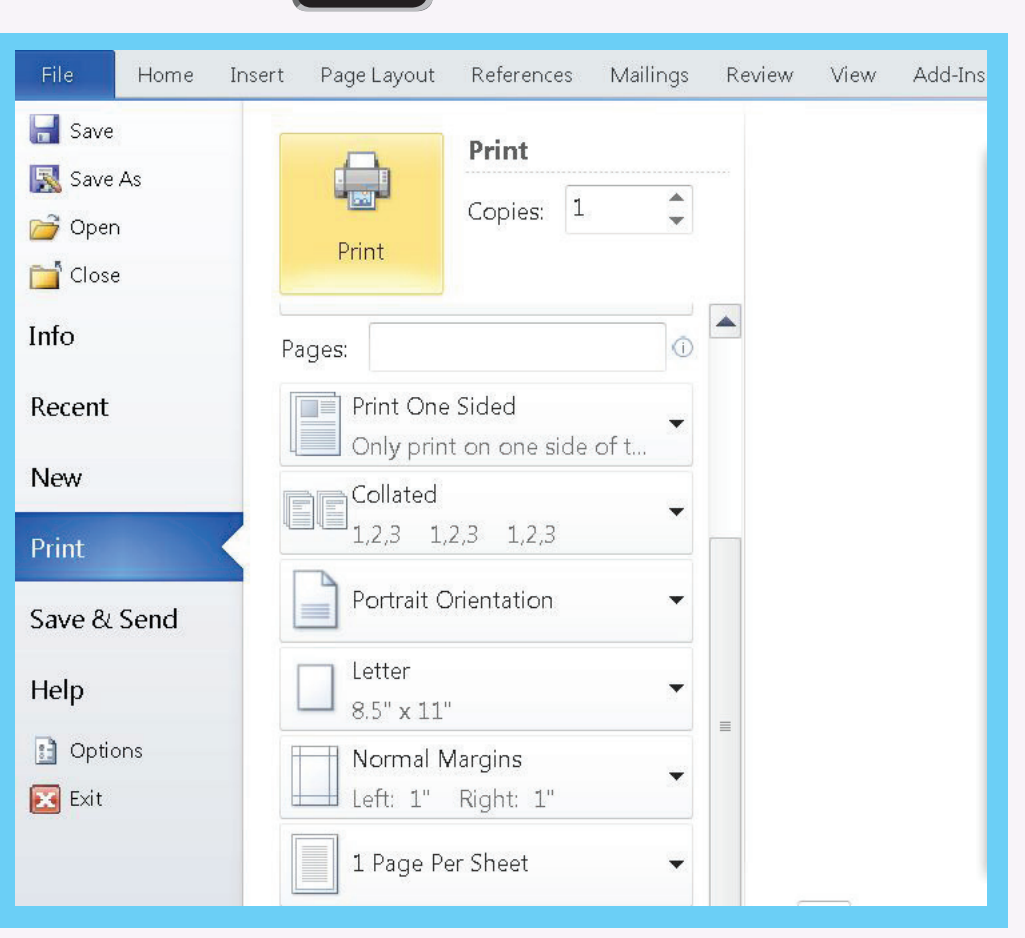

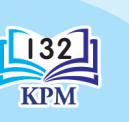

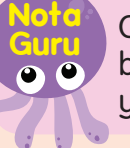

132 133 Guru menerangkan cara membuat tetapan bilangan salinan dan nombor halaman yang ingin dicetak.

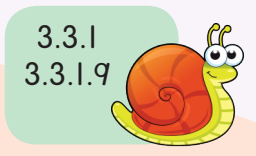

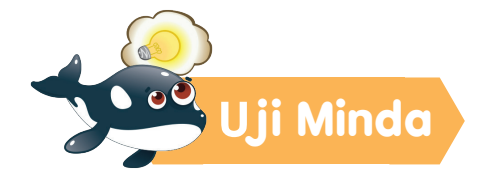

Warnakan kotak dan isi tempat kosong bagi pilihan jawapan yang betul.

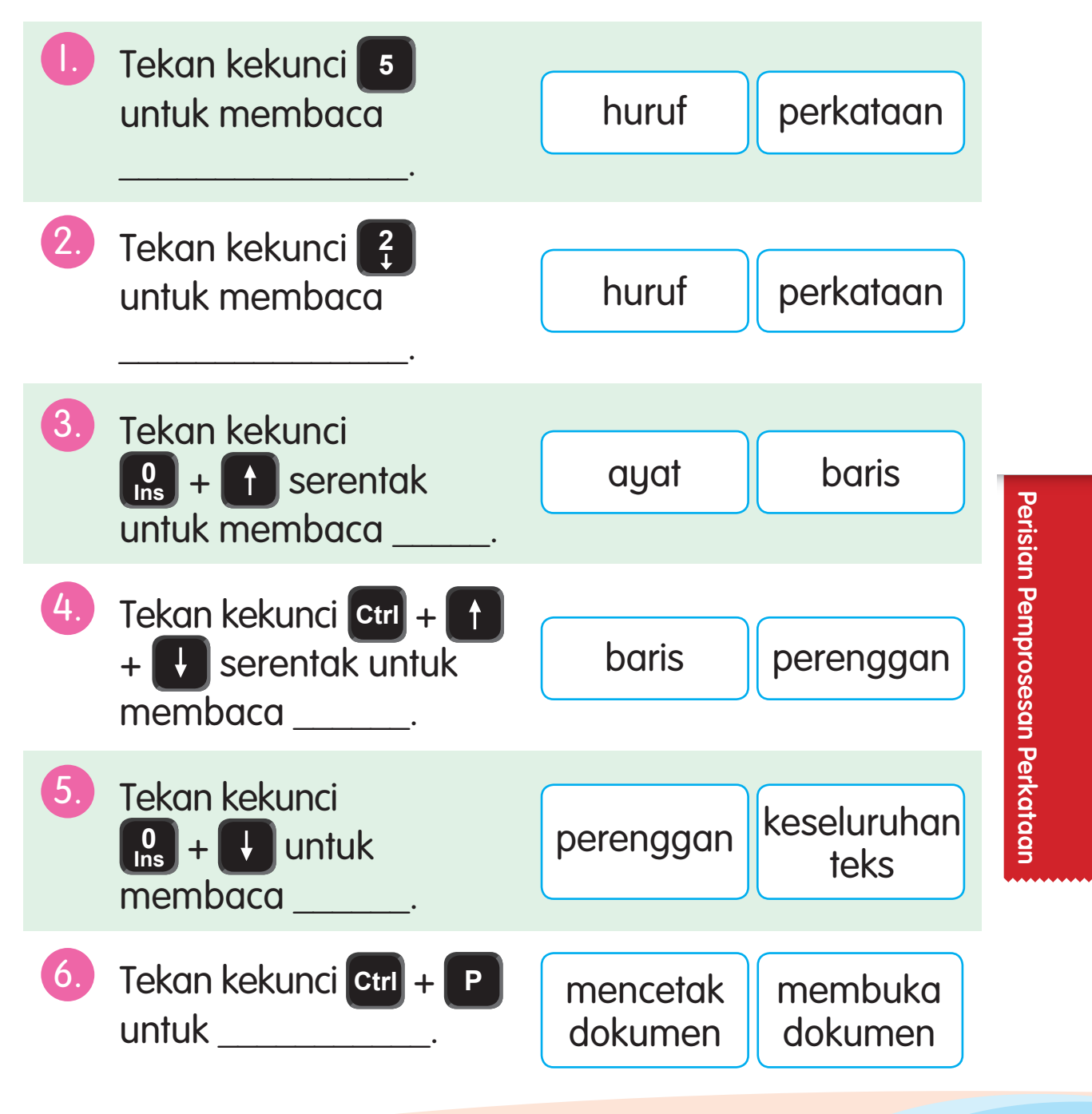

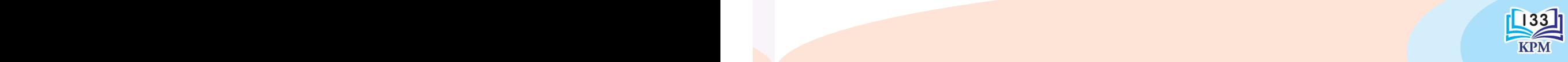

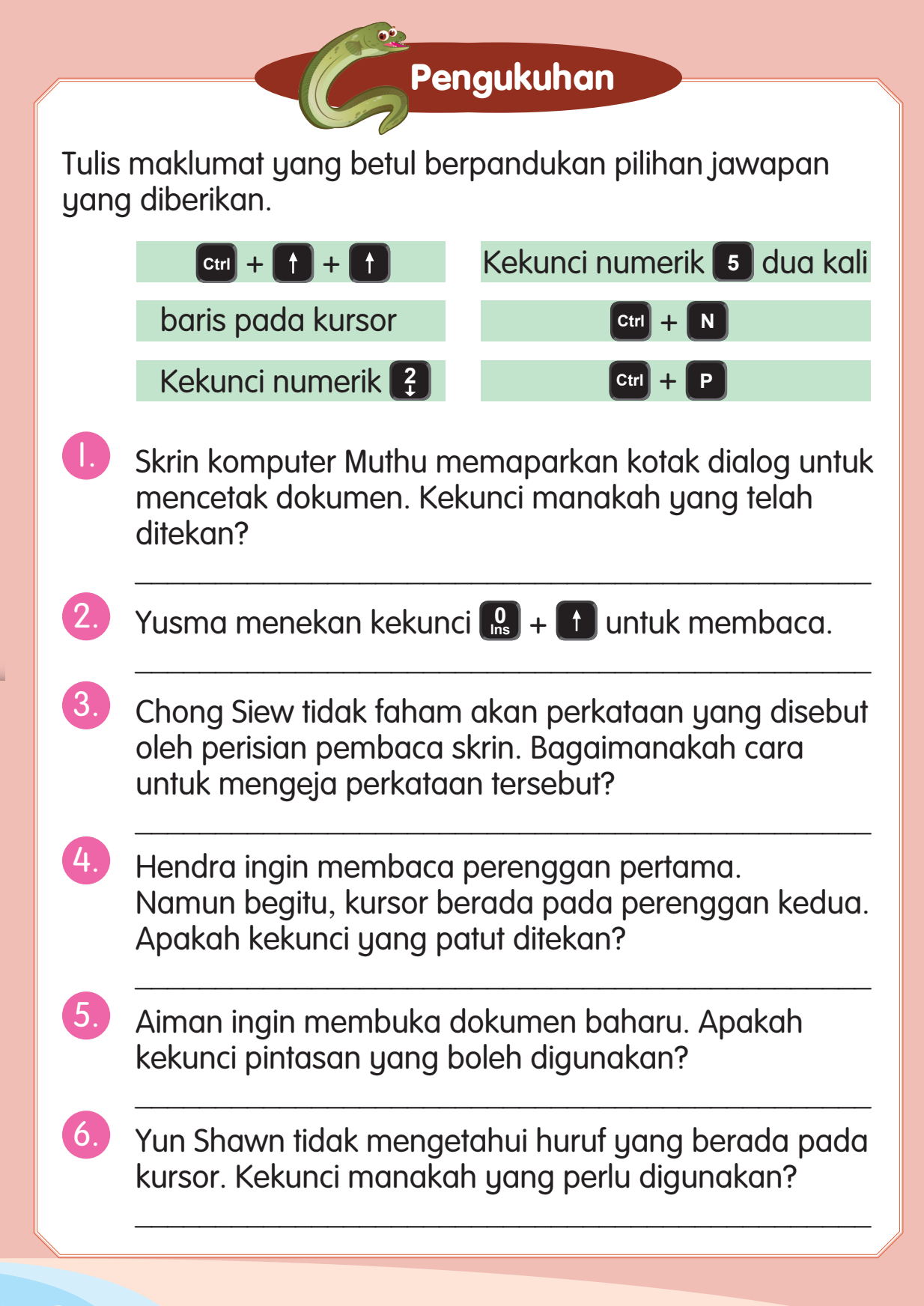

**U**nit 11

 $134$  135  $-$  135  $-$  135  $-$  135  $-$  135  $-$  135  $-$  135  $-$  135  $-$  135  $-$  135  $-$  135  $-$  135  $-$  135  $-$  135  $-$  135  $-$  135  $-$  135  $-$  135  $-$  135  $-$  135  $-$  135  $-$  135  $-$  135  $-$  135  $-$  135  $-$  135  $-$  135  $-$ 

### Kekunci Papan Pintas Pantas

#### **Peralatan**

- Papan pintas pantas mengikut bilangan pemain.
- Lapan keping kad pintas pantas untuk setiap pemain.

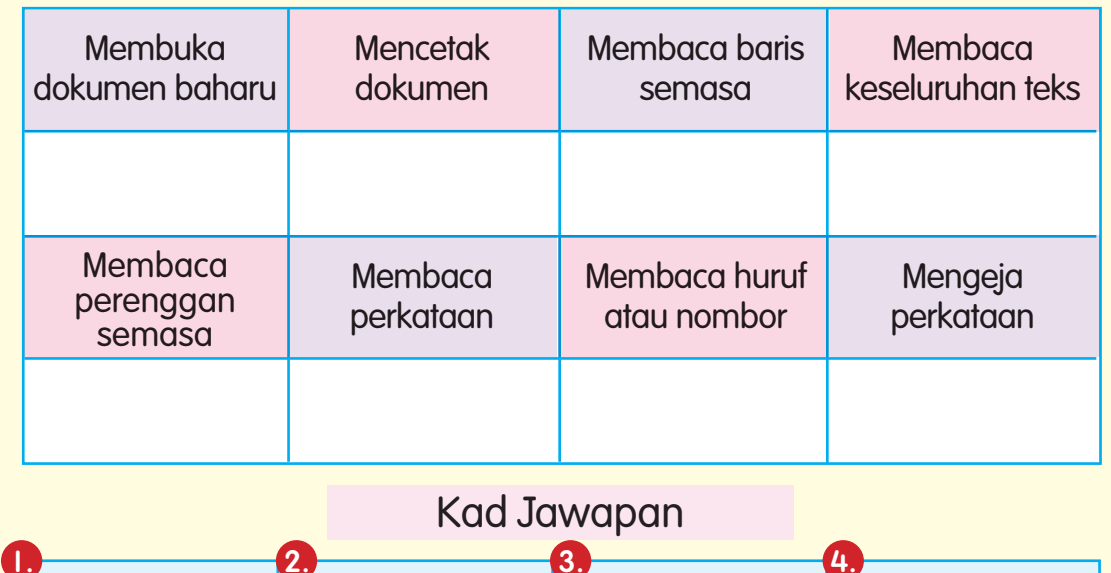

#### Papan Pintas Pantas

**pengayaan**

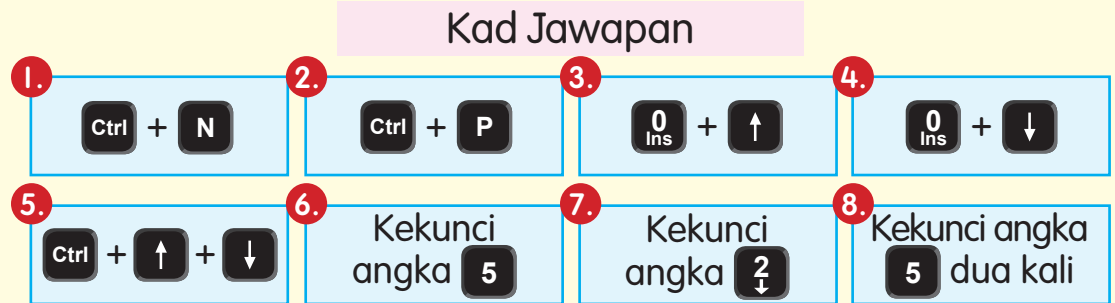

#### Cara bermain

- Tutup semua kad jawapan pintas pantas.
- • Pemain dikehendaki membuka dan memadankan jawapan secara serentak dengan papan pintas pantas.
- • Pemain yang berjaya memadankan arahan pada kad jawapan papan pintas pantas dengan cepat dan betul akan menamatkan permainan.

Perisian Pemprosesan Perkataan Perisian Pemprosesan Perkataan

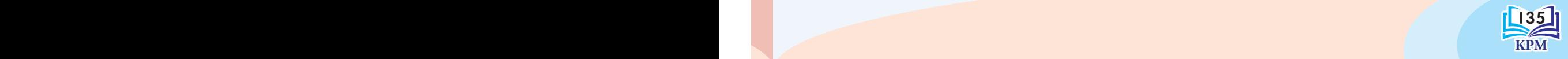

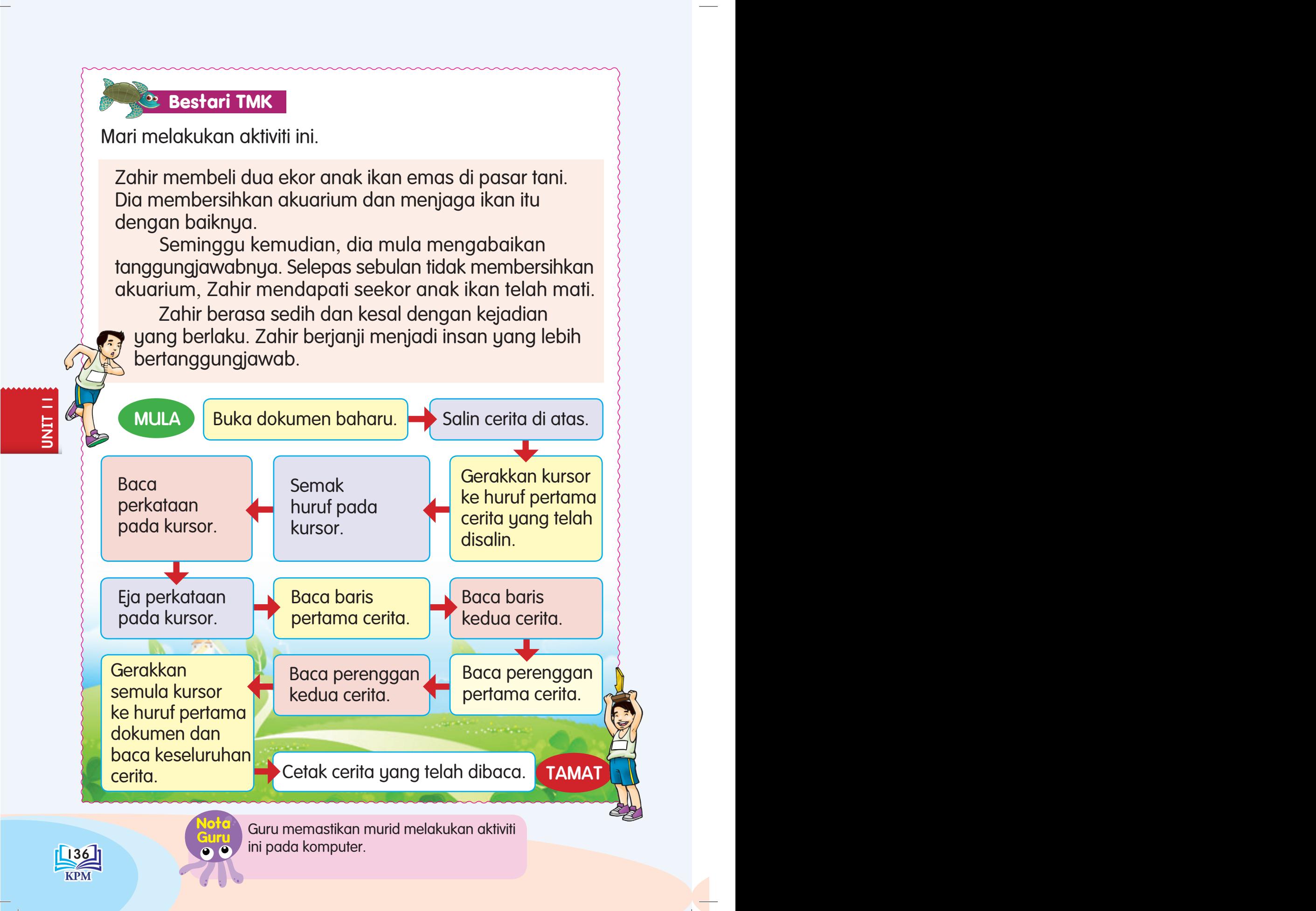

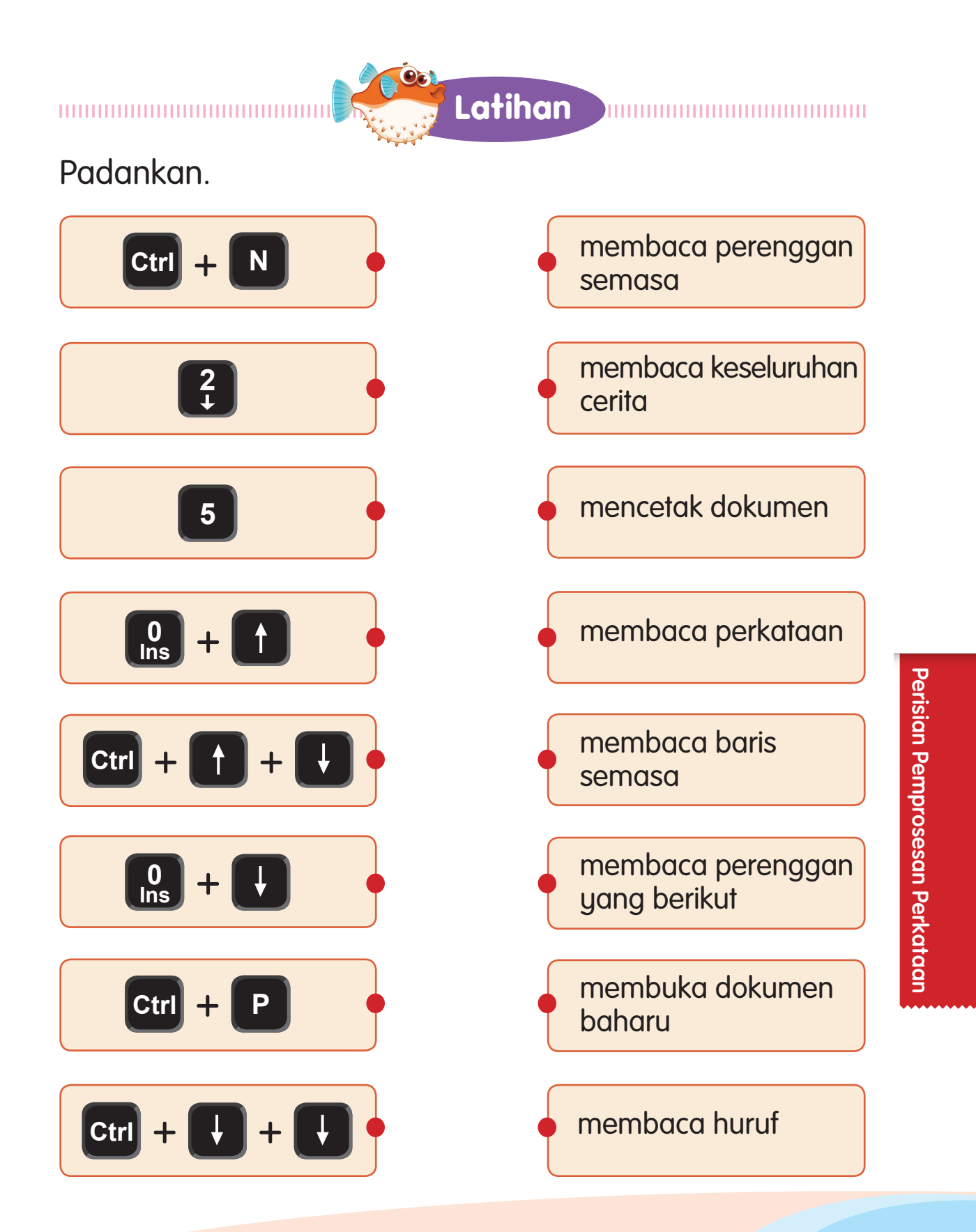

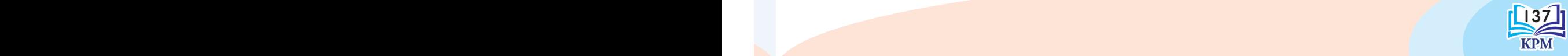

**Didik Hibur**

Lengkapkan dan nyanyikan.

### Jom-jom Baca

Jom-jom baca jom baca sama-sama Jom-jom baca jom baca sama-sama Jom-jom baca jom baca sama-sama Pandai baca huruf dan baca perkataan

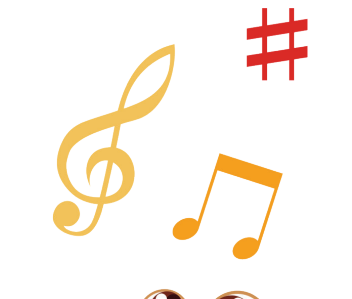

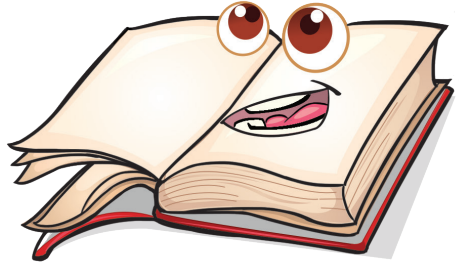

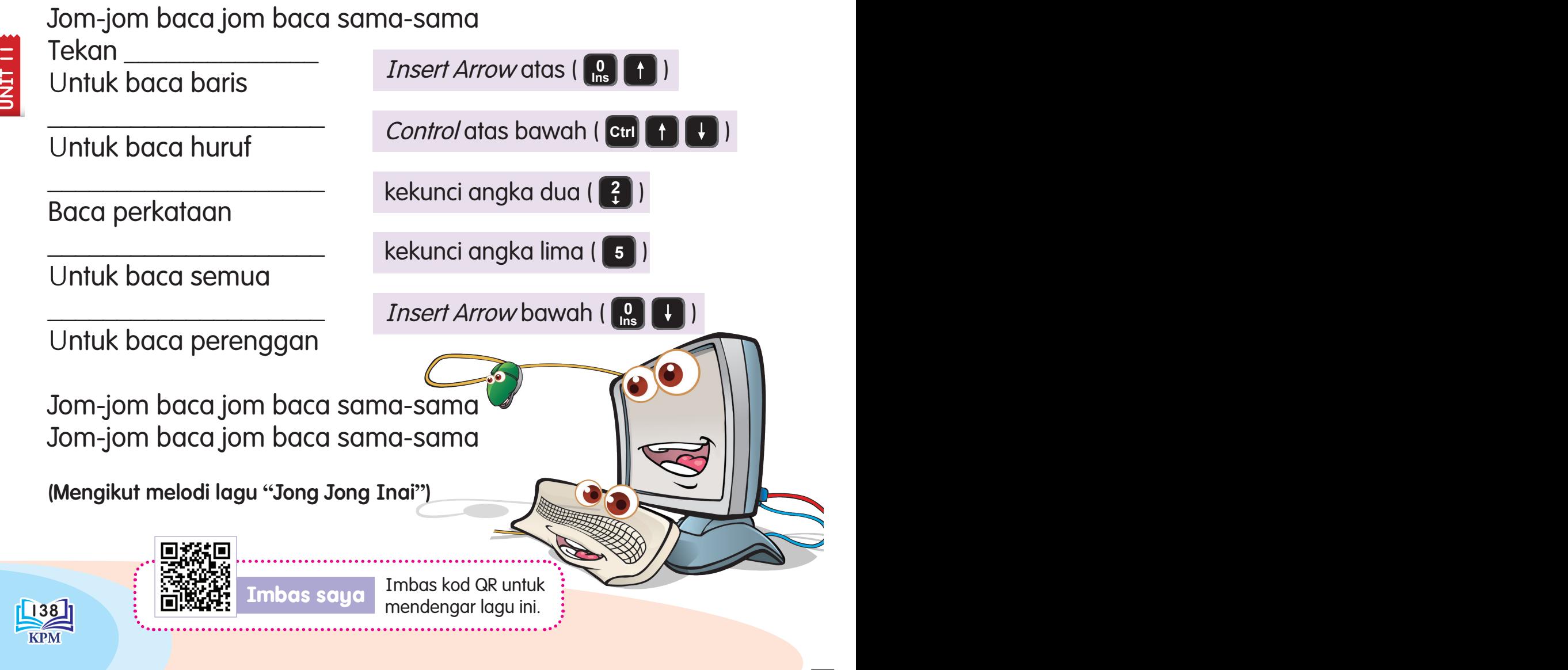